# UNIVERSIDAD CÉSAR VALLEJO FACULTAD DE INGENIERÍA Y ARQUITECTURA ESCUELA PROFESIONAL DE INGENIERÍA CIVIL

# **Diseño sismo resistente de una vivienda de 3 niveles empleandomalla electrosoldada en Asentamiento Humano Márquez - Callao2020**

## **TESIS PARA OBTENER EL TÍTULO PROFESIONAL DE:** Ingeniero Civil

## **AUTOR**

Acosta Barrientos, Andy Ronald [\(ORCID: 0000-0003-4283-4460\)](http://orcid.org/0000-0003-4283-4460)

## **ASESOR**

Mg. Paccha Rufasto, Cesar Augusto (ORCID: [0000-0003-2085-3046\)](http://orcid.org/0000-0003-4283-4460)

## **LÍNEA DE INVESTIGACIÓN**

Diseño Sísmico y Estructural

LIMA - PERÚ 2020

#### <span id="page-1-0"></span>**DEDICATORIA**

A mi madre e hijos por haberme apoyado en todo momento por sus consejos y valores impartidos en mí, a mis hermanos por levantarme en momentos difíciles y sus consejos que me ayudaron a mi desarrollo como profesional de igual manera a mis amigos por el empeño y apoyo emocional en diversas circunstancias de la vida.

#### <span id="page-2-0"></span>**AGRADECIMIENTO**

A mis profesores y compañeros de trabajo por haberme apoyado en todo este proceso de aprendizaje como profesional. A mis hijos Santiago, Luka y Marcelo por ser la inspiración el apoyo emocional y las alegrías que impartieron en mi en cada instante. A todos ellos muchas gracias por todo.

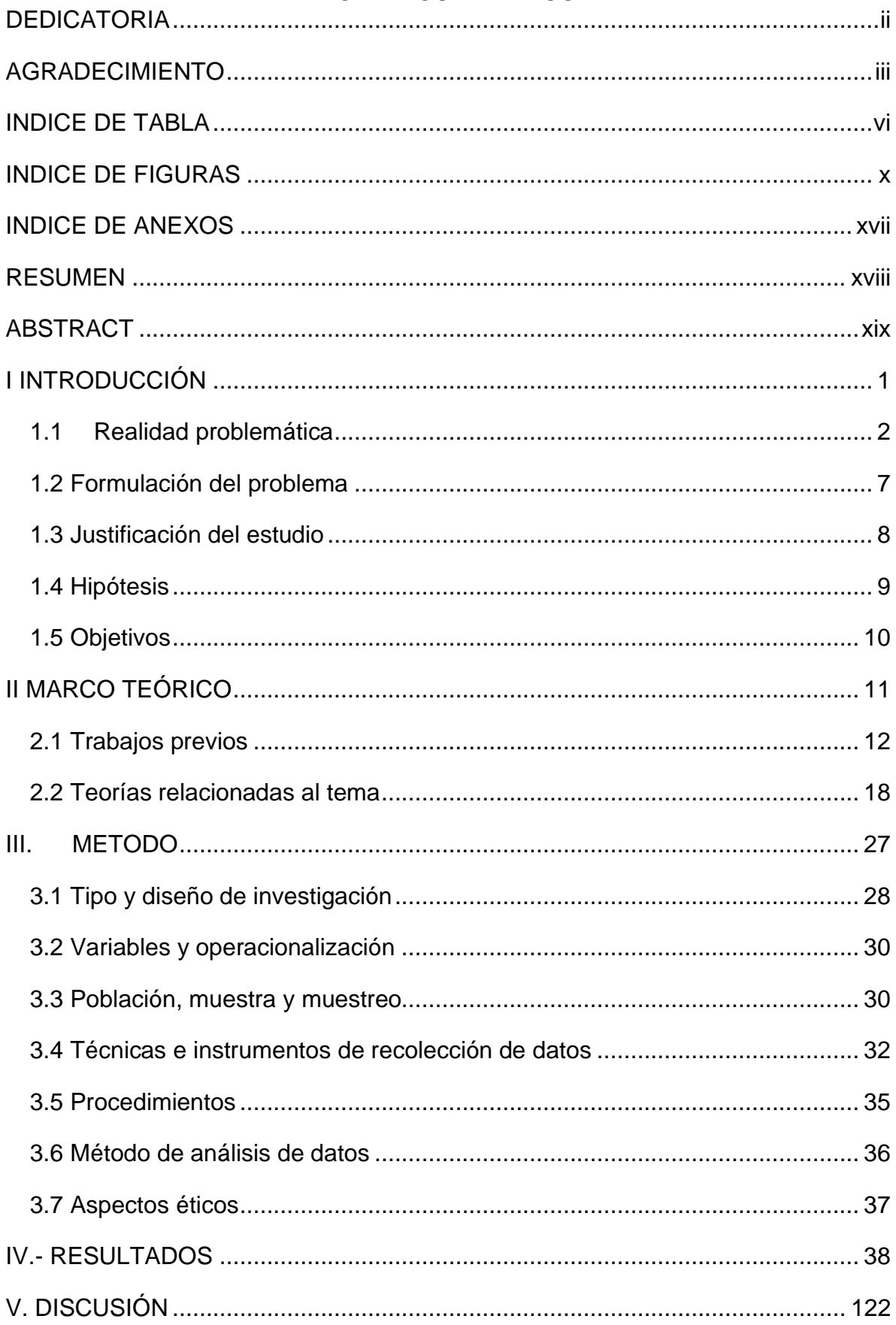

## **INDICE DE CONTENIDOS**

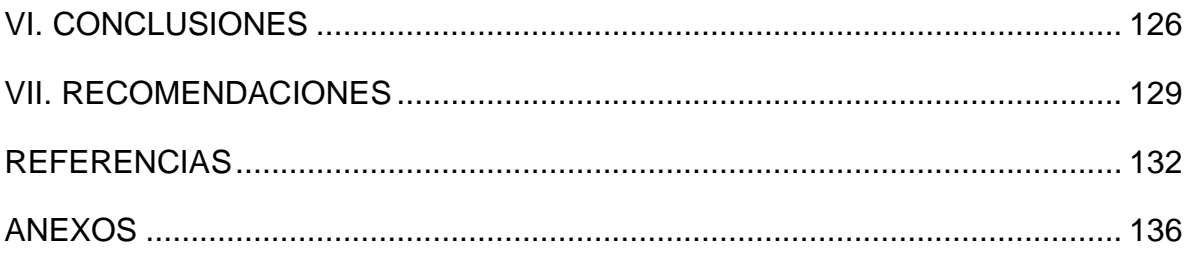

## **INDICE DE TABLA**

<span id="page-5-0"></span>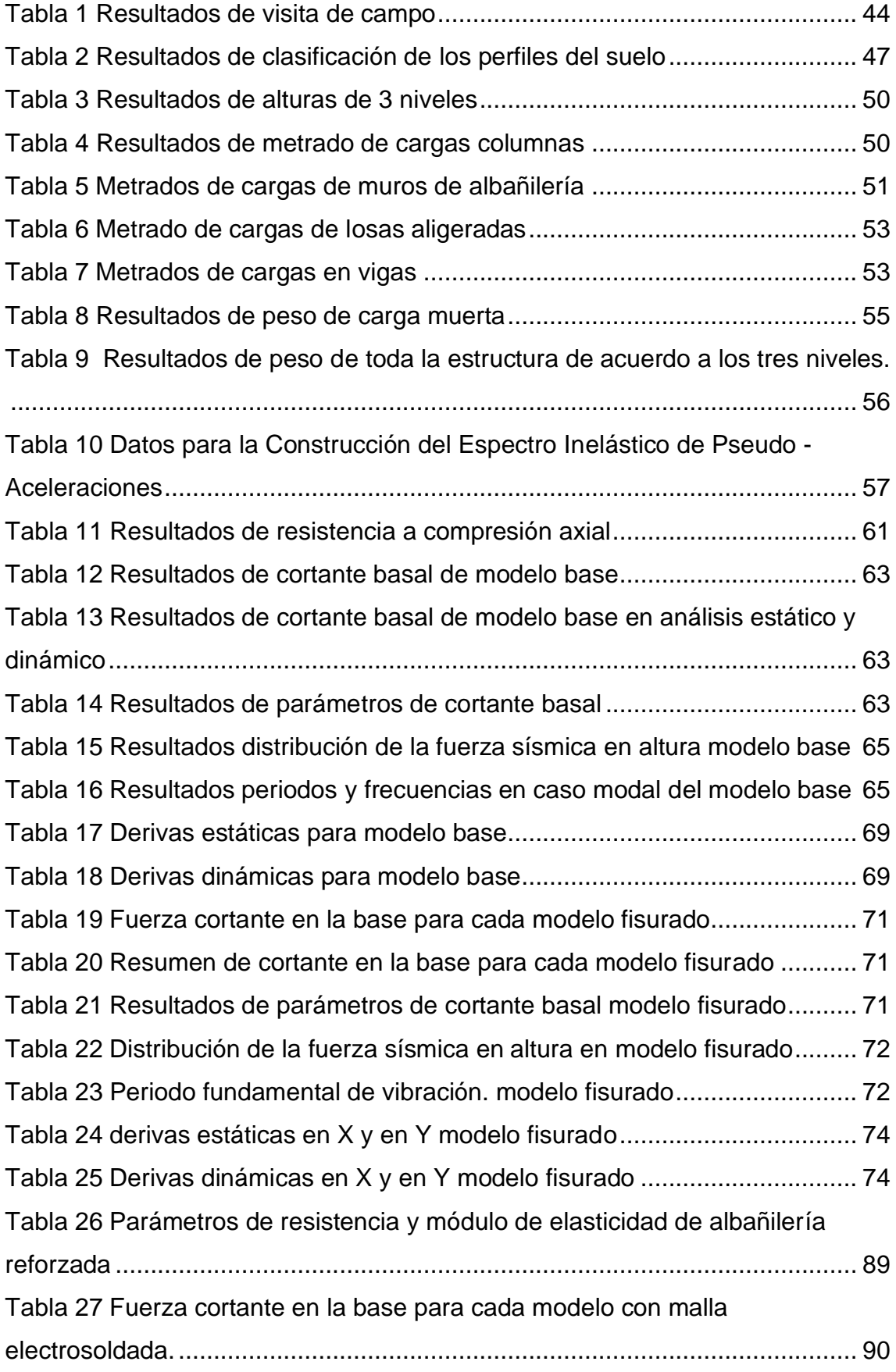

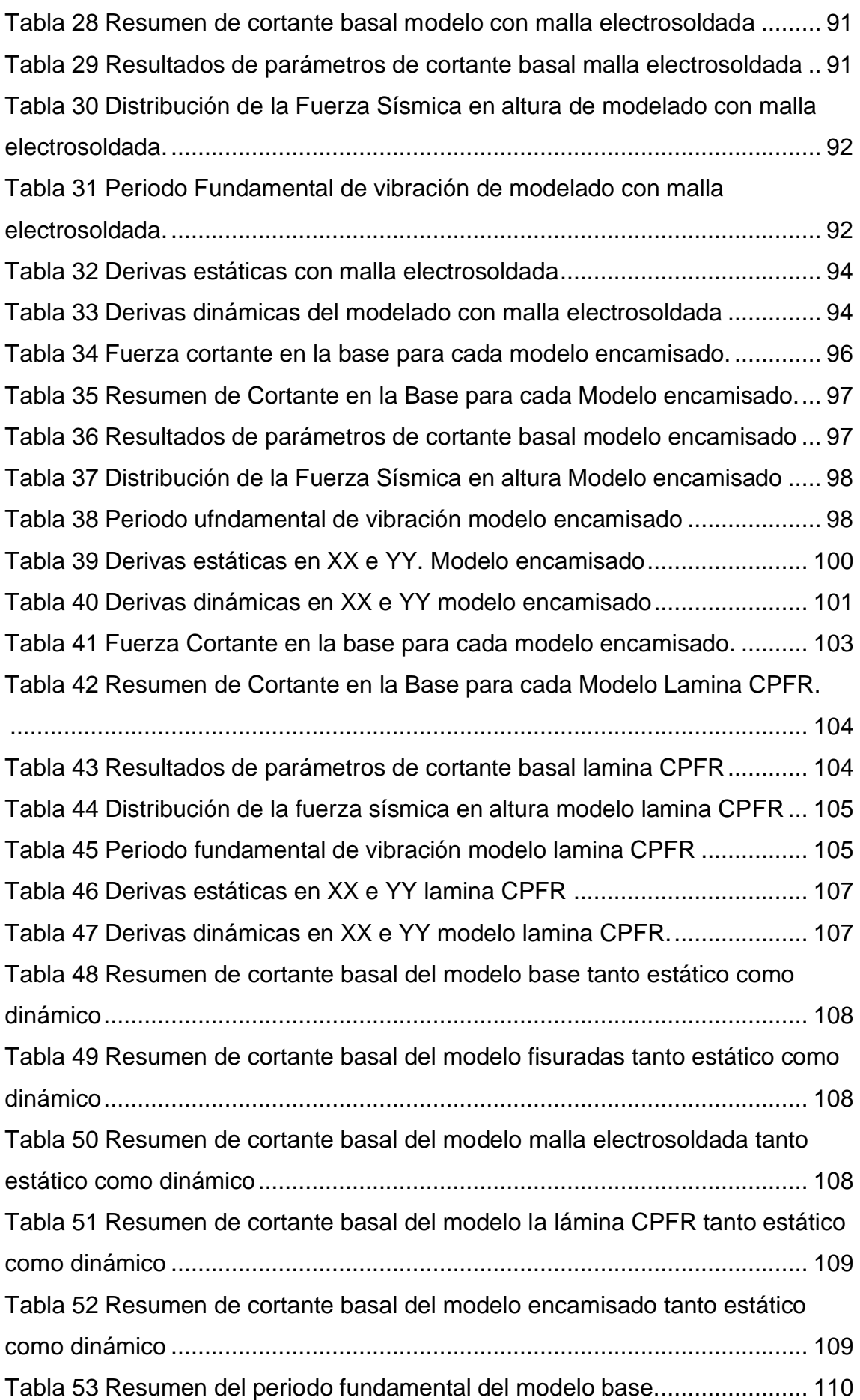

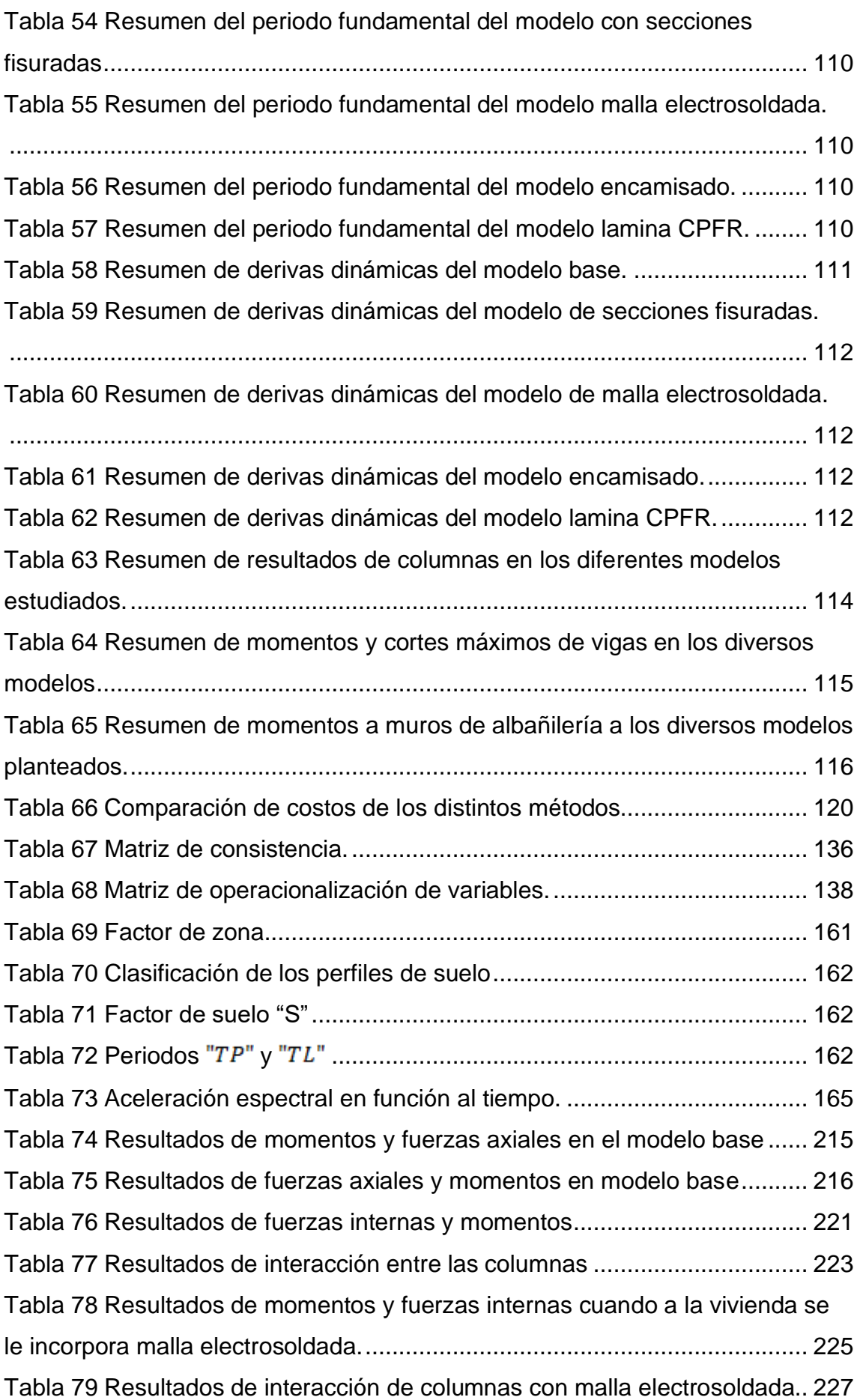

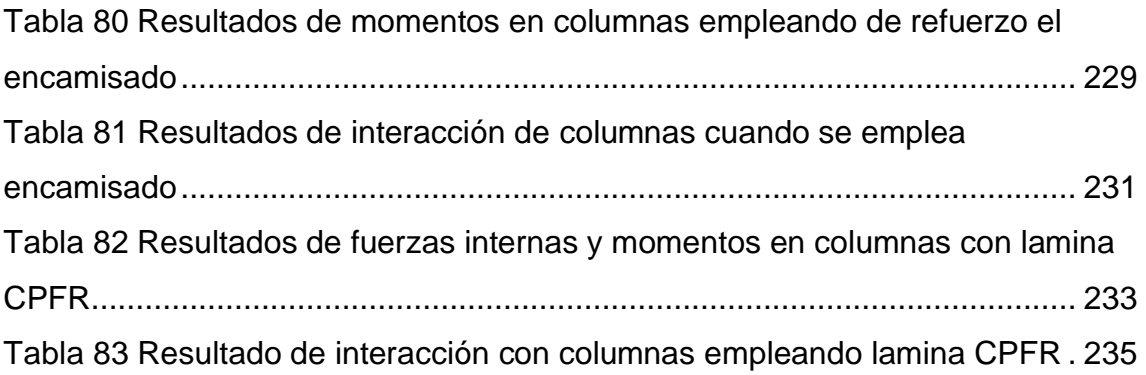

## **INDICE DE FIGURAS**

<span id="page-9-0"></span>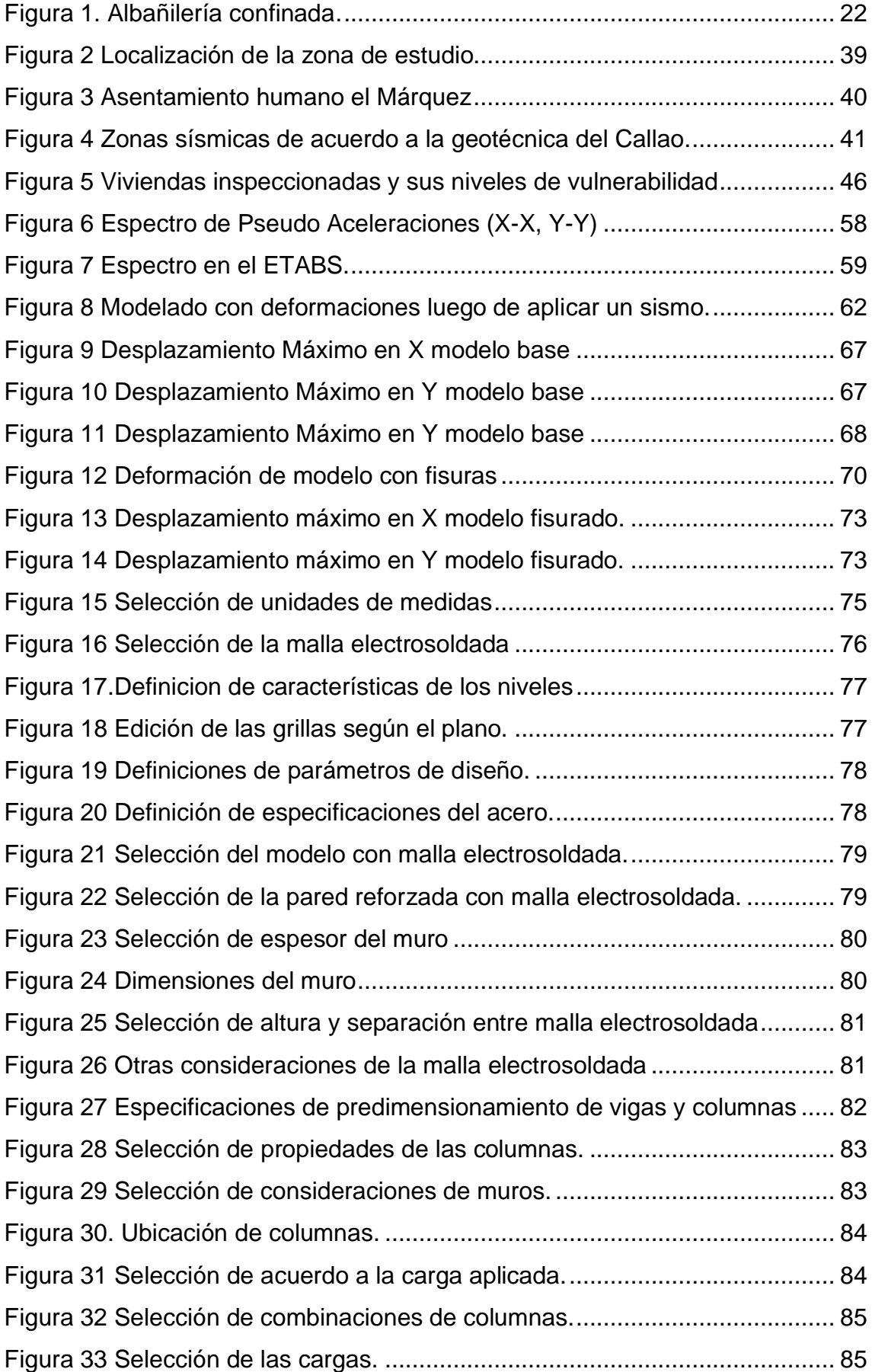

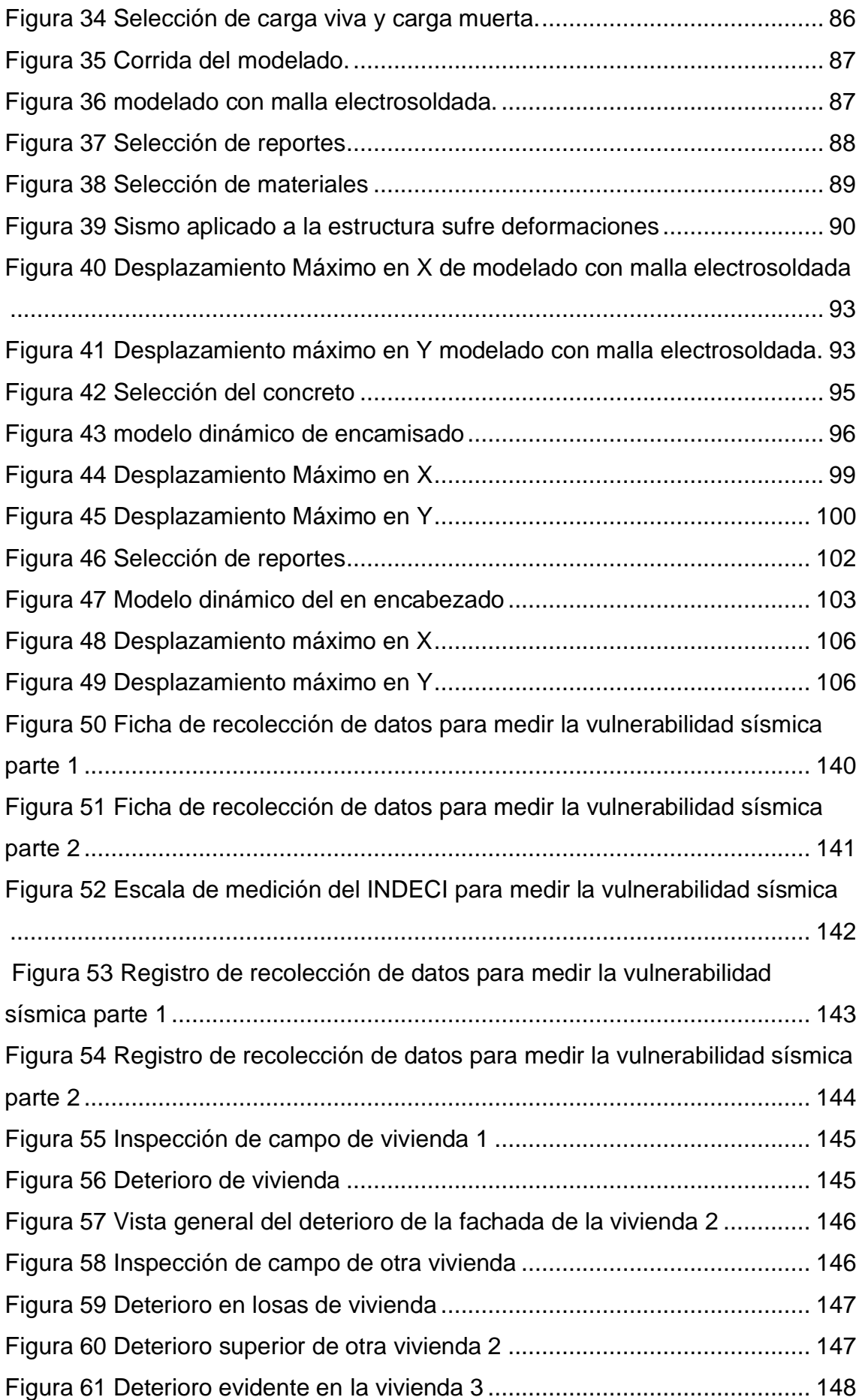

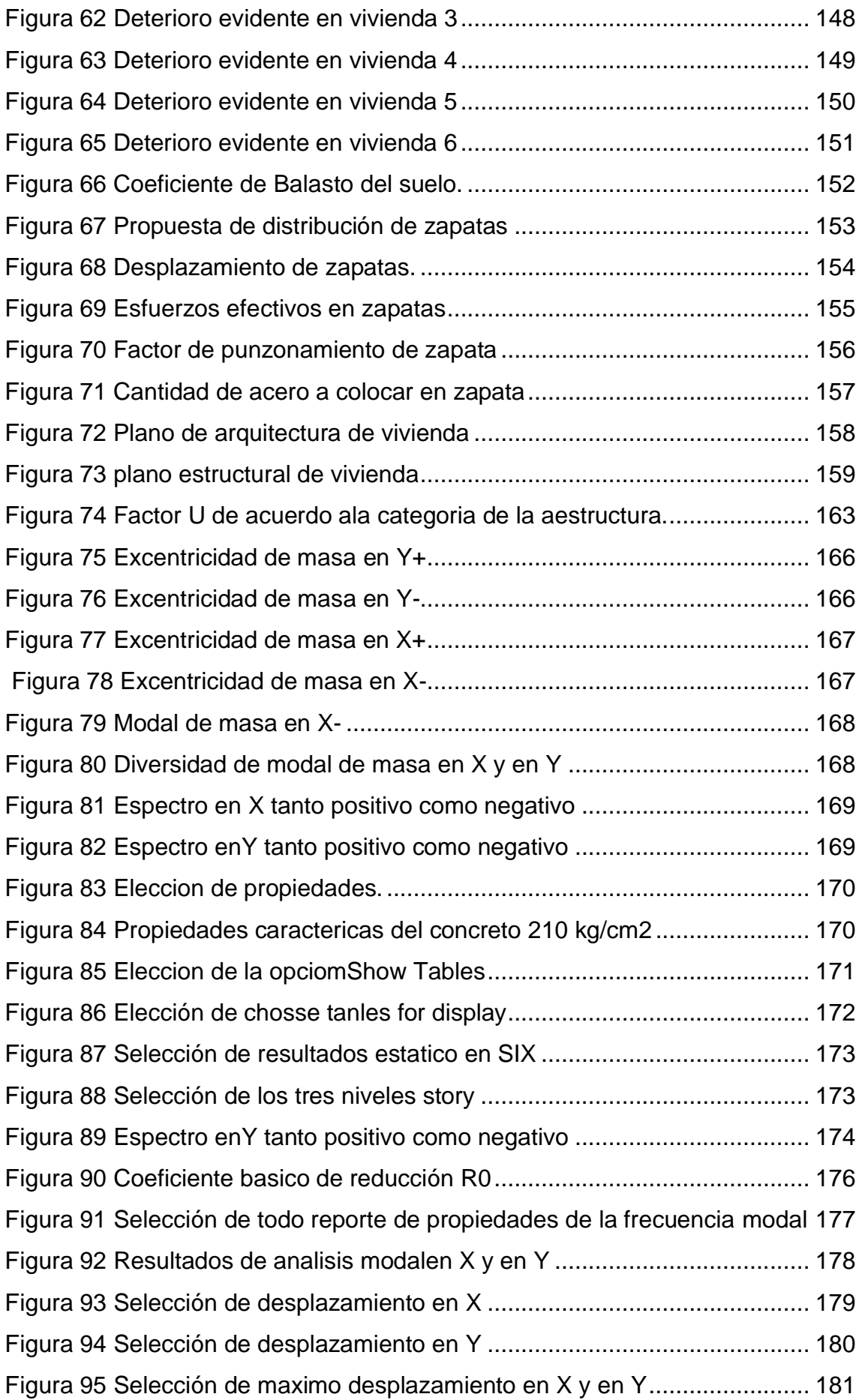

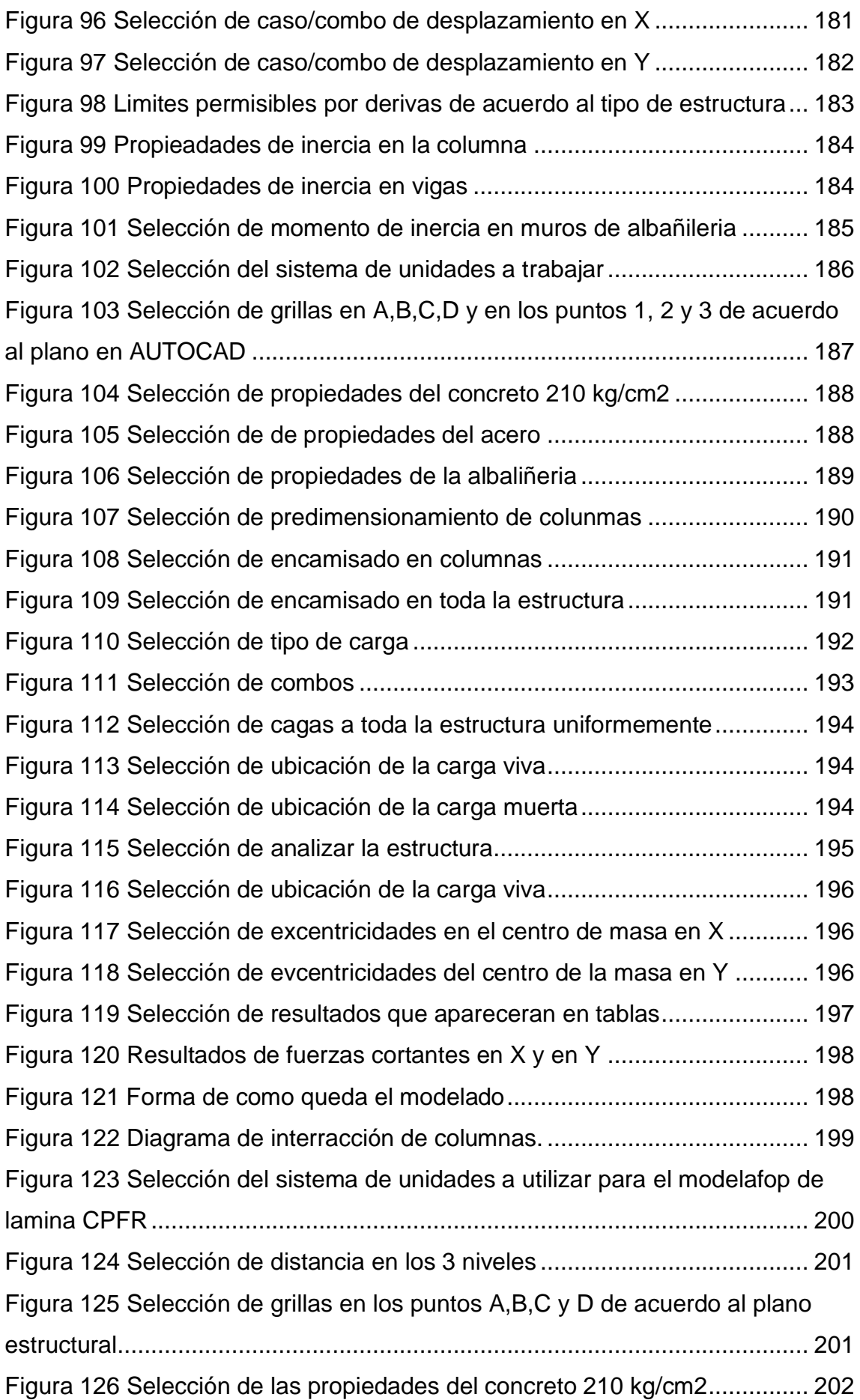

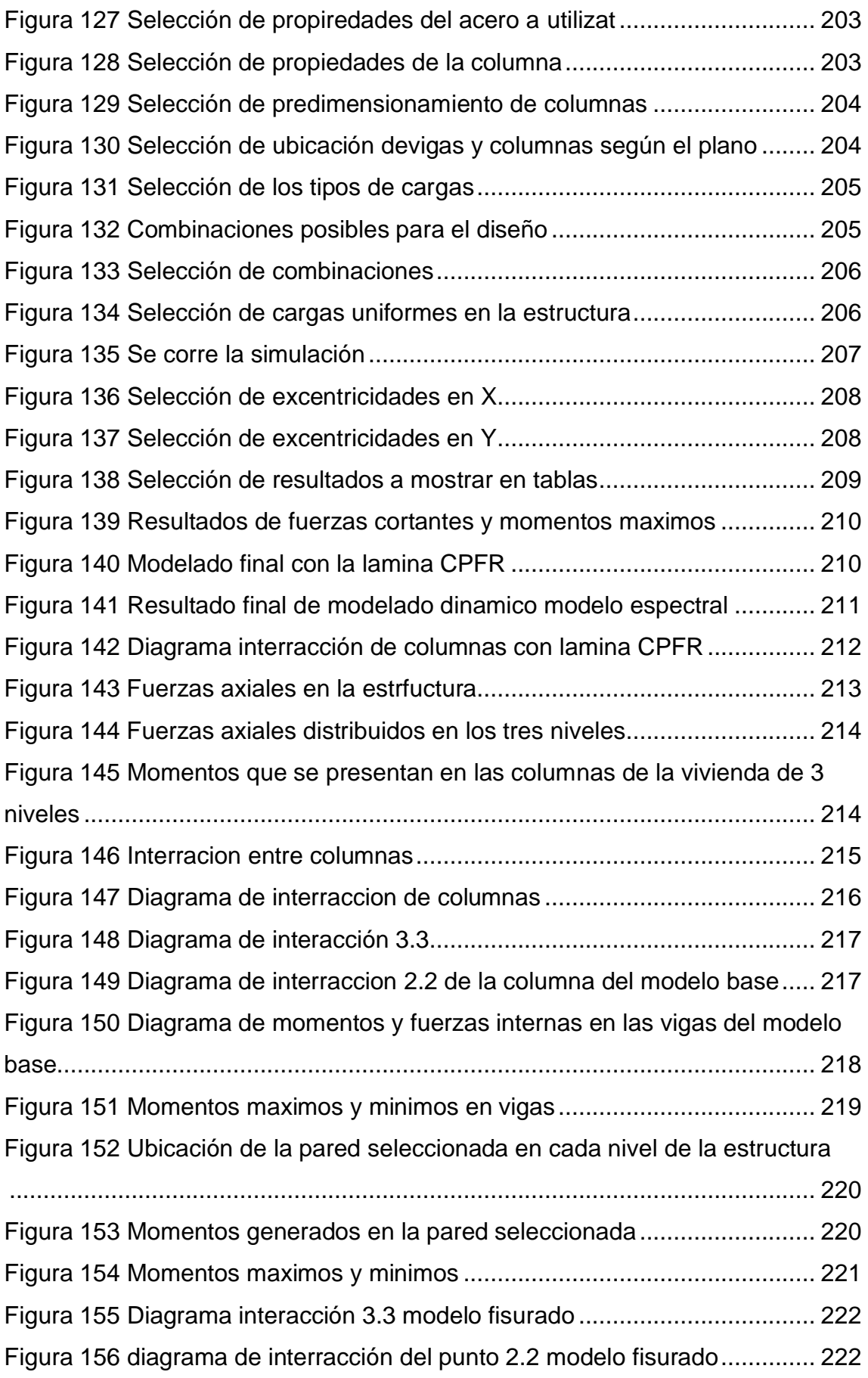

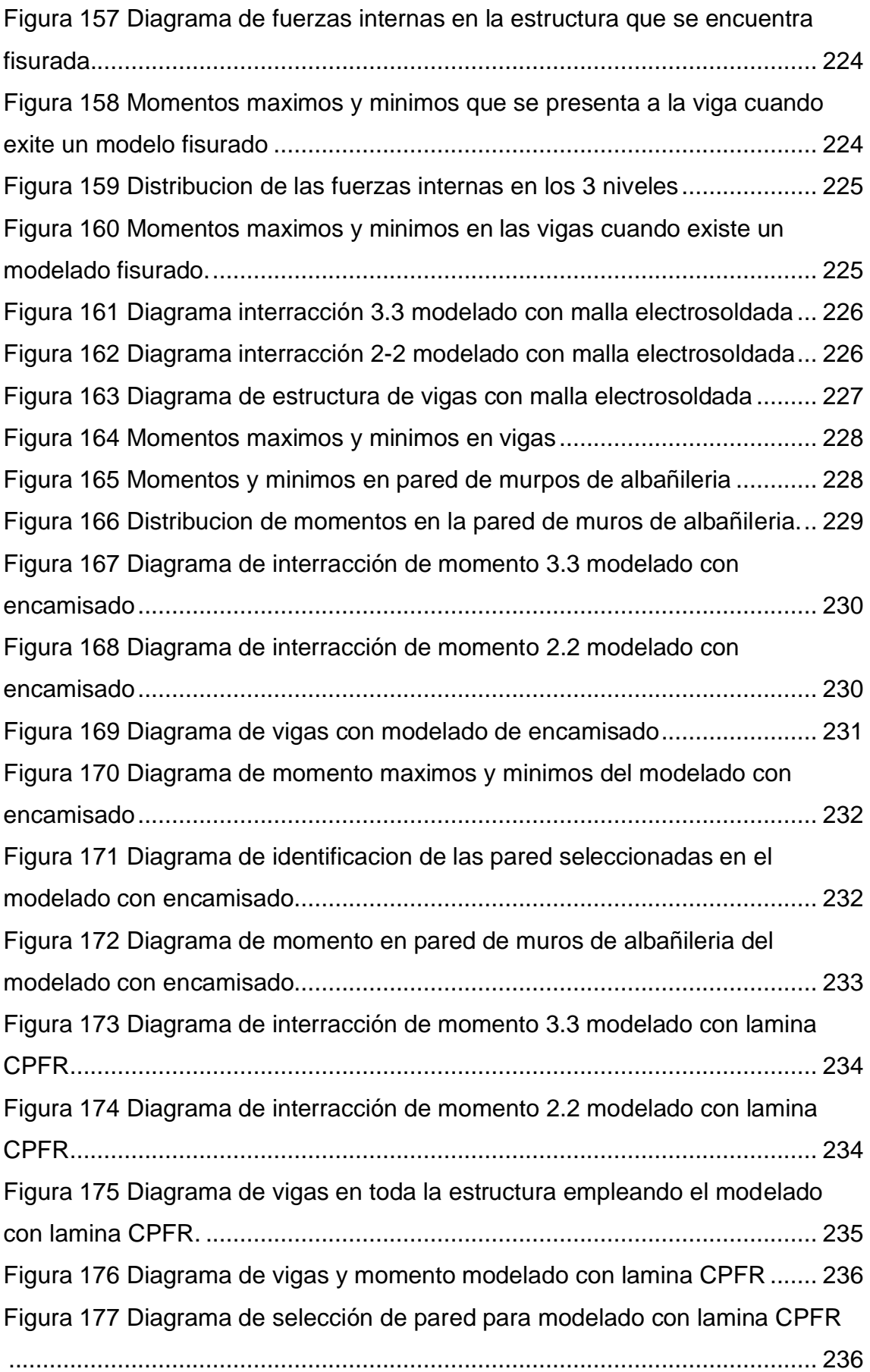

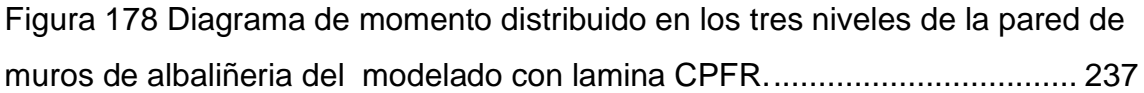

### **INDICE DE ANEXOS**

<span id="page-16-0"></span>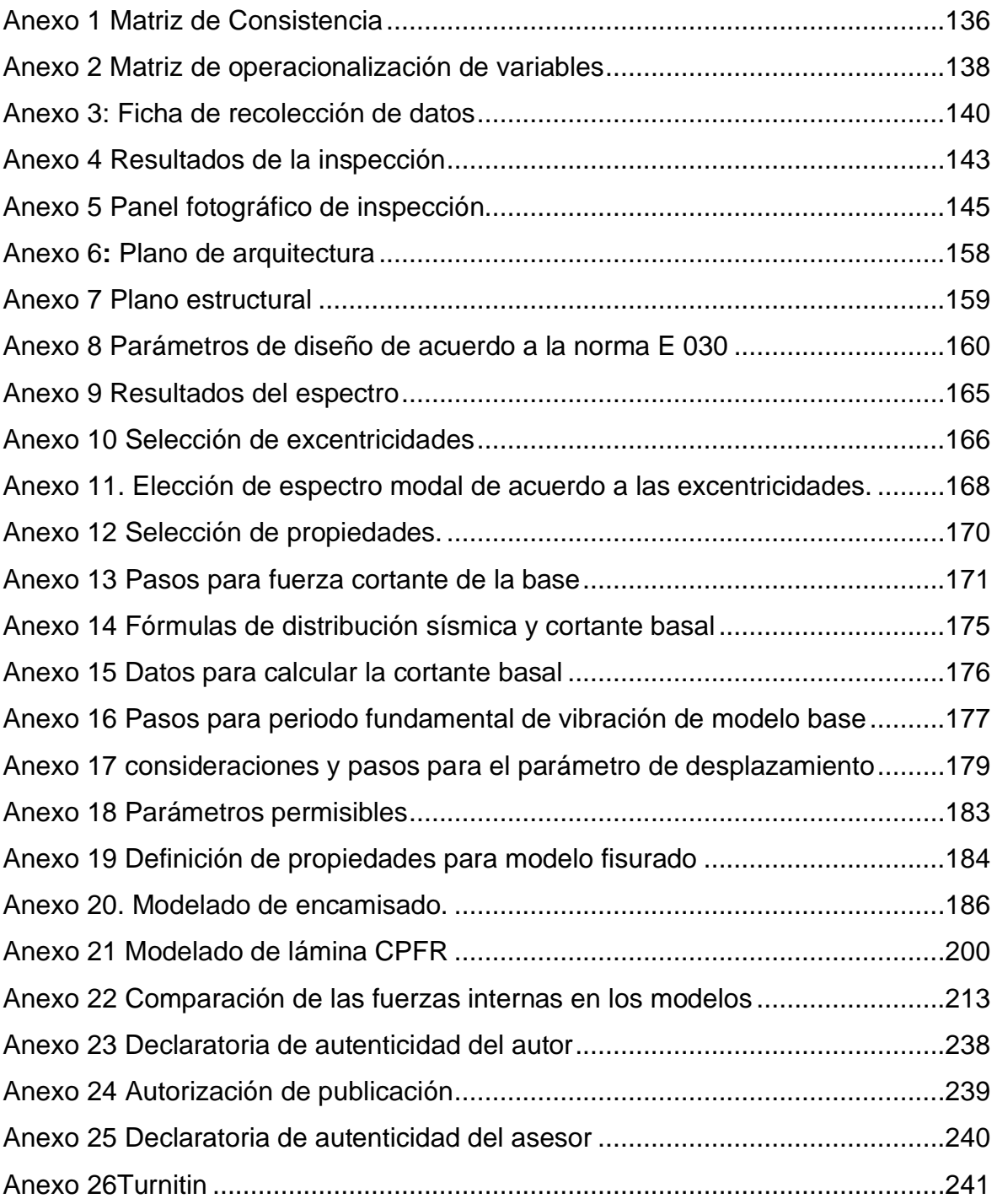

#### **RESUMEN**

<span id="page-17-0"></span>Diversidad de estructuras no son fabricadas considerando los requerimientos del diseño y de estructuras de hoy en día que están vigentes provocando problemas severos observables en los años atrás en varios países del mundo, provocados por materias primas empleadas de mala calidad o carencia de asistencia técnica en la fabricación las cuales no presentan buena actuación sismo resistente, es por esto el propósito del estudio consiste en elaborar un diseño sismo resistente de una vivienda de tres niveles utilizando malla electrosoldada en el AA HH Márquez-Callao. Debido a esto la metodología empleada de acuerdo a su finalidad es aplicada de profundidad explicativa, con una naturaleza el estudio de tipo cuantitativo y a su vez posee un diseño no experimental, con respecto a la población estudiada se consideraron 30 viviendas autoconstruidas de albañilería confinada en la manzana 18 del AA HH el Márquez- Callao, analizándose una muestra de tres viviendas con los mismos niveles considerados como críticos de la manzana 18 AA. HH El Márquez – Callao Como se puede apreciar las mejoras son significativas en ambos modelos. Y, esto se podría extender a un modelo base con albañilería confinada, en el cual la deriva supera el máximo permisible, si queremos mejorar el comportamiento estructural y hacer que se cumpla con el de la norma, la solución podría ser el colocar la malla electrosoldada. En conclusión, la malla electrosoldada presenta mayor periodo fundamental causando mayor rigidez que el encamisado y lamina CPFR por lo que es una buena opción de refuerzo para disminuir la vulnerabilidad sísmica.

**Palabras Claves:** Malla electrosoldada, diseño sismo resistente, viviendas, autoconstruidas, albañilería confinada.

#### **ABSTRACT**

<span id="page-18-0"></span>Diversity of structures are not manufactured considering the requirements of the design and structures of today that are in force causing severe problems observed in the past years in several countries of the world, caused by raw materials used of poor quality or lack of technical assistance in the manufacture which do not present good earthquake resistant performance, which is why the purpose of the study is to develop an earthquake resistant design of a three-level house using electrowelded mesh in the AA HH Márquez-Callao. Due to this, the methodology used according to its purpose is applied with explanatory depth, with a quantitative study nature and in turn has a non-experimental design, with respect to the studied population, 30 self-built houses of masonry confined in the block 18 of AA HH el Márquez-Callao, analyzing a sample of three dwellings with the same levels considered critical of block 18 AA. HH El Márquez - Callao as you can see, the improvements are significant in both models. And, this could be extended to a base model with confined masonry, in which the drift exceeds the maximum allowable, if we want to improve the structural behavior and make it comply with the standard, the solution could be to place the electrowelded mesh. In conclusion, the electrowelded mesh has a longer fundamental period, causing greater rigidity than the CPFR cladding and sheet, which is why it is a good reinforcement option to reduce seismic vulnerability.

**Keywords:** Electrowelded mesh, earthquake resistant design, homes, self-built, confined masonry.

.

<span id="page-19-0"></span>**I INTRODUCCIÓN**

#### **1.1 Realidad problemática**

<span id="page-20-0"></span>En el ámbito mundial se presentan deficiencias en las estructuras por no efectuar el cumplimiento de los reglamentos y manuales de diseño de cada país. Debido a que es importante contar con mano de obra técnica calificada, en la fabricación de las mismas, ya que en estas edificaciones están expuestas a sucesos sísmicos en muchos países con alta magnitud de estos eventos llamados como el cinturón de fuego del pacifico. Al respecto González (2017) mencionó:

Es por causa de estos sucesos que se presentó la realización de un rediseño en las estructuras, para que las mismas presenten un buen comportamiento, ante estos eventos de manera óptima para no colapsar cuando hay presencia de estos sucesos dinámicos. Se presentan construcciones empleando albañilerías de muros confinados que son expuestos a estos eventos telúricos, son catalogadas como frágiles a causa de la poca resistencia, es por lo que se está en búsqueda continua de posibilidades que aporten lo que estas necesitan, en años atrás eran empleados como reforzamiento marcos de concretos para reforzar las albañilerías confinadas. (p.78)

Se puede mencionar que, las estructuras presentan baja capacidad de resistencia ante movimientos telúricos por lo que es necesario optimizar las estructuras confinadas. Por otra parte, un factor importante para el diseño de viviendas es su alto costo al emplear personal especializado, por lo que conlleva a crear autoconstrucciones carentes de asesoramiento técnico. Según Benjumea, Sotelo,

Celis y Chío (2016), explicaron:

Por causa de los altos costos que implica la fabricación de viviendas realizadas de manera correcta y también por causa del aumento de las comunidades que ha llevado a contar con limitaciones de accesibilidad a esta área, como consecuencia de esto es que se han generado en el incremento de viviendas está aumentando exponencialmente de manera preocupante, en donde las mismas mayormente no cuentan con acompañamiento técnico. Debido a la presencia de eventos sísmicos estas edificaciones sufren fisuras riesgosas y por consecuencia se crean estructuras con deficiencia en que este apta para ser habitable, los sucesos sísmicos se han sido evidente en diversos países en diversos años tales como Japón (2011) indonesia (2004, 2005, 2007) Chile (2010) Perú (2001) entre otros (p.176)

Al momento de la ocurrencia del deterioro de las viviendas a causa de diversos factores internos o externos, lo que conlleva a que las edificaciones sean vulnerables, es por esto que surge la necesidad de que se debe realizar actividades de reforzamiento. En base a lo señalado, Guillermo y Silva (2019) establecieron:

Es por causa de la utilización de las viviendas que surge la posibilidad de averías o construcciones deterioradas es por lo que se lleva a cabo los reforzamientos en las viviendas. Estos eventos se muestran por causa de que estas obras civiles están diseñadas, pero este varia en el transcurrir del tiempo llevando a disminuir el tiempo de vida útil de la misma, por lo que es importante el reforzamiento por medio del rediseño. (p.16).

En este mismo orden de ideas, el presente planteamiento causa una disminución en la vida útil de las viviendas, por lo que debe considerarse un tipo de reforzamiento como posibilidad de mejorar su durabilidad. Una alternativa efectiva es el encamisado para el reforzamiento y aumento de la capacidad en las vigas. Según lo planteado por Guillermo y Silva (2019) explicaron:

Para efectuarse el encamisado de concreto este se evidencia en ser una metodología de reforzamiento utilizada convencionalmente, para lo cual ha evidenciado resultados favorables en México, por causa de una buena actuación en las vigas de tipo concreto y además existe 2 tipo de encamisados de acero o concreto. En base a los resultados óptimos para la capacidad de las vigas presenta un avance con respecto a las técnicas utilizadas. (p.89)

En ese sentido, se puede afirmar que una alternativa de reforzamiento utilizada tradicionalmente es el encamisado donde se puede evidenciar su efectividad al aplicarse en el refuerzo de vigas. La malla electrosoldada representa mayor resistencia que el acero, ya que es un refuerzo prefabricado a través de las láminas soldadas. Según Mesa (2019) explico:

Las mallas electrosoldadas consiste en efectuar un refuerzo prefabricado que posee variedad de láminas finas lisas ,que al momento de su elaboración puede ocurrir que se presenten deformaciones al momento de llevarse a cabo la soldadura, con la finalidad de diseñar estos cuadros , que son soldados a través de una máquina de soldar con resistencia eléctrica, en donde estas pueden utilizarse en la construcción tales como pavimentos, paredes o también losas, ya que este refuerzo se realiza por la finalidad de desarrollar un mayor refuerzo de acero siendo factible , ya que comportamiento es mayor que el acero en 40°, 60° y 70°, ya que esta presenta baja capacidad de deformare que el acero estructural convencional. (p.5)

Se puede inferir que la malla electrosoldada presenta mayor resistencia que el acero tradicional, lo que es una buena elección para realizar diseño sismo resistente de viviendas que están expuesta a movimientos telúricos. También se puede mencionar que la lámina de fibra de carbono CPFR, según Guillermo y Silva (2019) la definen de la siguiente manera:

"De que la lámina CPFR es por causa de fibra de carbono muestra una alta actuación en las vigas hechas del concreto en donde es necesario su reforzamiento" (p.16)

Se puede inferir que la fibra de carbono presenta una buena capacidad de soporte a las vigas de concreto. Es por esto, que las naciones que pertenecen a una alta potencialidad sísmica catalogada como cinturón de fuego del pacifico o por causa del aumento poblacional lo que ocasiona la fabricación de autoconstrucciones deficientes con materiales de baja calidad que no soporta los sismos causando pérdidas humanas o su colapso. Según Tananta y Salcedo (2018) mencionaron:

Perú se encuentra en la cinta sísmica llamada como el cinturón de fuego

del pacifico, siendo un sitio donde se evidencia alrededor del 85% de la actuación sísmica donde se llevan a cabo los terremotos más enérgicos a escala mundial, lo que la convierte en un país con mayor potencialidad sísmica, de manera constante los sismos son generados por los movimientos de las capas de tipo tectónicas de nazcas e incluso de Sudamérica, además de esta el aumento poblacional anual que se muestra en el país representa el 1.0 % esto ha provocado que se efectúen viviendas con baja calidad de materiales o expansión de lugares a topografías complejas, lo que conlleva a que los habitantes efectúen fabricaciones de viviendas no contando con recomendaciones profesional y técnica , llevando a cabo las construcciones informales con materiales de baja calidad en el entorno de los poblados, las cuales al momento de ocurrencia de un sismo estas no presentan un buen comportamiento a la respuesta sísmica que puede causar pérdidas humanas, colapso y económicas (p.22).

Es por esto, que se evidencia que en el país anteriormente mencionado es considerado como una zona sísmica y con un gran porcentaje de viviendas autoconstruidas sin asesoramiento técnico idóneo, lo que causa deficientes en la resistencia, bien sea por emplear elementos de baja calidad o topografías incorrectas e incluso en algunos casos se presentan en las construcciones personal poco calificado que ocasionan estas viviendas frágiles ante la ocurrencia de sismos, lo que

conlleva a generar pérdidas tanto económicas como humanas.

Por consiguiente, el Instituto de Hábitat y Catástrofes Capeco, con respecto a la gran

cantidad de autoconstrucciones. Según Blázquez, 2015, explicaron:

Actualmente en Lima el 70% de las obras planeadas son inseguras, las cuales no negociaron el dueño de construcción, juntamente de no ser inspeccionadas, indicó la cámara peruana de la construcción (Capeco, p.1). Primordialmente, la mayor parte de estas, son construidas de modo incorrectas, no han tomado en cuenta las normas y estándares mínimos de cada proyecto donde se considera la calidad de materia prima, obra e inspección. (p.3).

Con base a lo planteado, se expresa que hay grandes cantidades de viviendas autoconstruidas de baja resistencia, es por esto que, se considera el aspecto de reforzamiento de las edificaciones. Para tal efecto, se hace necesario, considerar dos aspectos importantes en el momento de aplicar refuerzo, tales como el técnico y económico. En este aspecto, Guillermo y Silva (2019) mostraron:

Es importante mencionar que además del aspecto técnico que conlleva en poder realizar un análisis estructural se debe emplear normas y teorías para lograr un buen resultado, se debe considerar la parte económica y procedimientos para cada clase de reforzamiento que contribuya a establecer cuál de los métodos es la mejor para una tipología especifica de edificación. (p.16).

Tomando en cuenta lo descrito anteriormente, se puede inferir que al momento de realizar el diseño de reforzamiento es necesario tomar en cuenta el aspecto técnico y económico para hacer una buena elección. En ese sentido, se expresa que en la localidad del Callao se encuentra el asentamiento humano el Márquez, el cual no escapa de esta realidad debido al aumento prolongado de los pobladores y por ende, las viviendas fabricadas en esta localidad pertenecen a edificaciones de albañilería confinadas, siendo fabricadas por maestros de obra que no poseían conocimientos empíricos, en consecuencia, estas edificaciones durante los últimos años están presentando padecimientos de fracturas estructurales por el dinamismo de los sismos, como resultado de haber sido fabricadas con materiales que no cumplían las especificaciones requeridas. Esta realidad que se presenta conlleva a que surja la necesidad de optimizar las construcciones que se efectúan de manera informal a través de reforzamiento estructural correcto de los elementos que componente esta albañilería confinada.

Por todo lo planteado anteriormente, es que entre los materiales que aportan mayor resistencia se encuentran: la malla electro soldada o encamisado o Fibra de carba emplear en albañilerías confinadas y así permitirá fabricar edificaciones más aptas

cuando hay presencia de sismos para realizar estructuras más durables y resistentes, ya que estos elementos contribuyen a un aumento de resistencia con respecto a los fabricados de manera tradicional, también se puede utilizar encamisado o lámina CPFR, una vez que son incorporados estos en las unidades de albañilería e incluso han recomendado reforzar las viviendas de manera estructural que pudieron haberse realizado mediante una mala construcción y poder contar con una seguridad estable cuando se presenten sismos, contribuyendo a que los habitantes de los inmuebles logren su evacuación en un período de tiempo, logrando así salvaguardar las vidas y disminuyendo las afectaciones estructurales.

De acuerdo a esto, se formuló la siguiente interrogante: ¿Cuál será el diseño sismo resistente de una vivienda de tres niveles empleando malla electro soldada en AA. HH Márquez - Callao 2020?

Además, se estudiaron las viviendas autoconstruidas y su reforzamiento con malla electro soldada para aumentar la resistencia y plantear un diseño sismo resistente de una vivienda de tres niveles empleando malla electro soldada en AA. HH Márquez en el Callao, con la finalidad de que pueda soportar cargas puntuales que puedan generar y evidenciar fallas pequeñas en la estructura ante la ocurrencia de sismos.

#### **1.2 Formulación del problema**

#### <span id="page-25-0"></span>**Problema general**

¿Cuál será el diseño sismo resistente de una vivienda de tres niveles empleando malla electro soldada en AA. HH Márquez- Callao 2020?

#### **Problemas específicos**

- ¿Cuál será el diagnóstico de la situación que se vive actualmente en referencia a la vulnerabilidad sísmica para plantear el diseño sismo resistente de una vivienda de tres niveles empleando malla electro soldada en AA. HH Márquez - Callao 2020?
- ¿Cuál será la mejora de emplear malla electrosoldada o encamisado o lámina CPFR en el análisis sísmico en el diseño sismo resistente de una vivienda de tres niveles en AA. HH Márquez - Callao 2020?
- ¿Cuál será el costo de incluir la malla electrosoldada o encamisado o lámina CPFR en el diseño sismo resistente de una vivienda de tres niveles en AA. HH Márquez - Callao 2020?

#### **1.3 Justificación del estudio**

#### <span id="page-26-0"></span>**Justificación teórica**

La presente investigación permite profundizar en el área del diseño sismo resistente de viviendas de tres niveles de estructuras reforzadas con malla electrosoldada o con encamisado o lámina CPFR que son afectadas ante la ocurrencia de sismos, ya que promueven la innovación en cuanto a las estructuras que pueden mejorar su resistencia con esta incorporación, de acuerdo a la norma técnica para la estructura sismo resistentes, lo que ocasionaría lograr resultados óptimos al momento del análisis sísmico y se pueden reducir los costos de mantenimiento.

#### **Justificación práctica**

Se plantea una propuesta en la elaboración de un nuevo diseño sismo resistente con

la adición de nuevos materiales, que puedan ser usados en futuras construcciones donde se considere la importancia de estas estructuras compuestas. La misma presenta ventajas en las propiedades mecánicas y físicas, así como su vida útil y durabilidad

#### **Justificación metodológica**

Para lograr alcanzar resultados fiables y válidos, es necesario la utilización de metodologías de herramientas computacionales tales como el ETABS e investigaciones previas, para efectuar el diseño sismo resistente de una vivienda de tres pisos, todo esto con el propósito de efectuar un análisis metodológico correspondiente, con la finalidad de validar las hipótesis planteadas y también de responder los objetivos que se plantearon en el estudio.

#### **1.4 Hipótesis**

#### <span id="page-27-0"></span>**Hipótesis general**

El diseño sismo resistente de una vivienda de tres niveles, mejora utilizando malla electrosoldada en AA. HH Márquez - Callao.

#### **Hipótesis especifica**

- El diagnóstico de la situación actual de vulnerabilidad sísmica ayudará a mejorar el diseño sismo resistente de una vivienda de tres niveles empleando malla electrosoldada en AA. HH Márquez - Callao.
- La malla electrosoldada o encamisado o lámina de carbono CPFR mejora el

análisis sísmico del diseño sismo resistente de una vivienda de tres niveles en el AA. HH Márquez - Callao.

• Los costos de la malla electrosoldada o encamisado o lámina de carbono CPFR mejoran el diseño sismo resistente de una vivienda de tres niveles en el AA. HH Márquez - Callao.

#### **1.5 Objetivos Objetivo general:**

<span id="page-28-0"></span>Elaborar el diseño sismo resistente de una vivienda de tres niveles empleando malla electrosoldada en AA. HH Márquez- Callao.

#### **Objetivos específicos:**

- Diagnosticar la situación actual de la vulnerabilidad sísmica para planear el diseño sismo resistente de una vivienda de tres niveles empleando malla electrosoldada en AA. HH Márquez - Callao.
- Determinar la mejora de emplear malla electrosoldada o encamisado o lámina de carbono CPFR en el análisis sísmico del diseño sismo resistente de una vivienda de tres niveles en el AA. HH Márquez - Callao.
- Determinar el costo de incluir malla electrosoldada o encamisado o lámina de carbono CPFR en el diseño sismo resistente de una vivienda de tres niveles en el AA. HH Márquez - Callao.

<span id="page-29-0"></span>**II MARCO TEÓRICO**

Existen estudios que sirven de soporte a la investigación planteada, tales como los trabajos previos e incluso teorías relacionadas al diseño sismo resistente de vivienda utilizando malla electrosoldada o encamisado o lámina de carbono CPFR a nivel nacional e internacional, tal como se muestra a continuación:

#### **2.1 Trabajos previos**

#### <span id="page-30-0"></span>**En el ámbito internacional se tiene:**

Abdulla, Cunningham y Gillie (2018) **"***Effectiveness of Strengthening Approaches for Existing Earthen Construction"*, estudiaron la idoneidad del uso de malla de alambre para el refuerzo de los elementos de flexión RC mediante la realización de trabajos experimentales. Este trabajo aportó una nueva técnica de sistema de refuerzo mediante malla de alambre con el fin de mejorar las propiedades seccionales y, posteriormente, se pudo mejorar el aguante de la flexión en relación a las vigas RC. Se compararon los resultados de los análisis experimentales y teóricos, encontrándose la existencia de una buena correlación entre ellos. Los resultados experimentales indican que las vigas de RC reforzadas con malla de alambre de acero son una técnica fácil para el refuerzo de elementos de flexión existentes.

Por su parte, Walujodjati, Roestaman, Farida y Agesti (2019) **"***Analysis of horizontal deviation values on shearwalls in building structure according to earthquake load design"*, realizaron un estudio que consistió en determinar la carga de diseño tipo sísmico, empleando la evaluación de respuestas de tipo espectral que se implementa en la edificación de la estructura, para conocer la cantidad de desviación de tipo horizontal contrastando con el establecido en la norma SIN 1726 del 2012, se analizó el edificio perteneciente a tecknoplex living apartment de manera

experimental el estudio del suelo y especificaciones técnicas de la constructora PT Anugerah Multi Cipta Karyay comparado con la reglamentaria SNI 1726 de 2012 de resistencia de corte de diseños de muros. Para finalizar, se concluye que cuando se realiza un corte al muro CW3 se alcanza un valor con variación horizontal de mayor magnitud en la dirección x de 0,032 m en cambio en la dirección de y fue de 0.0042 m.

Asimismo, Duque, Rojas, Rodríguez y Vielma (2017) *"Análisis del nodo exterior viga-columna en hormigón armado reforzado con polímero de fibra de carbono",* presentaron una investigación basada en efectuar un estudio para conocer la actuación del nodo de tipo exterior entre la viga y columna con hormigón, con armado para reforzar polímero de fibra de carbono (CFRP), la cual soporta cargas cíclicas. Se realizó un estudio de tipo experimental con cinco probetas de nodo de viga - columna con una representación de una T girada a 90° con un patrón número uno sin refuerzo y otro con el número dos con refuerzos laterales de nodo, el otro número tres con refuerzo tanto en la parte baja como arriba, el número cuatro pertenece a una mezcla entre los números dos y tres, y por último el número cinco todo reforzado. Analizados por registros de desplazamiento y curvas de actuación histérica logradas por medio de actuadores, estos con el propósito de conocer las características de desplazamiento, ductilidad, energía disipada, resistencia y rigidez. Se concluyó que, los arreglos mostraron diferencia exponencial en cuanto a la ductilidad, en cambio poca variación con respecto a la rigidez y en cambio el cuatro y cinco favorables actuaciones con respecto a los aspectos estudiados.

León et al (2018), titulado **"***Efectos del tipo de refuerzo horizontal (convencional y electrosoldado) sobre el comportamiento sísmico de la albañilería confinada"***.** Su objetivo fue de realizar énfasis relacionado con la construcción de viviendas en una zona sísmica. Las construcciones deben ser cada vez más seguras. Para lo cual se concluyó que cuando se utilizó albañilería confinada con refuerzo a través de la malla electrosoldada; para este caso, la Murfor presenta mayor rigidez, los resultados obtenidos presentaron menores fisuras durante la condición de elasticidad y cumpliendo con los requerimientos de la normativa E-070.

Mientras que, Mesa (2018) **"***Comportamiento sísmico de la malla electrosoldada como refuerzo principal en muros estructurales delgados de concreto reforzado"*, afirma que muchos edificios fueron construidos con un espesor de muros con dimensiones que oscilan entre los 80 mm y 150 mm, las cuales fueron endurecidas con una capa de malla electrosoldada. El procedimiento sísmico de estas edificaciones varía de la carga axial, así como la cantidad de refuerzo y los detalles de los elementos del borde. Los muros de concreto vaciado de espesor delgado tienen la característica que disponen de ciertas condiciones que limitan la capacidad de deformación de la edificación.

Finalmente, se llegó a la conclusión que el establecimiento de ciertas restricciones mediante el uso de la malla en Colombia, se pueden extraer algunas restricciones que son semejantes a la normativa establecida en el Perú, entre las cuales destacan: Para zonas de amenazas sísmicas altas, queda prohibido el uso de malla electrosoldada como refuerzo en edificaciones e implementar un espesor con un mínimo de 300 mm para los muros vaciados en concreto. Mientras que, para zonas

de amenazas sísmicas intermedias, sólo se debe permitir el uso de la malla electrosoldada para edificaciones de tres niveles o en el caso de poseer más se consideran sólo en los tres últimos, con un espesor de mínimo de muros de 250 mm para los muros estructurales vaciados de concreto.

#### **En el ámbito Nacional se encuentra:**

Guillermo y Silva (2019), **"***Evaluación y diseño de dos propuestas de reforzamiento para vigas y columnas de concreto armado en una edificación de hotel",* el estudio tiene relevancia en la evaluación técnico - económica basada en dos tipos de reforzamiento estructurales: polímero reforzado con fibra de carbono (CFRP) y el encamisado de concreto reforzado en los elementos estructurales de vigas y columnas. Su objetivo general estuvo basado en determinar la alternativa más óptima, para lo cual se implementó el encamisado de concreto reforzado. En relación al proyecto estudiado, el mismo corresponde a una edificación de hotel, donde se necesita cambiar los espacios de los pisos tres y cuatro respectivamente, para incorporar un gimnasio.

En cuanto al diseño de las alternativas de reforzamiento, estas se basan en las exigencias del Reglamento Nacional de Edificaciones del Perú (E020 – Cargas, E030 - Diseño Sismorresistente, E060 – Concreto Armado) y de normas internacionales como la ACI (ACI440.2R – Fibra de carbono, ACI369 - Rehabilitación sísmica de edificios con estructuras de concreto existente, ACI318 – 14 - Requisitos de reglamento para concreto estructural). De igual manera, se utilizó el software Etabs para analizar la estructura y dimensionamiento estructural de las vigas y columnas. Luego, se llevó a cabo la evaluación económica, donde se propuso un plan de

ejecución y un presupuesto económico. Finalmente, se estableció una comparación para medir ambos criterios, concluyendo que la alternativa de reforzamiento óptima para la edificación del hotel fue el CFRP.

Por su parte, Paredes y Cchauna (2018) titulada **"***Reforzamiento estructural para mejorar el comportamiento sismoresistente de una vivienda multifamiliar de albañilería confinada, Lima – 2018",* realizaron un estudio para analizar la actuación de tipo estructural, tipo albañilería confinada por medio de un análisis sísmico y diseñar este tipo de reforzamiento. Se analizó una vivienda autoconstruida de la jurisdicción de San Juan de Miraflores, de acuerdo a los criterios de los investigadores en su estudio de tipo científico donde se efectuó un análisis estructural estático y dinámico. La modelación y análisis de esfuerzos fueron hechos con la aplicación ETABS para malla electrosoldada con muros y encamisado de columnas y vigas. Como conclusión se obtuvo que, los muros de corte aportan mayor rigidez y disminuyen los desplazamientos laterales de la estructura y de esta manera, se obtiene un mejor comportamiento. Por esta razón, los muros de corte constituyen una buena alternativa para reducir los desplazamientos por pisos.

Igualmente, se tiene a Ortiz y Vásquez (2018) *"Diseño de reforzamiento estructural para viviendas de albañilería confinada con vulnerabilidad sísmica, San Juan de Lurigancho, 2018"*, este estudio se enfocó en determinar como a través del reforzamiento de tipo estructural para edificaciones de albañilería confinada podrá ayudar a minimizar la vulnerabilidad de tipo sísmica en San Juan de Lurigancho, donde se analizó una muestra de una vivienda de tres pisos localizada en la Mz S1 - Lt 1 perteneciente al asentamiento humano Juan Pablo Segundo, de

manera experimental se pudo conocer a través de la encuesta a 40 casas las condiciones de vulnerabilidad , a través de visita de campo y se realizó la simulación por ETABS y se logró conocer la dimensión del muro de acuerdo a lo establecido en la norma E030. Una vez logrado los resultados se concluyó que la vulnerabilidad sísmica se disminuye por reforzamiento ya que el 98% son viviendas autoconstruidas y el 95% no posee junta sísmica y el 70% no tiene muros con arriostra.

Cueto y Vilca (2018) *"Reforzamiento de la albañilería confinada más utilizada en Arequipa con Malla Electrosoldada***"**, señalan que, debido a las grandes cantidades de construcciones que se están efectuando en Arequipa, siendo la albañilería confinada una de las técnicas empleadas más utilizada en el área de la construcción. Cabe destacar que, este tipo de construcciones se están implementando sin previo conocimiento de materiales a nivel profesional, lo que conlleva a efectuar edificaciones que no cuentan con los requerimientos establecidos por las normas E 0.70, por lo que este lugar es considerado vulnerable en relación a la situación sísmica. Por lo tanto, el presente estudio está enfocado en reforzar las edificaciones que tengan albañilería confinada utilizando refuerzos de mallas electrosoldadas para aumentar su consistencia, evitando de esta manera, la fragilidad en las estructuras, donde fueron construidas pilas y muretes de albañilería con y sin refuerzos. Como conclusión, se tiene que la implementación de estas mallas como refuerzos ayuda a endurecer las estructuras ante cualquier situación o evento sísmico.

Plinio, sustentó en el año (2015), una tesis titulada: **"***Comportamiento Mecánico de Muros de Albañilería Tubular Confinada Reforzados con Malla Electrosoldada*
*ante Cargas Sísmicas y Gravitacionales",* que tuvo como finalidad la evaluación técnica de reforzamiento para el uso de una malla electrosoldada. Para lograr todo esto, se construyeron pilas, muretes y dos muros a escala natural, los cuales fueron construidos con ladrillos pandereta mediante la práctica de reforzamiento. Cabe destacar que, se realizó una simulación de un evento sísmico basado en cargas laterales cíclicas, aplicándose con los muros a escala natural con un actuador dinámico estructural en varias fases con desplazamiento lateral controlado. Asimismo, se colocaron cargas gravitacionales que representan las cargas de servicio que se tienen en un edificio.

Para finalizar, se puede expresar a manera de conclusión que, a través de los ensayos realizados en el laboratorio de estructuras de la PUCP, en los cuales se determinó un buen comportamiento mecánico y propiedades mecánicas de los muros reforzados con malla electrosoldada. Dichos datos constituyen la base para implementar las normas existentes, ya que no existen en la actualidad nuevas alternativas para dar una solución al problema.

#### **2.2 Teorías relacionadas al tema**

#### **Variable independiente**: Malla electrosoldada

#### **Definición**

La malla electrosoldada constituye un ajuste bidireccional de alambres grafilados superpuestos en sentido longitudinal y transversal, formados por ángulos rectos y confluencias unidas con soldaduras de contacto (Quina, 2015 p.76).

La malla electrosoldada es una de las más utilizadas en la actualidad, ya que constituyen formaciones bidireccionales de alambres grafilados superpuestos en orientación longitudinal y transversal, para lo cual forman ángulos rectos entre si e intersecciones unidas con soldaduras de contacto. Se fabrica mediante una malla estándar cuyas especificaciones oscilan en 2,35mts de anchura x 6mts de largo en las diferentes referencias y malla especial, estableciéndolos en pequeños espacios, así como diámetros que no superen un 35%. Los grafiles se utilizan para elaborar las mallas y/o uso en obras para refuerzo en construcciones, su superficie posee deformaciones, en bajo y alto relieve de manera que impide el movimiento longitudinal del alambre en dicha construcción de concreto.

Los usos que se le dan a las mallas electrosoldadas son para asfaltos en las vías, calles de aeropuertos, entre otros. El principal objetivo de reforzar losas de concreto para vías en general, con malla electrosoldada concremalla, es inspeccionar y dar seguimiento a los agrietamientos que puedan presentarse por esfuerzos y deformaciones de tensión, los mismos se producen por las grandes cargas y por la resistencia entre la fricción y movimiento de la losa cuando se contrae.

Mientras que, la tubería de concreto es sabido que, posee gran resistencia, ya que las mallas aceptan grandes cargas, por tal motivo, son utilizadas para reforzar las tuberías de concreto. En cuanto a los canales y muros de contención, la malla es aplicada por su importancia en todas las obras civiles, ya que permiten continuidad del refuerzo y facilidad de colocación. En lo que refiere a edificios, la malla por ser versátil es aceptada en gran manera en todas las estructuras de edificios, ya que permiten minimizar costos en cuanto a los materiales y tiempo. Las viviendas residenciales poseen cimientos, paredes, techos, pisos para garaje y placas de cubierta. Vivienda Multifamiliar: La malla electrosoldada es la adecuada para

construcciones de viviendas prefabricadas, ya que permiten mayor velocidad de entrega. Por último, los revestimientos de túneles, controlan las filtraciones de agua donde su finalidad consiste en la conservación y adecuación de las superficies, es ese sentido, se afirma que la malla electrosoldada es utilizada por su eficiencia y economía. (León et al, 2018, p.57).

En relación a las características de la malla electrosoldada, se agrega que las mallas electrosoldadas son diseñadas por alambres trefilados grafilados y/o lisos de alta resistencia, longitudinales y transversales, unidos mediante un proceso de electrosoldadura formando ángulos rectos, en paneles de 6 mts de largo y 2,35 mts de ancho, de acuerdo a lo establecido en la norma Norma ASTM A-497 y NTC 5806. (Quina 2015, p.78).

#### **Reforzamiento de columnas con encamisado**

Estos refuerzos son empleados cuando no se cumple con secciones suficientes para lograr la transferencia de las cargas. Estos procesos consisten en el vaciado de una columna para que se llene la existente, provocando nuevos refuerzos con altas resistencias; igualmente, es refractario al fuego como a la acción medioambiental, así como también a agresiones que perjudiquen su consistencia. (Paredes y Cchauna, 2018, p.40)

#### **Reforzamiento de vigas con encamisado**

Se lleva a cabo cuando la sección no es la apropiada o cuando en las arquitecturas no se permiten los aumentos de soportes, pero si estas secciones de vigas ayudan a albergar nuevas armaduras a flexión y/o cortante dotando a las vigas resistencia superior a la existente. (Paredes y Cchauna, 2018, p.39).

#### **Reforzamiento con fibra de carbono (CFRP)**

En 1956 la empresa Unión Carbide apertura el Centro Técnico de Parma para trabajar con la fibra de carbono, esta industria es considerada como uno de los laboratorios más influyentes en cuanto a investigación se refiere. En ese mismo año el físico Roger Bacon inventó las primeras fibras de carbono, ya que el autor mencionado anteriormente, trabajaba en un proyecto basado en arcos de carbonos con grandes temperaturas y presiones para conocer el conocido punto triple del grafito.

Cuando se disminuyeron las presiones en el arco, se dieron cuenta que el carbono experimentaba cambios notorios entre la fase de vapor a la sólida, formándose un filamento muy estrecho. Igualmente, encontraron que los filamentos eran sólo la décima parte del diámetro de un cabello humano, pero se podían doblar y no eran frágiles (American Chemistry Society, 2003).

De, igual manera, en los años 70 y 80, la empresa japonesa Toray realizó una investigación donde se pudo transformar la fibra de carbono en un producto que absorbiera aplicaciones mucho más comerciales. La industria del ámbito aeroespacial comercial se aprovechó de las ventajas de estas fibras. Es por ello, que el uso de fibras basadas en poliacrilonitrilo (PAN), se empezó a llevar a grandes escalas y su comercialización aumentó de manera considerable en productos como chalecos antibalas, cuerdas de pescar, aros de bicicletas, neumáticos de autos, guantes de protección, entre otros. En la actualidad, este material también se usa en el área de la construcción civil. En la construcción hay dos líneas de trabajo para CFRP: reparaciones y reforzamientos en obra (Guillermo y Silva, 2019, p.31).

**Variable Dependiente**: Diseño sismo resistente de una vivienda de tres niveles

**Albañilería Confinada:** Es un tipo de construcción donde se integran los bordes de la estructura por concreto armado vaciado una vez que se haya terminado el muro y con una dimensión entre columna no mayor de dos veces la altura de la base (Ortiz y Vázquez, 2018, p.55).

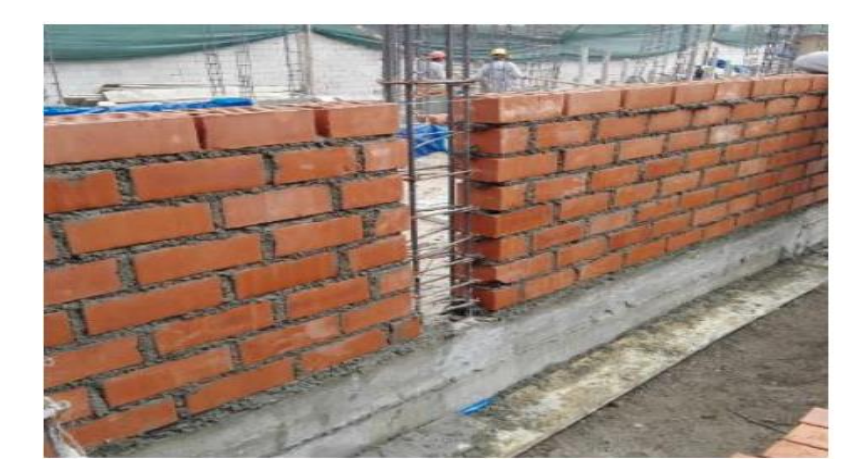

Figura 1. Albañilería confinada.

Fuente: Ortiz y Vázquez (2018).

Dentro de esta, se encuentra la albañilería armada o muros armados que son las que se emplean acero como refuerzo en la elaboración de los muros, así como las vigas que se distribuyen de forma horizontal o vertical o ambas, tomando en cuenta el concreto en estado líquido para que estos elementos se agrupen y puedan resistir cuando se muestren los esfuerzos cortantes.

Albañilería no reforzada es el método simple de fabricación que no tiene refuerzo a veces con este que no está dentro de los parámetros de las normas de edificaciones (Ortiz y Vázquez, 2018, p.39).

#### **Diseño Estructural**

Todo elemento de concreto armado tiene un diseño estructural, de acuerdo con Harmsen (2005), quien explica que: "Actualmente existen dos métodos de diseño: diseño elástico o por cargas y el diseño a la rotura o por resistencia última" (p. 3). Con la finalidad de que el diseño estructural sea puesto en diversas ecuaciones que describen la curva de esfuerzo y deformación de concreto en compresión. Para llevar a cabo el comportamiento estructural de las viviendas acontecidos años atrás han sido soporte para mejorar el diseño sismo resistente E.030 y de albañilería E.070, debido a esto, se resalta la adecuación de las edificaciones a las exigencias de las normas debido a que comportamiento sísmico es inadecuado (San Bartolomé, Quiun y Silva, 2011, p. 151).

**Diseño Sismo Resistente:** Consiste en la variación de planes y técnicas para realizar los cálculos de una manera idónea que permita evaluar la amenaza sísmica, así como la existencia de una mayor cantidad de registros de eventos sísmicos, (San Bartolomé, Quiun y Silva, 2011 p.200).

**Programa ETABS :**Consiste en el análisis de las unidades estructurales, considerando el concreto armado y el diseño de unidades de acero, calculando las condiciones del edifico a través del modelo planteado de acuerdo a los comandos e iconos de ETABS, analizando de manera horizontal y vertical, considerando los cálculos necesarios para el diseño del mismo, este programa sirve para desarrollar proyectos a través de modelos de tipos matemáticos y por medio de secuencias para

analizar y desarrollar, analizando con una magnitud del sismo requerida para obtener los resultados esperados (Carrasco y Villanueva, 2019, p.40).

**Análisis Sísmico:** es necesario tomar en cuenta elementos como el comportamiento, ya que cuando se encuentra ante un sismo, se logran respuestas de las fuerzas presentadas en diversos componentes de la edificación y sus desplazamientos, entre los cuales se encuentran diversos tipos de análisis:

El análisis modal consiste en un proceso que ayuda a identificar los modos que se le aplican a la edificación en una vibración y periodos establecidos, para conocer el comportamiento de la estructura, por medio de estos se puede predecir el comportamiento de la estructura cuando es sometido a movimientos dinámicos y poder calcular las características de la edificación, para reafirmar y validar los modelos de tipo analíticos, la cual no depende de la carga sino de la rigidez, ubicación y unidades que conforman el sistema estructural (San Bartolomé, Quiun y Silva, 2011, p.135).

El análisis estático se refiere a las respuestas sísmicas de las fuerzas que están ubicadas y acumuladas en el centro de la masa del proyecto, también son valorados a través de tecinas no mayores de los 30 mts. y que son normales en cambio a la de 15 mts. son consideradas anormales (San Bartolomé, Quiun y Silva, 2011, p.135). Mientras que el análisis dinámico, establece en la norma E030 del diseño sismorresistente, que se pueden realizar el mismo tipo de dos formas tiempo historia o a través de instrucciones de conjunciones espectrales, para los edificios convencionales se emplea el de tiempo e historia, para edificaciones de 5 pisos considerando su uso de vivienda familiar se efectúan un análisis de conjunción de

tipo espectral donde se asignan cargas y el espectro de la norma E030, también se considera la incertidumbre con excentricidad de posición del sismo igual a 0,05 veces la longitud de la edificación en dirección de tipo perpendicular al análisis (San Bartolomé, Quiun y Silva, 2011, p.136).

En cuanto a los sismos, se puede decir que se clasifican en severo cuando el coeficiente de reducción es igual a tres de acuerdo a la norma E030 de diseño de sismo resistencia, en cuanto a sismos moderados consiste en donde el suceso a través de las fuerzas sísmicas de inercia es parecido a las estadísticas presentadas por el sismo severo (Chávez y Junco, 2018, p.41).

#### **Norma Técnica E-030**

Esta se basa en los criterios de diseño principales que permiten garantizar que las edificaciones tengan un comportamiento sísmico; para evitar que se puedan perder las vidas humanas y se pueda asegurar la continuidad de los servicios básicos y minimizar los daños a la propiedad. La misma fue aprobada mediante el Decreto Supremo Nº 079-2003 - Vivienda, cuya fecha fue dos de abril del 2003, pero en la actualidad fue modificada por el Decreto Supremo Nº 003-2016 – Vivienda, el 24 de enero del 2016. De igual manera, la norma apunta sobre los principios que rigen para el diseño:

- La estructura no debe colapsar, ni causar daños graves a las personas, aunque podría presentar daños importantes, debido a movimientos sísmicos calificados como severos para el lugar del proyecto.

- La estructura debe soportar movimientos del suelo calificados como moderados para el lugar del proyecto, pudiendo experimentar daños reparables dentro de límites aceptables.

- Para las edificaciones esenciales, se tendrán consideraciones especiales orientadas a lograr que permanezcan en condiciones operativas luego de un sismo severo. Los planos, memoria descriptiva y especificaciones técnicas del proyecto estructural, deberán llevar la firma de un Ingeniero Civil colegiado, quien será el único autorizado para aprobar cualquier modificación de los mismos. El empleo de materiales, sistemas estructurales y métodos constructivos diferentes a los indicados en esta norma, deben ser aprobado por el Ministerio de Vivienda, Construcción y Saneamiento, el mismo debe cumplir con lo establecido en el artículo 4 de la Norma Técnica de Edificación E-030 Diseño Sismoresistente, donde se demuestre que la alternativa propuesta produce adecuados resultados de rigidez, resistencia sísmica y ductibilidad. En la actualidad, la construcción de obras civiles de cualquier envergadura se basa en la Norma Técnica E-030 (2016), la cual clasifica a los suelos en función de sus propiedades mecánicas, espesor del estrato, período fundamental de vibración y la velocidad de propagación de las ondas de corte (Arredondo, 2016, p.47).

# **III. METODO**

## **3.1 Tipo y diseño de investigación**

#### **3.1 1. Tipo de Investigación**

#### **3.1.1.1 Según su propósito**

De acuerdo a lo planteado por Hernández, Colado y Batista (2014) definieron:

Una investigación aplicada es aquella que consiste en experiencias del estudio con la finalidad de solventar o mejorar un escenario especifico o elemental para demostrar una técnica o modelo por medio de la actuación de manera innovadora o creativa a través de una propuesta de injerencia u organización que lo necesite. (p.154)

Cabe destacar que, se plantea aplicar los conocimientos para realizar un diseño

sismo resistente de vivienda de tres niveles con la adición de malla

electrosoldada o encamisado o lámina CPFR.

#### **3.1.1.2 Según el carácter, nivel o profundidad**

Por otra parte, Hernández, Fernández y Baptista (2014) explicaron:

Siendo una investigación explicativa o causal se refiere a la investigación profunda con respecto a una explicación con respecto a un suceso o problema, debido a lo que se plantea posibilidades para solventar lo que provoca el evento que se muestra de modo físico o social, es decir, explicar de manera detallada el porqué del evento y también los por menores que se evidencia en los problemas que afecta de alguna u otra manera a la variable. (p. 128).

De acuerdo a lo planteado anteriormente, el estudio pertenece al nivel explicativo causal, ya que sitúa como mejora el diseño sismo resistente de una vivienda de tres pisos de tipo confinada, incorporando malla electrosoldada o encamisado o lámina CPFR y también permitirá responder las hipótesis planteadas.

#### **3.1.1.3 Según su enfoque o naturaleza, la investigación**

Según Hernández, Fernández y Batista (2014), expresan que: "Los estudios son de tipo cuantitativo, debido a que se pretende investigar y seleccionar la realidad a emplear por medio de cálculos y fórmulas numéricas, dentro de las mismas, se utilizan fórmulas, tablas y gráficas (p.63). Esta investigación es cuantitativa, porque los valores que solventarán dicha problemática a través del diseño sismo resistente de una vivienda de tres niveles reforzados con malla o por encamisado o láminas CPFR por medio de cálculos manuales y del software ETABS, son medibles y cuantificables a través de los ensayos efectuados por estudios anteriores donde realizaran cálculos de tipo numérico que consecutivamente son analizados por el software ETABS.

#### **3.1.1.4 El diseño de investigación**

Para Hernández, Fernández y Batista (2014), el diseño:

Refiere a una investigación en donde no se toma en cuenta la manipulación de manera convencional con respecto a la variable hacer estudiada porque esta no puede convertirse en independiente para establecer el efecto que ayuda en cuanto a las variables, debido a que las misma se presenta de manera natural (p. 152).

De acuerdo a estas condiciones el diseño es no experimental, ya que no se procederá a manipular de manera directa la variable de manera deliberada, sino que se tomarán en cuenta los experimentos realizados por otros investigadores.

### **3.2 Variables y operacionalización**

#### **3.2.1 Variables**

**Variable Independiente (VI):** Malla electrosoldada

**Variable Dependiente (VD):** Diseño sismo resistente de una vivienda de 3 niveles.

#### **3.2.2 Operacionalización**

Borja (2016) definió:

La operacionalización de las variables consiste en generar conocimiento en el proceso por medio de la solución presente y se llevaran a cabo el desarrollo de las variables toma en cuenta lo que se obtendría de acuerdo a las hipótesis planteadas, esta proporción se divide en indicadores que contribuyen a conocer de manera puntual la actuación de la hipótesis (p.64).

Se puede visualizar esta operacionalización de la variable en el anexo 2.

#### **3.3 Población, muestra y muestreo**

#### **Población**

Para Hernández, Fernández y Batista, (2014), la población "consiste en una representación de la totalidad del universo de estudio con respecto a la medición de la variable de estudio, por lo tanto, la muestra quedó determinada por los componentes de toda el área de estudio (p.87), quedando estructuradas de la siguiente manera: diez viviendas autoconstruidas de tres niveles de albañilería confinada de la manzana H del A.A. HH el Márquez - Callao.

**Criterios de Inclusión**: Se incluirán las casas autoconstruidas de tres niveles de albañilería confinada de la manzana H del AA. HH, El Márquez - Callao.

**Criterios de Exclusión:** Se excluyeron las casas autoconstruidas de más de tres

niveles de albañilería confinada y que no pertenezcan a la manzana H del AA. HH el Márquez - Callao**.**

## **3.3.2 Muestra**

Para Hernández, Fernández y Batista, (2014), la muestra "consiste a una proporción típica de las características de la población estudiada, con la finalidad saber las cualidades de esta" (p.88). Para los efectos de la presente investigación, quedó estructurada por tres viviendas autoconstruidas, siendo las más críticas, las de tres pisos de albañilería confinada de la manzana 18.

## **3.3.3 Muestreo**

De acuerdo a lo planteado por Hernández, Fernández y Baptista, (2014) explicaron:

El muestreo no probabilístico de manera intencional consiste en varias fases de selección en donde el investigador elegir esta proporción de la muestra será estudiada con respecto a los criterios a conveniencia del investigador y no de manera arbitraria al azar, en pocas palabras es tomar en cuenta los aspectos del investigador (p.89).

En base a lo planteado anteriormente, el muestreo es no probabilístico intencional,

para este análisis se tomará en cuenta la conveniencia del investigador, en este

caso, será la misma muestra. Tres viviendas autoconstruidas, siendo la más crítica

de tres pisos de albañilería confinada de la manzana 18.

## **3.3.4 Unidad de análisis**

Para este caso de estudio, esta unidad estará representada por tres viviendas de tres

pisos de albañilería confinada clasificada como la más crítica.

## **3.4 Técnicas e instrumentos de recolección de datos**

#### **3.4.1 Técnica**

Con respecto a este término, Valderrama (2015) definió:

Estos como componentes utilizados con la finalidad de obtener una excelente recolección de datos con respecto a la información óptima para ser utilizada como se puede mencionar diversos métodos tales como cuestionarios, entrevista, análisis en cuanto al contenido, o revisión de tipo documental y por último observación directa, entre otros (p.100).

Para el presente estudio se llevará a cabo un buen análisis y así lograr la información adecuada y necesaria que ayudará a lograr la finalidad de la investigación, empleándose técnicas correspondientes a la revisión documental y

el programa de simulación el ETABS.

#### **Revisión documental**

Según Valderrama (2015) planteo:

Una vez recolectada la información la cual es lograda de manera digital por medio de la indagación en la web con base a la data existente que tenga probabilidad de ayudar estos resultados de estos estudios previos tomando en cuenta las tabulaciones que puede servir de base al resultado del estudio (p.60).

Después de aplicada la técnica, se procede con el estudio a través de una revisión de tipo documental, con la finalidad de conocer los antecedentes, teorías relacionadas, normativas, reglamentos entre otros para lograr un buen análisis y sustento del estudio.

## **Programa ETABS**

Según San Bartolomé, Quiun y Silva (2011) explicaron:

Se refiere al software de modelamiento nombrado como ETABS, en donde contribuirá a conocer el comportamiento de estos componentes de tipo estructural al momento de que actúe la fuerza sísmica, además evidencia una técnica practica y rápida con respecto a la interfaz en Windows con la finalidad de elegir y diseñar los edificios también se encuentran cálculos, fuerza sísmica, losa en una dirección masa del edificio y por último excentricidades (p.41).

Por lo tanto, se utilizará el simulador ETABS como técnica para realizar el diseño

sismo resistente de una vivienda de tres pisos.

#### **3.4.2 Instrumentos**

De acuerdo a Valderrama (2015) menciono: "Entre los instrumentos utilizados para

recolectar los datos se refiere a los recursos que utiliza el investigador para ayudar

a direccionar este evento para alcanzar la información necesaria para el estudio".

(p.22)

En cuanto a los instrumentos empleados en el estudio tales como los planos diseñados por el investigador, también el reglamento nacional de edificaciones, la norma E-030 Diseño Sismo resistente, Concreto Armado E.0.60, Cargas E-020 y Albañilería E-070, Norma A-020 de viviendas de diseño arquitectónico, además de análisis de vulnerabilidad de las viviendas según INDECI (Ver anexo 3).

#### **Validez**

Hernández, Fernández y Baptista (2014), expresan que: "Consiste en conocer el

nivel que tienen estas de ser cuantificable para alcanzar la aceptación una vez realizada en cuanto a la medición realizada por medio del instrumento de recolección de datos considerando la variable para ser evaluada" (p.77). Para el presente estudio, se presentarán los planos con las dimensiones de diseño, los cuales serán evaluados por expertos de acuerdo a su criterio y será procesado por el software AutoCAD y para realizar el diseño sismo resistente con el simulador ETABS ya que es un programa que tiene validez porque es muy utilizado y ha sido muy empleado como herramienta útil para realizar diseños sísmicos y empleados por ingenieros a nivel mundial y además analiza las edificaciones si ocurre un sismo de magnitud considerable.

#### **Confiabilidad**

Según Hernández, Fernández y Baptista (2014) plantean que la confiabilidad "Consiste en saber el error aleatorio para determinar más próximo a cero con respecto a los elementos realizados para que la desviación sea mínima" (p.77). De acuerdo a los resultados alcanzados con los instrumentos, la revisión documental se procedió al modelamiento de la estructura de la vivienda de tres pisos en el programa ETABS en donde se correlacionan con los instrumentos para poder lograr mayor confiabilidad, ya comprobados su veracidad e incluso efectividad con un pequeño error y que es muy empleado por los investigadores de acuerdo a los estudios previos. Además de esto, es necesario resaltar que este programa es muy empleado y está comprobado sus excelentes resultados de modo que estos son confiables a nivel internacional.

#### **3.5 Procedimientos**

Una vez realizada una inspección de campo por medio del instrumento de recolección de datos a las viviendas de tres niveles de la manzana18 del A.A. HH el Márquez - Callao, se procedió a evaluar su grado de deterioro es decir su mayor vulnerabilidad para luego elegir las tres viviendas más críticas necesaria que se refuerce con malla electrosoldada o con encamisado o lámina de CPFR, ya que presenta vulnerabilidad sísmica cuando ocurra un sismo.

Además se realizó una revisión documental para conocer los parámetros necesarios para realizar el diseño estático de refuerzo con malla, encamisado y lámina CPFR de acuerdo a la revisión bibliografía, las especificaciones y normas reglamentarias, tales como E- 020 cargas y E-030 sismo resistente, considerando la cargas, ya que estos valores obtenidos sean comerciales y obtener las dimensiones de cada componente necesario para el diseño, con todos estos datos se procede a introducir en el ETABS para determinar si el diseño de la vivienda que se plantea es apto y se procede a asignar las cargas a la vivienda y se efectúa la simulación en el ETABS para realizar un análisis estático con un espectro referencial de acuerdo a estudio previos y así conocer los parámetros necesarios para el estudio tales como fuerza sísmica, fuerza cortante de la base, excentricidades accidentales, fuerzas sísmicas verticales, periodo fundamental de vibración, resistencia de diseño, topografía del terreno, derivas XX y YY, desplazamientos en XX y YY entre otros parámetros necesarios para efectuar un buen análisis estático.

Con estos valores y luego se hace la comparación de acuerdo a los requerimientos de diseño de las normas E030 y E060 para su posterior análisis así como conocer la

resistencia de diseño con malla electrosoldada de acuerdo a estudios previos y luego se corre otra simulación variando la resistencia del muro cuando es modificado con malla electrosoldada o encamisado o lámina CPFR y se compara realizando el análisis correspondiente y por último se saca un análisis de precio unitario de los componentes necesarios para el diseño incluyendo la malla electrosoldada para saber cuánto incide la incorporación de la malla electrosoldada o encamisado o lamina CPFR en el costo presupuestario para efectuar este reforzamiento.

#### **3.6 Método de análisis de datos**

Para Valderrama (2015), "consiste en conocer el grupo de valores o información con el propósito de conocer por medio de la comprobación a través del análisis racional, lo que se refiere a analizar los datos alcanzados en el estudio" (p.58). Para llevar a cabo el análisis se procedió a recolectar la información de inspección de campo para conocer la vivienda más crítica en cuanto a su vulnerabilidad sísmica, lo que es necesario para que se refuerce con malla electrosoldada y posteriormente efectuar un análisis estadístico descriptivos de tablas y planos en Autocad necesarios para el diseño de la vivienda típica a evaluar y la aplicación de cargas a la vivienda de tres pisos para realizar el análisis estático y conocer la fuerza cortante de la base, fuerza sísmica verticales, excentricidades accidentales, resistencia de diseño, topografía del suelo, desplazamientos en XX y YY, derivas en XX y YY para hacer el análisis respectivo y luego de la revisión de estudios previos de estructuras con malla electrosoldada o encamisado o lámina CPFR para conocer la resistencia de los mismos y realizar los diseños de viviendas.

De acuerdo a los valores obtenidos en el simulador ETABS 18 para conocer las

mejoras de acuerdo a los parámetros estándar y con el nuevo diseño de acuerdo a sus comparaciones técnicas de los mismos, además se realizará un análisis unitario de la incluso de la malla o encamisado o lamina CPFR en el presupuesto de diseño sismo resistente y elegir la opción más viable para el tipo de estudio y comprobar la hipótesis por medio de este programa y luego introduce este valor de mejor resistencia en ETABS y realizar análisis estático para determinar las mejoras con respecto a lo establecido en la norma E-030 de acuerdo al diseño sismo resistente con malla electrosoldada, aportándole resistencia y rigidez.

#### **3.7 Aspectos éticos**

Para este estudio se consideraron las siguientes características éticas como son: Se respeta la información intelectual de los autores citados es por lo cual se efectuó comentarios sobre estos y referencias de acuerdo a la ISO 690. El investigador debe respetar la veracidad de los investigadores como su juicio de valores de expertos. Así como también respetar los contenidos apropiados para dicha investigación y la confiabilidad de los datos obtenidos en la recolección utilizada. Se va a crear un proyecto inédito, debido a que no va hacer replica de ningún otro proyecto. Igualmente, se referenciarán los autores previamente citados respetando el derecho de autor y respetarán la autenticidad de los datos conseguidos con la ficha de recolección de datos.

Se respetarán los resultados de validez de los instrumentos de acuerdo a la opinión de los expertos.

## **IV.- RESULTADOS**

**Objetivo específico 1** Diagnosticar la situación actual de la vulnerabilidad sísmica para planear el diseño sismo resistente de una vivienda de tres niveles empleando malla electrosoldada en AA. HH Márquez - Callao.

## **Ubicación geográfica de la zona de estudio**

En el asentamiento El Márquez ubicado en Lima, específicamente en el Callao, pero su ubicación más específica se encuentra en la cerca de la costa peruana en la que se ubica el Callao

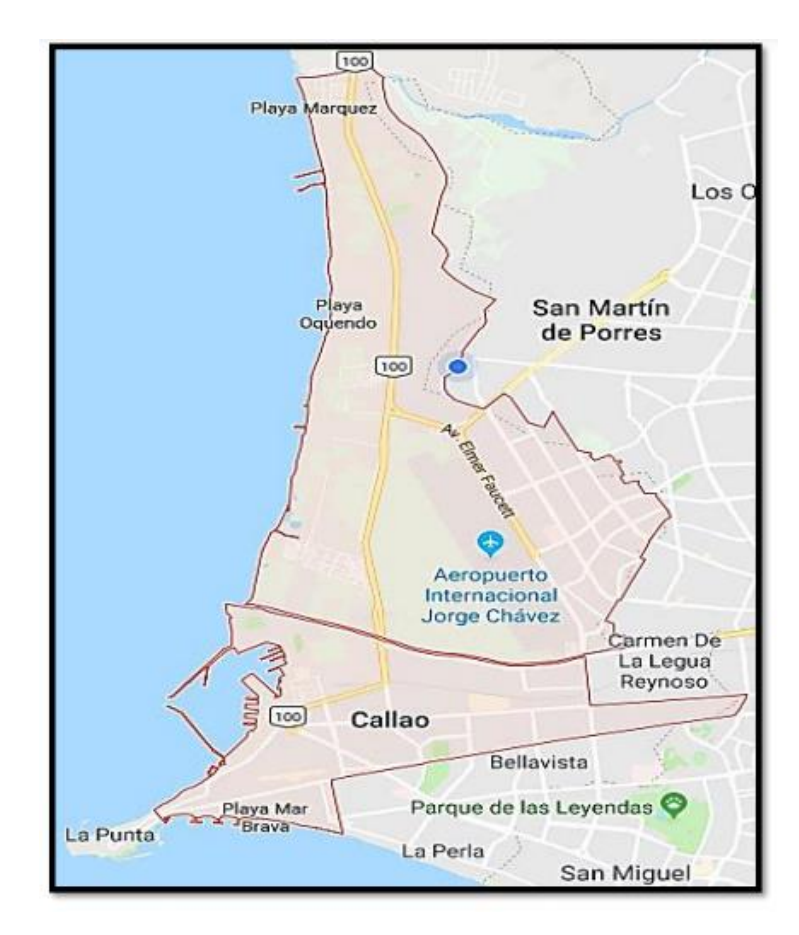

*Figura 2 Localización de la zona de estudio.* Fuente; Huahualuque, 2018

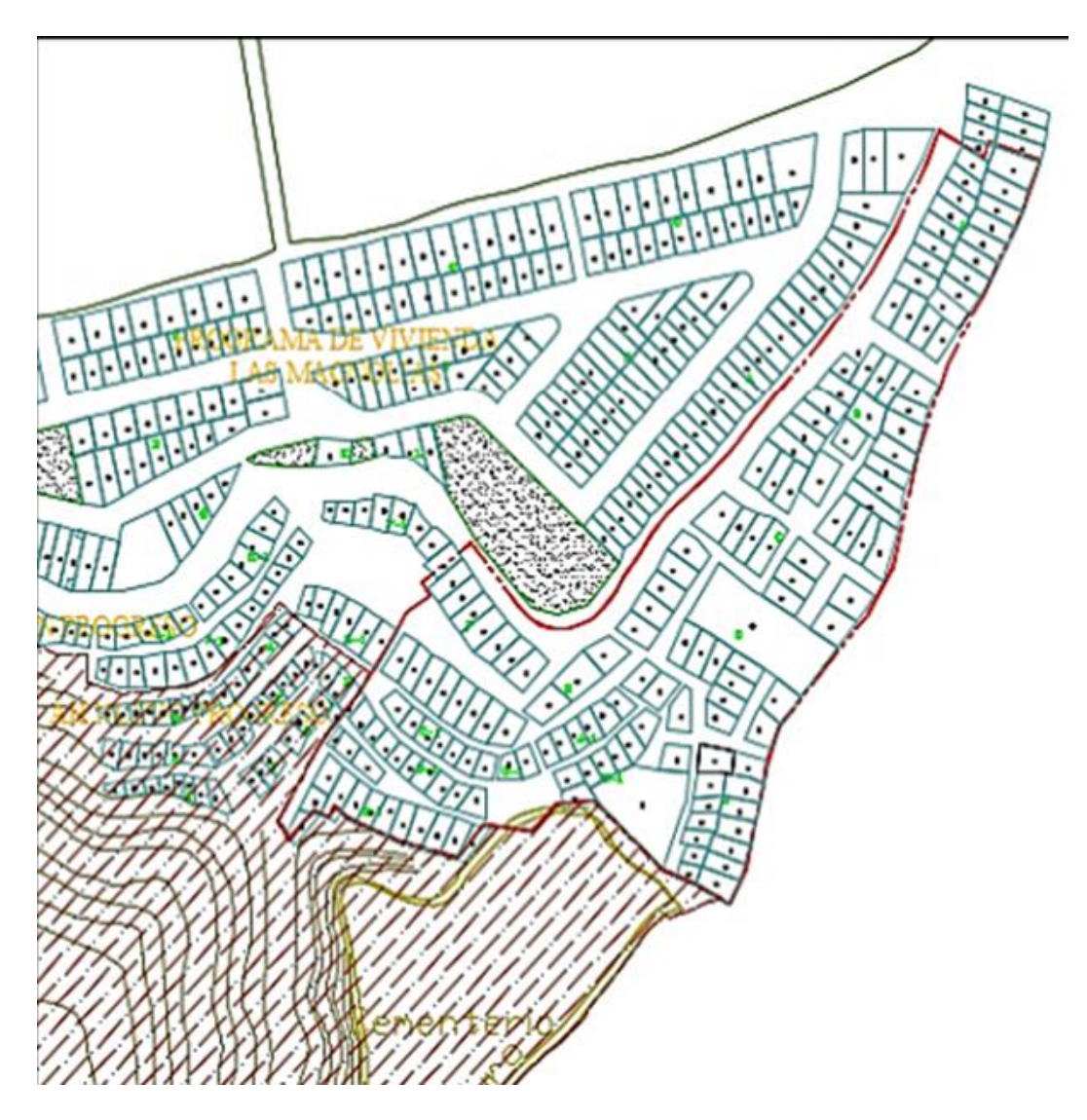

*Figura 3 Asentamiento humano el Márquez*

#### Fuente: Huahualuque, 2018

El asentamiento Humano el Márquez tiene a sus alrededores asentamientos humanos el cual se encuentra en una zona sísmica clase cuatro de acuerdo a la figura 4. La cual está constituida por vulcanosidementos, entre están las gravas que constituye a sus alrededores el rio Rímac y Chillón de forma coluvial-aluvial en los perímetros cercanos a las laderas de la zona este, que se localizan a nivel superficial o recubiertos con estratos de material de tipo fino de poco grosor. Estas tipologías de suelos presentan el comportamiento de manera rígido con duración de vibración natural establecidos en cada escala entre los rangos de 0.1 y 0.3 seg. En esta zona están predominantes las escalas de mediciones de 0.2 seg que localizan en los extremos Norte de dicha localidad. Estas cualidades se muestran por los linderos de los cerros Chuquitanta y la regla.

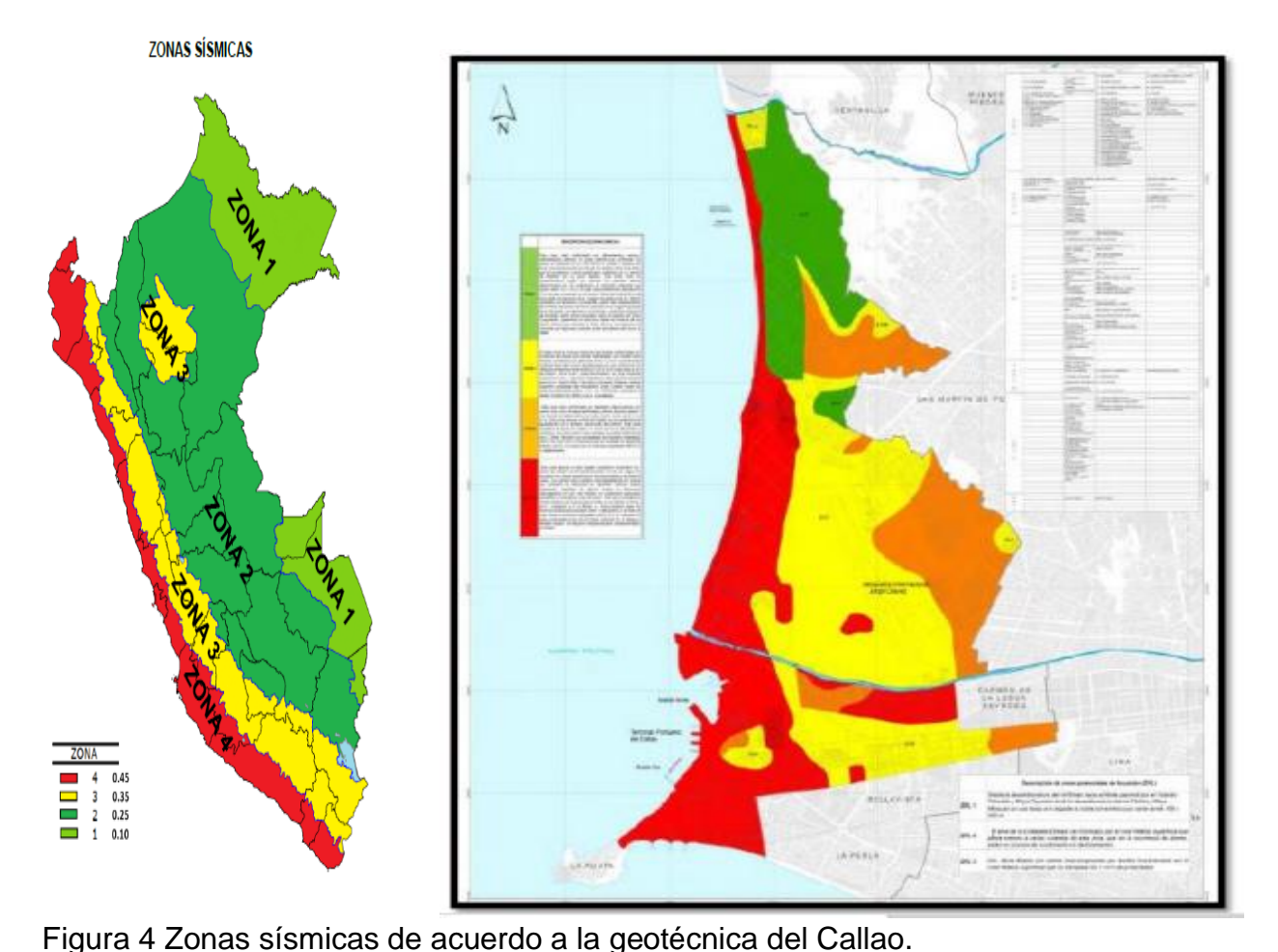

Fuente: Huahualuque, 2018 El terreno presenta tipologías de planos indicados que puede ocasionar deslizamiento de las viviendas con un valor entre 14 hasta mayor a 24 siendo este último final el más desfavorable ,para conocer los requisitos para el diseño sismo resistente de acuerdo a los parámetros establecidos de acuerdo a la norma E030, donde se clasifican las zonas el cual esta localizo es una sísmica alta tipo cuatro , además su severidad entre el factor que localiza cerca de zona costera, lo que se refiere a un Z=0.45 , entre los parámetros geotécnicos se considera un suelo tipo uno de acuerdo a la zona del Callao de acuerdo al mapa de microzonificación del CISMID, donde las propiedades que representan suelos intermedios , es decir medianamente rígidos, tomando en consideración de suelos S=1.0 y además un Tp(s) de 0.4 de acuerdo a la norma E030, e incluso un factor da ampliación sísmica donde las edificaciones presenta una tipología de clasificación de un factor U= de 1-0 de acuerdo a la normativa peruana para conocer la configuración estructural del factor estructural en altura y planta de acuerdo a la normativa, además los sistemas estructurales con un coeficiente de reducción de fuerza sísmica R igual a tres de acuerdo a viviendas autoconstruidas , con topografía irregulares no planas para su construcción siendo un factor esencial para conocer la vulnerabilidad de la vivienda, además los desplazamiento permisibles se localizan entre 0.005m por catalogarse en albañilerías confinadas. (Huahualuque,2018)

Primeramente, se efectuó un diagnóstico sobre la vulnerabilidad sísmica para plantear el diseño sismo resistente de una vivienda de tres niveles empleando malla electrosoldada en AA. HH Márquez – Callao, por medio de visita de campo a viviendas de albañilería confinada de tres niveles por medio de una ficha de recolección de datos de inspección, de acuerdo al INDECI, Instituto de Defensa Civil para establecer los lineamientos de prevención de sismos, de acuerdo a su resolución vigente número 138 del "Plan Nacional de Prevención de Sismos 2010", (Ver anexo 4), luego se procedió a determinar las tres viviendas más vulnerable sísmicamente, se analizaron 40 viviendas de las cuales resultaron diez viviendas que cumplen los criterios de inclusión como lo son albañilería confinada y tres niveles,

donde se hizo evidente los deterioros, (Ver anexo 5), de acuerdo a este parámetro se obtuvieron los resultados siguientes se realizó las tabulaciones necesarias que se muestran a continuación:

## *Tabla 1 Resultados de visita de campo*

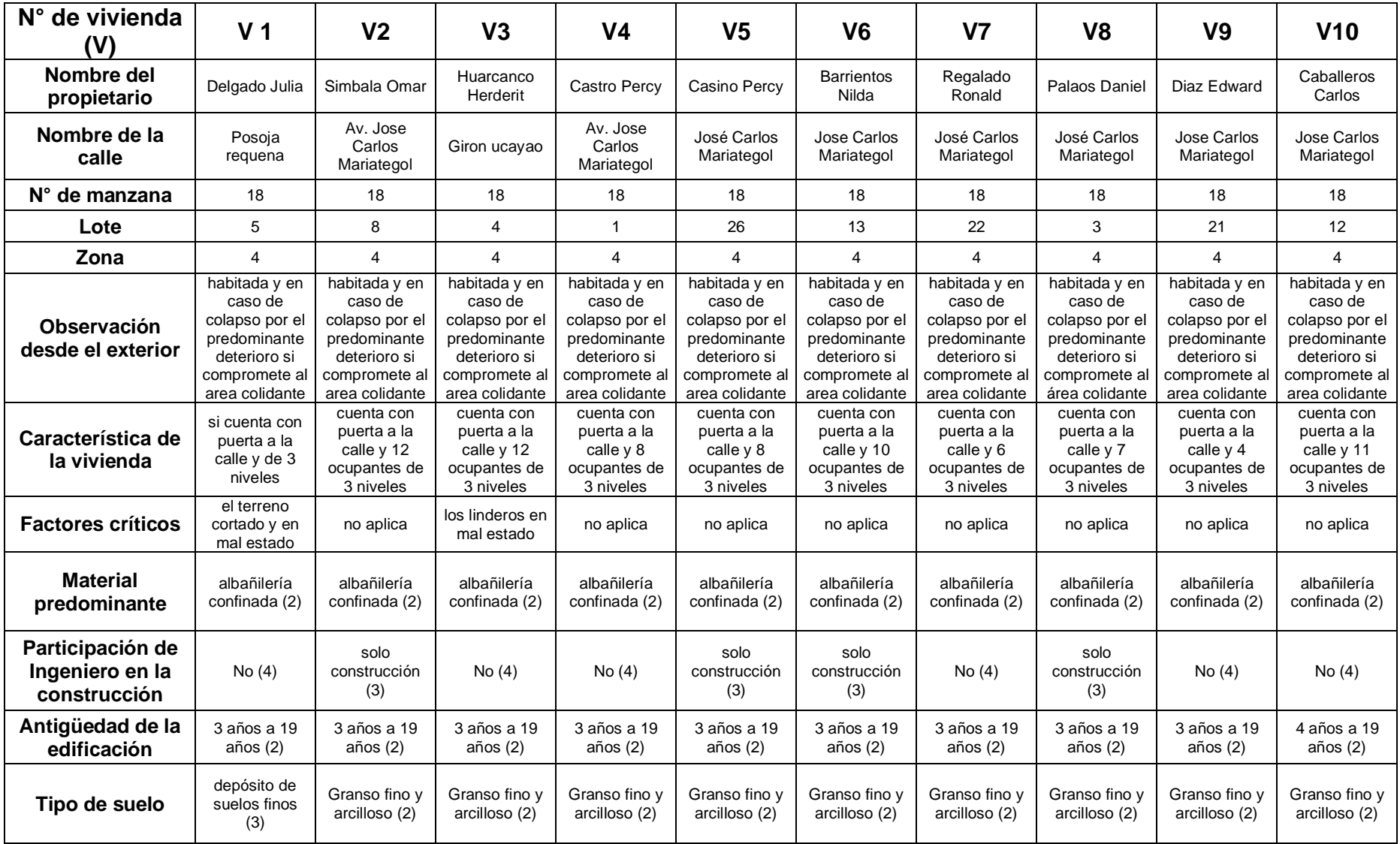

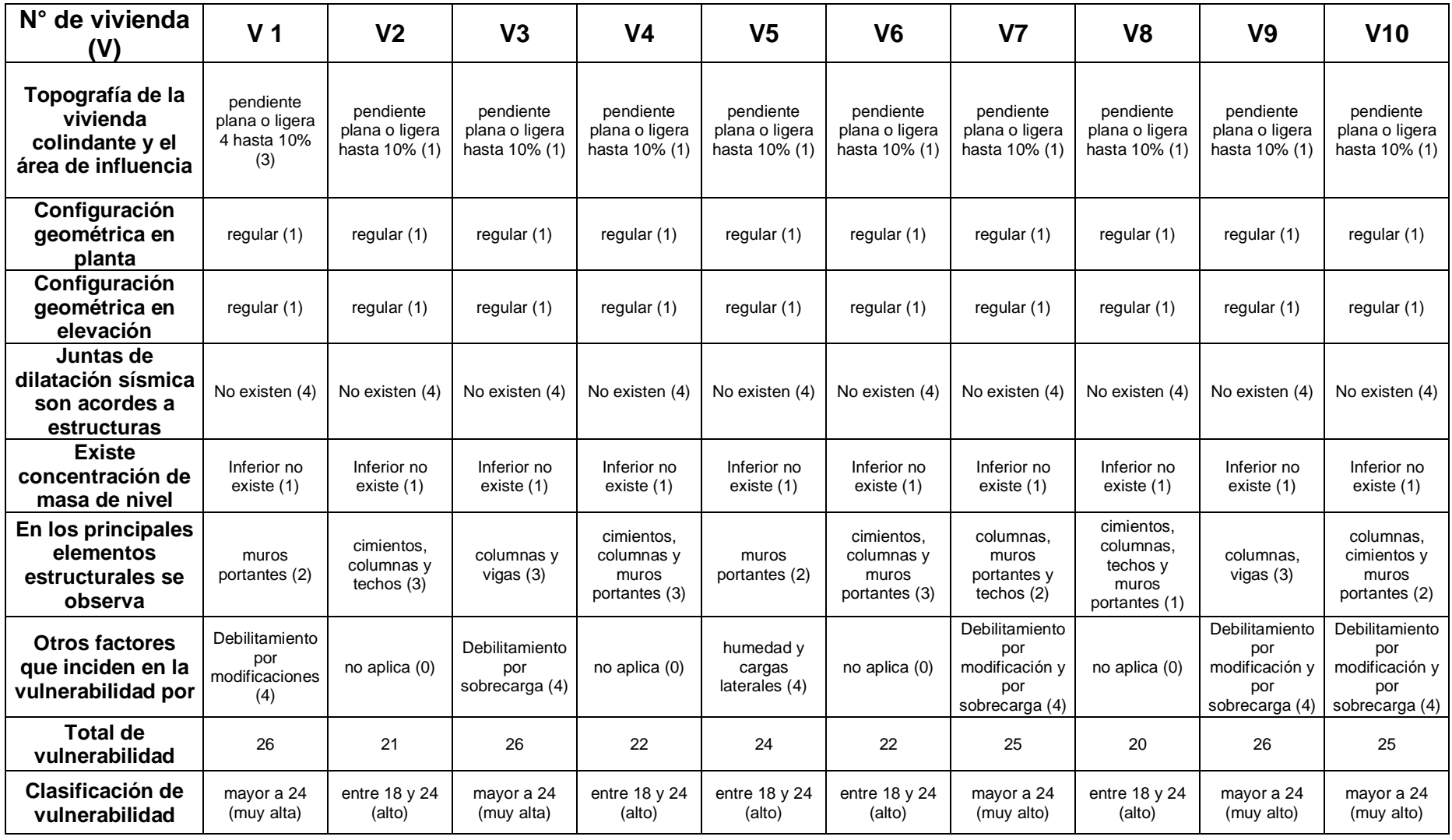

Fuente: Propia,2020.

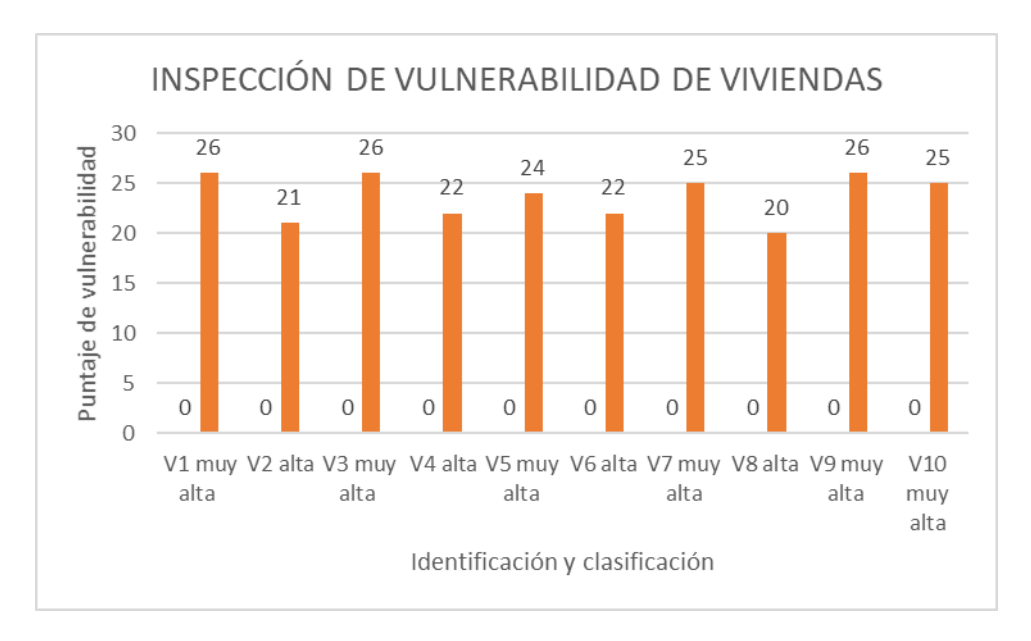

Figura 5 Viviendas inspeccionadas y sus niveles de vulnerabilidad Fuente: Propia,2020

De acuerdo a lo planteado en la tabla 1 y figura 5 anteriormente descrita, se logró conocer los parámetros de vulnerabilidad de las 10 viviendas analizadas de la manzana 18 de asentamiento humano El Callao donde las más notorias es que las viviendas son autoconstruidas y no presentan juntas de dilatación las 10 viviendas presentan alta vulnerabilidad, ya que el rango establecido para considerar la vulnerabilidad alta es un valor entre 18 y 24, dando cinco de vulnerabilidad alta de acuerdo al número de vivienda v2 fue 21, v4 de 22, v5 con 24, v6 resultó 22 y por último la v8 fue de 20. En cambio, los de muy alta vulnerabilidad fueron las viviendas v1 con un 27, v3 de 26, v7 con 25, v9 fue 26 y v10 fue de 25, lo que indican que son las más críticas de los cuales se seleccionaron las tres más críticas como son la v1,v3 y v9, para ser analizados diseñando tres tipos de refuerzo de encamisado, de malla electrosoldado y la lámina CPFR para conocer el diseño sismo resistente de estas viviendas cuando se le aplica estos tipo de refuerzos, donde resultó de acuerdo a las inspecciones realizadas que las áreas más deterioradas y que se debe aplicar refuerzo son columnas vigas y muros portantes.

Con la finalidad de establecer la línea base se consideró la v1 con un puntaje de vulnerabilidad clasificado como muy alto con un valor de 26 que presenta fallas en los muros por observación directa. Los muros de concreto armado tienen, en los ejes dos y cuatro, 0.15 m de espesor y la longitud que se indica en el proyecto.

**Objetivo específico 2**. Determinar la mejora de emplear malla electrosoldada o encamisado o lámina de carbono CPFR en el análisis sísmico del diseño sismo resistente de una vivienda de tres niveles en el AA. HH Márquez - Callao.

Para realizar el **análisis sísmico** se considera:

Primeramente, la cimentación superficial se toma en cuentas el tipo de suelo. Según la norma E030, se ha obtenido un tipo de suelo S2, de acuerdo a la siguiente tabla:

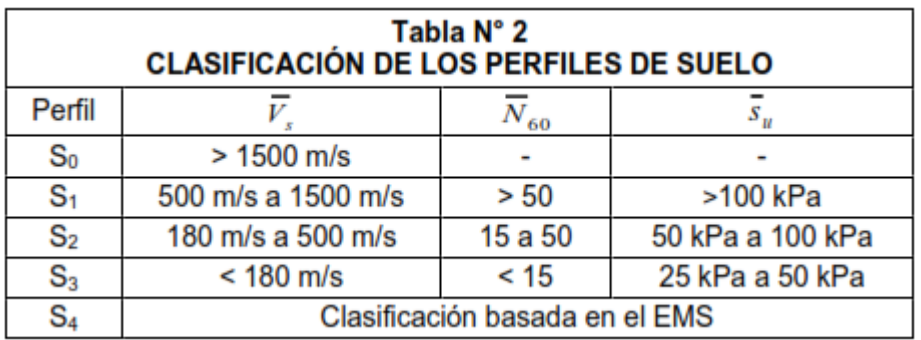

*Tabla 2 Resultados de clasificación de los perfiles del suelo*

Fuente: Norma E030, 2018.

## **Perfil Tipo S2: Suelos Intermedios**

A este tipo corresponden los suelos medianamente rígidos, con velocidades de propagación de onda de corte  $Vs$ , entre 180 m/s y 500 m/s, incluyéndose los casos en los que se cimienta sobre:

- Arena densa, gruesa a media, o grava arenosa medianamente densa, con valores del SPT  $\overline{N}$ 60, entre 15 y 50.

- Suelo cohesivo compacto, con una resistencia al corte en condiciones no drenada  $Su$ , entre 50 kPa (0,5 kg/cm2) y 100 kPa (1 kg/cm2) y con un incremento gradual de las propiedades mecánicas con la profundidad.

De acuerdo a esta clasificación los cimientos superficiales es la relación que existe entre a presión de contracto entre el terreno y la cimentación. La Norma E.060, indica que el valor de la presión admisible de la Resistencia del Terreno podría incrementarse en 30%, salvo indicación contraria en el estudio de suelos, para los estados de carga en que intervengan las fuerzas de sismo. También se menciona que en caso de cimentarse en terrenos de baja capacidad portante y cuando se usan pilotes, en el caso de cimentar muros de albañilería, la conexión podría lograrse mediante cimientos o sobrecimiento armados.

Según este planteamiento por el estudio de Roa y Vidal (2019) debe hacerse un reforzamiento a los cimientos por su baja capacidad portante del suelo puede ser por medio de zapatas utilizando viga peralta de 60 cm de espesor mínimo o por cimientos corridos a través de vigas peralta de 90 cm, para lo cual se empleó un tipo de cemento denominado cilopeo con un fc=100 kg/cm2, para la utilización de viga peralta L/8 con vigas de dimensiones de 25x50 de acuerdo a esto se utilizó un coeficiente de balasto de 2.2 kg/cm2 de acuerdo a la baja capacidad portante del

reacción del suelo de 1 kg/cm2 según lo planteado en el anexo 5.1, por otra parte al momento de predimensionamiento de la zapata se debe emplear una columna de 25 x 25 m2 y una σefect= 6.65 t/m2 y un Azapata=6.17 m2, posteriormente se asignaron las cargas entre las cuales se encuentran la carga muerta de 2.1 tn/m2 (en las que se considera el peso del relleno así como el peso inferior de la columna efectuada de concreto armado), en cambio la carga viva a emplear fue de 0.2 tn/m2considerando en el entrepiso sumergido según lo planteado en la norma E020 el sistema propuesto de reforzamiento ver anexo 5.2 , seguidamente debe realizarse la verificación de las presiones en los diseño por puzonamiento y diseño por flexión, para lo cual se considera el desplazamiento de cimentación ver anexo 5.3, continuamente se realizado la comprobación de las presiones efectivas producidas con respecto al terreno, con la finalidad de comprobar si las dimensiones de la zapata elegidas para el diseño son correctas la cual debe de ser menor que el de la capacidad portante del suelo, según la expresión siguiente:

σ actuante < σ terreno, en donde según el anexo 5.4 que el esfuerzo máximo producido por la cimentación es de 0.98 kg/cm2, siendo este más bajo que la capacidad portante del tipo admisible por lo que es idóneo el primer planteamiento de cimentación planteado en el anexo 5.1, en cuanto a la comprobación de puzonamiento expresada por un valor de Vu es decir de la capacidad portante de la zapata, con respecto a ФVc denominada capacidad cortante del diseño, el cual debe ser más bajo de uno para comprobar el cumplimiento de cimentación por puzonamiento (Vu< ФVc), con respecto a lo planteado por el anexo 5.5, siendo estos valores menores a 1, por lo que este valor es menor que uno, es por esto que se

concluye que el valor asumido de peralta de 60 cm es correcto, además también me permite predecir la cantidad de acero a utilizar para la zapata tanto inferior y superior, tomando en cuenta la varilla de 5/8", es debido a esto que en el anexo 5.6 resulto em emplear 14 varillas de 5/8"

## **Análisis Sísmico Estático**

Para el Análisis Sísmico Estático se tiene que considerar las alturas de entre piso de

la siguiente manera:

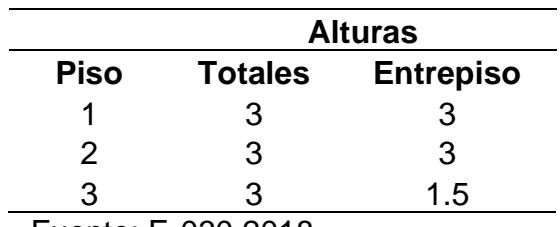

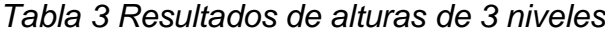

## Fuente: E-030.2018

Luego, se necesita calcular el peso de la edificación, y luego calcular el peso sísmico

de la siguiente manera:

#### $P = CM + 0.25CV$

Y en carga muerta, se ha metrado tanto el peso propio, como la carga muerta externa

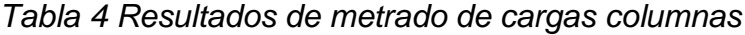

| <b>METRADO DE CARGAS COLUMNAS</b> |             |                    |                                      |               |             |             |
|-----------------------------------|-------------|--------------------|--------------------------------------|---------------|-------------|-------------|
| Nivel                             | Número      | <b>Dimensiones</b> |                                      | PESO POR PISO |             |             |
|                                   |             | b                  | D                                    | $1^{\circ}$   | $2^{\circ}$ | $3^{\circ}$ |
| <b>Primer Nivel</b>               | 10          | 0.25               | 0.25                                 | 4.5           | 4.5         | 2.25        |
|                                   | 2           | 0.3                | 0.25                                 | 1.08          | 1.08        | 0.54        |
| Segundo Nivel                     | 10          | 0.25               | 0.25                                 | 4.5           | 4.5         | 2.25        |
|                                   | 2           | 0.3                | 0.25                                 | 1.08          | 1.08        | 0.54        |
| <b>Tercer Nivel</b>               | 10          | 0.25               | 0.25                                 | 4.5           | 4.5         | 2.25        |
|                                   | 2           | 0.3                | 0.25                                 | 1.08          | 1.08        | 0.54        |
| Total                             | 12          |                    | Total=                               | 16.74         | 16.74       | 8.37        |
|                                   |             |                    | Peso Adicional mitad 1°<br>$Nivel =$ | 2.79          |             |             |
|                                   | Peso Total= |                    |                                      | 44.64         |             |             |

Fuente: ETABS,2018

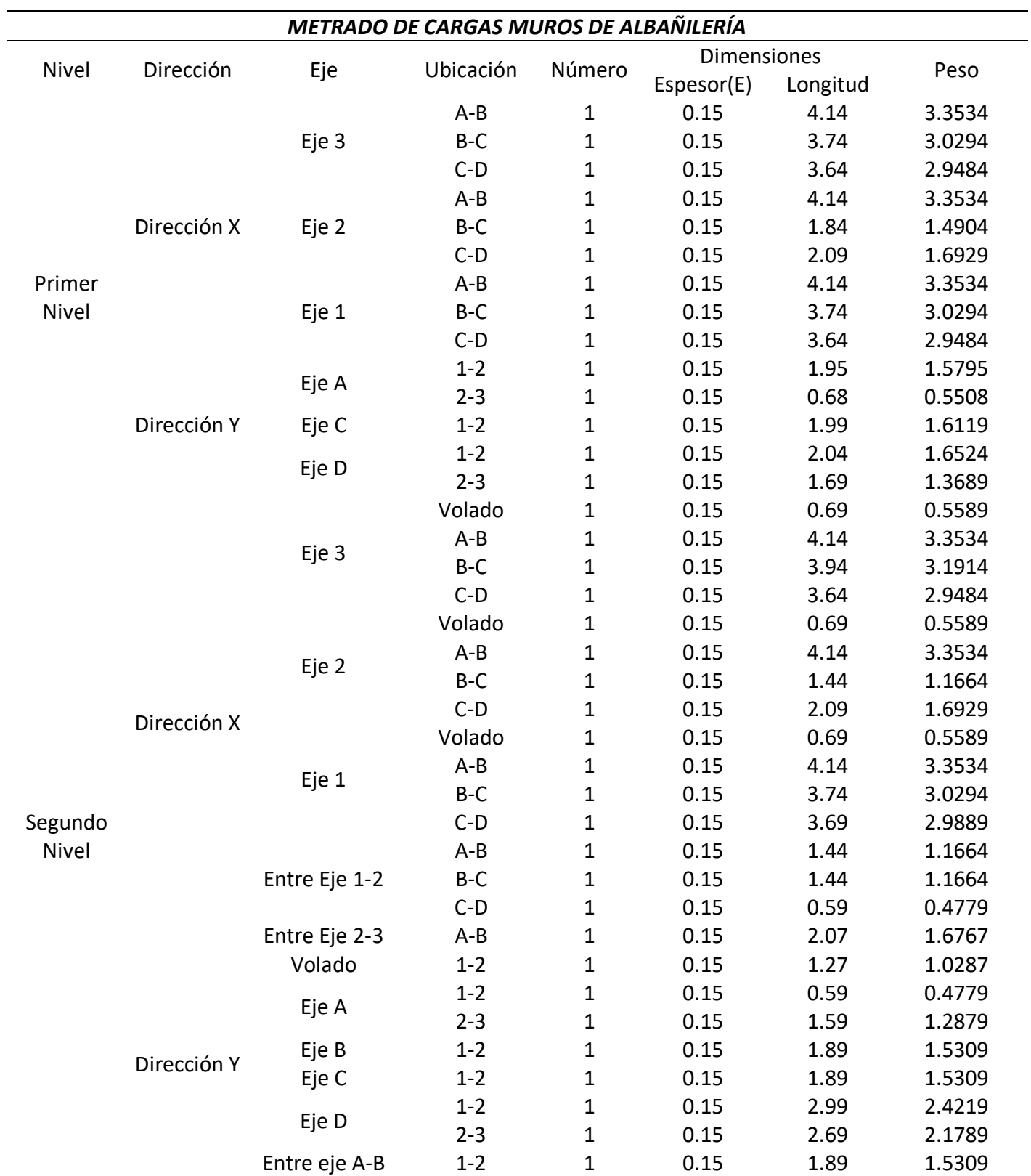

## *Tabla 5 Metrados de cargas de muros de albañilería*

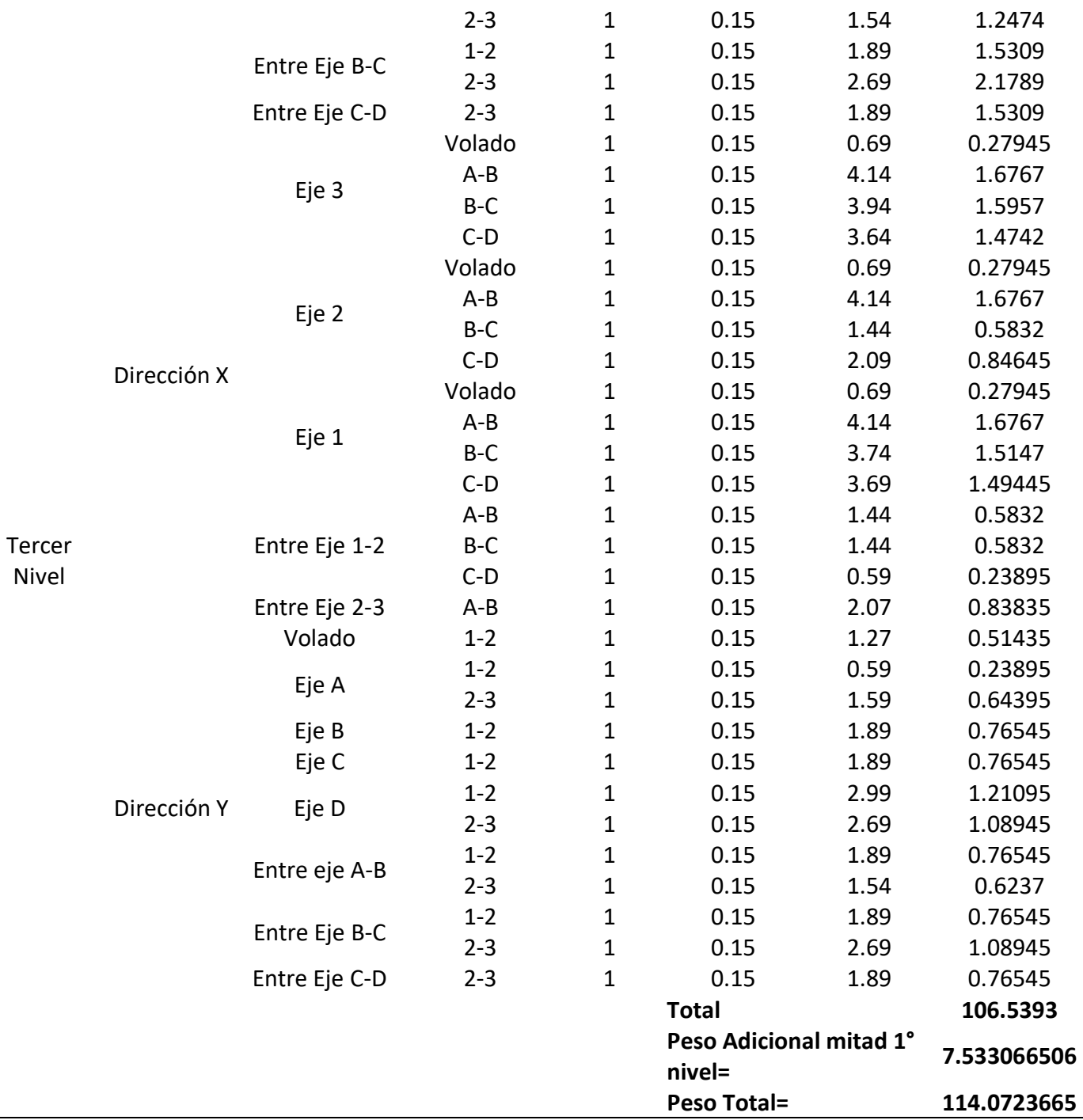

Fuente: ETABS,2018

El resultado del peso total de los muros en los 3 niveles fue de 114.072 tn

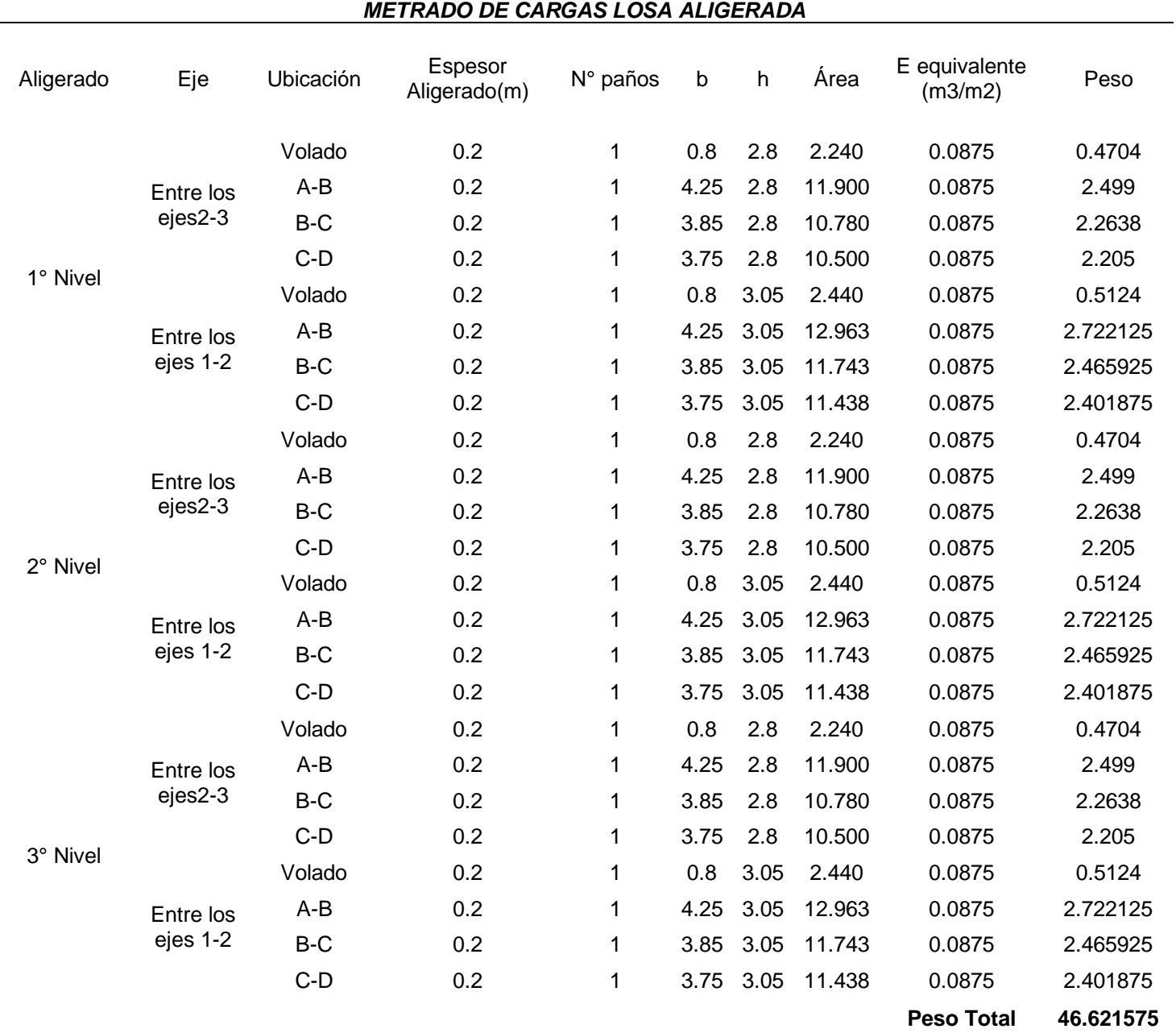

## *Tabla 6 Metrado de cargas de losas aligeradas*

## Fuente: ETABS,2018

Para la losa aligerada se obtuvo un peso total de las cargas de 46.62 tn

*Tabla 7 Metrados de cargas en vigas*

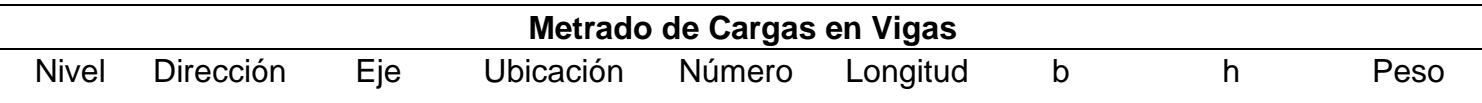
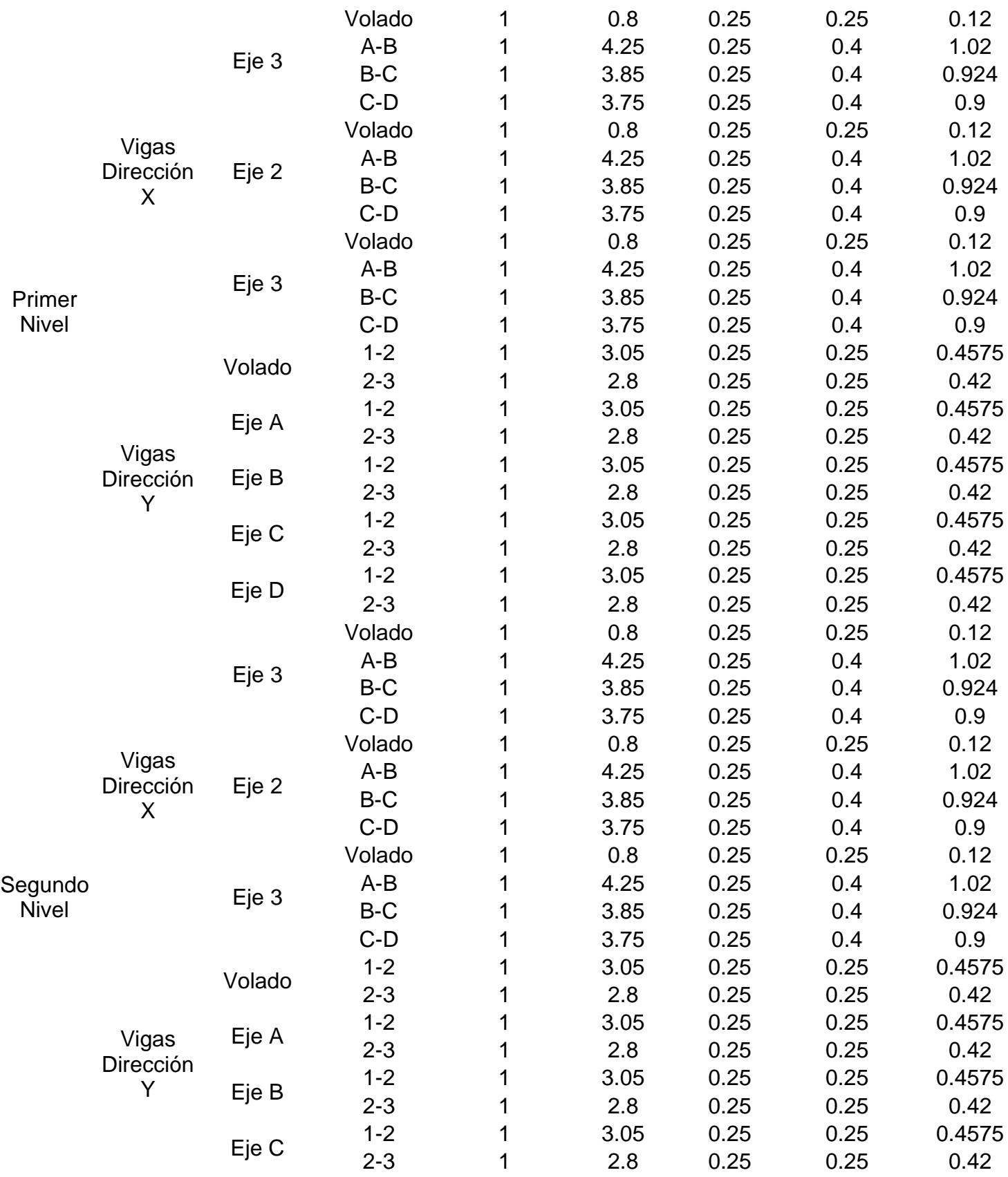

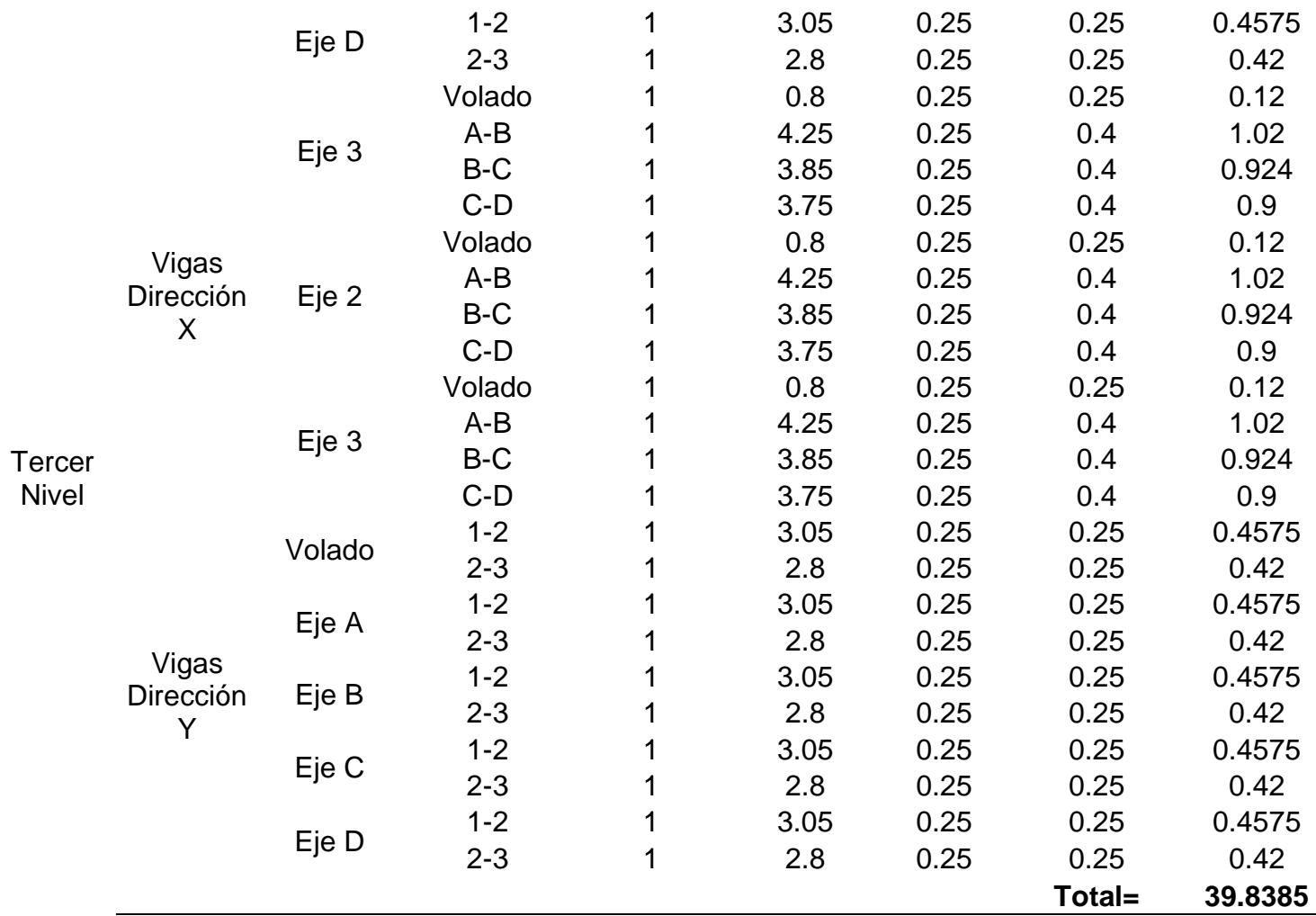

Tal como se puede observar en la tabla anterior el peso total de cargas de las vigas

# fue de 39.84 tn

*Tabla 8 Resultados de peso de carga muerta*

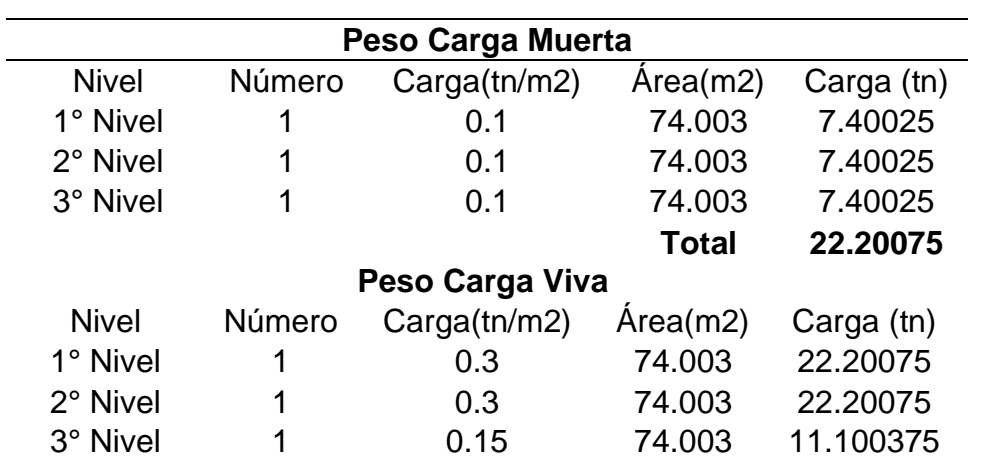

## **Total 55.501875**

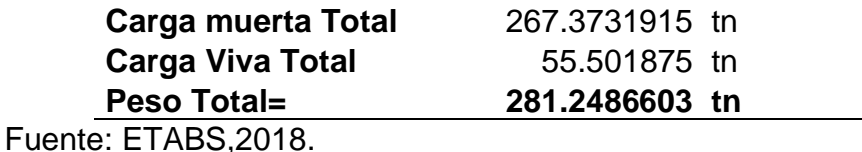

Tal como se puede observar en la tabla el peso total de acuerdo a la carga muerta y

carga viva resulto en 281.24 tn

Luego hemos obtenidos los resultados del análisis Sísmico estático equivalente,

considerando el periodo del pre dimensionamiento de acuerdo a la norma E030.

*Tabla 9 Resultados de peso de toda la estructura de acuerdo a los tres niveles.*

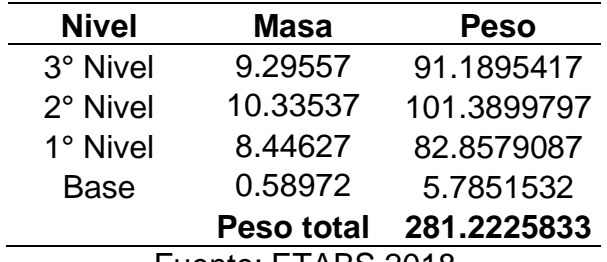

Fuente: ETABS,2018

De acuerdo a las especificaciones para cada nivel de los 3 niveles fue de un total de 281.22 tn.

**Análisis dinámico modal espectral: Definición del espectro según la norma E030.**

Para la definición del espectro según la norma E030, se ha considerado solo la dirección ortogonal, la cual considera el 100% del factor de escala, y se ha obviado los 2/3 de la Fuerza Sísmica Vertical, puesto que para nuestra edificación no genera ninguna diferencia el considerarlo en el análisis o despreciarlo.

Además, se ha considerado la excentricidad de la matriz de masa, equivalente al 5% en cada dirección de análisis, correspondiente al 5% de excentricidad en X (+-) y

Y(+-). Tal como aparece en el anexo 10

Además, se considera la excentricidad de la matriz de masa crítica, cuando la fuerza sísmica es perpendicular a la excentricidad.

Primeramente, se consideran los parámetros de diseño de acuerdo a la topografía

del terreno del Callao, así como las consideraciones especiales tal como se muestra

en el anexo 8 y se resumen a continuación:

*Tabla 10* Datos para la Construcción del Espectro Inelástico de Pseudo - Aceleraciones

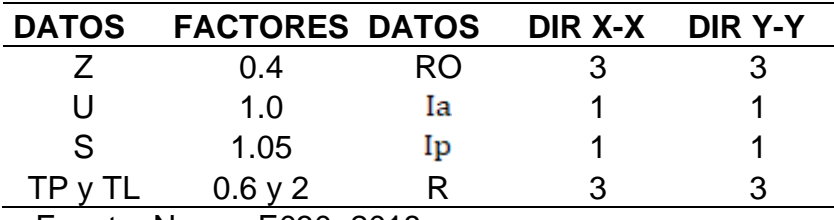

Fuente: Norma E030, 2018

Definición del Espectro según los parámetros sísmicos de la edificación. La norma E030 en su artículo 26, nos indica el procedimiento para el Análisis

Dinámico Modal Espectral.

El cual se basa en un espectro de pseudo aceleraciones

Para la construcción del Espectro de Pseudo Aceleraciones, consideramos la aceleración en Función al Tiempo, y se ha obtenido el espectro de Respuesta tanto en la Dirección X, como en la dirección Y. Para el cálculo de las aceleraciones se

utilizó la fórmula que se puede visualizar en el anexo 8 tales resultados se muestras en el anexo 9.

Luego con los datos de aceleración espectral en función del tiempo, para ambas direcciones de análisis  $(X, Y)$ , se puede graficar el espectro Inelástico de pseudo – aceleraciones.

En este caso en particular, debido a que el tipo de sistema estructural tanto para la dirección de análisis X-X, como la dirección Y-Y es de muros estructurales, la gráfica del espectro de Pseudo – Aceleraciones será igual en ambas direcciones.

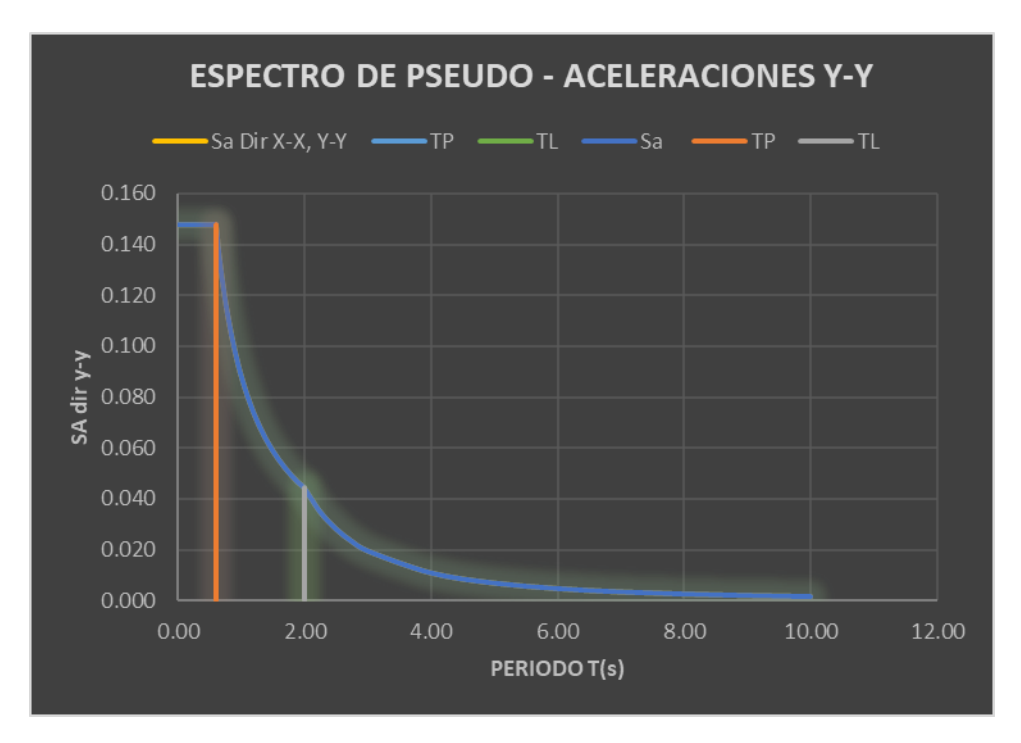

*Figura 6 Espectro de Pseudo Aceleraciones (X-X, Y-Y)*

Fuente: Norma E030,2018

Este espectro de diseño, se puede definir directamente en el programa, pero la cura no es tan precisa debido al número de datos (paso de tiempo) que considera el programa, por lo que se ha cargado los datos del anexo 9 considerando un amortiguamiento del 5%, y se ha obtenido el siguiente espectro en el programa:

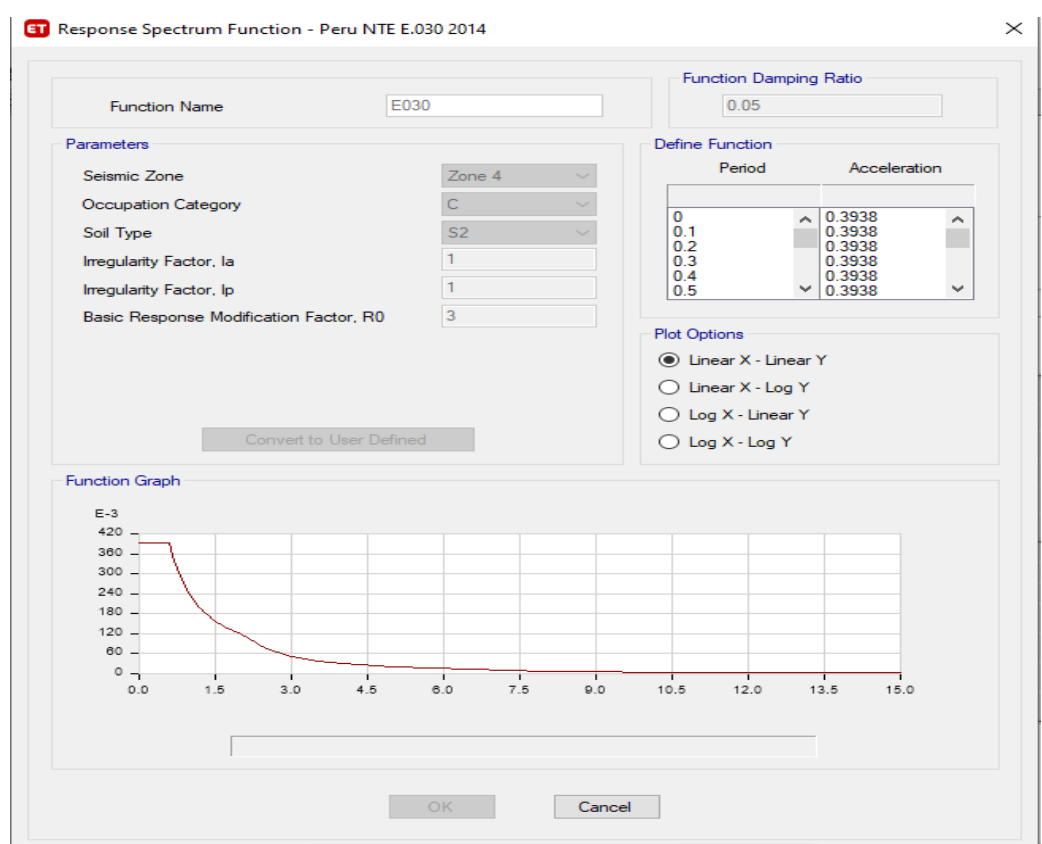

Figura 7 Espectro en el ETABS.

Fuente: ETABS,2018

# **Definición de la carga sísmica dinámica X, Y.**

Se ha definido la carga sísmica dinámica tanto en la dirección X, como en la dirección Y. Se considera la aceleración de la gravedad multiplicado por el factor de escala. Además, se debe de considerar una excentricidad accidental igual al 5% para todos los diafragmas.

Además, según el artículo 26.2.2 de la Norma E030, se debe de considerar la fuerza sísmica en la dirección vertical, que es equivalente a una fracción del peso igual a 2/3 de ZUS.

Definición de los casos modales para determinar la excentricidad de la matriz de masas ver anexo 11.

## **CONSIDERACIONES PARA EL MODELAMIENTO**

Para el modelamiento base, se han tenido las siguientes consideraciones:

- 1. Se ha modelado la edificación base, la cual no tiene ninguna modificación ni mejoramiento.
- 2. Se ha modelado la edificación, pero considerando secciones fisuradas, para este modelamiento considerando las secciones fisuradas, para ello se ha hecho la reducción de las inercias de las secciones, de acuerdo a la Norma del ACI 318-14.
- 3. El tercer Modelo que se ha considerado, es el modelo con el reforzamiento, el cual contempla una malla electrosoldada, los parámetros de las propiedades mecánicas de la albañilería con malla electrosoldada se han obtenido de una tesis experimental.
- 4. Un modelo adicional que se ha contemplado dentro del análisis, es un modelo con encamisado, el cual pretende ver el mejoramiento del comportamiento estructural.
- 5. Otro modelo adicional que se ha contemplado dentro del análisis, es un modelo con lamina CPFR, el cual pretende ver el mejoramiento del comportamiento estructural.

De cada modelo, se ha obtenido su Respuesta Estructural, y se ha procedido a calcular lo siguiente:

- Fuerza cortante en la base para cada modelo (fuerza cortante basal).
- Distribución de la fuerza sísmica en altura.
- Periodo fundamental de vibración.
- Desplazamiento XX e YY.
- Derivas XX e YY.

## **MODELO BASE**

Definición de los materiales del modelo Base:

Para que el modelo sea coherente con las propiedades mecánicas de los materiales, en este caso en particular la albañilería confinada, se ha considerado los siguientes

valores para la resistencia a la compresión f´m.

*Tabla 11 Resultados de resistencia a compresión axial* 

| Espécimen |       | <b>Dimensiones</b>       |       | Esbeltez Pmáx Pmáx Area |     |    |                           | fm |                |      | Factor de $f_m$ corregido $f_m$ corregido |
|-----------|-------|--------------------------|-------|-------------------------|-----|----|---------------------------|----|----------------|------|-------------------------------------------|
|           |       | $L$ (mm) t (mm) $H$ (mm) |       | (h/t)                   | ton | KN | m2                        |    | MPa corrección | MPa  | kg/cm2                                    |
| $P-1$     | 241.5 | 142.1                    | 614.9 | 4.33                    |     |    | 25.65 251.55 0.0343 7.330 |    | 0.9696         | 7.11 | 72.48                                     |
| $P-2$     | 240.3 | 139.5                    | 614.2 | 4.40                    |     |    | 23.45 229.97 0.0335 6.860 |    | 0.9742         | 6.68 | 68.15                                     |
| P-3       | 241.6 | 142.3                    | 614.5 | 4.32                    |     |    | 22.89 224.48 0.0344 6.530 |    | 0.9691         | 6.33 | 64.53                                     |
| P-4       | 241.4 | 141.5                    | 615.1 | 4.35                    |     |    | 21.48 210.65 0.0342 6.167 |    | 0.9708         | 5.99 | 61.05                                     |
|           |       |                          |       |                         |     |    |                           |    | fm             | 6.53 | 66.55                                     |
|           |       |                          |       |                         |     |    |                           |    | σ              | 0.48 | 4.90                                      |
|           |       |                          |       |                         |     |    |                           |    | $f'_m$         | 6.05 | 61.65                                     |
|           |       |                          |       |                         |     |    |                           |    | C.V.           | 7.36 | 7.36                                      |

Fuente: Pavel y Cuello (2018)

Además, de los siguientes datos de acuerdo a la norma E070 de albañilería:

 $v = 0.25$ 

 $E = 500 * f'm = 30825 kg/cm^2$ 

Las propiedades mecánicas de los materiales, definidas en el programa, las

podemos ver anexo 12.

Seguidamente, se ha procedido a hacer el Análisis Sísmico estático y Dinámico Modal espectral, como ya se ha descrito anteriormente, y aquí se presentan los resultados obtenidos:

## **Deformada de la edificación:**

La deformada de la edificación, es como se encontrará la misma, después de una acción combinada de cargas, en este caso se ha considerado para ver la deformada la combinación C1 de los modelos:

 $C1 = 1.4CM + 1.7CV$ 

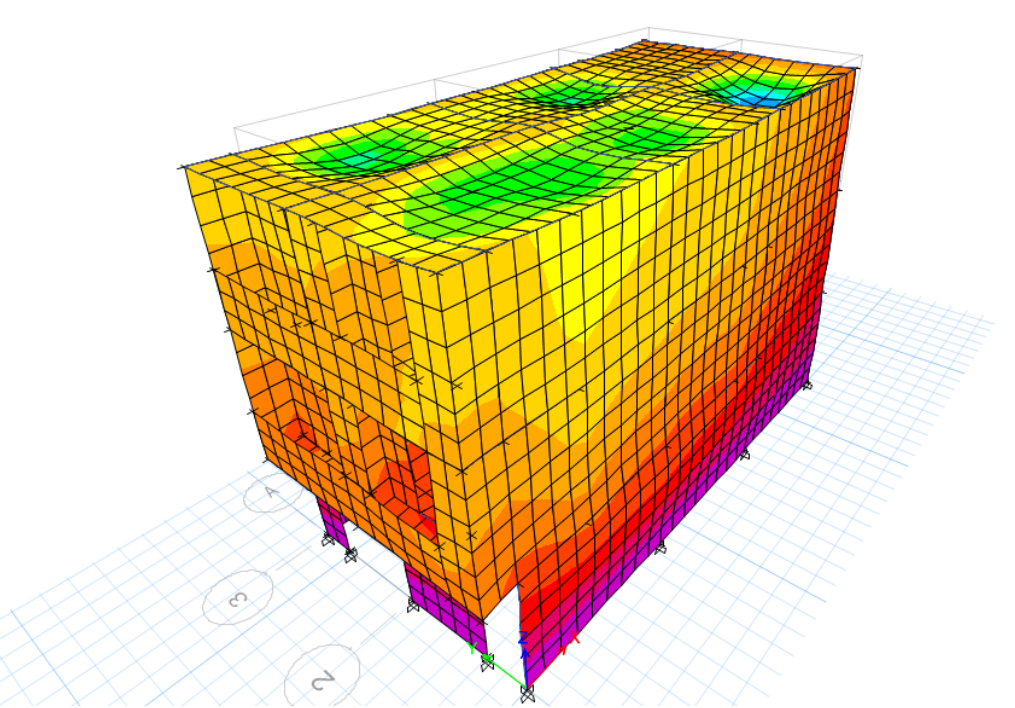

*Figura 8 Modelado con deformaciones luego de aplicar un sismo.*

Fuente: ETABS, 2018.

Fuerza cortante en la base para modelo base obtenidos en el ETABS tal como se muestra en el anexo 12 y además tales resultados se resumen a continuación:

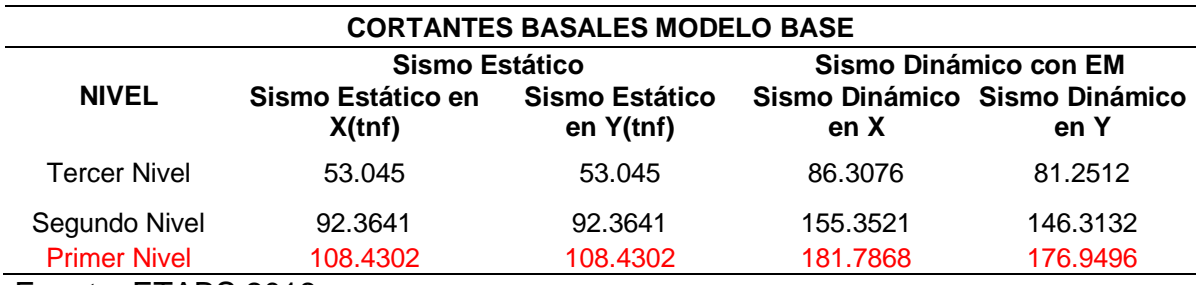

*Tabla 12 Resultados de cortante basal de modelo base*

Fuente: ETABS,2018.

Una vez obtenidos los cortantes de todos los pisos del primero, segundo y tercer nivel va decreciendo la fuerza de la cortante basal en toneladas fuerzas con respecto al eje X va desde el tercer nivel de 53.045 en el estático y 86.3076 en el dinámico, así ocurre en el nivel 2 en el análisis estático 92.3641 y en el dinámico 155.3521 y por último se puede apreciar que el cortante correspondiente al Primer Nivel, viene a ser el cortante Basal, y a continuación se muestra una tabla resumen del cortante basal, tanto para el sismo estático como para en sismo dinámico, tanto en X, como en Y, que no son más que el cortante del primer nivel para cada caso de carga.

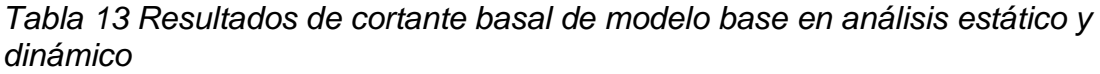

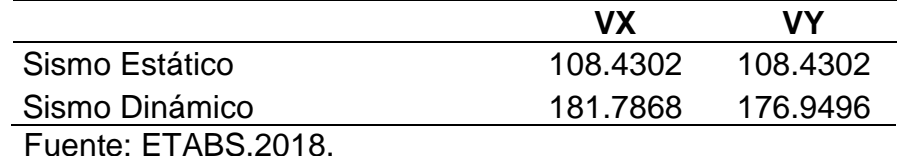

Para calcular la cortante basal el peso sísmico tal como se muestra en el resumen a continuación:

*Tabla 14 Resultados de parámetros de cortante basal* 

| Descripción | Resultado | Observación  |
|-------------|-----------|--------------|
|             | 0.45      | Zona sísmica |

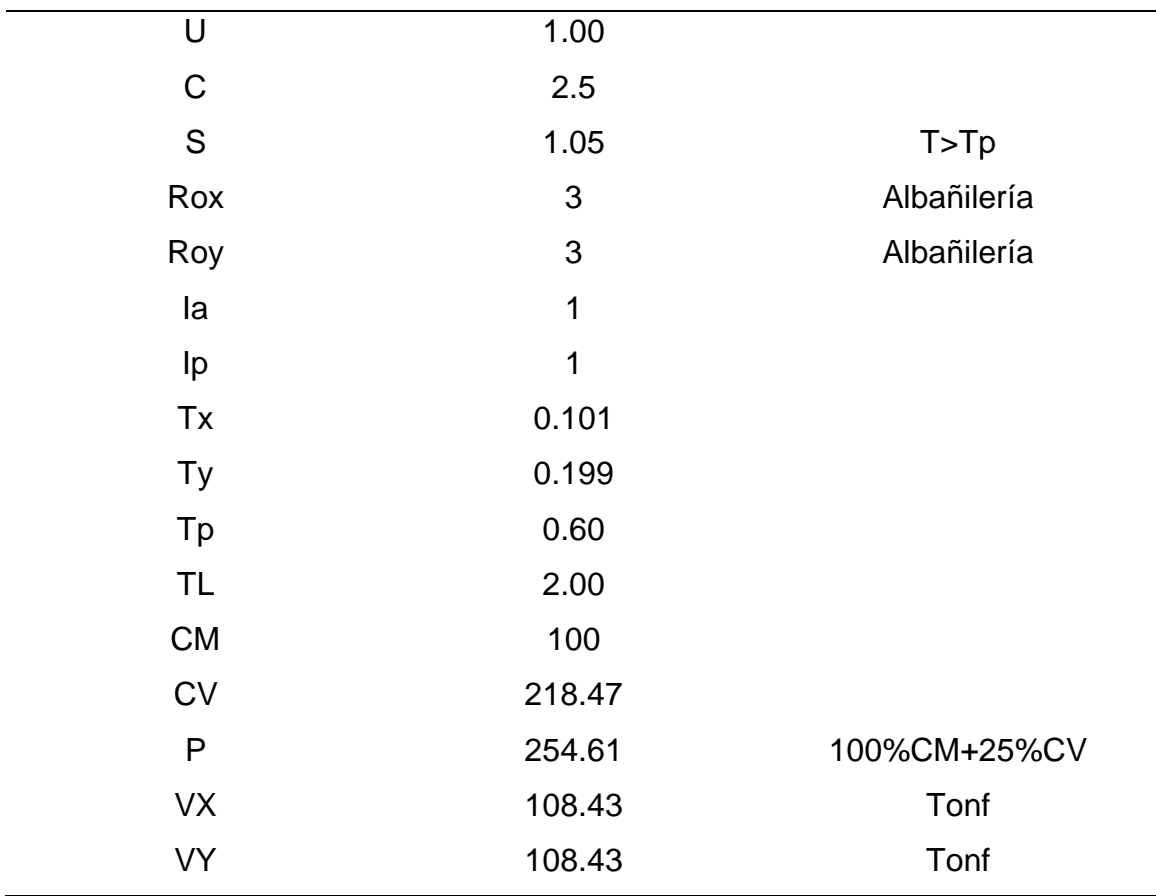

Fuente: norma E030, 2018.

El valor R, lo podemos obtener de la Norma E030 tal como se puede ver en el anexo 13

Para la cortante basal del modelo base se obtuvo en la parte estática en el eje X108.4302 tnf y en Y 108.4302, con respecto al análisis dinámico se encuentra en X 181.7868 tnf y en Y176.9496 tnf, lo quiere decir que en el análisis estático no hay variación en ambos ejes en cambio en el dinámico hay poca variación en el eje X y en el eje Y. Además, la normativa E030, en el análisis sísmico estático, nos dice que tenemos que hacer una distribución de la fuerza sísmica en altura, con la siguiente fórmula tal como se muestra en el anexo 13:

|             |    |    |           |      | Distribución de la Fuerza Sísmica Tanto en X como en Y |      |        |
|-------------|----|----|-----------|------|--------------------------------------------------------|------|--------|
|             |    |    | Pi (Peso  |      |                                                        |      |        |
|             |    |    | por piso) |      |                                                        |      |        |
| <b>PISO</b> | Hi | Hi | Tn        | K.   | Pi*Hi                                                  | αι   | Fi(tn) |
| 3           | 3  | 9  | 91.19     | 1.00 | 820.705875                                             | 0.49 | 53.04  |
| 2           | 3  | 6  | 101.39    | 1.00 | 608.339878                                             | 0.36 | 39.32  |
|             | 3  | 3  | 82.86     | 1.00 | 248.573726                                             | 0.15 | 16.07  |
|             |    |    |           |      | 1677.61948                                             | 1.00 | 108.43 |

*Tabla 15 Resultados distribución de la fuerza sísmica en altura modelo base*

Fuente: ETABS,2018.

Tal como se muestra en la tabla 7 a medida que aumentan los niveles mayores es su distribución de fuerza como se puede evidenciar en el nivel 3 fue de 53.04 tnf, en cambio en el 2 estuvo en 39.32 tnf y por último está el nivel 3 con 16.07 tnf. Es decir que al momento de ocurrir un sismo se base más evidente en los últimos niveles más que en los primeros.

Periodo fundamental de vibración.

El periodo fundamental de vibración, se ha obtenido de igual manera directamente del programa, para ello se ha seguido la siguiente ruta tal como se muestra en el anexo 16.

A continuación, se muestra un cuadro resumen con los periodos y las frecuencias,

para cada caso de carga modal.

| Modo |         | Modal con Ex. Masa X+ |         | Modal con Ex. Masa X- |         | Modal con Ex. Masa Y+ | Modal con Ex. Masa Y- |            |  |
|------|---------|-----------------------|---------|-----------------------|---------|-----------------------|-----------------------|------------|--|
|      | Periodo | Frecuencia            | Periodo | Frecuencia            | Periodo | Frecuencia            | Periodo               | Frecuencia |  |
|      | 0.199   | 5.018                 | 0.199   | 5.016                 | 0.195   | 5.133                 | 0.204                 | 4.899      |  |
| 2    | 0.101   | 9.89                  | 0.101   | 9.879                 | 0.101   | 9.947                 | 0.101                 | 9.948      |  |
| 3    | 0.096   | 10.398                | 0.096   | 10.407                | 0.099   | 10.08                 | 0.095                 | 10.567     |  |
| 4    | 0.065   | 15.379                | 0.065   | 15.374                | 0.063   | 15.757                | 0.067                 | 14.984     |  |
| 5    | 0.048   | 20.641                | 0.048   | 20.641                | 0.048   | 20.642                | 0.048                 | 20.641     |  |
| 6    | 0.046   | 21.966                | 0.046   | 21.966                | 0.046   | 21.968                | 0.046                 | 21.964     |  |
|      | 0.043   | 23.468                | 0.043   | 23.467                | 0.043   | 23.467                | 0.043                 | 23.468     |  |

*Tabla 16 Resultados periodos y frecuencias en caso modal del modelo base*

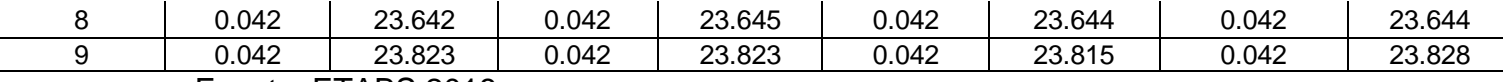

Fuente: ETABS,2018.

Así, podemos ver, que el periodo fundamental de vibración corresponde al periodo del modo 1. Y Sería el periodo fundamental de vibración Ty. Además, se recomienda que el periodo crítico, sea el obtenido de los valores considerando el caso crítico de la excentricidad de la matriz de masa.

Luego el periodo fundamental en X, Tx=0.102, correspondiente al periodo del modo 2.

Un periodo recomendable, como pre dimensionamiento es igual a 0.1N (donde N es igual al número de pisos), pero este pre dimensionamiento suele ser adecuado en sistemas aporticados, en nuestro caso, teniendo un sistema de albañilería, es muy común que el periodo fundamental de vibración disminuya. La medida del pre dimensionamiento del periodo, nos dice que si la estructura tiene un periodo mucho menor a 0.1N, entonces es muy rígida, con lo cual se puede reducir las dimensiones de las secciones. Y si la estructura tiene un periodo mucho mayor a 0.1N, es muy flexible, con lo cual se debería incrementar las dimensiones de las secciones.

#### Desplazamiento XX e YY.

El desplazamiento que se ha obtenido es el máximo, Para ello se ha creado una combinación de carga, la cual es igual a 0.75R del análisis elástico para estructuras regulares en el caso de estudio es necesario tomar la consideración que establece la norma E030 anexo 17.

66

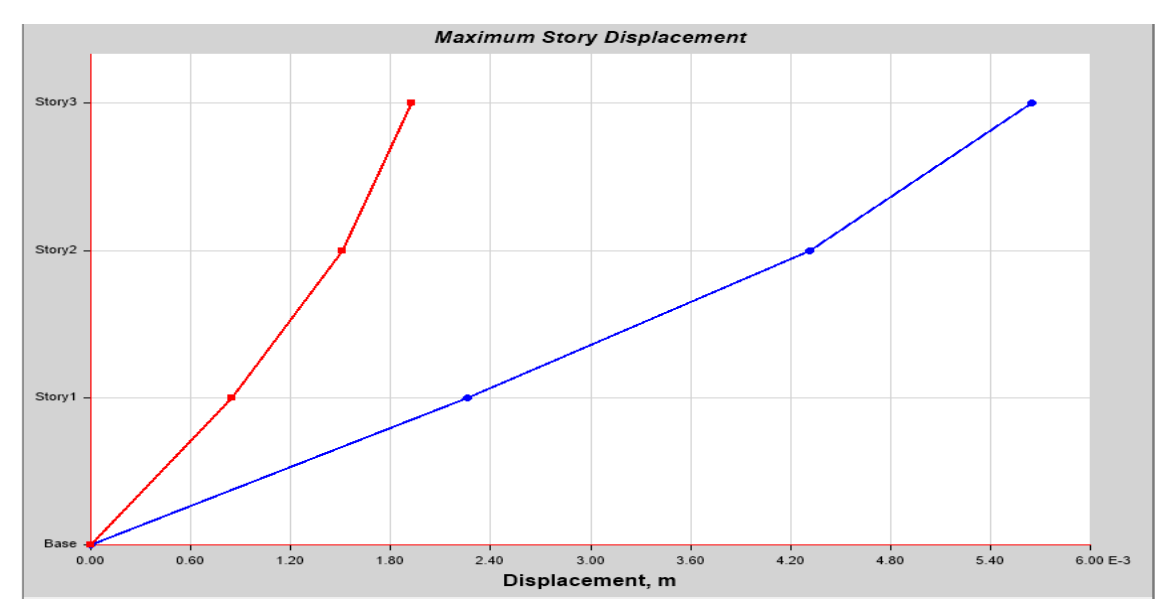

*Figura 9 Desplazamiento Máximo en X modelo base*

Fuente, ETABS, 2018

Tal como se puede apreciar en la figura 8 la distancia de desplazamiento máximo en

X fue de aproximadamente. 0.0570 m

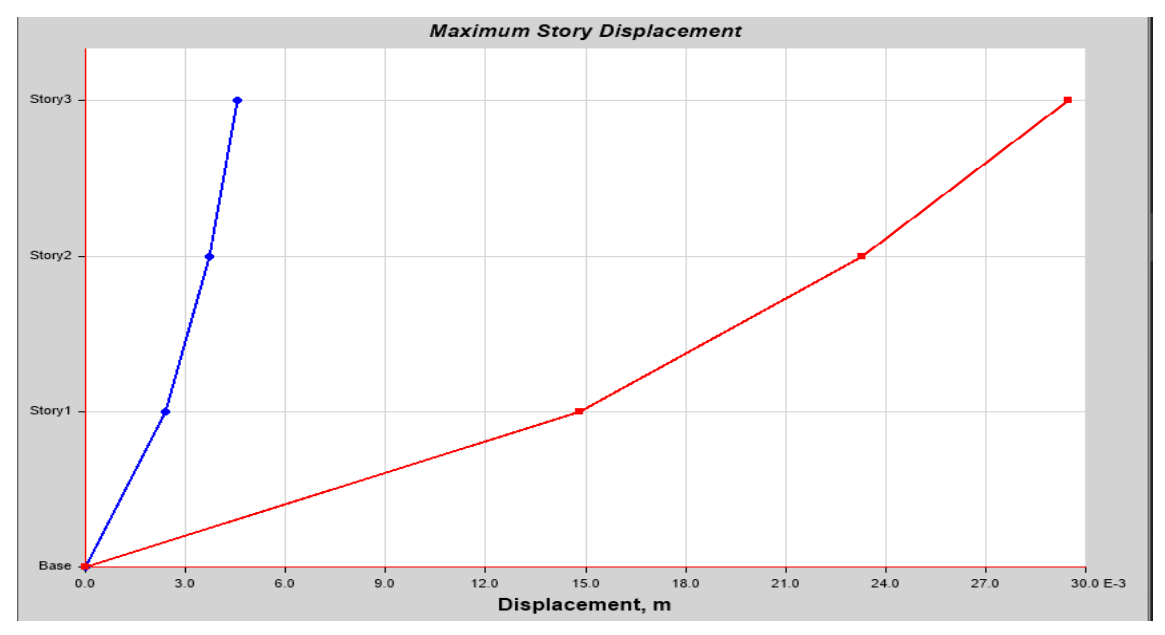

*Figura 10 Desplazamiento Máximo en Y modelo base*

Fuente, ETABS, 2018

Tal como se puede apreciar en la figura 8 la distancia de desplazamiento máximo en Y fue de aproximadamente. 0.29 m.

Derivas XX e YY.

Para el cálculo de las derivas se cumple con la siguiente fórmula:

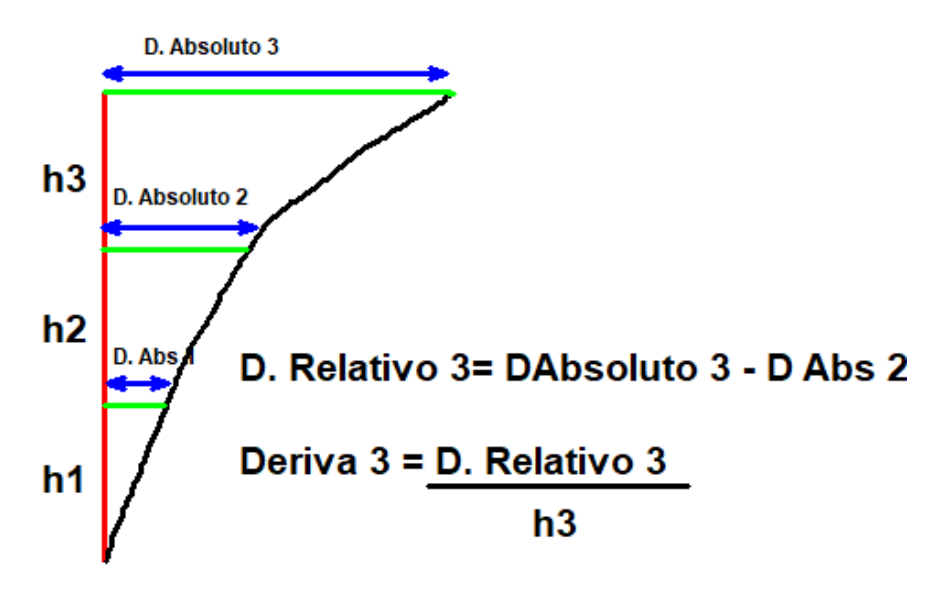

*Figura 11 Desplazamiento Máximo en Y modelo base*

Fuente, norma E030, 2018.

Donde los desplazamientos totales, vienen a ser los desplazamientos en centro de masas, y estos a su vez son los desplazamientos absolutos.

La deriva máxima permisible, depende del tipo de sistema Estructural, en este caso para Albañilería confinada tendríamos una deriva máxima permisible de 0.005 ver anexo 18.

Si superamos el valor de 0.005, tenemos que redimensionar los elementos estructurales, esto significa agregar más longitudes de placas, o aumentar la dimensión de las columnas de acuerdo

Normalmente se calcula solamente las derivas dinámicas, pero en este caso se han calculado también las derivas estáticas, con la finalidad de tener una comparación más completa entre modelos.

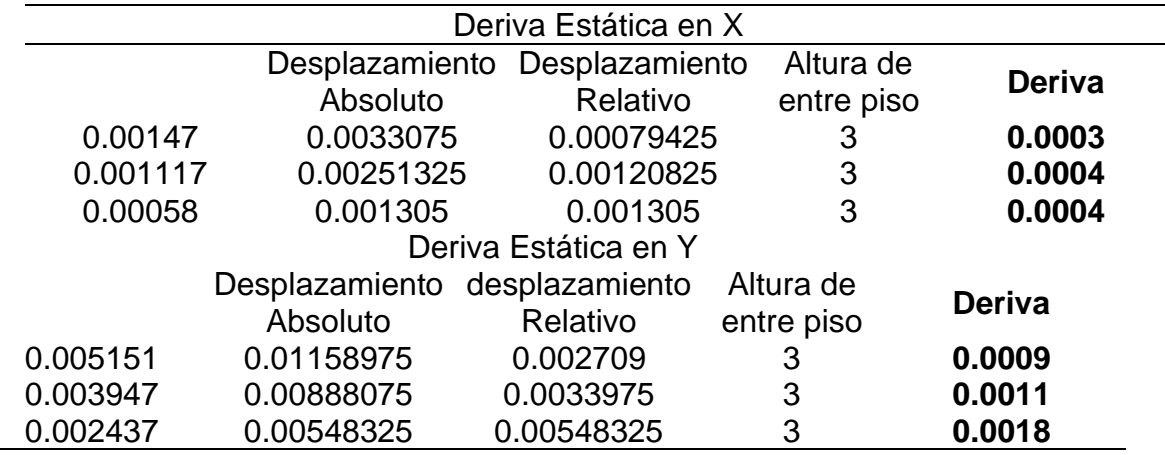

*Tabla 17 Derivas estáticas para modelo base*

Fuente: ETABS, 2018.

Tal como se puede visualizar que las derivas en X si cumplen, en cambio las

derivas en Y no cumplen que tienen que ser menores a 0,005 es por lo que es

necesario reforzar la estructura, ya que se encuentra en vulnerabilidad de sufrir

daños o colapsos si se presenta un sismo.

*Tabla 18 Derivas dinámicas para modelo base*

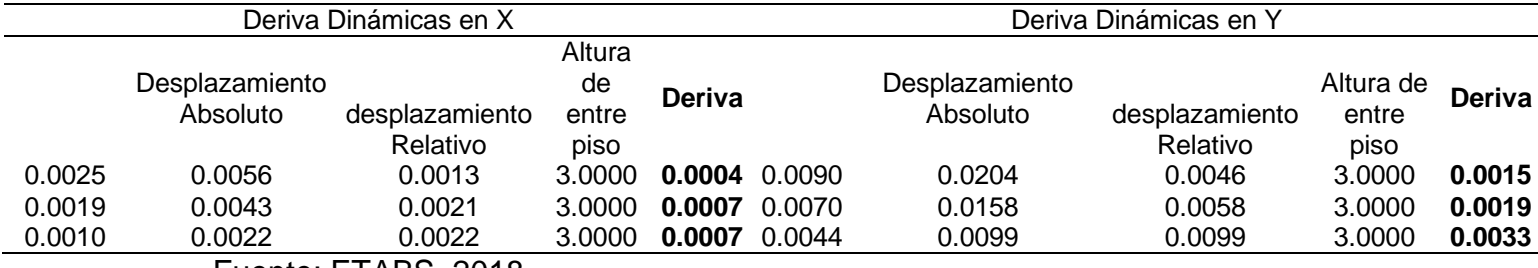

Fuente: ETABS, 2018.

Tal como se puede visualizar las derivas son mayores para que cumplan de acuerdo

a la norma E030, lo que quiere decir que la estructura necesita ser reforzada.

## **Modelo con las secciones fisuradas**

Además, de los siguientes datos de acuerdo a la norma E070 de albañilería y el fm tal como se mencionó en la tabla 3:

 $v = 0.25$  $E = 500 * f'm = 30825 kg/cm^2$ 

Además, para el modelo con secciones fisuradas, se ha tenido en cuenta la reducción de los momentos de inercia en las secciones ver anexo 19, de acuerdo a lo que se presenta a continuación, tanto para elementos frame, como para los elementos tipo Área.

Luego, se ha procedido a hacer el Análisis Sísmico estático y Dinámico Modal espectral, como ya se ha descrito anteriormente, y aquí se presentan los resultados obtenidos:

## **Deformada de la edificación:**

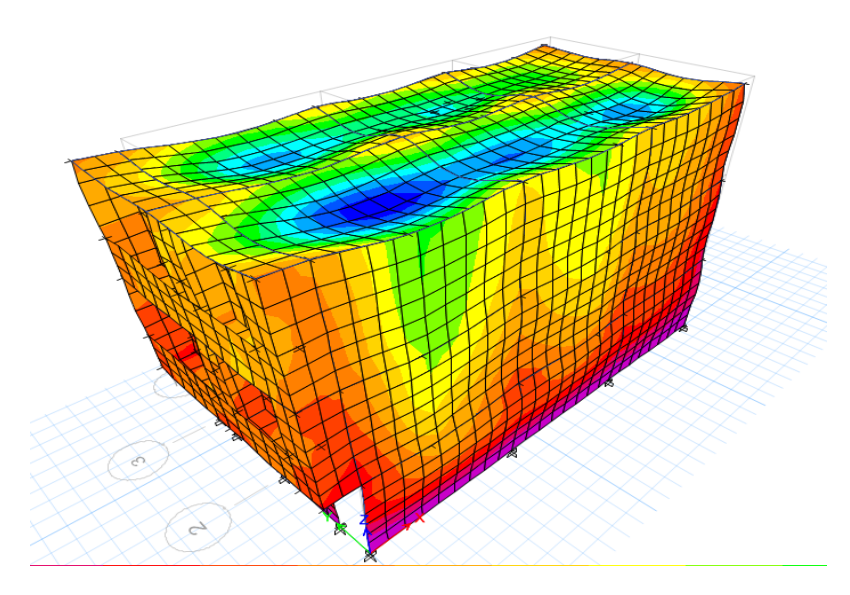

*Figura 12 Deformación de modelo con fisuras* Fuente: ETABS, 2018

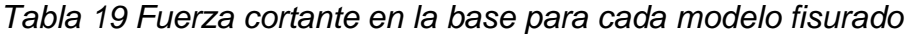

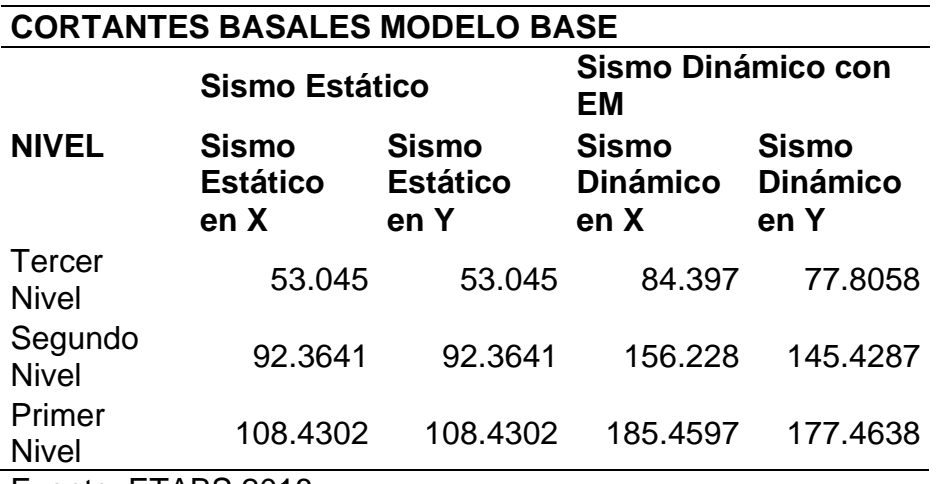

Fuente; ETABS,2018.

Tal como se puede visualizar en la tabla 20 la fuerza de la cortante va incrementando a medida que descienden los niveles.

*Tabla 20 Resumen de cortante en la base para cada modelo fisurado*

|                | VX       | VY       |
|----------------|----------|----------|
| Sismo Estático | 108.4302 | 108.4302 |
| Sismo Dinámico | 185.4597 | 177.4638 |
|                |          |          |

Fuente: ETABS, 2018.

Tal como es evidente en la tabla son semejantes losa valores en el eje X y eje X en los dos análisis tanto estático como dinámico.

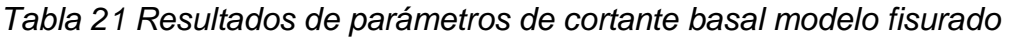

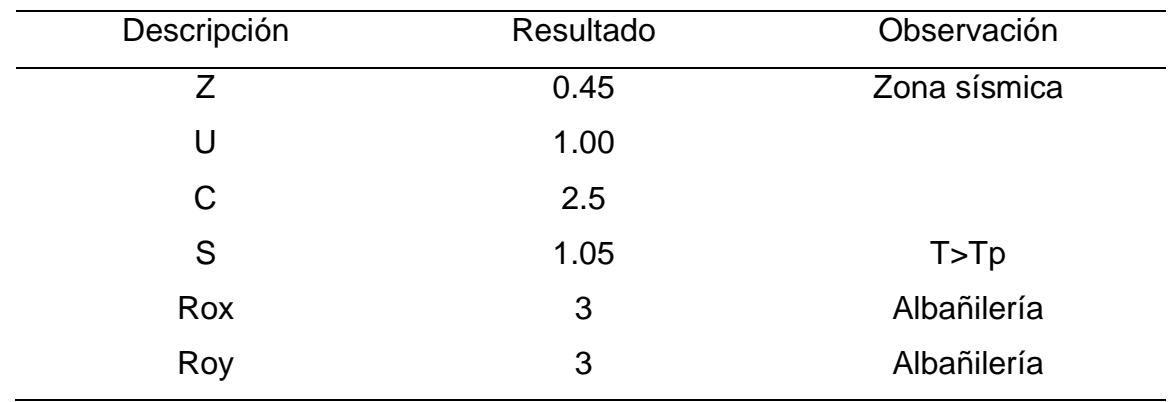

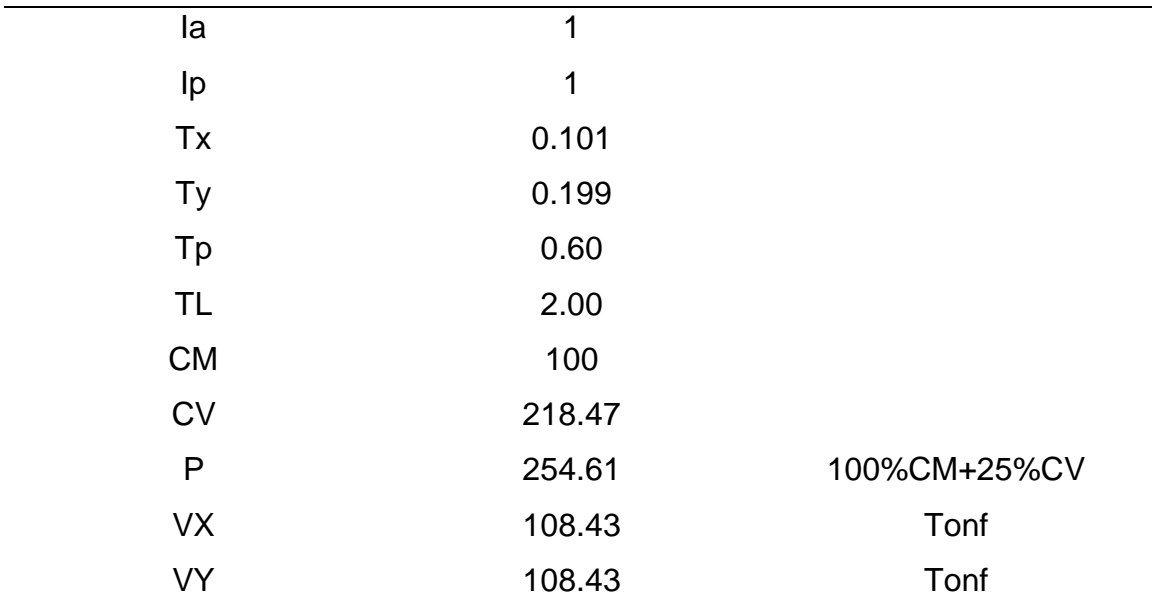

Fuente: norma E030, 2018.

Tal como se puede visualizar los datos de diseño para calcular el peso de la estructura.

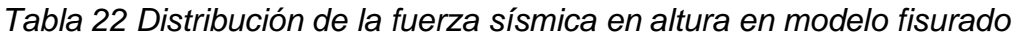

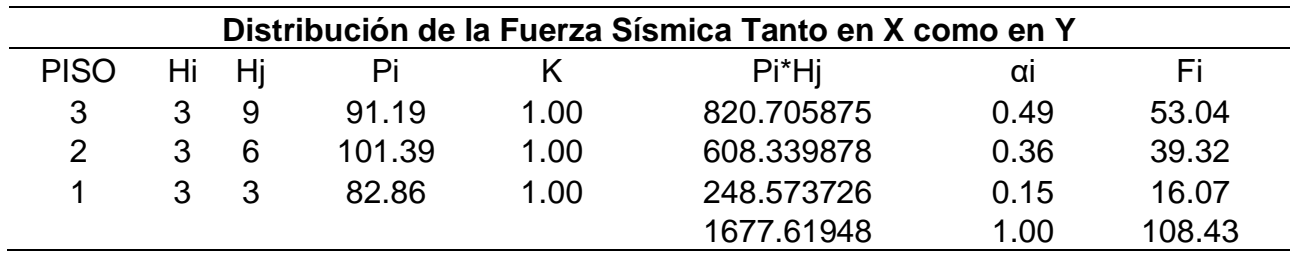

# Fuente, ETABS, 2018

El peso distribuido por niveles de acuerdo a la fuerza sísmica a medida que asciende

disminuye su distribución de la fuerza sísmica por niveles.

*Tabla 23 Periodo fundamental de vibración. modelo fisurado* 

| Modo           |         | Modal con Ex. Masa |         | Modal con Ex. Masa |         | Modal con Ex. Masa |         | Modal con Ex. Masa Y- |
|----------------|---------|--------------------|---------|--------------------|---------|--------------------|---------|-----------------------|
|                | X+      |                    |         | Х-                 |         | Y+                 |         |                       |
|                | Periodo | Frecuencia         | Periodo | Frecuencia         | Periodo | Frecuencia         | Periodo | Frecuencia            |
|                | 0.481   | 2.078              | 0.481   | 2.077              | 0.47    | 2.128              | 0.494   | 2.025                 |
| $\overline{2}$ | 0.28    | 3.575              | 0.279   | 3.588              | 0.283   | 3.535              | 0.273   | 3.662                 |
| 3              | 0.269   | 3.719              | 0.27    | 3.703              | 0.273   | 3.664              | 0.269   | 3.716                 |
| 4              | 0.167   | 5.975              | 0.167   | 5.975              | 0.167   | 5.979              | 0.168   | 5.968                 |
| 5              | 0.166   | 6.01               | 0.166   | 6.01               | 0.166   | 6.01               | 0.166   | 6.01                  |
| 6              | 0.156   | 6.429              | 0.156   | 6.428              | 0.152   | 6.558              | 0.159   | 6.288                 |

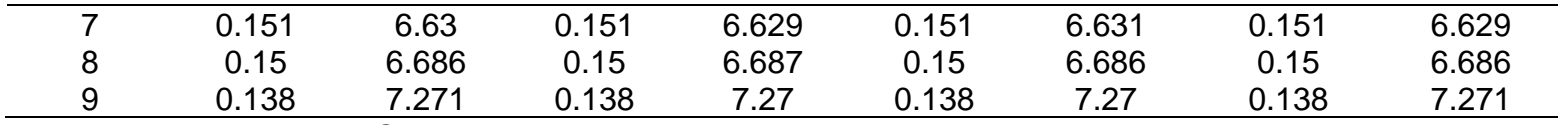

Fuente: ETABS,2018.

El periodo de vibración cuando esta fisurado está en 0.494 seg.

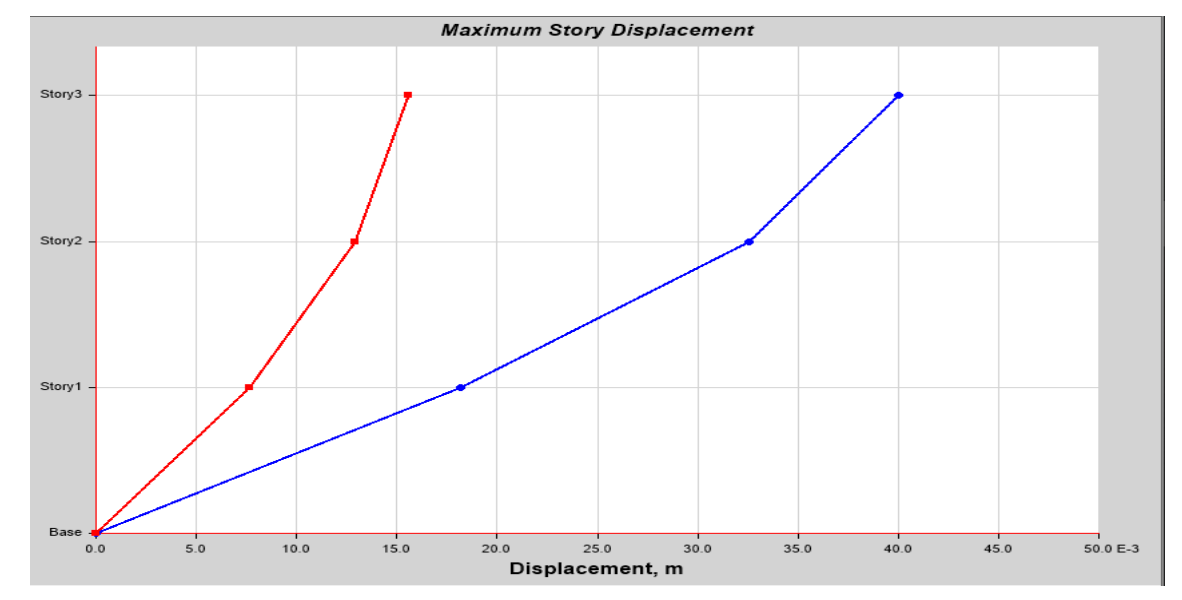

*Figura 13 Desplazamiento máximo en X modelo fisurado.*

Fuente: ETABS, 2018

El desplazamiento máximo en X es de aproximadamente 0. 40 m.

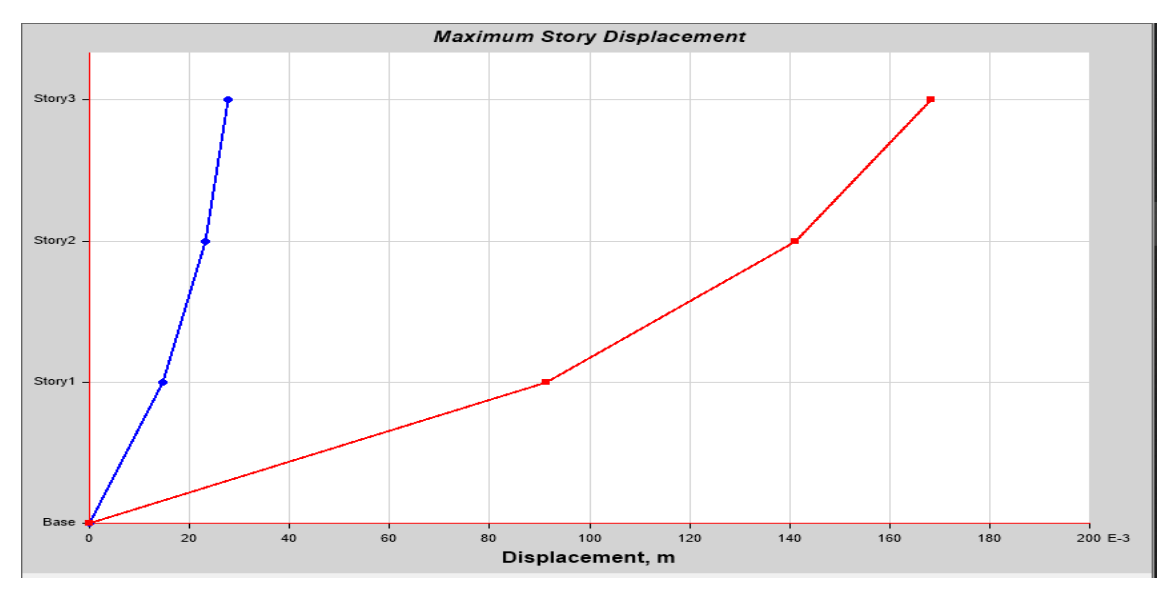

*Figura 14 Desplazamiento máximo en Y modelo fisurado.*

## Fuente: ETABS, 2018

El desplazamiento máximo en X es de aproximadamente 0.17 m.

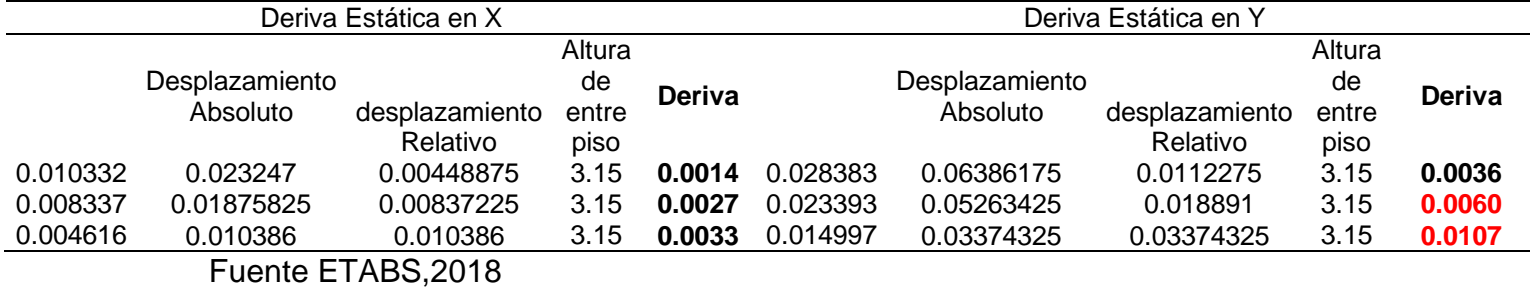

# *Tabla 24 derivas estáticas en X y en Y modelo fisurado*

No cumplen con los especificado en la norma E 030, ya que es mayor que 0.0005

permisible para albañilería confinada en la norma E 030.

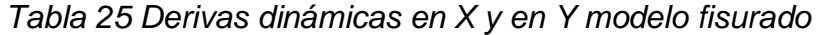

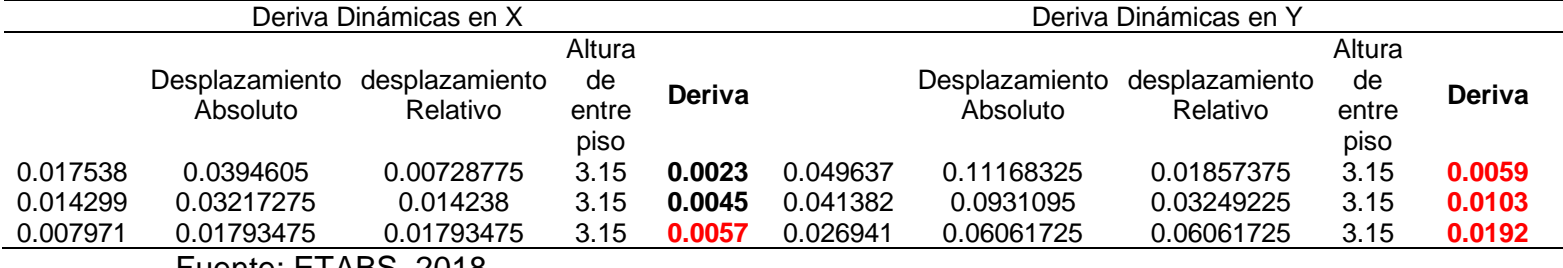

Fuente: ETABS, 2018

No cumplen con los especificado en la norma E 030, ya que es mayor que 0.0005 permisible para albañilería confinada en la norma E 030, por lo que se necesita reforzare la estructura para disminuir los desplazamientos y tener una vivienda segura.

# **MALLA ELECTROSOLDADA**

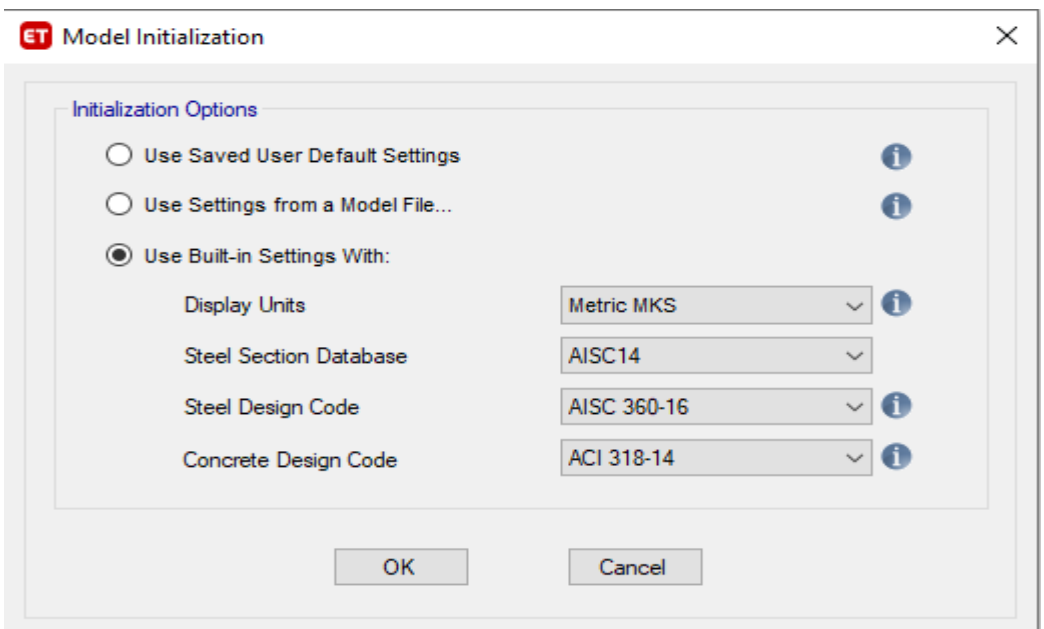

1. El programa ETABS, se selecciona el tipo de sistema en la que trabajaremos.

*Figura 15 Selección de unidades de medidas*

Fuente: ETABS, 2018.

2 Se selecciona albañilería con malla electrosoldada.

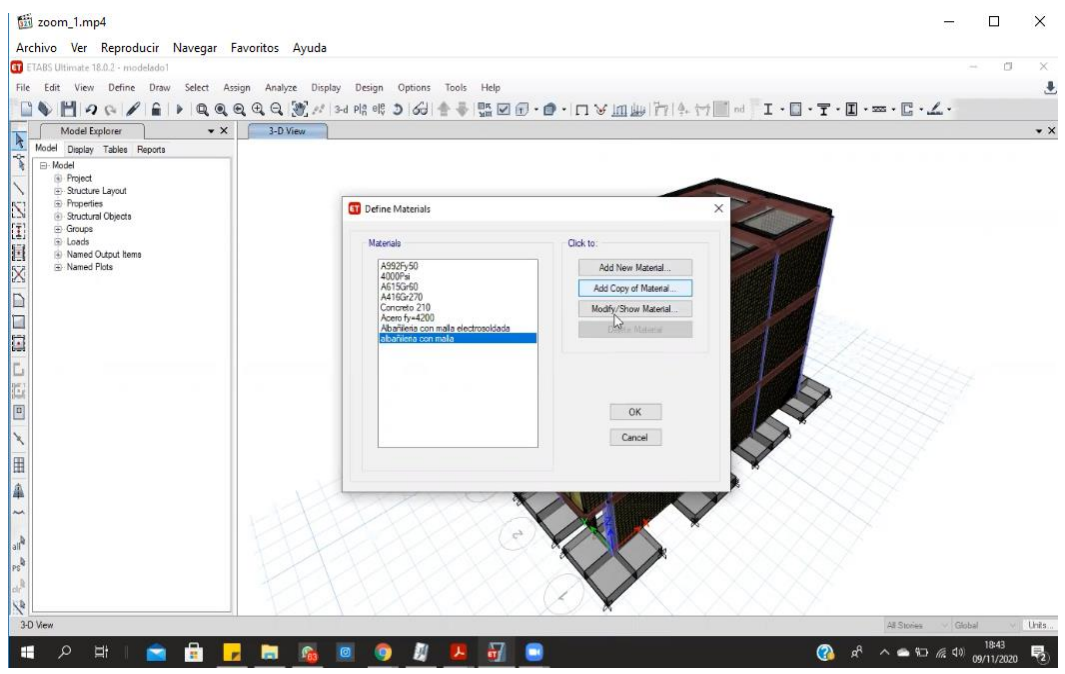

*Figura 16 Selección de la malla electrosoldada*

Fuente: ETABS,2018.

2. Se ingresa la cantidad de pisos del modelado, así como un aproximado de las

distancias e la que va cada eje con respecto al plano de estructuras en

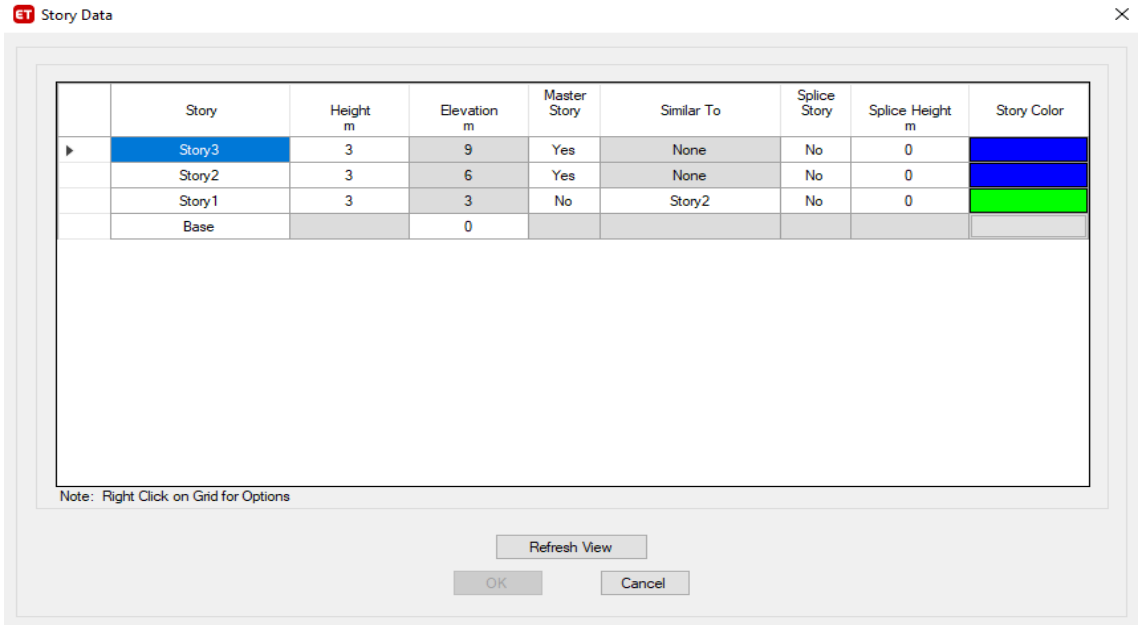

AutoCAD.

*Figura 17.Definicion de características de los niveles*

Fuente: ETABS, 2018.

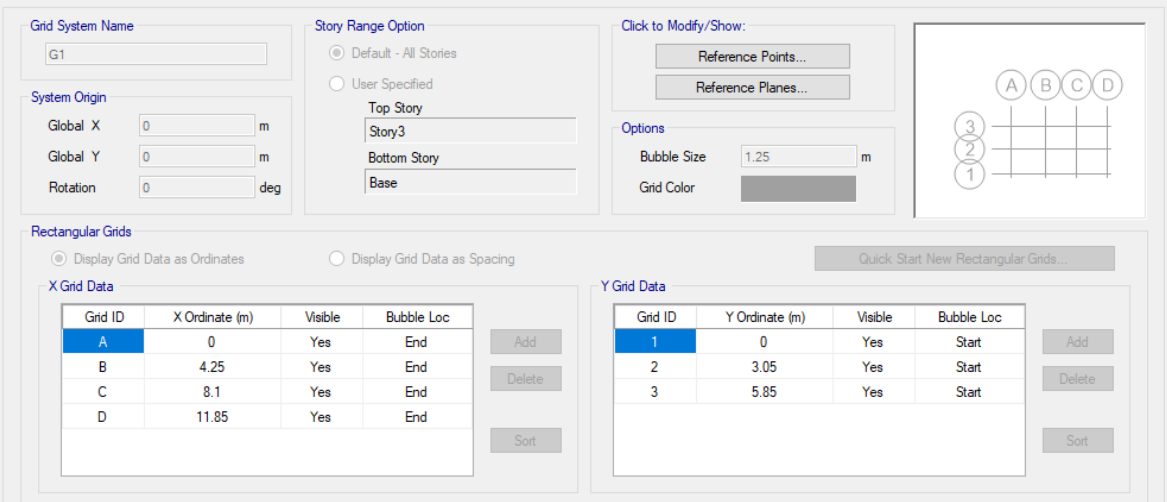

3. Se editan las grillas según el plano de estructuras

*Figura 18 Edición de las grillas según el plano.*

Fuente: ETABS, 2018.

4. Se crean las propiedades tanto del concreto como del acero en el apartado de define, material properties, considerando un concreto de 210 kg/cm2 y un acero de fy=4200 Gr=60.

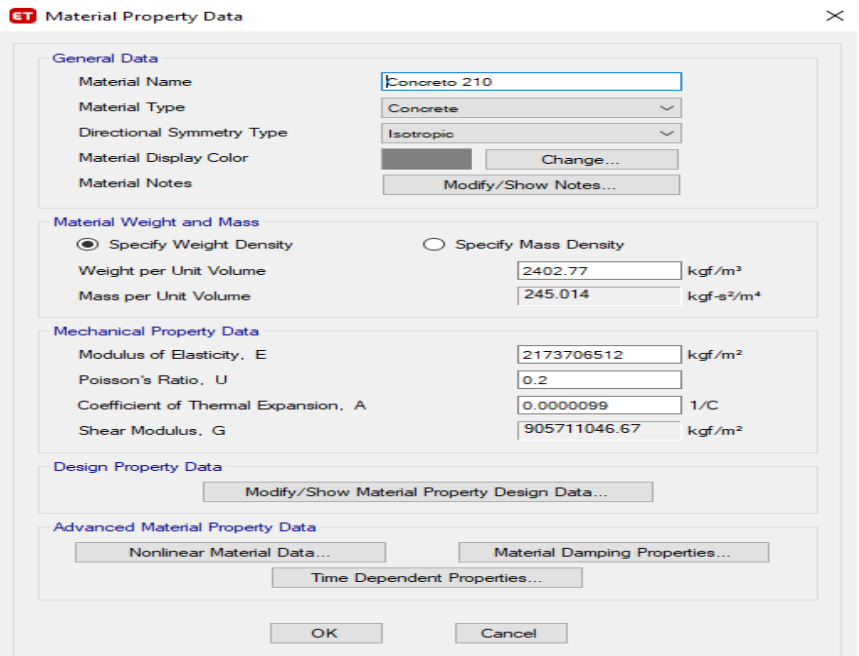

*Figura 19 Definiciones de parámetros de diseño.*

Fuente: ETABS, 2018.

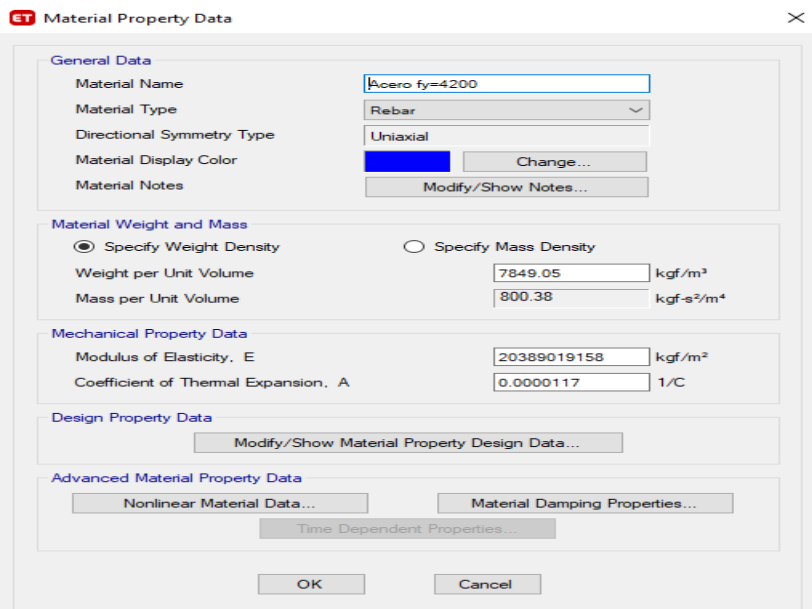

*Figura 20 Definición de especificaciones del acero.*

### Fuente: ETABS, 2018.

5. Para el crear la propiedad de albañilería con malla de acero corrugado se comienza con la colocación de la información requerida: máxima capacidad de deformación, módulo de elasticidad, coeficiente de poisson, máxima resistencia a la compresión, se considera un acero de 6 mm de diámetro cada 0.15m.

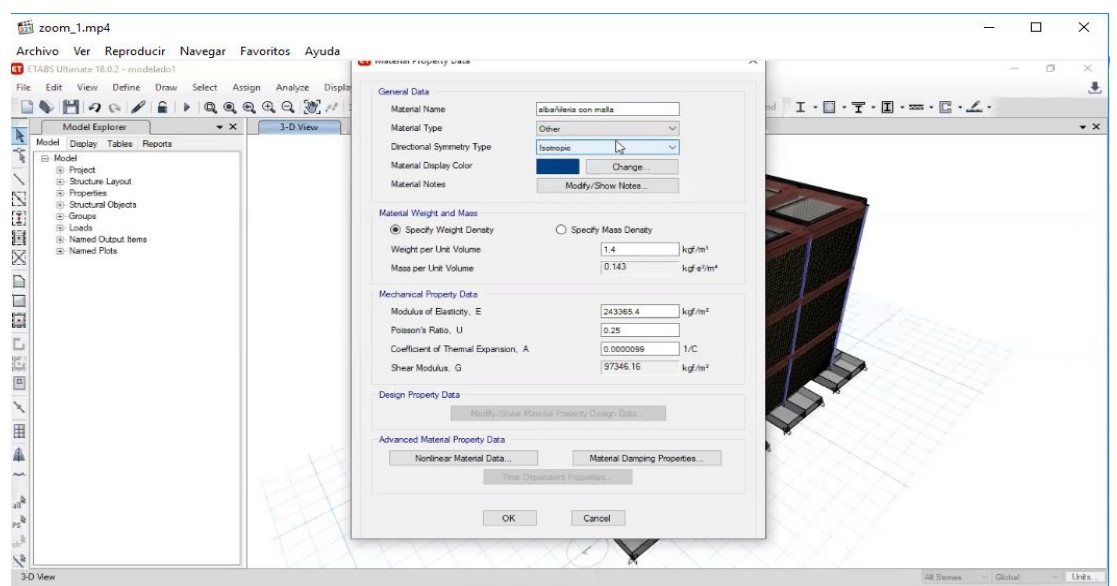

*Figura 21 Selección del modelo con malla electrosoldada.* Fuente: ETABS,2016

6. Se selecciona define y seleccionas wall sections

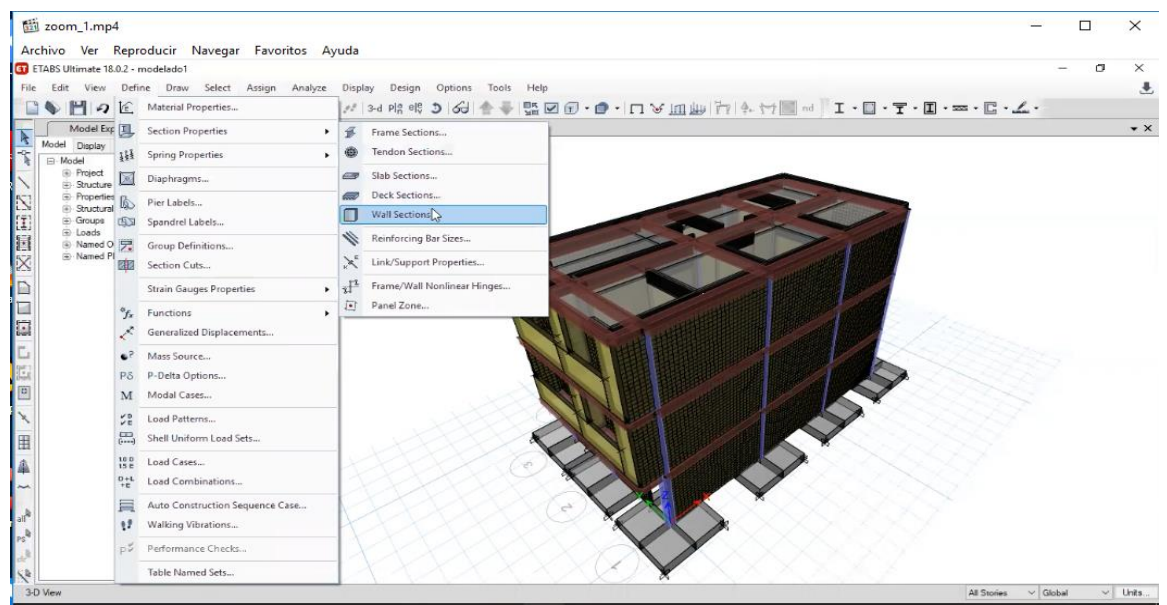

*Figura 22 Selección de la pared reforzada con malla electrosoldada.* Fuente: ETABS,2018

7. Se selecciona la propiedad de pared con malla electrosoldada colocando

espesor de muro de 0.13 m.

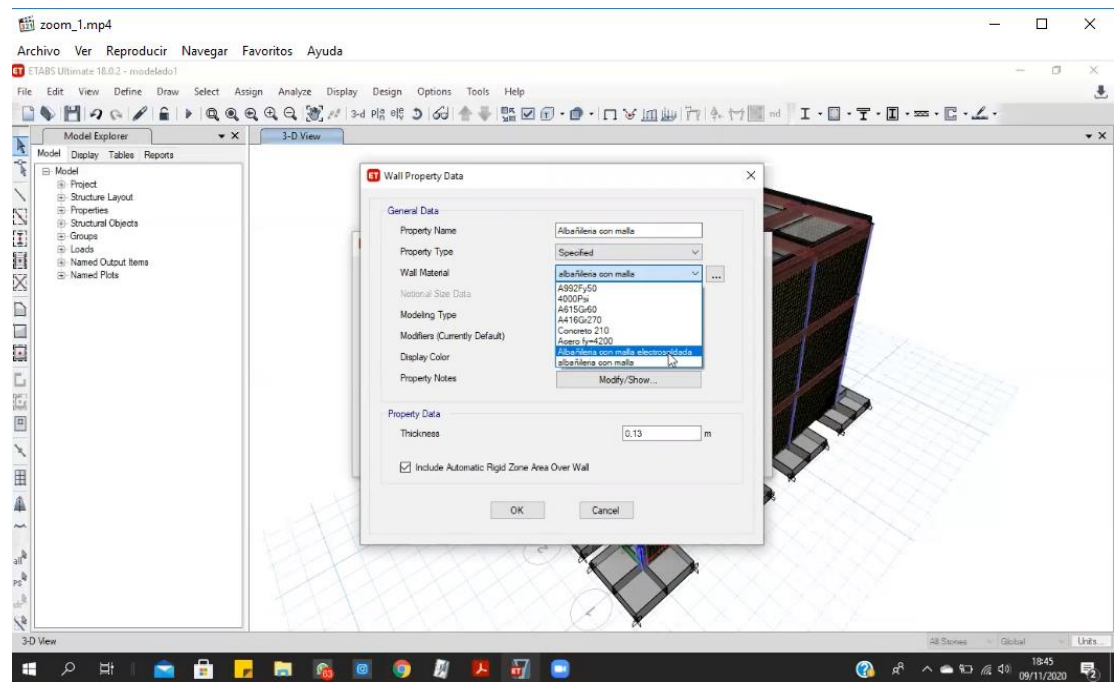

*Figura 23 Selección de espesor del muro*

*Fuente: ETABS,2018.*

8. Se asignan las dimensiones del muro.

| 200m_1.mp4                                                                          |                                                    |                                                 | ш<br>×                                       |
|-------------------------------------------------------------------------------------|----------------------------------------------------|-------------------------------------------------|----------------------------------------------|
| Archivo Ver Reproducir Navegar Favoritos Ayuda<br>ETABS Ultimate 18.0.2 - modelado1 |                                                    |                                                 | σ<br>$\times$                                |
| Edit View Define Draw<br>File                                                       | Design Options<br>Select Assign<br>Analyze Display | Tools<br>Help                                   | 县                                            |
| H90<br>$^{\circ}$                                                                   | Joint                                              | Med. O. U. May 1 : May 1. I. L. L. - C. T.<br>٠ |                                              |
| Model Explorer                                                                      | Frame                                              | ٠                                               | $\bullet$ $\times$                           |
| Model Display Tables Reports                                                        | Shell                                              | Slab Section<br>٠                               |                                              |
| ÷<br>E-Model<br>k                                                                   | $\mathbf{x}^*$<br>Link                             | Deck Section                                    |                                              |
| <b>Project</b><br>E Structure Layout                                                | ڋ<br>Tendon                                        | Wall Section                                    |                                              |
| <b>E</b> Properties<br><b>Bructural Objects</b>                                     | $\mathcal{L}$<br>Joint Loads                       | 回<br>Openings                                   |                                              |
| Croups                                                                              | ů<br>Frame Loads                                   | Stiffness Modifiers                             |                                              |
| 四百区<br>Fe Loads<br>Named Output Items                                               | 匾<br>Shell Loads                                   | ₹<br>Thickness Overwrites                       |                                              |
| <sup>(4)</sup> Named Plots<br>X                                                     | 흤<br>Tendon Loads                                  | Insertion Point                                 |                                              |
|                                                                                     |                                                    |                                                 |                                              |
| 日日日                                                                                 | <b>Gauge Properties</b>                            | 國<br>Diaphragms                                 |                                              |
|                                                                                     | デ<br>Assign Objects to Group                       | €<br>Edge Releases                              |                                              |
|                                                                                     | Clear Display of Assigns                           | ×<br>Local Axes                                 |                                              |
| t.                                                                                  | G<br>Copy Assigns                                  | 拜<br>Area Springs                               |                                              |
| E.                                                                                  | Paste Assigns                                      | Additional Mass                                 |                                              |
| $\boxed{\Xi}$                                                                       |                                                    | <b>ES</b><br>Pier Label                         |                                              |
| $\overline{\phantom{0}}$                                                            |                                                    | $\mathbb{R}^3$<br>Spandrel Label                |                                              |
| $\blacksquare$                                                                      |                                                    | ù<br>Wall Hinge                                 |                                              |
| Â                                                                                   |                                                    | ŀ.<br>Reinforcement for Wall Hinge              |                                              |
| $\overline{\phantom{a}}$                                                            |                                                    |                                                 |                                              |
|                                                                                     |                                                    | 饧<br>Floor Auto Mesh Options                    |                                              |
| añ                                                                                  |                                                    | Wall Auto Mesh Options                          |                                              |
| $re^{k}$                                                                            |                                                    | ×<br>Auto Edge Constraint                       |                                              |
| $dr^k$                                                                              |                                                    | E.<br>Material Overwrite                        |                                              |
| $\lambda$                                                                           |                                                    | E.<br>Wall Rebar Ratio for Creep Analysis       |                                              |
| 3 Shells, 12 Edges selected                                                         |                                                    | Floor Cracking                                  | $\vee$ Units<br>$\vee$ Global<br>All Stories |

*Figura 24 Dimensiones del muro*

*Fuente: ETABS,2018.*

9 selecciona la cantidad de malla a utilizar tomando en cuenta la altura entre

las separaciones de la malla de 0.15 cm.

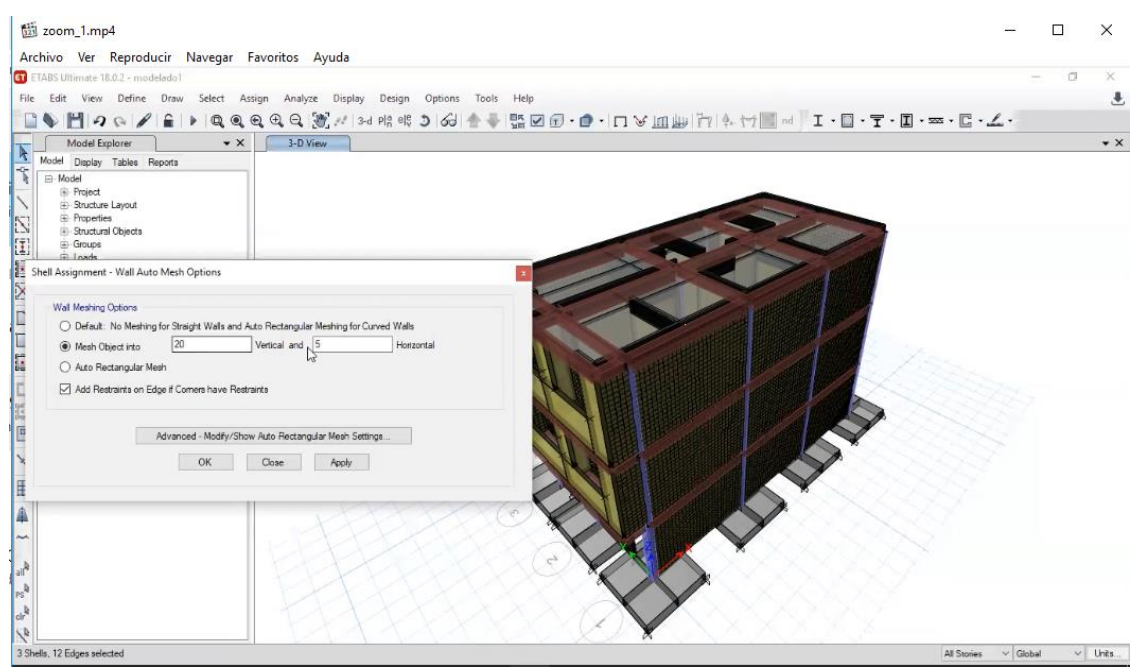

*Figura 25 Selección de altura y separación entre malla electrosoldada*

*Fuente: ETABS,2018.*

10. Se selecciona otras propiedades de la malla.

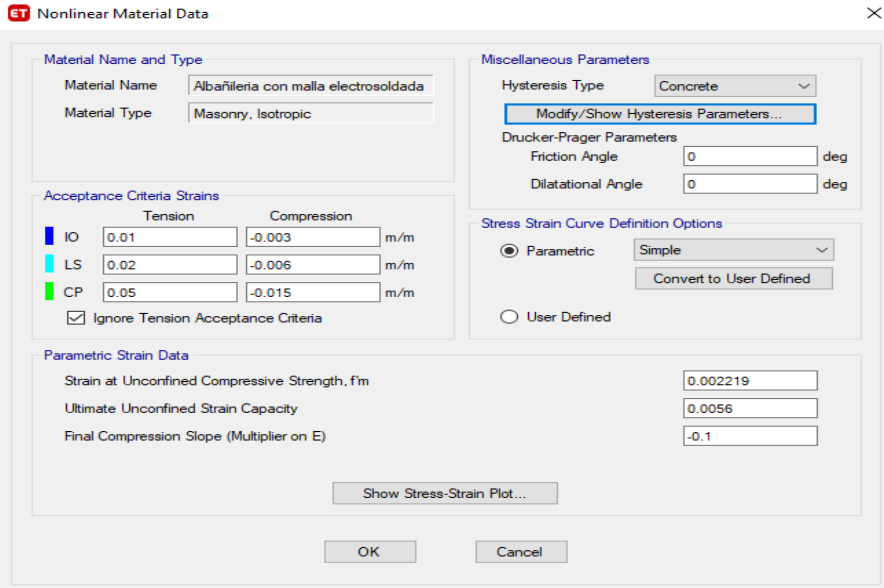

*Figura 26 Otras consideraciones de la malla electrosoldada*

*Fuente: ETABS,2018.*

11. Se colocan las propiedades y especificaciones de las vigas y columnas a

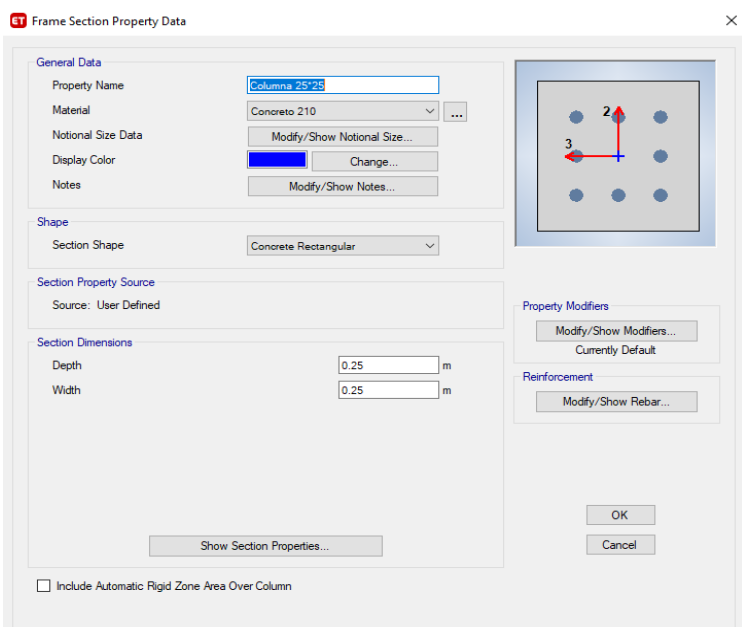

utilizar.

*Figura 27 Especificaciones de predimensionamiento de vigas y columnas*

Fuente: ETABS, 2018.

12 Se crean las columnas, vigas según sus dimensiones y tipo de material, en el

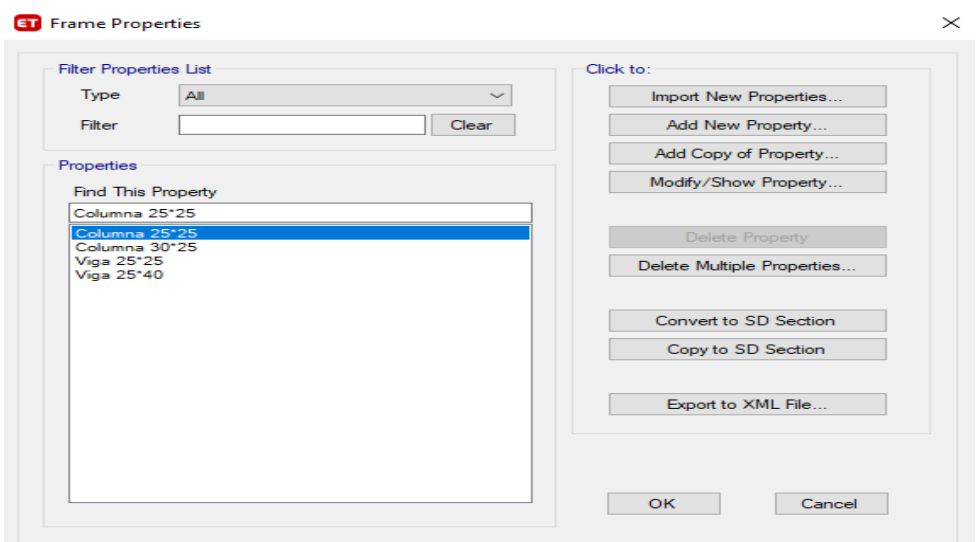

apartado de define, section properties, frame sections.

*Figura 28 Selección de propiedades de las columnas.* Fuente: ETABS , 2018 13. El diseño de muro con malla electrosoldado se debe dirigir al apartado

define, posterior a ello en section properties y en wall sections se considera un

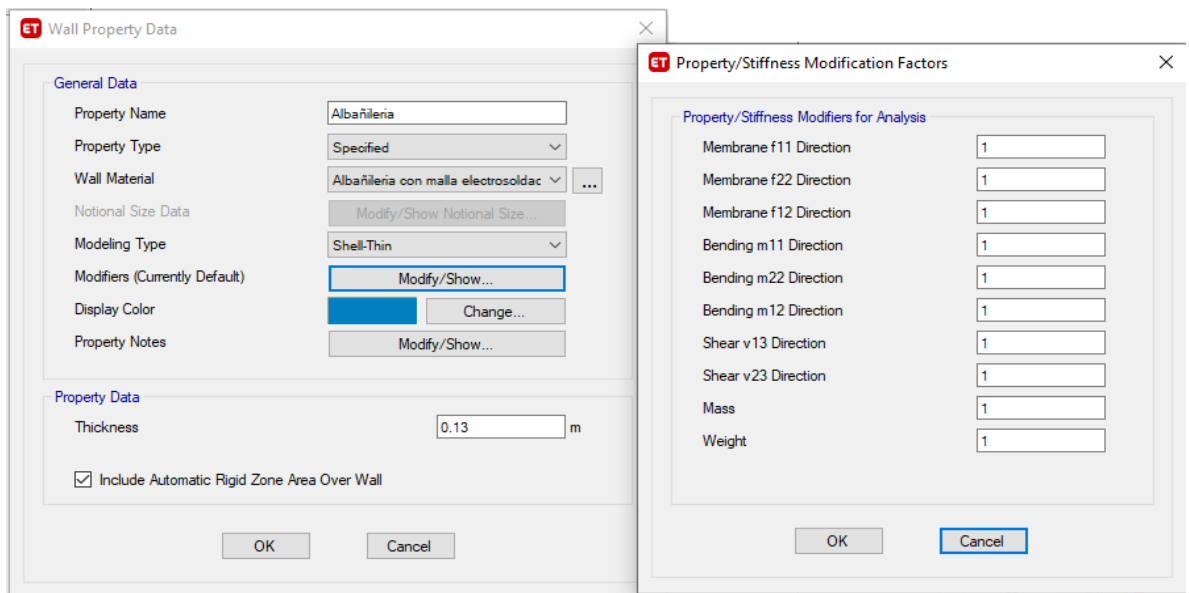

acero de 6 mm de diámetro

Figura 29 Selección de consideraciones de muros. Fuente: ETABS , 2018

14 Se comienza con la ubicación de columnas y tipo de vigas según corresponda en el plano de planta.

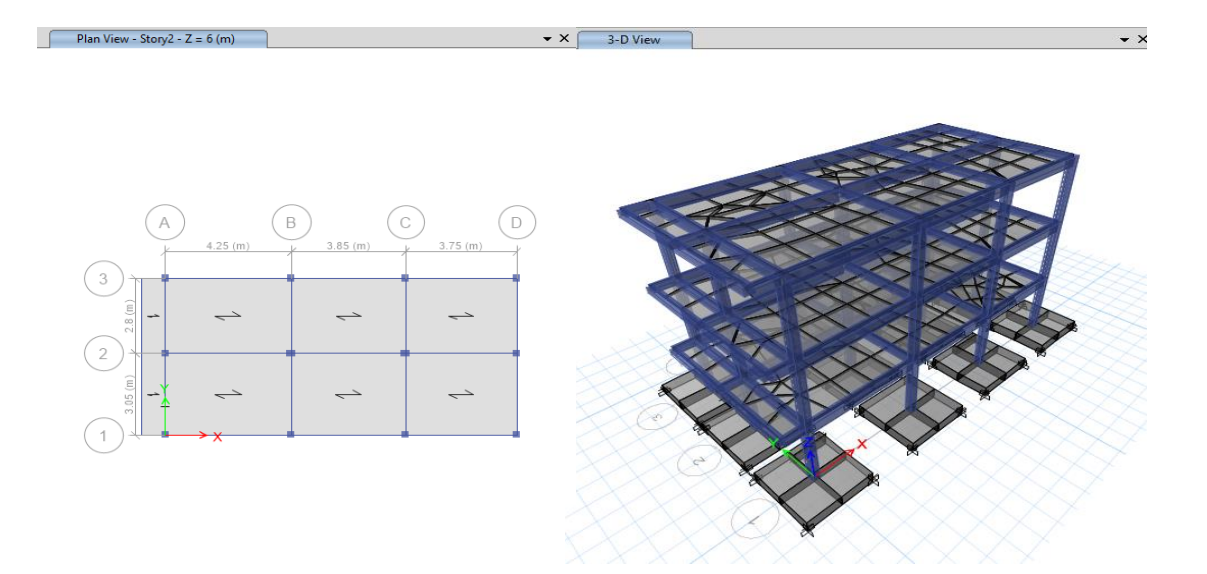

# *Figura 30. Ubicación de columnas.*

Fuente: ETABS , 2018

15 Se definen las cargas (load pattern / load case)

• LOAD PATTERN: Un "tipo de carga" consiste en una distribución espacial de las cargas aplicadas (y / o desplazamientos, temperaturas y demás) que actúan sobre la estructura. CM, CV, SISMO ESTATICO

• LOAD CASE: Como se aplica la carga y cómo reacciona la estructura a dicha carga

| $\bullet$ $\times$<br>Model Explorer                                                                  |                                |                            |                           |                                                    |                                    |  |
|----------------------------------------------------------------------------------------------------|--------------------------------|----------------------------|---------------------------|----------------------------------------------------|------------------------------------|--|
| Model<br>Display Tables Reports<br><b>⊟</b> Model<br><b>E</b> -Project                                | <b>ET Define Load Patterns</b> |                            |                           |                                                    |                                    |  |
| Structure Layout<br><b>E</b> -Properties<br>Structural Objects                                        | Loads<br>Load                  | Type                       | Self Weight<br>Multiplier | Auto<br>Lateral Load                               | Click To:<br>Add New Load          |  |
| - Groups<br>⊟- Loads<br>E-Functions                                                                   | CM(PP)<br>CM(PP)<br>CM(OTROS)  | Dead<br>Dead<br>Dead       | $\vee$ 11                 |                                                    | Modify Load                        |  |
| <b>El-</b> Load Patterns<br>Shell Uniform <sup>O</sup> P<br>Add New Load Pattern<br>El-Mass Source    | CV<br>SX<br>SY                 | Live<br>Seismic<br>Seismic | $\mathbf{0}$              | <b>User Coefficient</b><br><b>User Coefficient</b> | Modify Lateral Load<br>Delete Load |  |
| Fi-Modal Cases<br><b>E-Load Cases</b><br>El-Load Combos<br>- Walking Vibrations<br>Named Output Items |                                |                            |                           |                                                    | OK<br>Cancel                       |  |
| Fi-Named Plots                                                                                        |                                |                            |                           |                                                    |                                    |  |

*Figura 31 Selección de acuerdo a la carga aplicada.*

Fuente: ETABS , 2018

- 16 Tenemos solo 3 tramos en la viga principal por lo tanto consideraremos las siguientes combinaciones para el diseño.
	- COMB1=1.4\*CM(PP)+1.4\*CM(OTROS)+1.7\*CV
	- COMB2=1.25\*CM(PP)+1.25\*CM(OTROS)+1.25\*CV+SX
	- COMB3=1.25\*CM(PP)+1.25\*CM(OTROS)+1.25\*CV-SX
	- COMB4=1.25\*CM(PP)+1.25\*CM(OTROS)+1.25\*CV+SY
	- COMB5=1.25\*CM(PP)+1.25\*CM(OTROS)+1.25\*CV-SY
	- COMB6=0.9\*CM(PP)+0.9\*CM(OTROS)+SX
	- COMB7=0.9\*CM(PP)+0.9\*CM(OTROS)-SX
	- COMB8=0.9\*CM(PP)+0.9\*CM(OTROS)+SY
	- COMB9=0.9\*CM(PP)+0.9\*CM(OTROS)-SY
	- ENVOLVENTE=COMB1+ COMB2+ COMB3+ COMB4+ COMB5+ COMB6+ COMB7+ COMB8+ COMB9

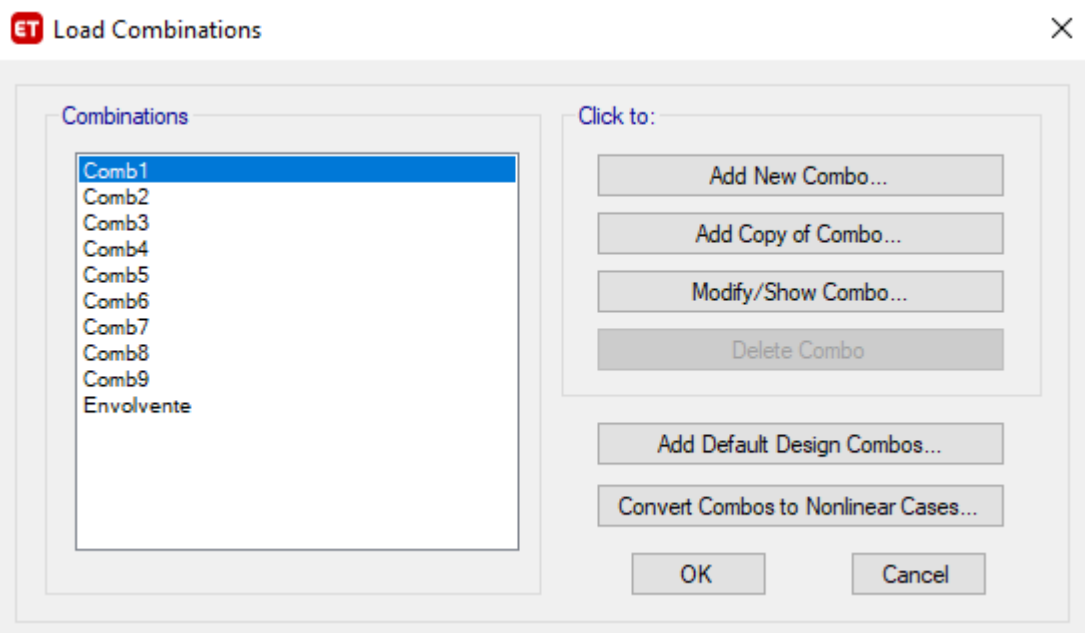

*Figura 32 Selección de combinaciones de columnas.*

Fuente: ETABS , 2018

17 Se seleccionan las losas del primer y segundo piso y se adicionan cargas muertas de 100 kg/m2 y cargas muertas de 300 kg/m2, de la misma manera se seleccionan la losa del piso 3 y se colocan cargas muertas de 100 kg/m2 y cargas vivas de 150 kg/m2.

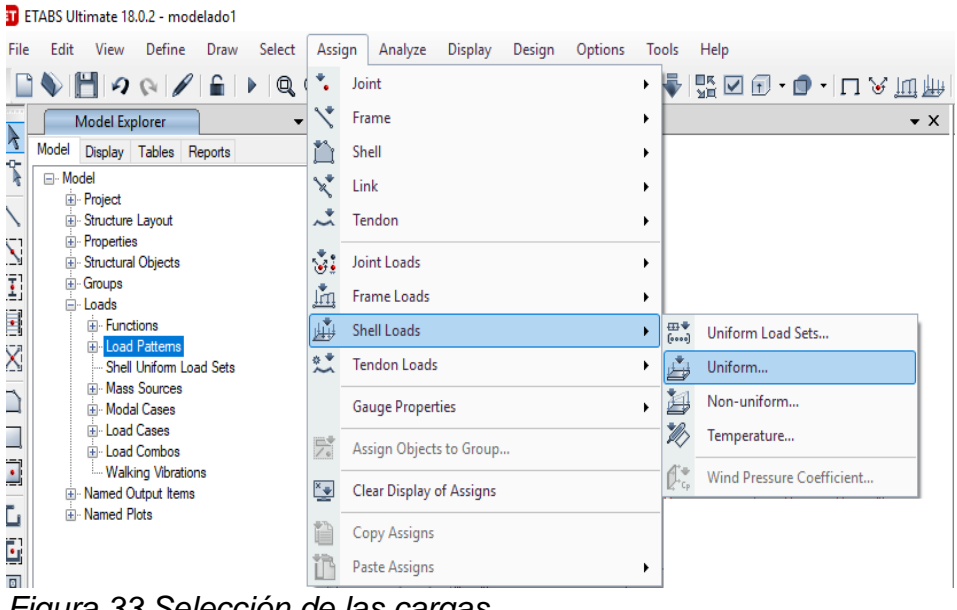

*Figura 33 Selección de las cargas.*

# Fuente: ETABS, 2018

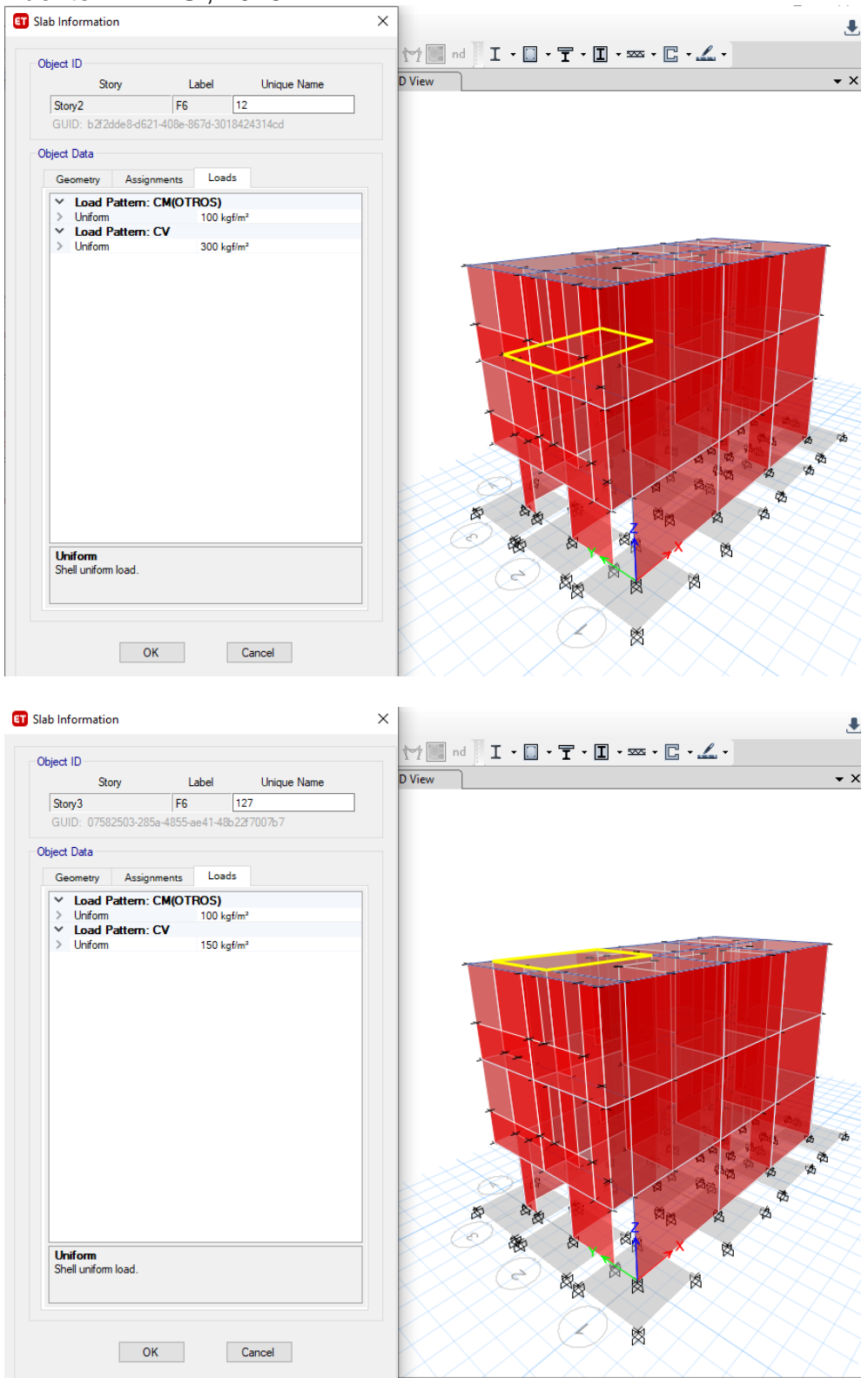

*Figura 34 Selección de carga viva y carga muerta.*

### Fuente: ETABS , 2018

18 Se verifica si el diseño está bien dibujado en el programa Etabs en el apartado

analyze, check model.

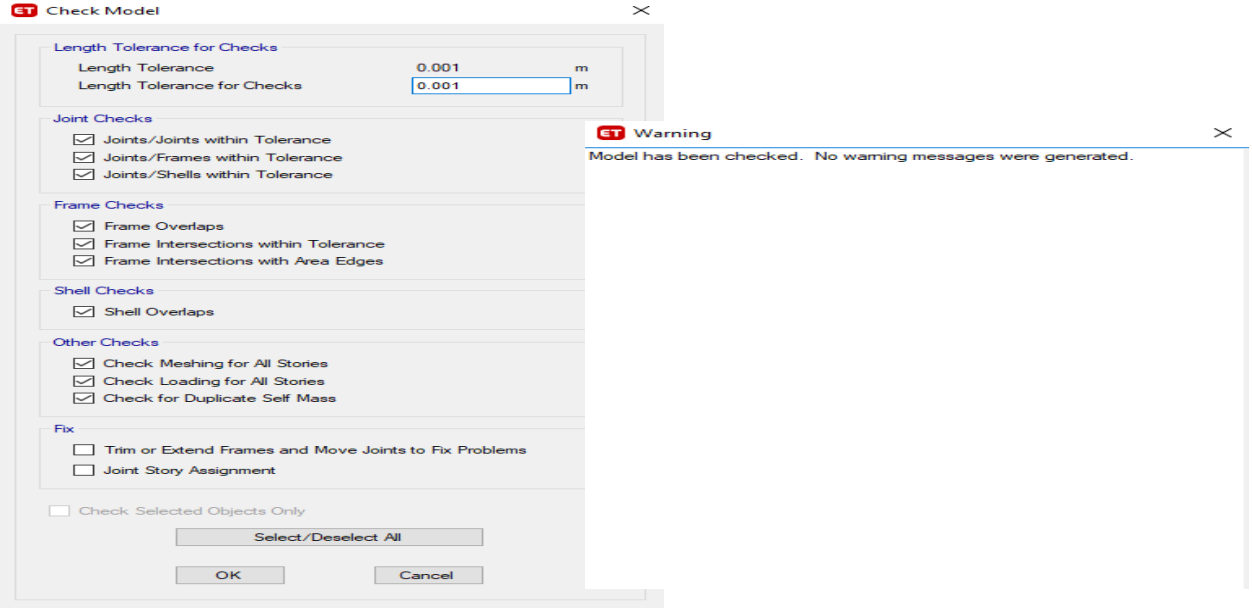

*Figura 35 Corrida del modelado.*

Fuente: ETABS , 2018 19 Con la tecla F5 se genera la opción "Run Analysis"

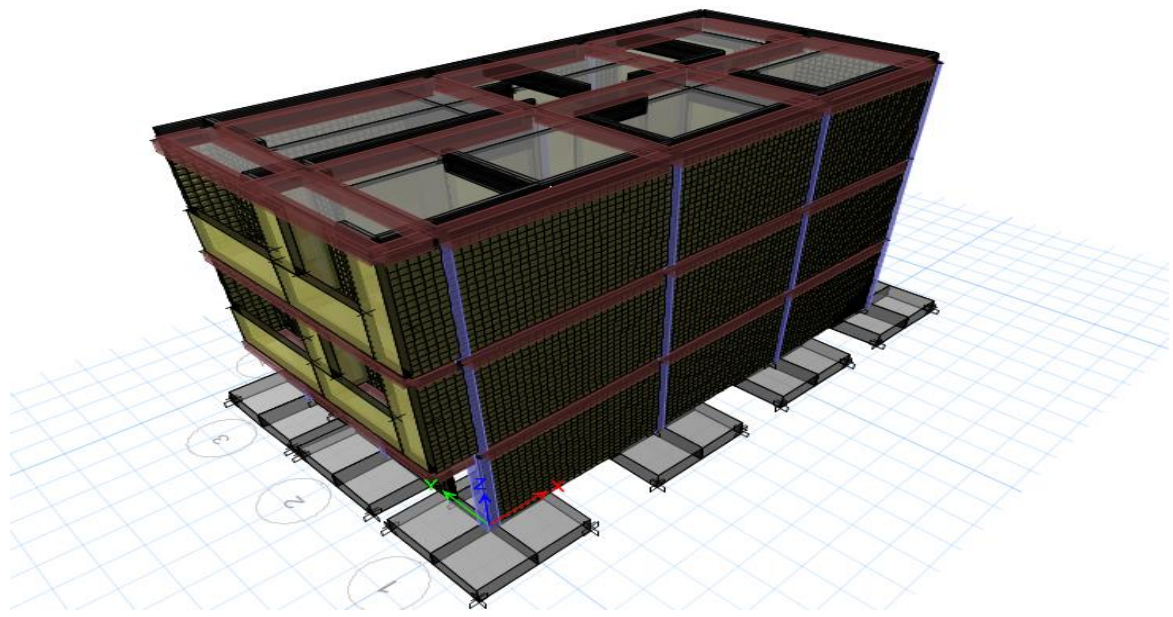

*Figura 36 modelado con malla electrosoldada.*

## Fuente: ETABS , 2018 20 Se hace clic en el apartado Display, posteriormente "show tables"

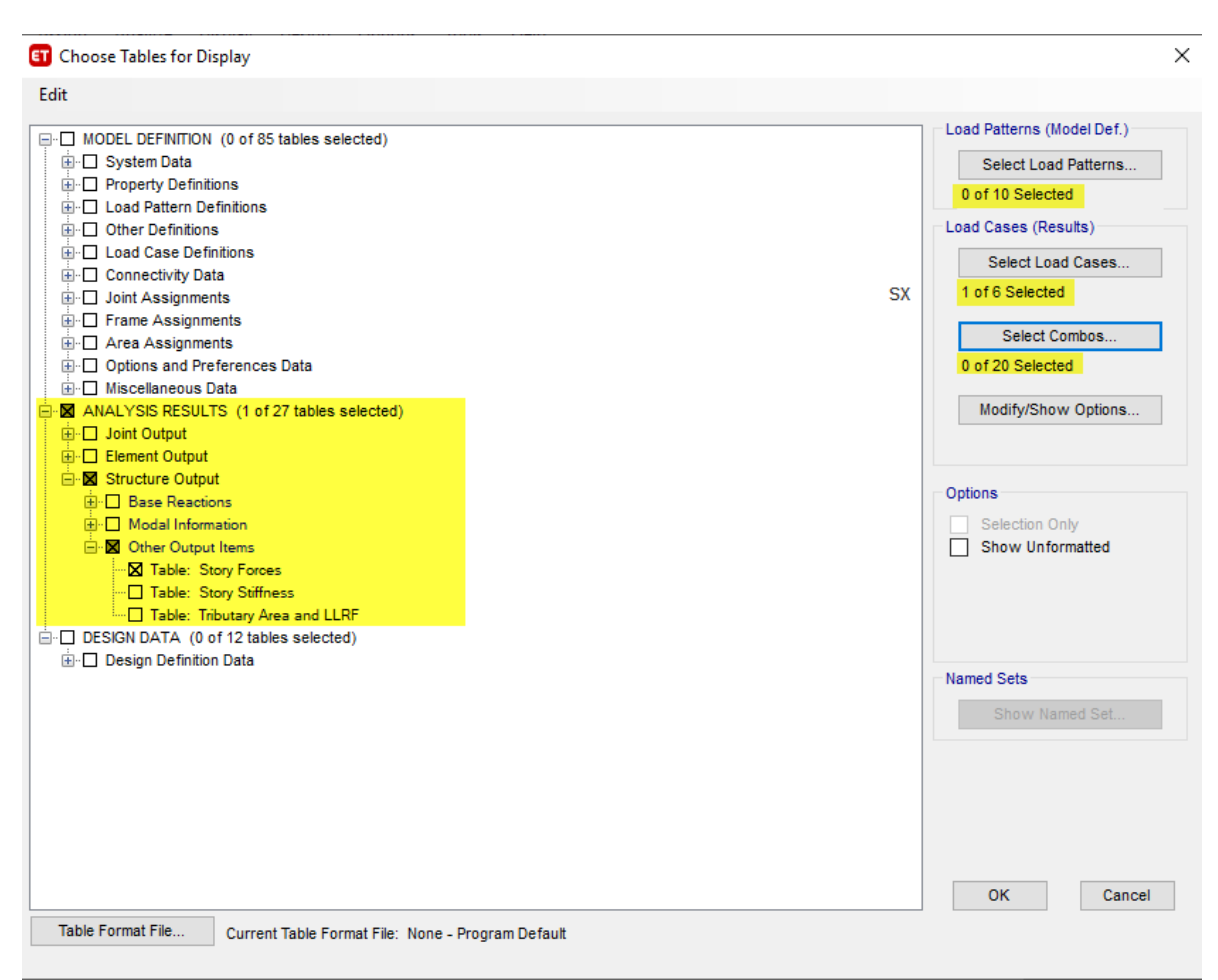

*Figura 37 Selección de reportes*

Fuente: ETABS , 2018

Definición de los materiales del modelo base:

Para que el modelo sea coherente con las propiedades mecánicas de los materiales, en este caso en particular la albañilería confinada, se ha considerado los siguientes valores para la resistencia a la compresión f´m:

| Espécimen        |        |       | <b>Dimensiones</b> |                                                                           |        |       |       | Esbeltez Pmáx Pmáx        | Area | fmr                   | Factor de fmr corregido fmr corregido |                             |                    |                  |          |
|------------------|--------|-------|--------------------|---------------------------------------------------------------------------|--------|-------|-------|---------------------------|------|-----------------------|---------------------------------------|-----------------------------|--------------------|------------------|----------|
|                  |        |       |                    | $L$ (mm) t (mm) $H$ (mm)                                                  |        | (h/t) | ton   | KN                        | m2   | MPa                   | corrección                            |                             | MPa                | kg/cm2           |          |
| <b>PR-1</b>      |        | 242.1 | 189.6              | 615.3                                                                     |        | 3.25  |       | 32.37 317.45 0.0459       |      | 6.918                 | 0.9200                                |                             | 6.36               | 64.90            |          |
| <b>PR-2</b>      |        | 240.8 | 190.2              | 615.4                                                                     |        | 3.24  | 34.12 | 334.60 0.0458             |      | 7.306                 | 0.9196                                |                             | 6.72               | 68.51            |          |
| <b>PR-3</b>      |        | 239.9 | 190.9              | 614.9                                                                     |        | 3.22  |       | 34.69 340.17 0.0458       |      | 7.428                 | 0.9188                                |                             | 6.82               | 69.59            |          |
| PR-4             |        | 241.2 | 190.1              | 615.5                                                                     |        | 3.24  |       | 32.59 319.59 0.0458 6.971 |      |                       | 0.9196                                |                             | 6.41               | 65.37            |          |
|                  |        |       |                    |                                                                           |        |       |       |                           |      |                       | fmr                                   |                             | 6.58               | 67.09            |          |
|                  |        |       |                    |                                                                           |        |       |       |                           |      |                       | σ                                     |                             | 0.23               | 2.31             |          |
|                  |        |       |                    |                                                                           |        |       |       |                           |      |                       | $f'$ mr                               |                             | 6.35               | 64.78            |          |
|                  |        |       |                    |                                                                           |        |       |       |                           |      |                       | C.V.                                  |                             | 3.45               | 3.45             |          |
| <b>Espécimen</b> |        |       |                    | Distancia APmáx APmáx APmáx APmáx<br>Área LVDT Le (50%) (50%) (20%) (20%) |        |       |       | <b>ADmáx</b><br>$(50\%)$  |      | <b>ADmáx</b><br>(20%) | Deformación<br><b>Unitaria</b>        | $\Delta \sigma$<br>$(50\%)$ | Δσ<br>$(20\%)$     | $E_{mr}$         | $E_{mr}$ |
|                  | m2     | (mm)  |                    | ton                                                                       | KN     | ton   | KN    | mm                        |      | mm                    |                                       | <b>MPa</b>                  | <b>MPa</b>         | <b>MPa</b>       | kg/cm2   |
| <b>PR-1</b>      | 0.0459 | 501.5 |                    | 16.19                                                                     | 158.73 | 6.47  | 63.49 |                           |      | 0.227765 0.071157     | 0.0003123                             | 3.46                        | 1.38               | 6645.70          | 67767.24 |
| $PR-2$           | 0.0458 | 500.9 |                    | 17.06                                                                     | 167.30 | 6.82  | 66.92 |                           |      | 0.206216 0.064258     | 0.0002834                             | 3.65                        | 1.46               | 7733.45          | 78859.29 |
| <b>PR-3</b>      | 0.0458 | 501.4 |                    | 17.34                                                                     | 170.08 | 6.94  | 68.03 |                           |      | 0.259832 0.090974     | 0.0003368                             | 3.71                        | 1.49               | 6616.70 67471.53 |          |
| <b>PR-4</b>      | 0.0458 | 501.1 |                    | 16.29                                                                     | 159.79 | 6.52  | 63.92 |                           |      | 0.273269 0.105475     | 0.0003349                             | 3.49                        | 1.39               | 6245.07          | 63682.01 |
|                  |        |       |                    |                                                                           |        |       |       |                           |      |                       |                                       |                             | $E_{mr}$           | 6810.23          | 69445.02 |
|                  |        |       |                    |                                                                           |        |       |       |                           |      |                       |                                       |                             | $\sigma$           | 641.94           | 6546.00  |
|                  |        |       |                    |                                                                           |        |       |       |                           |      |                       |                                       |                             | $E'$ <sub>mr</sub> | 6168.29          | 62899.02 |
|                  |        |       |                    |                                                                           |        |       |       |                           |      |                       |                                       |                             |                    |                  |          |

*Tabla 26 Parámetros de resistencia y módulo de elasticidad de albañilería reforzada*

Fuente: Pavel y Cuello (2018)

Las propiedades mecánicas de los materiales, definidas en el programa, las

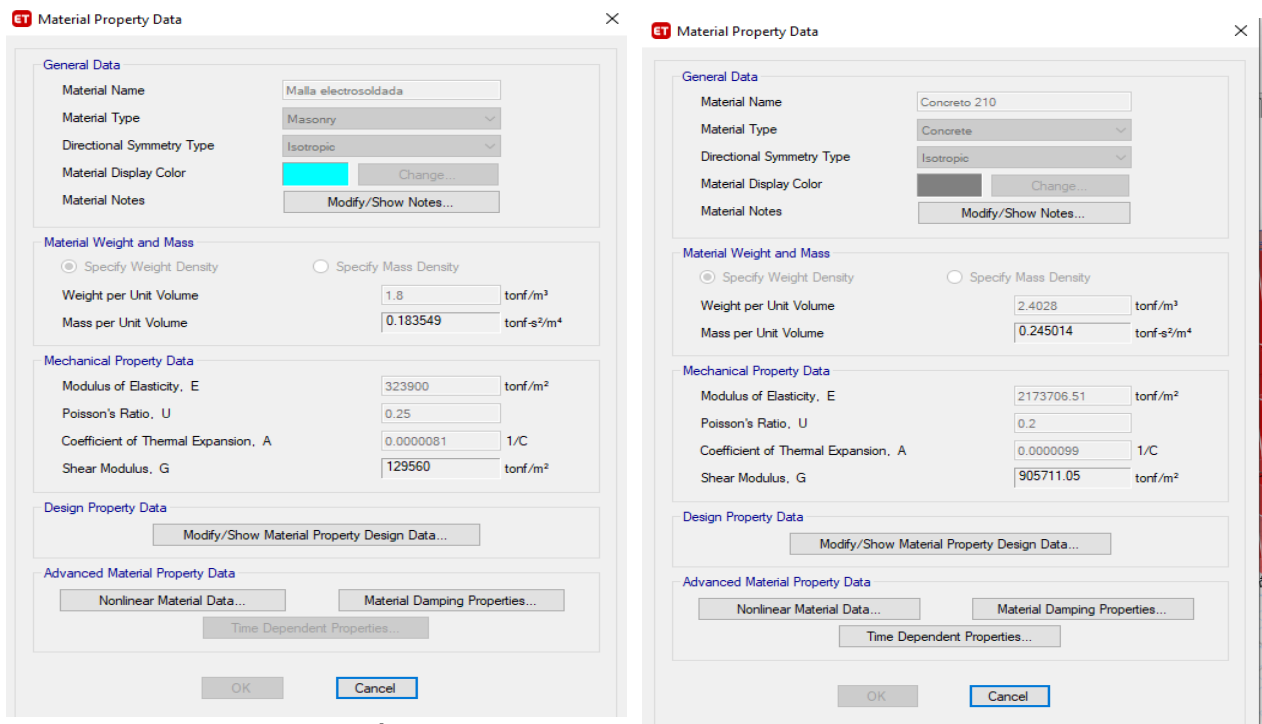

podemos ver a continuación:

Figura 38 Selección de materiales
## Fuente: ETABS , 2018

Luego, se ha procedido a hacer el análisis sísmico estático y dinámico modal espectral, como ya se ha descrito anteriormente, y aquí se presentan los resultados obtenidos:

**Deformada de la edificación:**

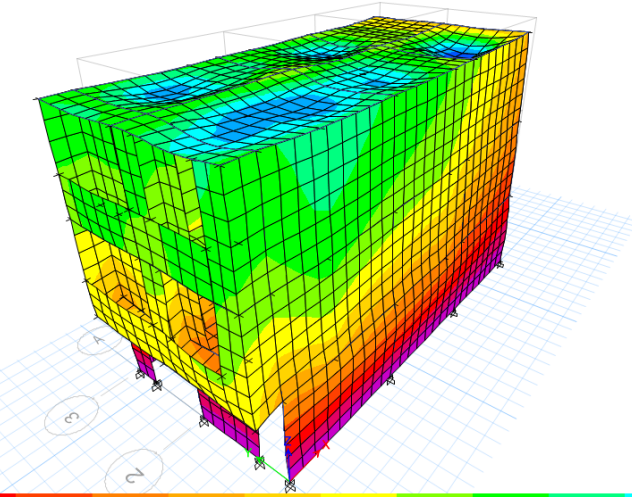

*Figura 39 Sismo aplicado a la estructura sufre deformaciones*

Fuente: ETABS , 2018

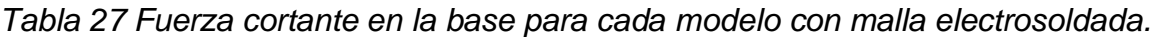

| <b>CORTANTES BASALES</b>                                                                   |          |                                         |                                         |  |  |
|--------------------------------------------------------------------------------------------|----------|-----------------------------------------|-----------------------------------------|--|--|
|                                                                                            |          | Sismo Dinámico con<br>EM                |                                         |  |  |
| <b>Sismo</b><br><b>Sismo</b><br><b>Estático</b><br><b>Estático</b><br>en $X(t$ nf)<br>en Y |          | <b>Sismo</b><br><b>Dinámico</b><br>en X | <b>Sismo</b><br><b>Dinámico</b><br>en Y |  |  |
| 53.045                                                                                     | 53.045   | 86.3322                                 | 81.2299                                 |  |  |
| 92.3641                                                                                    | 92.3641  | 155.3083                                | 146.0578                                |  |  |
| 108.4302                                                                                   | 108.4302 | 181.6683                                | 176.5512                                |  |  |
|                                                                                            |          | <b>Sismo Estático</b>                   |                                         |  |  |

Fuente: ETABS, 2018.

La fuerza cortante de la base aumenta viene decreciendo en los niveles por ejemplo en el tercer nivel para sismo en X 53.045 tnf, en cambio en el dinámico en X 86.3322 tnf, con respecto al segundo nivel fue de 92.6341 tnf en dirección en X, además dinámico en X con 155.3083 tnf, lo que quiere decir que cuando se presenta un sismo el análisis dinámico aumenta.

*Tabla 28 Resumen de cortante basal modelo con malla electrosoldada*

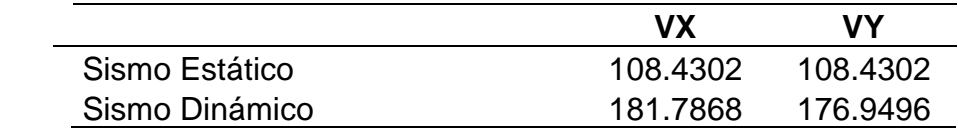

Fuente: ETABS, 2018

El cortante basal en sismo estático es de 108.4302 tnf y en la parte dinámica es 181.7868 tnf, lo que quiere decir que cuando ocurre un sismo aumenta el esfuerzo de corte de la estructura.

Descripción Resultado **Observación** Z COME COME CONSTRUCTED A CONSTRUCTED A CONSTRUCTION CONSTRUCTED A ZONA SÍSMICA U 1.00  $\sim$  2.5 S 1.05 T>Tp Rox 3 3 Albañilería Roy 3 3 Albañilería Ia 1  $\mathsf{lp}$  1 Tx 0.101 Ty 0.199 Tp 0.60 TL 2.00

*Tabla 29 Resultados de parámetros de cortante basal malla electrosoldada*

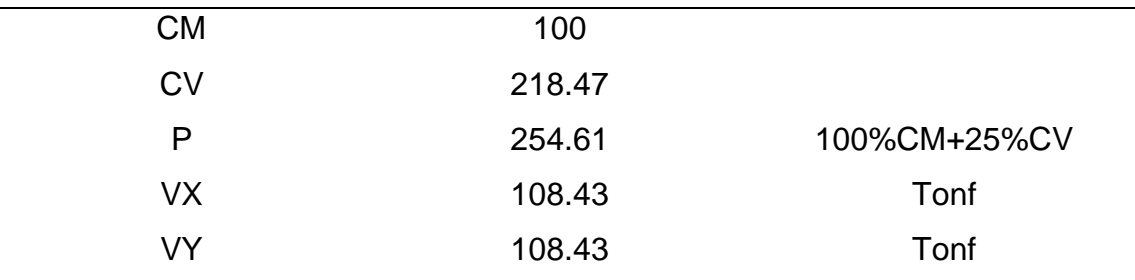

Fuente: norma E030, 2006.

Tal como se muestra los parámetros de acuerdo a la norma E 030 para determinar el peso de la estructura el cual fue 108.43 tnf

Tabla 30 Distribución de la Fuerza Sísmica en altura de modelado con malla electrosoldada.

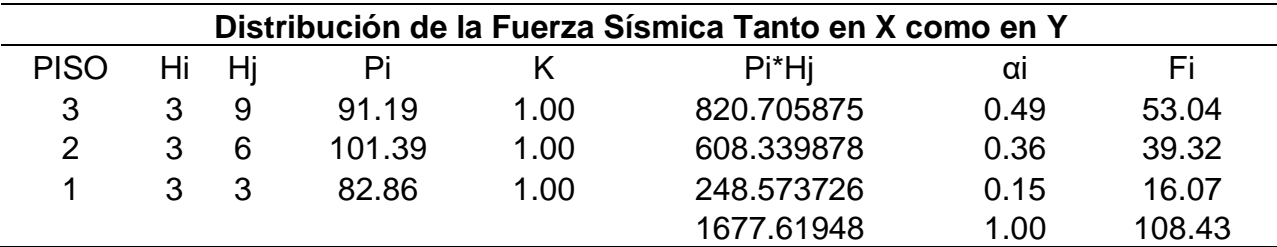

Fuente; ETABS, 2018

La fuerza sísmica da un total de 108.43 tnf distribuida en los tres niveles, mientras

más bajo del nivel da menor resultado.

Tabla 31 Periodo Fundamental de vibración de modelado con malla electrosoldada.

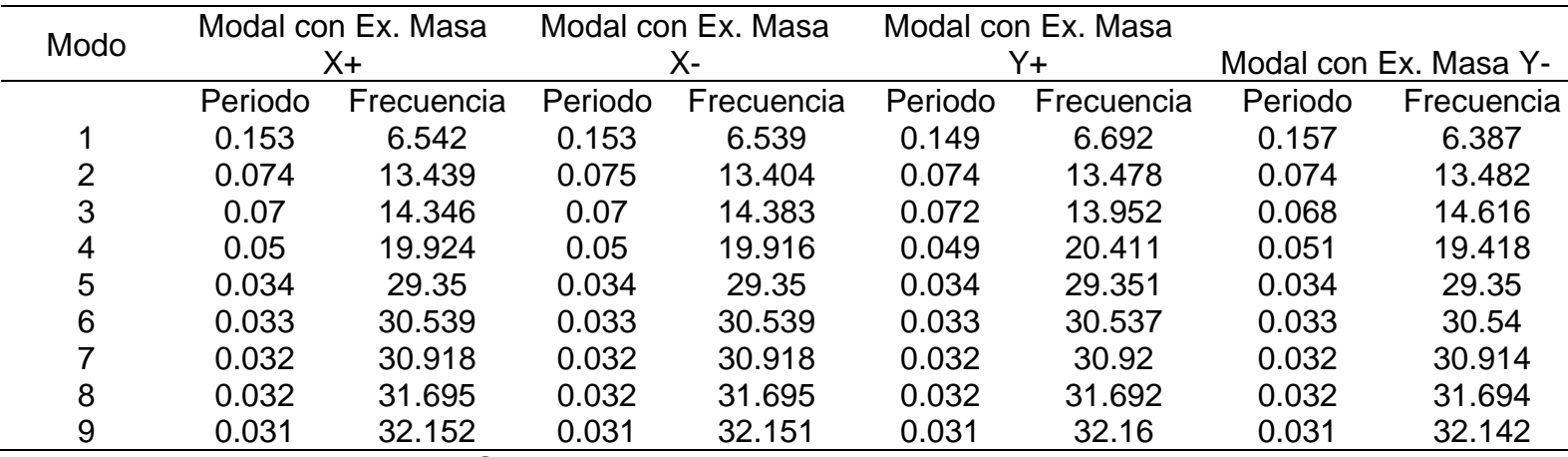

Fuente; ETABS, 2018.

El periodo de vibración es bajo para el primer periodo fue bajo de 0.157 seg y 0.074 seg

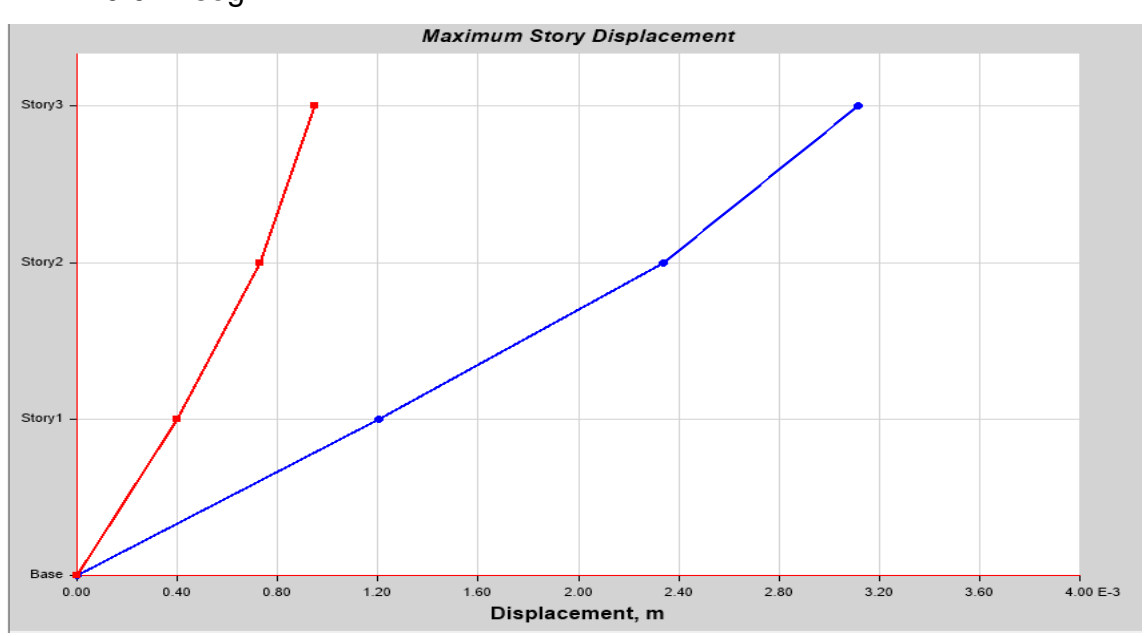

*Figura 40 Desplazamiento Máximo en X de modelado con malla electrosoldada Fuente: ETABS, 2018*

Tal como se muestra el desplazamiento máximo en el eje X es pequeño es de aproximadamente bajo de 0.0318m

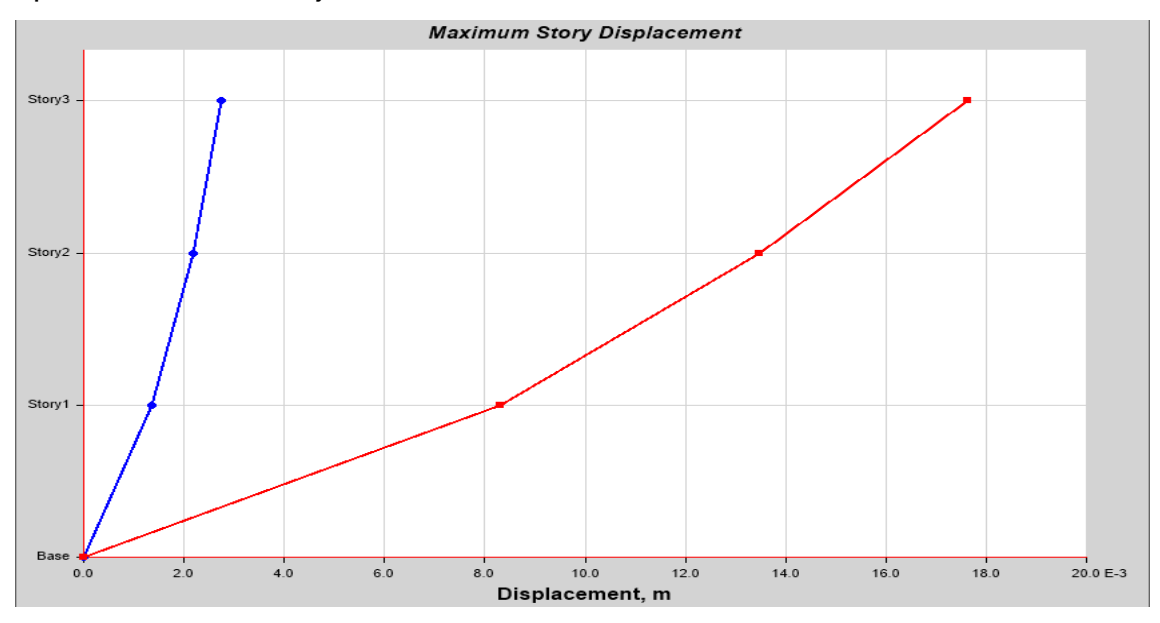

*Figura 41 Desplazamiento máximo en Y modelado con malla electrosoldada.* Fuente; ETABS, 2018

El desplazamiento máximo que se alcanza con el eje Y es bajo de aproximadamente

0.16m.

Tabla 32 Derivas estáticas con malla electrosoldada

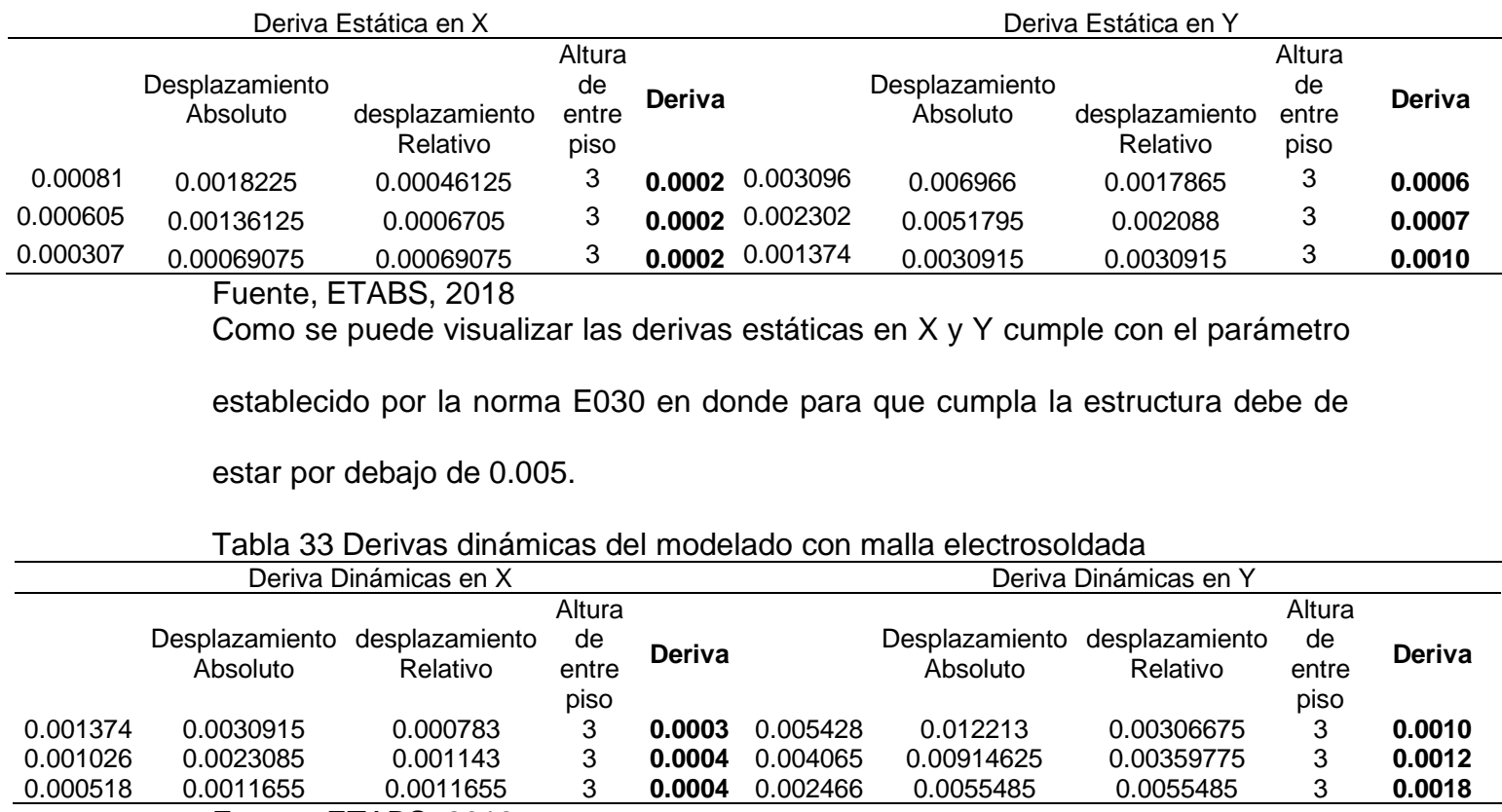

Fuente; ETABS, 2018.

De acuerdo a los resultados obtenidos en las derivas dinámicas tanto en el eje X

como en el Y menores al establecido en la norma E030 que tiene que ser menor a

0.005 para ser aceptable el diseño.

#### **Modelo con encamisado**

Definición de los materiales del modelo Base:

Para que el modelo sea coherente con las propiedades mecánicas de los materiales,

en este caso en particular la albañilería confinada, se ha considerado los siguientes

valores para la resistencia a la compresión f´m:

Además, de los siguientes datos de acuerdo a la norma E070 de albañilería y el fm

de la tabla 3:

 $v = 0.25$  $E = 500 * f'm = 30825 kg/cm^2$ Las propiedades mecánicas de los materiales, definidas en el programa, las

podemos ver a continuación:

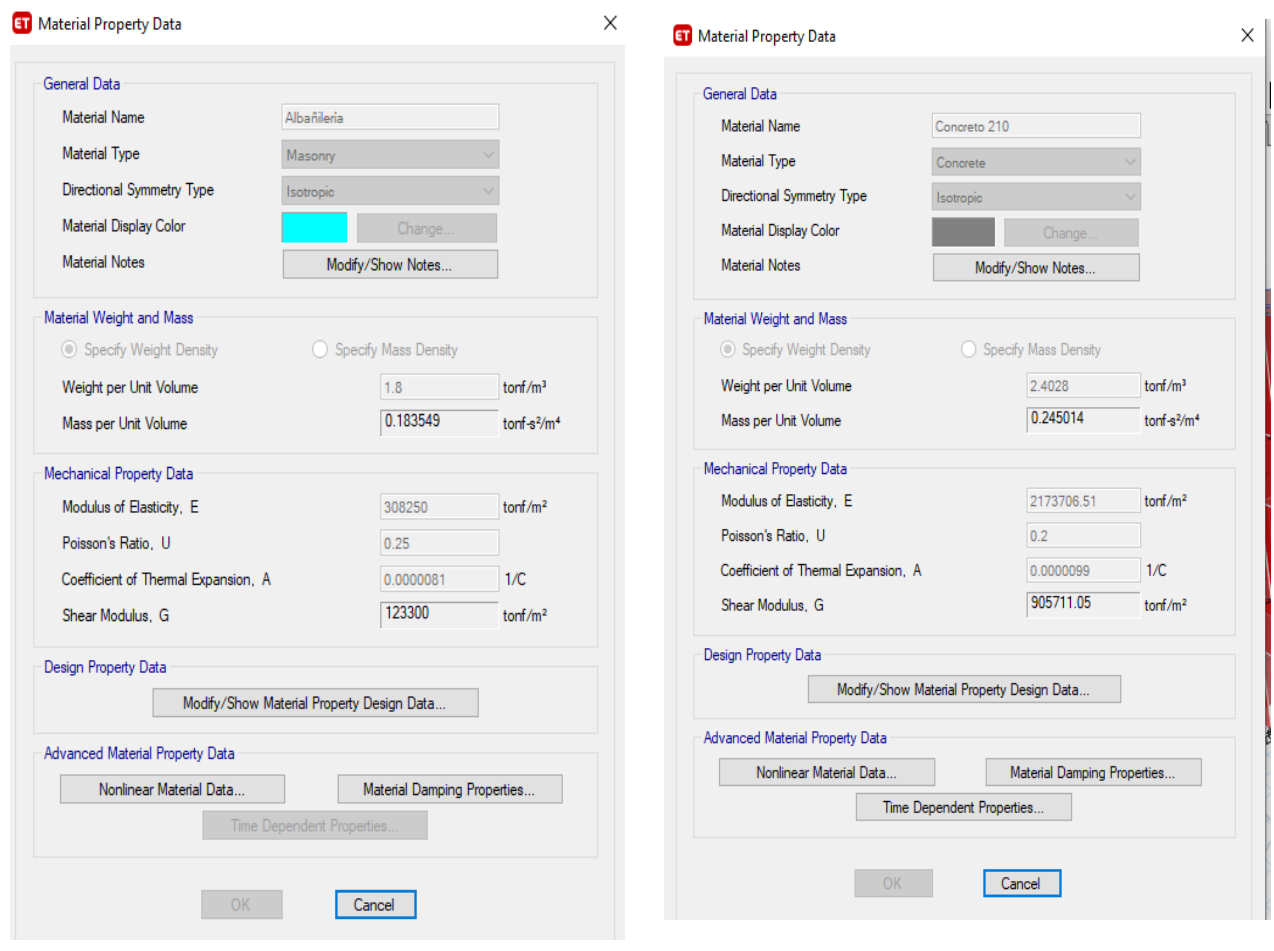

*Figura 42 Selección del concreto*

Fuente: ETABS , 2018

Luego, se ha procedido a hacer el análisis sísmico estático y dinámico modal espectral, como ya se ha descrito anteriormente, y aquí se presentan los resultados obtenidos.

**Deformada de la edificación:**

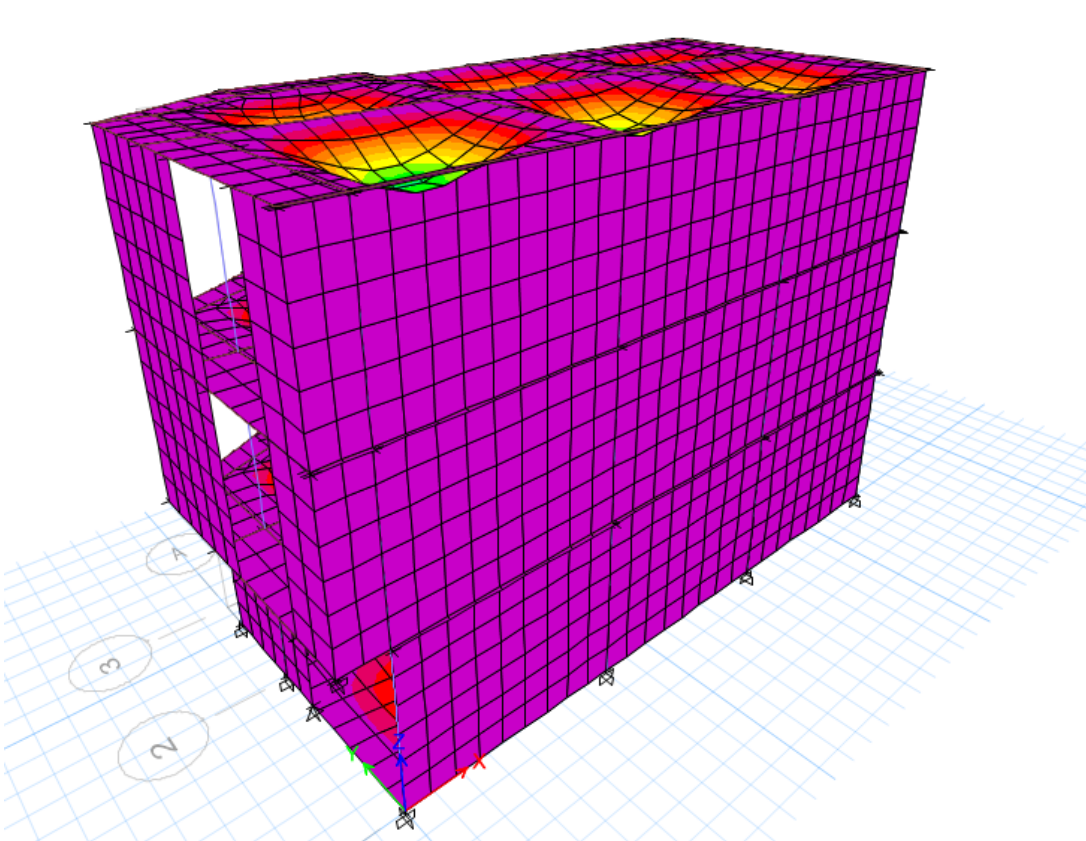

*Figura 43 modelo dinámico de encamisado*

Fuente: ETABS , 2018

*Tabla 34 Fuerza cortante en la base para cada modelo encamisado.*

# **CORTANTES BASALES MODELO BASE**

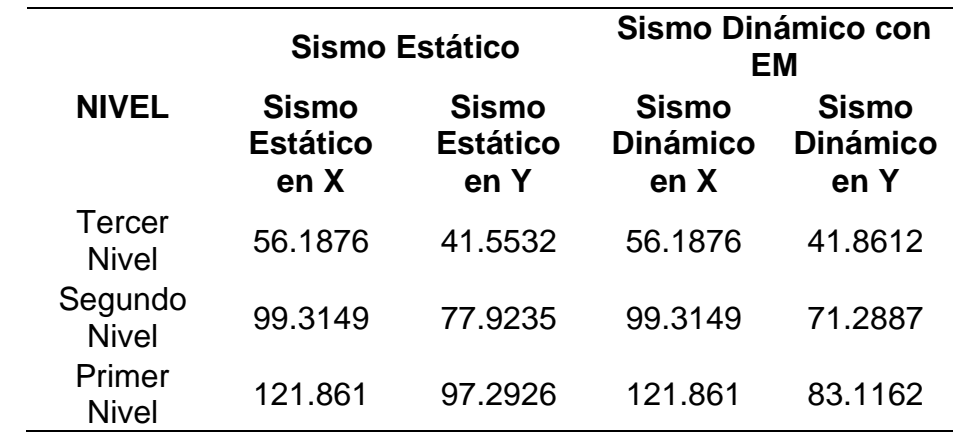

Fuente: ETABS,2018.

Tal como se puede visualizar en la tabla 35 el corte basal incrementa en el primer nivel, ya que el tercer nivel muestra un valor de 41.5532 tonf en el sismo estático en Y, y en cuanto al sismo dinámico en X resulto 56.1876, en cambio cuando disminuye al segundo nivel aumenta el sismo estático en x a 99.3149 tnf y el sismo dinámico en Y de 71.2887 tnf, lo que indica que a medida que disminuye los niveles aumenta la fuerza sísmica.

*Tabla 35 Resumen de Cortante en la Base para cada Modelo encamisado.*

|                | VΧ      | <b>VY</b> |
|----------------|---------|-----------|
| Sismo Estático | 121.861 | 97.2926   |
| Sismo Dinámico | 121.861 | 83.1162   |
| E FTIDO 0010   |         |           |

Fuente: ETABS, 2018.

Tal como se muestra en la tabla 36 el cortante de la base en el estático en X fue de 121.861 tnf en cambio el dinámico en Y estuvo en 83.1162 tnf.

| Descripción | Resultado | Observación  |
|-------------|-----------|--------------|
|             | 0.45      | Zona sísmica |
|             | 1.00      |              |
|             | 2.5       |              |

*Tabla 36 Resultados de parámetros de cortante basal modelo encamisado*

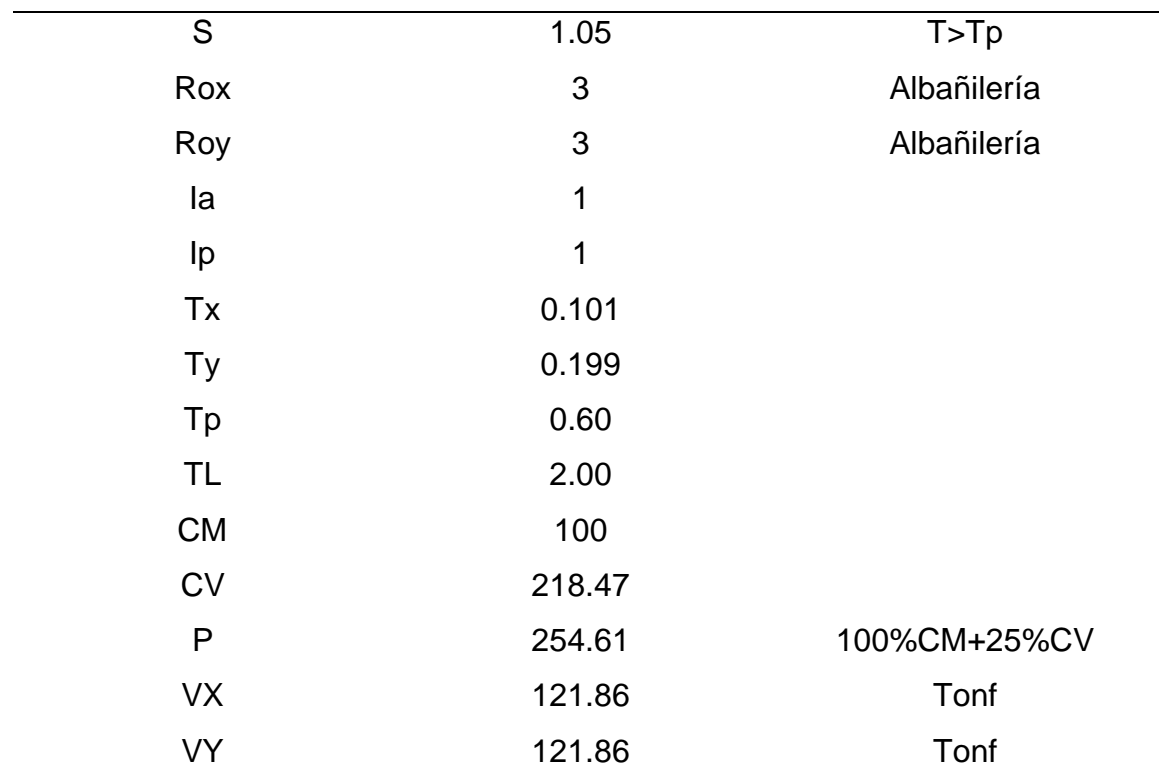

Fuente: Norma E030, 2006

Tal como se puede visualizar el peso de la estructura es de 234.50 tnf

Tabla 37 Distribución de la Fuerza Sísmica en altura Modelo encamisado

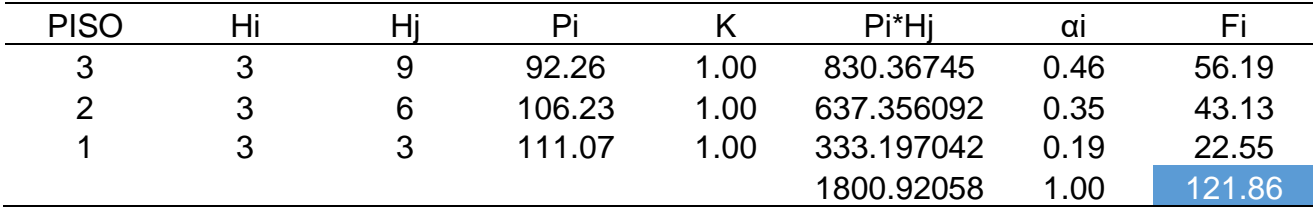

Fuente: ETABS,2018

Tal como se puede evidenciar que el primer nivel tiene menor fuerza sísmica de

22.55 tnf y va aumentando su distribución de la fuerza hasta alcanzar un 56.19 tnf.

Tabla 38 Periodo fundamental de vibración modelo encamisado

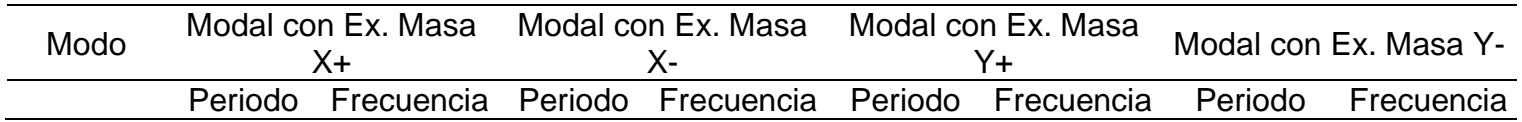

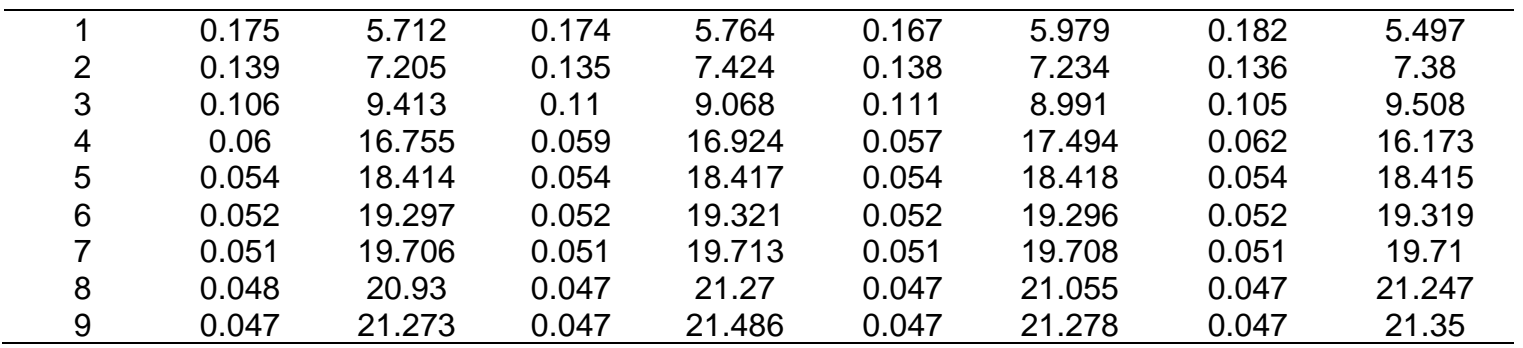

Fuente: ETABS, 2018.

El periodo fundamental de vibración es bajo de 0.182 y en el segundo modo empieza

a disminuir a 0.105 seg.

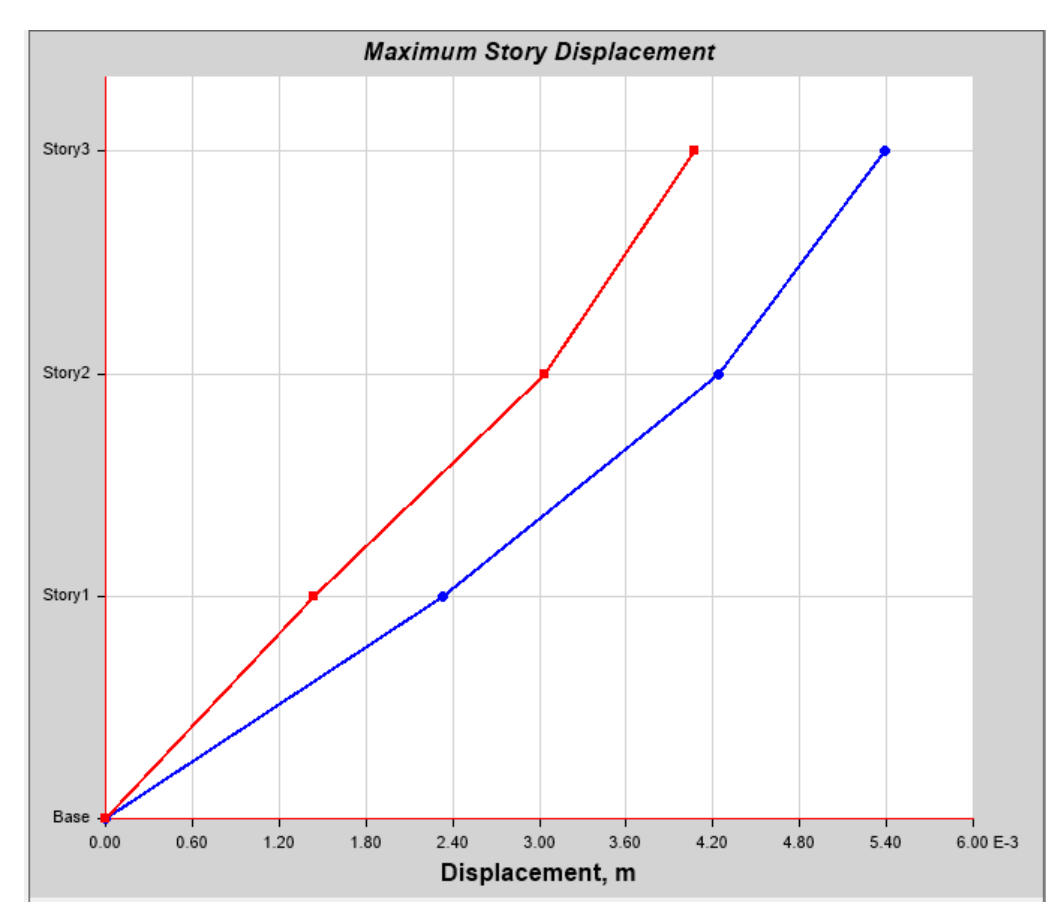

*Figura 44 Desplazamiento Máximo en X*

Fuente ETABS, 2018.

El desplazamiento máximo es de 0.054 m en el eje X es decir es pequeño este valor lo cual no es muy apreciable.

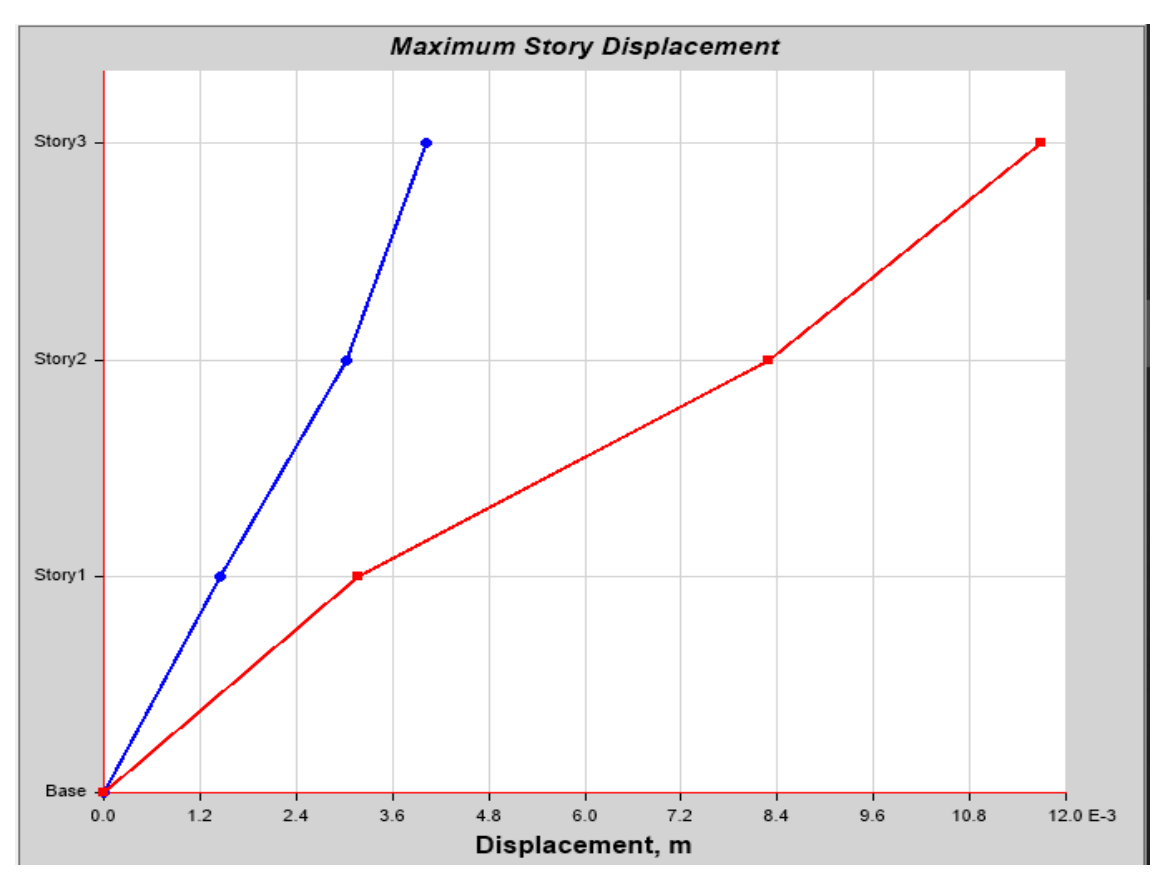

Figura 45 Desplazamiento Máximo en Y

Fuente: ETABS, 2016.

Con respecto al desplazamiento en la coordenada de Y fue de 0.118 m.

Tabla 39 Derivas estáticas en XX e YY. Modelo encamisado

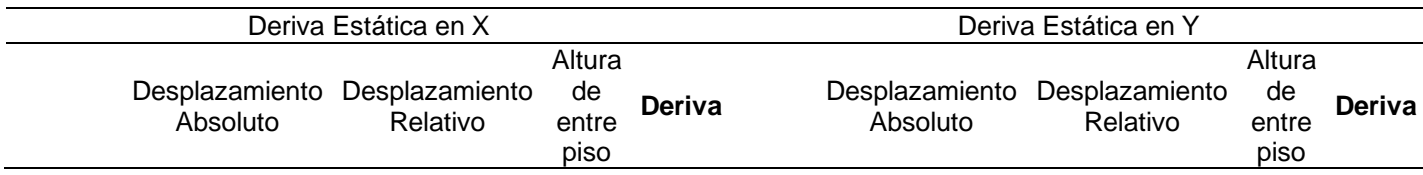

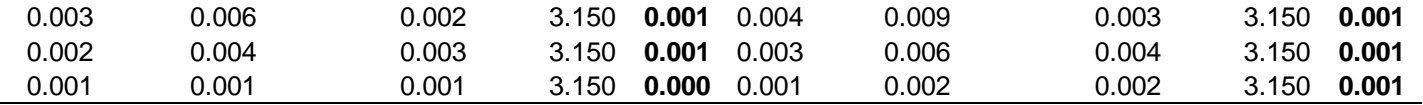

Fuente: ETABS,2016.

Tal como se puede apreciar los valores de derivan son menores al valor máximo establecido en la norma E030, donde menciona que la deriva no debe exceder el 0,005, por lo cual con este modelo de refuerzo empleando encamisado mejora el comportamiento de la estructura.

Tabla 40 Derivas dinámicas en XX e YY modelo encamisado

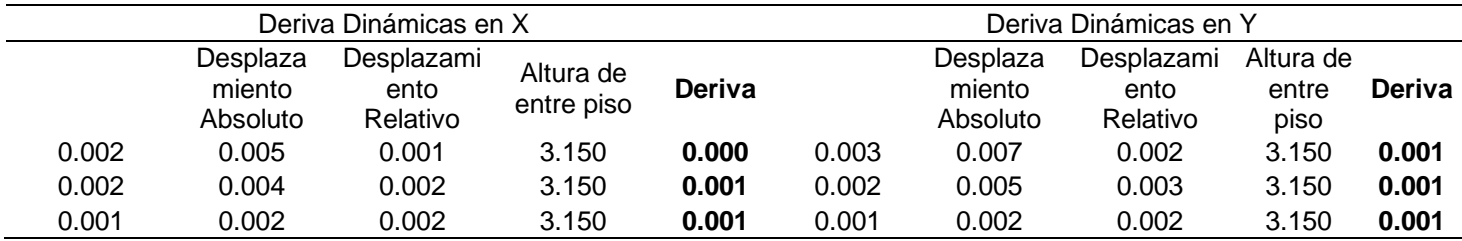

Fuente: ETABS,2016.

Tal como se puede apreciar en la tabla 32 las derivas dinámicas son menores al valor establecido por la norma peruana de sismoresistencia.

# **MODELADO DE LÁMINA CPFR**

Definición de los materiales:

Para que el modelo sea coherente con las propiedades mecánicas de los materiales,

en este caso en particular la albañilería confinada, se ha considerado los siguientes

valores para la resistencia a la compresión f´m:

Además, de los siguientes datos de acuerdo a la norma E070 de albañilería y el fm

de la tabla 3:

 $v = 0.25$  $E = 500 * f'm = 30825 kg/cm^2$  *Las propiedades mecánicas de los materiales, definidas en el programa, las podemos ver a continuación:*

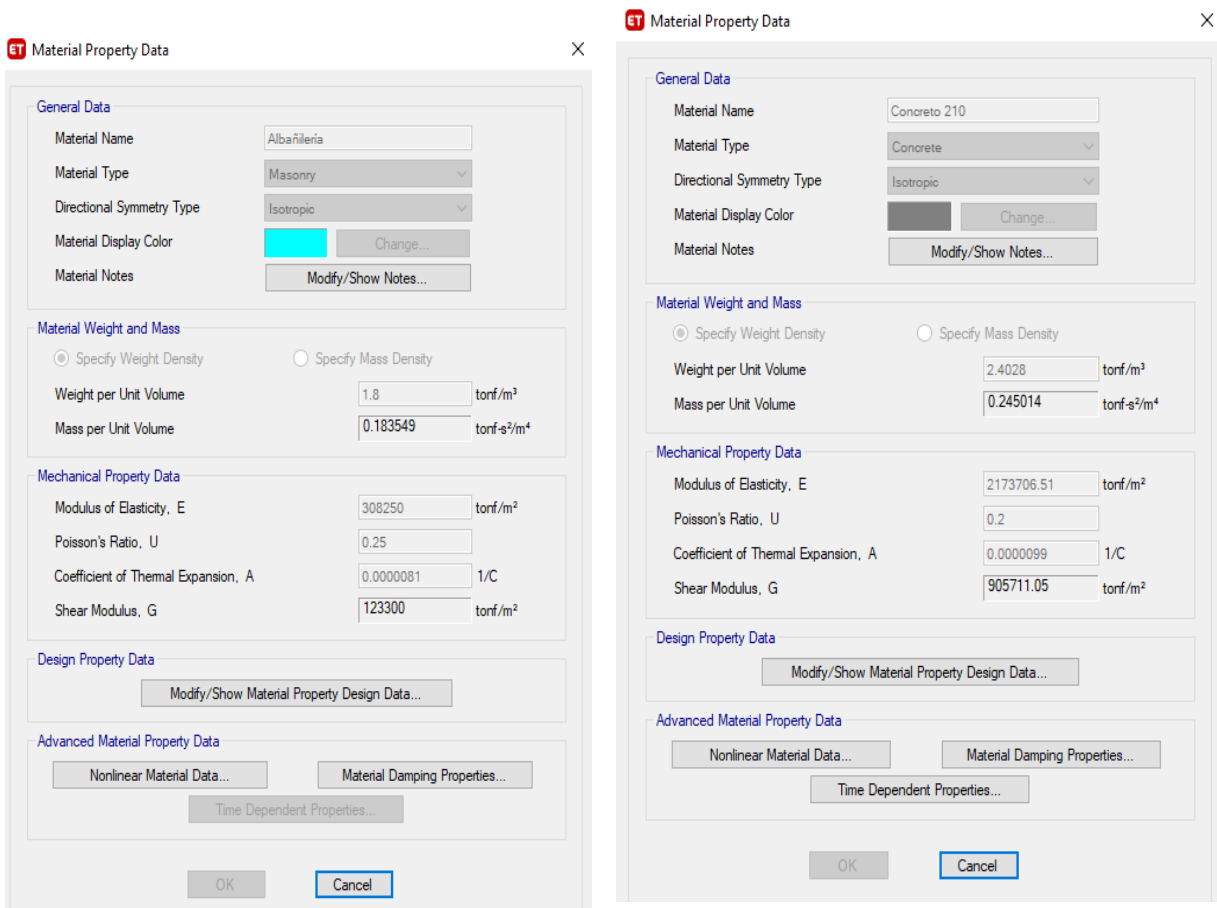

*Figura 46 Selección de reportes*

Fuente: ETABS , 2018

Luego, se ha procedido a hacer el análisis sísmico estático y dinámico modal espectral, como ya se ha descrito anteriormente, y aquí se presentan los resultados obtenidos:

**Deformada de la edificación:**

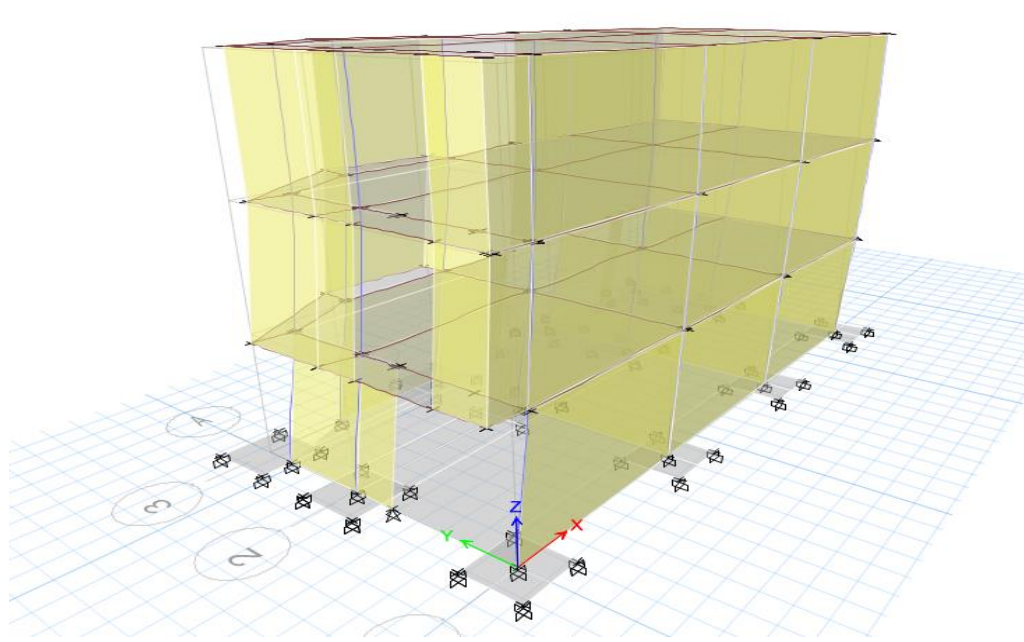

*Figura 47 Modelo dinámico del en encabezado*

Fuente: ETABS , 2018

*Tabla 41 Fuerza Cortante en la base para cada modelo encamisado.*

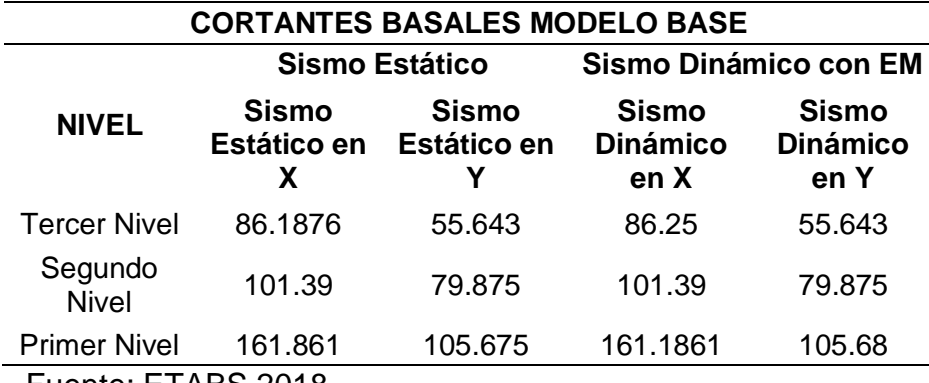

Fuente: ETABS,2018.

Tal como se puede visualizar en la tabla 41 el corte basal incrementa en el primer nivel, ya que el tercer nivel muestra un valor de 55.643 tonf en el sismo estático en Y y en cuanto al sismo dinámico en X resulto 86.25 tnf, en cambio

cuando disminuye al segundo nivel aumenta el sismo estático en x a 101.39 tnf y el sismo dinámico en Y de 79.875 tnf, lo que indica que a medida que disminuye los niveles aumenta la fuerza sísmica.

*Tabla 42 Resumen de Cortante en la Base para cada Modelo Lamina CPFR.*

|                      | VX.      | VY      |
|----------------------|----------|---------|
| Sismo Estático       | 161.1861 | 105.675 |
| Sismo Dinámico       | 161.1861 | 105.68  |
| Fuente: ETABS, 2018. |          |         |

Tal como se muestra en la tabla 25 el cortante de la base en el estático en X

fue de 161.1861 tnf en cambio el dinámico en Y estuvo en 105.68 tnf.

| Descripción | Resultado | Observación  |
|-------------|-----------|--------------|
| Z           | 0.45      | Zona sísmica |
| U           | 1.00      |              |
| C           | 2.5       |              |
| ${\sf S}$   | 1.05      | T > Tp       |
| Rox         | 3         | Albañilería  |
| Roy         | 3         | Albañilería  |
| la          | 1         |              |
| Ip          | 1         |              |
| Tx          | 0.101     |              |
| Ty          | 0.199     |              |
| Tp          | 0.60      |              |
| <b>TL</b>   | 2.00      |              |
| <b>CM</b>   | 100       |              |
| CV          | 530.25    |              |
| P           | 234.47    | 100%CM+25%CV |
| VX          | 161.1861  | Tonf         |

*Tabla 43 Resultados de parámetros de cortante basal lamina CPFR*

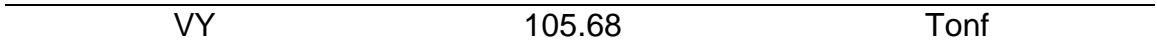

Fuente: Norma E030, 2006

Tal como se puede visualizar el peso de la estructura es de 232.50 tnf

Tabla 44 Distribución de la fuerza sísmica en altura modelo lamina CPFR

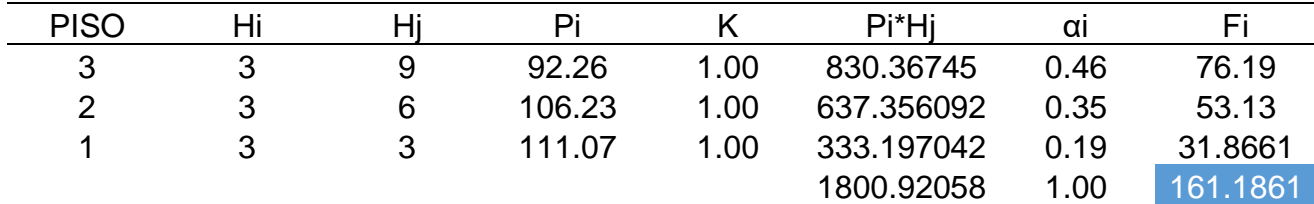

Fuente: ETABS,2018

Tal como se puede evidenciar que el primer nivel tiene menor fuerza sísmica de

31.8661 tnf y va aumentando su distribución de la fuerza hasta alcanzar un 76.19 tnf.

| Modo |         | Modal con Ex. Masa X+ |         | Modal con Ex. Masa X- |         | Modal con Ex. Masa Y+ | Modal con Ex. Masa Y- |            |
|------|---------|-----------------------|---------|-----------------------|---------|-----------------------|-----------------------|------------|
|      | Periodo | Frecuencia            | Periodo | Frecuencia            | Periodo | Frecuencia            | Periodo               | Frecuencia |
|      | 0.17    | 5.7                   | 0.184   | 5.78                  | 0.167   | 5.979                 | 0.167                 | 5.497      |
| 2    | 0.143   | 7.11                  | 0.155   | 7.57                  | 0.138   | 7.234                 | 0.156                 | 7.38       |
| 3    | 0.114   | 9.38                  | 0.18    | 9.12                  | 0.111   | 8.991                 | 0.112                 | 9.508      |
| 4    | 0.11    | 16.84                 | 0.089   | 16.856                | 0.057   | 17.494                | 0.072                 | 16.173     |
| 5    | 0.096   | 18.674                | 0.064   | 18.954                | 0.054   | 18.418                | 0.064                 | 18.415     |
| 6    | 0.084   | 19.387                | 0.059   | 19.421                | 0.052   | 19.296                | 0.05                  | 19.319     |
| 7    | 0.076   | 19.213                | 0.056   | 19.865                | 0.051   | 19.708                | 0.049                 | 19.71      |
| 8    | 0.062   | 20.56                 | 0.049   | 21.94                 | 0.047   | 21.055                | 0.048                 | 21.247     |
| 9    | 0.04    | 21.186                | 0.045   | 21.56                 | 0.047   | 21.278                | 0.046                 | 21.35      |
|      |         | $F_{\text{U}}$        |         |                       |         |                       |                       |            |

Tabla 45 Periodo fundamental de vibración modelo lamina CPFR

Fuente: ETABS, 2018.

El periodo fundamental de vibración es bajo de 0.167 y en el segundo modo empieza a disminuir a 0.156 seg.

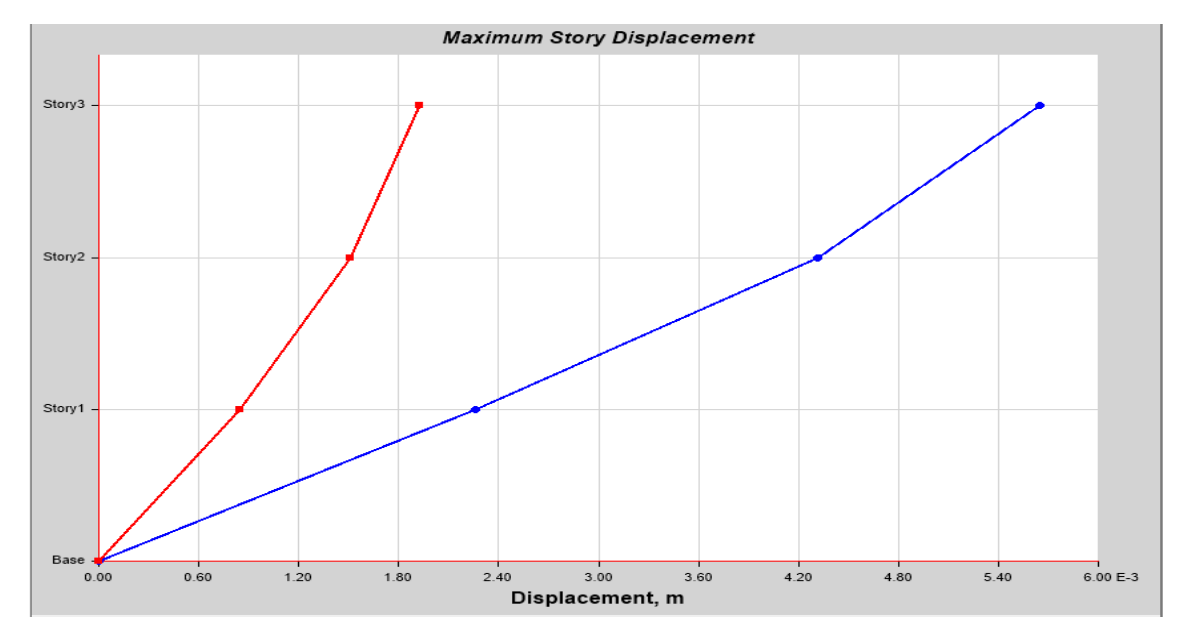

*Figura 48* Desplazamiento máximo en X *Fuente: ETABS , 2018*

El desplazamiento máximo es de 0.0548 m en el eje X es decir es pequeño este

valor lo cual no es muy apreciable.

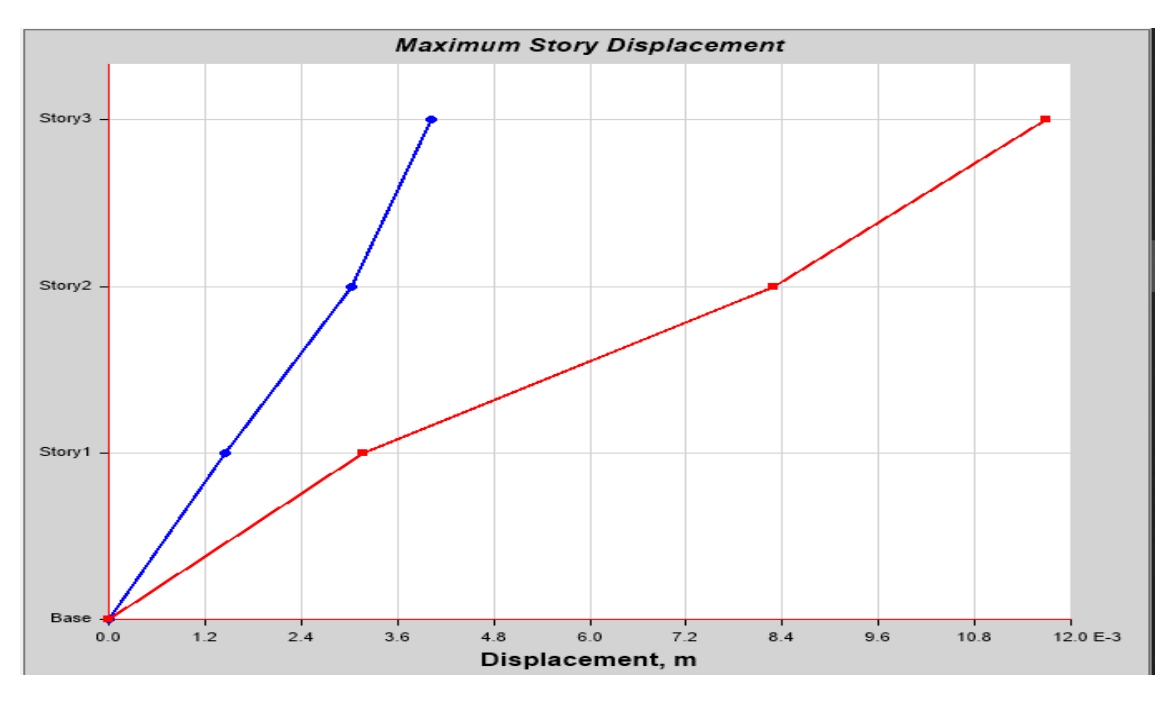

Figura 49 Desplazamiento máximo en Y

Fuente: ETABS, 2018.

Con respecto al desplazamiento en la coordenada de Y fue de 0.118 m.

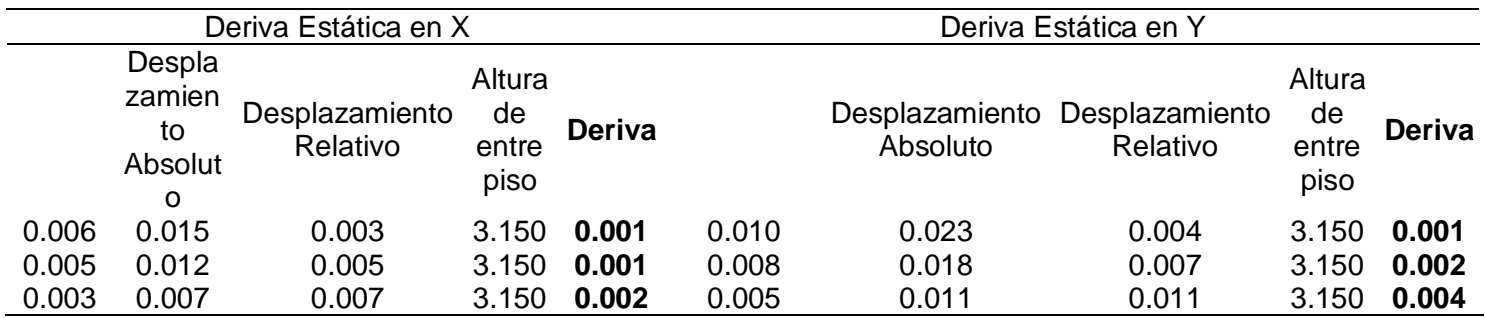

Tabla 46 Derivas estáticas en XX e YY lamina CPFR

Fuente: ETABS,2018.

Tal como se puede apreciar los valores de derivan son menores al valor máximo establecido en la norma E030, donde menciona que la deriva no debe exceder el 0,005, por lo cual con este modelo de refuerzo empleando lamina CPFR mejora el comportamiento de la estructura.

Tabla 47 Derivas dinámicas en XX e YY modelo lamina CPFR.

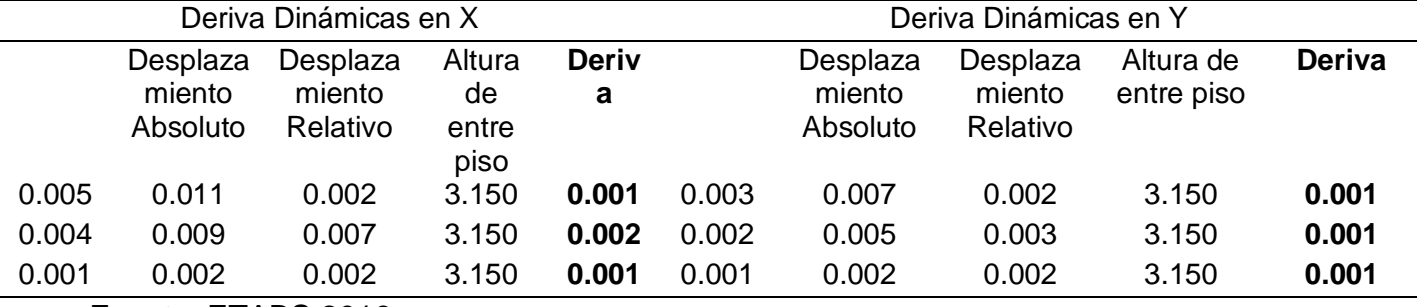

Fuente: ETABS,2016.

Tal como se puede apreciar en la tabla 48 las derivas dinámicas son menores al valor establecido por la norma peruana de sismoresitencia que es 0.005

#### **Conclusiones en resultados:**

Cuando se ha hecho el análisis, la fuerza cortante del modelo base, modelo con

secciones fisuradas, y modelo con mallado, no ha cambiado. Esto debido a que no se ha modificado el f´m o el f´c, que es la resistencia característica de los elementos estructurales.

## **Cortante basal modelo base:**

Tabla 48 Resumen de cortante basal del modelo base tanto estático como dinámico

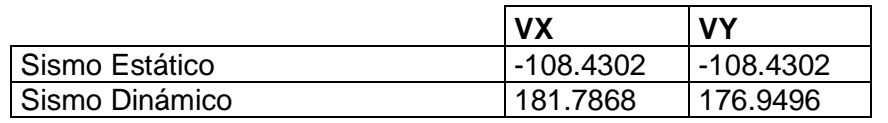

Fuente: ETABS,2018

## **Cortante basal modelo con secciones fisuradas:**

Tabla 49 Resumen de cortante basal del modelo fisuradas tanto estático como dinámico

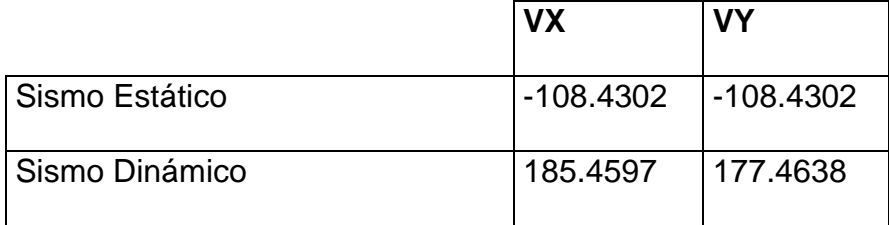

Fuente: ETABS,2018

# **Cortante basal modelo con malla electrosoldada:**

Tabla 50 Resumen de cortante basal del modelo malla electrosoldada tanto estático

como dinámico

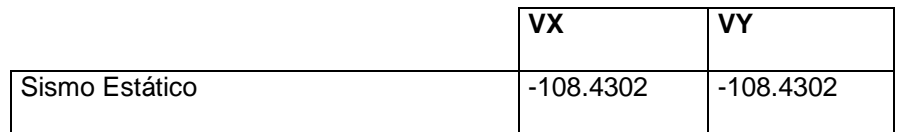

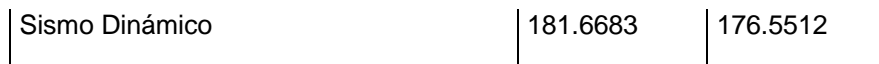

*Fuente: ETABS,2018,*

# *Cortante en la base para el modelo lamina CPFR*

Tabla 51 Resumen de cortante basal del modelo la lámina CPFR tanto estático como

dinámico

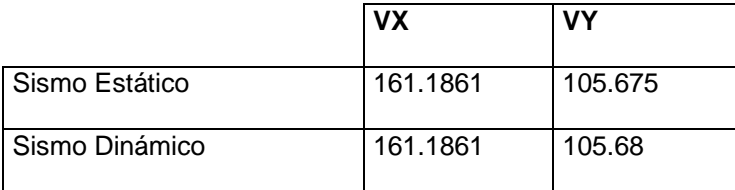

Fuente: ETABS. 2018.

Sin embargo, cuando comparamos el modelo con encamisado, ahí sí ha aumentado la fuerza cortante basal.

# **Cortante basal con encamisado**

Tabla 52 Resumen de cortante basal del modelo encamisado tanto estático como dinámico

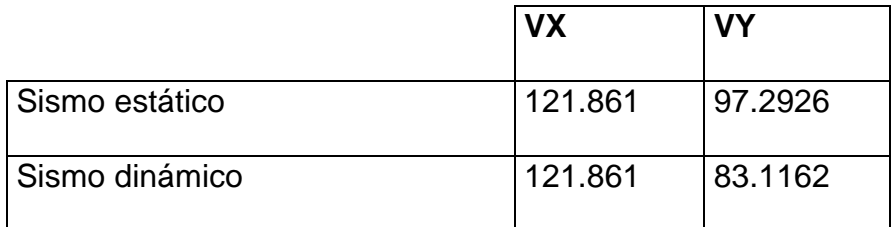

Fuente: ETABS, 2018.

El incremento de la fuerza cortante basal en un modelo, significa que tiene mayor Vy,

o resistencia elástica, esto a su vez implica que demora más en entrar en el rango inelástico, y que su respuesta estructural en cuando a cortantes se puede considerar mejor, mientras mayor sea, ya que podemos trabajar todo en el rango elástico frente a acciones sísmicas de pequeña a mediana PGA.

**Otra conclusión** muy importante a la que se ha llegado, es que el modelo con mallado, ha disminuido el periodo fundamental de vibración, en comparación con el modelo con base fija, esto se atribuye a que el modelo ahora se comporta de forma más rígida.

## **1. Periodo fundamental modelo base:**

Tabla 53 Resumen del periodo fundamental del modelo base.

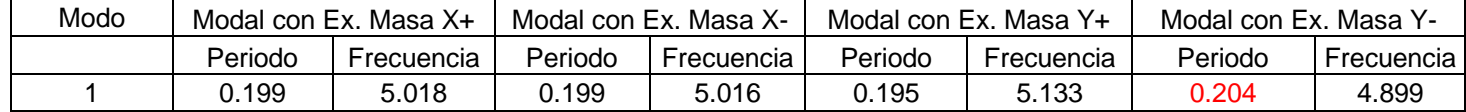

Fuente: ETABS,2018.

## **2. Periodo fundamental modelo con secciones fisuradas:**

Tabla 54 Resumen del periodo fundamental del modelo con secciones fisuradas

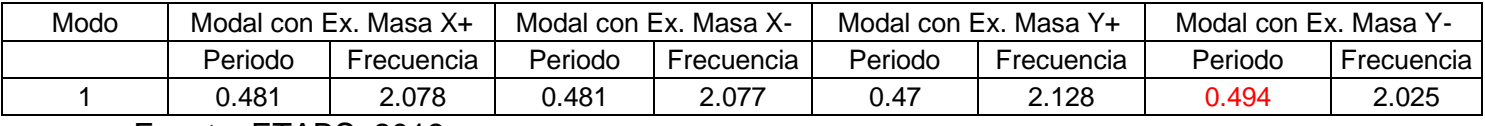

Fuente: ETABS, 2018.

# **3. Periodo fundamental modelo con malla electrosoldada:**

Tabla 55 Resumen del periodo fundamental del modelo malla electrosoldada.

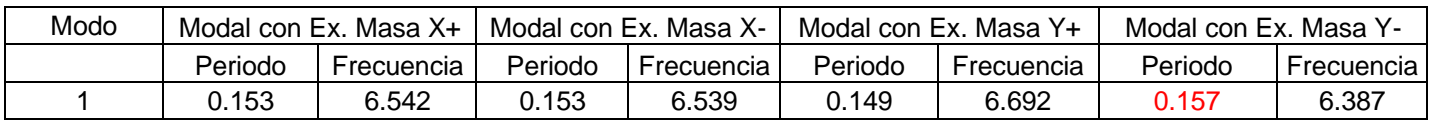

Fuente: ETABS, 2018.

## **4. Periodo fundamental modelo con encamisado:**

Tabla 56 Resumen del periodo fundamental del modelo encamisado.

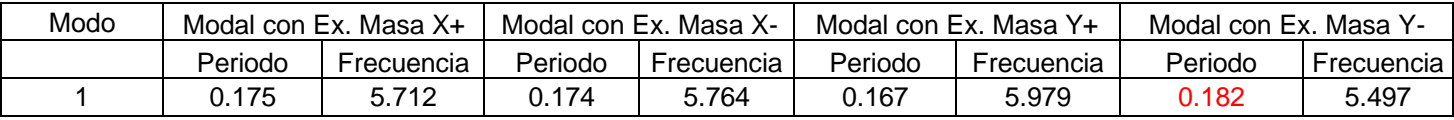

Fuente: ETABS,2018.

# **5 Periodo fundamental modelo lamina CPFR:**

Tabla 57 Resumen del periodo fundamental del modelo lamina CPFR.

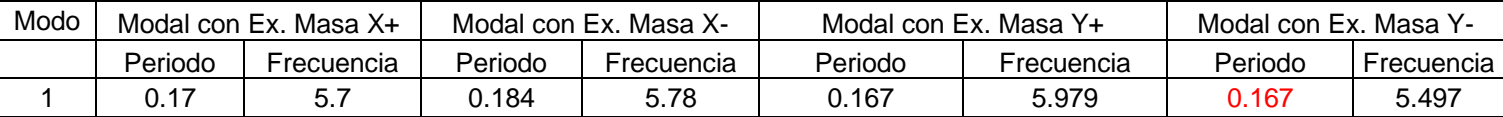

Fuente: ETABS,2018. Como se puede apreciar el periodo base es igual a 0.204 s. y luego tenemos 2 comparaciones, por un lado, tenemos que el periodo incrementa cuando analizamos el modelo con secciones fisuradas, y disminuye cuanto tenemos el modelo con malla electrosoldada y con encamisado.

En la norma, no tenemos una comparación en cuanto a periodos, pero sí se puede relacionar que, a mayor periodo fundamental de vibración, las derivas van a ser mayores, mientras que, a menor periodo, proporcionalmente las derivas van a disminuir, y en la normativa E030 sí tenemos un límite de deriva máxima permisible de acuerdo al sistema estructural de la edificación.

**Y la tercera conclusión** que se ha visto, está en base a las derivas máximas permisibles de la estructura, aquí mientras menor sea la deriva, mejor será el comportamiento estructural, ya que si la deriva para un mismo modelo, es menor, esto significa que se puede hacer una optimización estructural, esto significa, reducción de secciones y a su vez optimización en concreto y acero.

## **1. Derivas dinámicas del modelo base:**

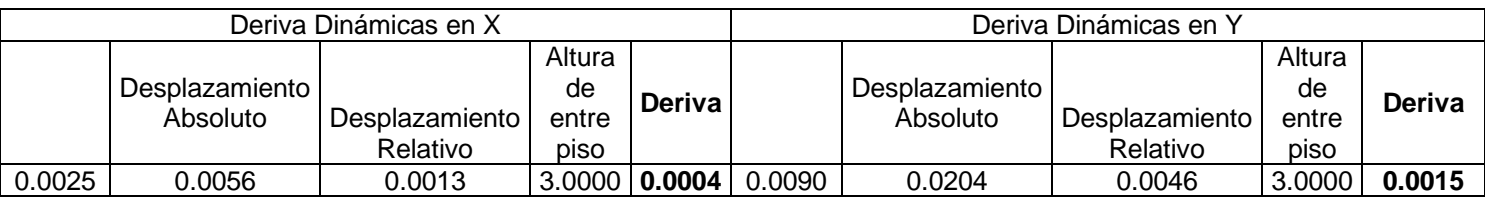

Tabla 58 Resumen de derivas dinámicas del modelo base.

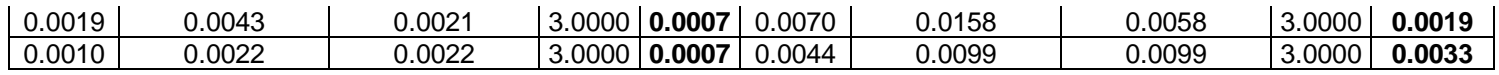

Fuente: ETABS, 2018.

### **2. Derivas dinámicas del modelo con secciones fisuradas:**

Tabla 59 Resumen de derivas dinámicas del modelo de secciones fisuradas.

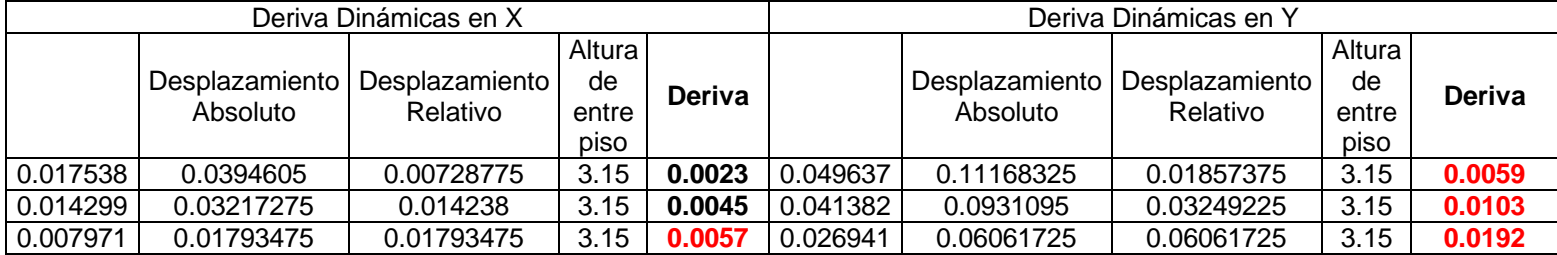

Fuente: ETABS, 2018.

### **3. Derivas dinámicas del modelo con malla electrosoldada:**

Tabla 60 Resumen de derivas dinámicas del modelo de malla electrosoldada.

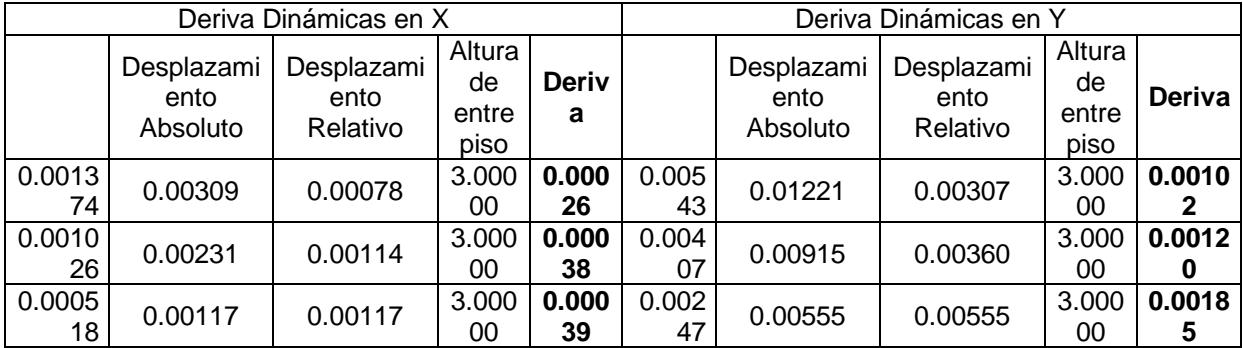

Fuente: ETABS, 2018.

## **4. Derivas dinámicas del modelo con encamisado:**

Tabla 61 Resumen de derivas dinámicas del modelo encamisado.

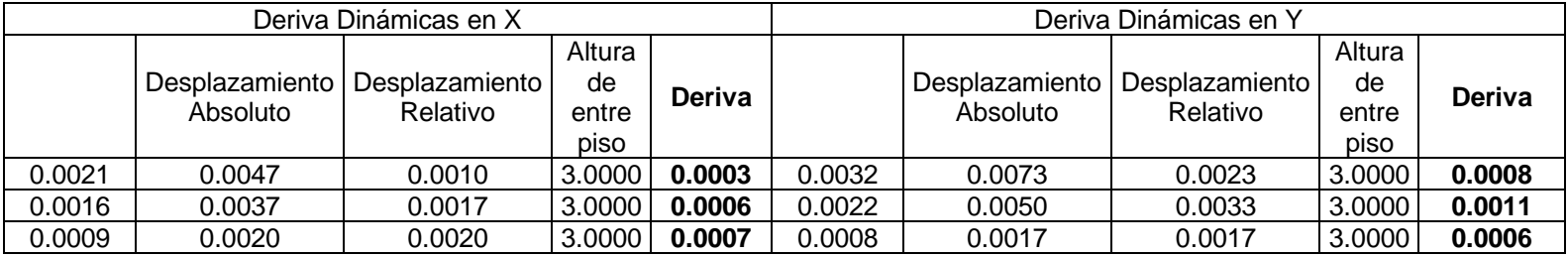

Fuente: ETABS, 2018.

# **5 Derivas dinámicas del modelo con lamina CPFR:**

Tabla 62 Resumen de derivas dinámicas del modelo lamina CPFR.

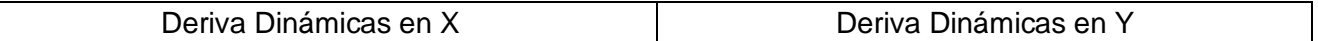

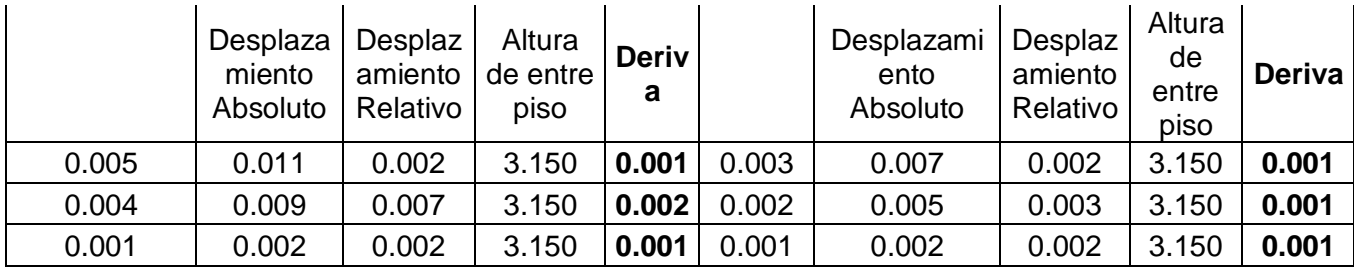

Fuente: ETABS, 2018.

Al comparar las derivas, se puede apreciar que la máxima en el modelo base es de 0.0033, luego tenemos el primer caso, en el cual la deriva se incrementa significativamente, hasta el punto de no cumplir con la máxima permisible, que es el modelo considerando las secciones fisuradas, esto significa que se debe evitar la fisuración de las secciones, ya que supera el punto de desplazamiento relativo máximo permisible por la norma.

En el segundo caso, al comparar las derivas del modelo mejorado, con el modelo base, se ha visto que han disminuido considerablemente. Para este caso de análisis se puede apreciar que la deriva base es 0.0033, mientras que la deriva máxima en el modelo mejorado con la malla electrosoldada es de 0.00185, y en el modelo mejorado con encamisado es de 0.0011 y el lamina CPFR 0.002.

Como se puede apreciar las mejoras son significativas en ambos modelos. Y, esto se podría extender a un modelo base con albañilería confinada, en el cual la deriva supera el máximo permisible, si queremos mejorar el comportamiento estructural y hacer que se cumpla con el de la norma, la solución podría ser el colocar la malla electrosoldada.

Por otra parte, se puede hacer realizar un análisis de momentos para cada modelo tal como se puede apreciar en el anexo 22 y su comparación detallada tal como se menciona a continuación:

# **COMPARACIÓN DE RESULTADOS**

De acuerdo a los resultados obtenidos en ETABS de las diferentes combinaciones,

con su respectivo peso unitario y momento se plantea la comparación de resultados

en columnas tal como se muestra a continuación:

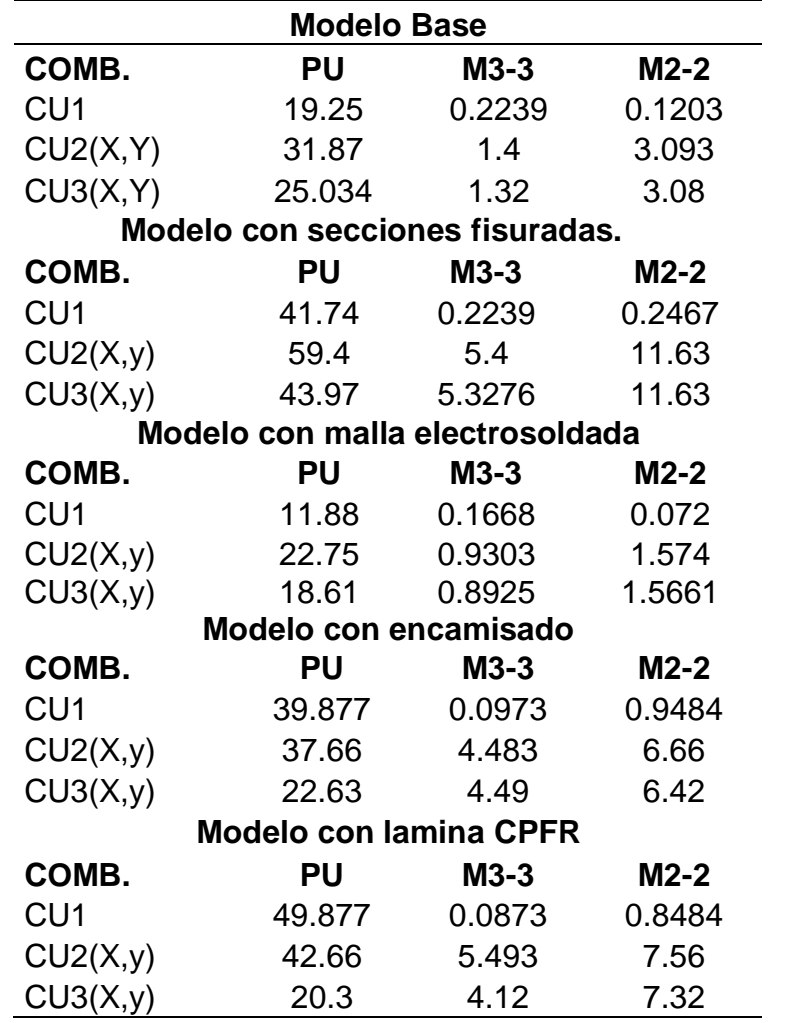

Tabla 63 Resumen de resultados de columnas en los diferentes modelos estudiados.

Fuente: ETABS,2018.

Cuando se hace el diseño de columnas, lo que se busca es optimizar aceros, y el cálculo de los mismo se hace mediante el diseño por flexo compresión, mientras mayor sea el momento, carga axial, mayor va a ser el área de acero.

Entonces se puede apreciar que el modelo con malla electrosoldada tiene una menor demanda en cuanto a fuerzas internas en comparación con el modelo base.

Esto significa una reducción no solo en el área de acero, sino que se podría plantear también una reducción en concreto, lo cual generaría una optimización de secciones y ahorro en costos.

En el modelo con encamisado y lamina CPFR, no se obtiene esto, ya que el modelo al aumentarse la sección de la columna, la resistencia axial va a ser mucho mayor, lo que se logra es reducir los momentos.

# **Resumen de momentos y cortes máximos en vigas en todos los modelados planteados:**

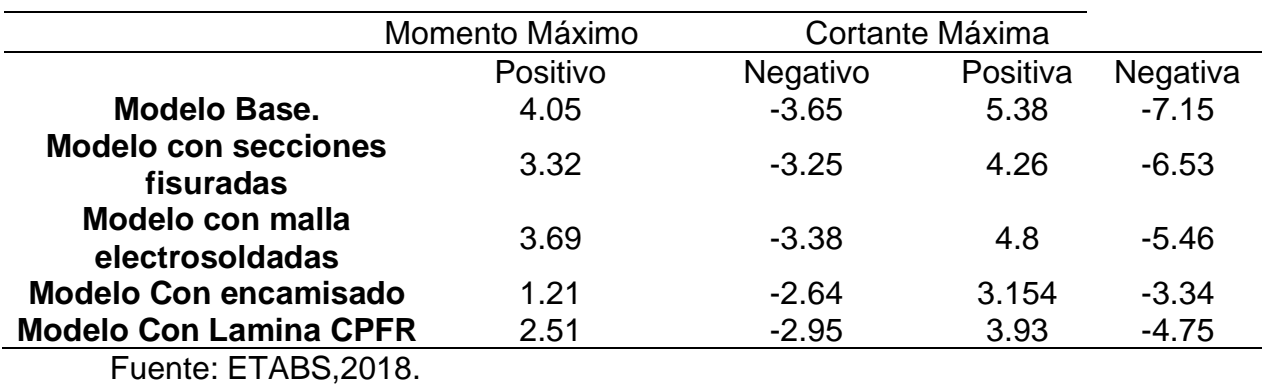

Tabla 64 Resumen de momentos y cortes máximos de vigas en los diversos modelos

El diseño de vigas, se hace considerando los momentos para el acero longitudinal y los cortantes para el cálculo de los estribos, de igual manera, se puede apreciar que el modelo reforzado disminuye el momento máximo. Esto significa una reducción en el área de acero en vigas, pudiéndose incluso reducir la sección de la viga de igual manera.

#### **Resumen tabla en muros de albañilería**

Tabla 65 Resumen de momentos a muros de albañilería a los diversos modelos planteados.

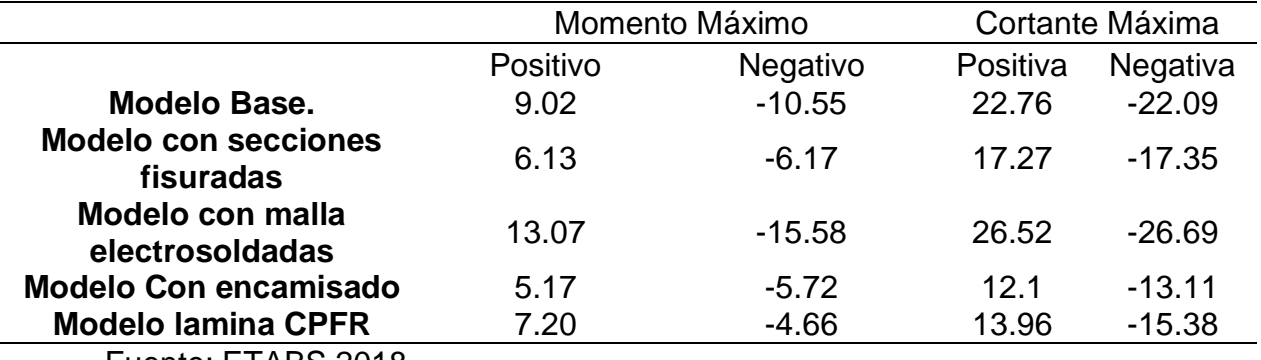

Fuente: ETABS,2018.

En cuanto a las placas, como se esperaba, la sección mejorada con malla electrosoldada, resiste mucho más, que el modelo base, lo cual es lo ideal en este tipo de secciones mejoradas, tiene una mayor resistencia para momento y cortante, y esto es producto de la incorporación de la malla electrosoldada.

**En conclusión,** la incorporación de la malla electrosoldada, no solo mejora el comportamiento global de la estructura, sino que, al mejorar la resistencia de las placas, estas atraen más resistencia y reducen las fuerzas internas en vigas y columnas, lo cual permite una reducción de secciones y área de acero, y así, una optimización estructural, esto implica reducir costos.

**Objetivo específico 3:** Determinar el costo de incluir malla electrosoldada o encamisado o lámina de carbono CPFR en el diseño sismo resistente de una vivienda de tres niveles en el AA. HH Márquez - Callao.

**Análisis de Costo** de incluir los diversos refuerzos a la vivienda de 3 niveles para elegir la opción más viable desde el punto de vista de costo beneficio tal como se describe a continuación:

Al momento de incluir diferentes refuerzos tales como malla electrosoldada, encamisado y lamina CPFR a una vivienda de tres niveles para disminuir su vulnerabilidad sísmica se procedió a realizar un análisis costo beneficio desde el punto de vista económico y técnico con la finalidad de mejorar el diseño sismo resistente de la vivienda , inicialmente se realiza una valoración desde el punto de vista técnico considerando los aspectos más resaltantes tales como: Ejecución, Proceso constructivo, características y aporte de cada tipo de reforzamiento utilizado, seguidamente la valoración económica y por ultimo un cuadro comparativo para conocer la mejor opción de reforzamiento para ser empleada.

Desde el punto de vista técnico considerar a tomar en cuenta para el proceso constructivo tal como se muestra a continuación:

#### **Malla electrosoldada**

Se requiere menor tiempo de instalación, así como en su aplicación del material, se logra mayor calidad, ya que se obtiene mejor posicionamiento y disminuye los controles. Se puede usar fácilmente en estructuras planas o no planas se posiciona a diversas formas por sus dobles, se puede lograr una adherencia efectiva entre el

concreto y sus uniones sólidas. Se coloca reforzamiento de mallas más que todo en muros para aumentar su ductilidad y aumenta su fragilidad con la finalidad de evitar posibles fallas del tipo frágiles e incluso explosivas, con el propósito de bridar seguridad a las viviendas construidas que pueden ser afectadas por sismos, el comportamiento de la malla electrosoldada es mayor al del acero, el objetivo principal porque se utiliza este material es para darle resistencia al corte de muro para aumentar su ductilidad, resistencia y fragilidad.

Costo directo de ejecución por  $m^2$  para construcción con muro 58.21 soles (Pavel y Vilca 2018).

#### **Encamisado**

Las longitudes deben ser continuas, además se emplean cuando las condiciones existentes no son las adecuadas o cuando la arquitectura no permite reforzamientos extras. Estos también deben contar con un buen pegado entre el concreto nuevo y viejo, con su debido apuntalamiento, encofrar y vaciar por secciones, para lograr una resistencia consistente.

Se debe emplear una resina epoxica para lograr la unión del cemento viejo con el fresco e incluso estas deben ser perdurable en el tiempo y no cambiar su comportamiento en el tiempo. Este sistema tiene como función principal el de incrementar la capacidad de la estructura por medio de resistencia, rigidez y ductilidad. Presenta dificultades en continuar con el refuerzo longitudinal y confinación del núcleo del concreto, es un método común, menor costo, mayor área de sección, Permite hacer a la estructura más segura con una mayor contribución, cuando son sometidos a las cargas no se reparten las cargas homogéneamente,

presentan un peso alto, eleva las dimensiones de la sección de vigas y columnas y por último puede ser sometido a carga después de un mes, además se pican columnas y vigas y se dejan descubiertas.

En cuanto a su costo por ejecución total del encamisado es de S/. 401,778.97 (La torre y Silva ,2019)

#### **Lamina CPFR**

Esta lamina CPFR permite aumentar la resistencia flexo compresión de las vigas y columnas generalmente, estas no pueden ser colocadas sobre superficies húmedas y sometidas a vapor de humedad, debido a que puede afectar la unión entre el sustrato y esta, se debe reparar las imperfecciones de más de 5 mm para poder contar con una superficie lisa para lograr una buena efectividad a la hora de la aplicación del CPFR, al momento de mezclar la resina epoxica y el endurecedor se debe considerar el tiempo de mezcla considerado por el fabricante, es necesario aplicar la primera capa de resina epoxica como si fuera una pintura al concreto para la impregnación entre la superficie la colocación de esta lamina. También no corroe, fácil de instalar, contribuye a mejorar la capacidad de resistencia cuando es aplicada a túneles y silos. Permite restaurar los elementos estructurales deteriorados por corrosión y otros factores, permite arreglar imperfecciones constructivas y de diseño.

Costo directo de ejecución de la lámina CPFR S/. 561,012.51(La torre y Silva ,2019) De acuerdo al análisis realizado se puede concluir primeramente que se requiere de menor costo directo de ejecución de la malla electrosoldada de 58.21 soles,

encamisado es de S/. 401,778.97 y para la lámina CPFR S/ 561,012.51 en cuanto a los rendimientos y días 48 días para encamisado y 12 días para colocación de láminas CPFR (La torre y Silva 2018) y 10 días para colocación de malla electrosoldada (32 m<sup>2</sup>/día), en cuanto a la resistencia VM esfuerzo de corte de 30.3 tonf, con lamina 24.19 tonf y por último con la malla electrosoldada 34 tonf, por lo que se puede concluir que la malla es la opción más viable para utilizar para reforzamiento.

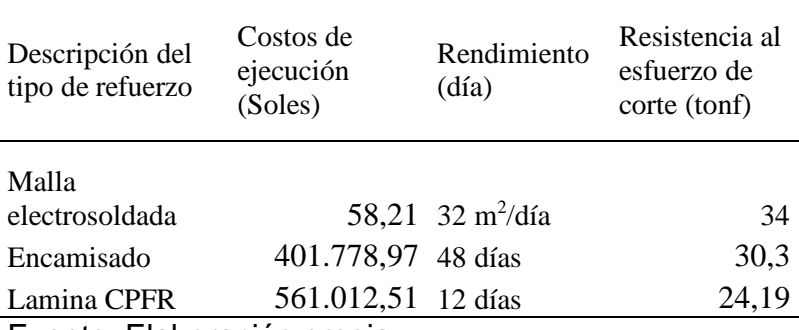

Tabla 66 Comparación de costos de los distintos métodos

Fuente: Elaboración propia

La tabla 66 hace un resumen de costos de cada una de las técnicas empleadas y sus respectivas ventajas comparativas. Es de destacar como siempre se hace que la elección de la técnica a emplear para el encofrado será la que cumpla con nuestras condiciones de presupuesto y con niveles altos de prestación. Por ejemplo, la malla electrosoldada requiere menor tiempo de instalación, pero la lámina de carbono CPFR aumenta la resistencia flexo compresión. Entonces queda limitado a la parte económica y a exigencias del ingeniero civil que se seleccionará el modo de encofrado.

Se puede concluir primeramente que se requiere de menor costo directo de ejecución de la malla electrosoldada de S/ 58.21, encamisado es de S/. 401,778.97 y para la lámina CPFR S/ 561,012.51 en cuanto a los rendimientos y días 48 días para encamisado y 12 días para colocación de láminas CPFR (La torre y Silva 2018) y 10 días para colocación de malla electrosoldada (32 m<sup>2</sup>/día), en cuanto al encamisado la resistencia VM esfuerzo corte de 30.3 tonf, con lamina 24.19 tonf y por ultimo con la malla electrosoldada 34 tonf, por lo que se puede concluir que la malla es la opción más viable para utilizar para reforzamiento por su menor costo y mayor beneficio por aumento en la resistencia al esfuerzo de corte que se pueden generar por consecuencia de un sismo contribuyen a aumentar el diseño sismorresistente de las edificaciones que lo utilice es su sistema constructivo..

**V. DISCUSIÓN**

De acuerdo a los resultados obtenidos en el estudio se plantea la siguiente discusión:

#### **Discusión 1:**

Se realizó un diagnóstico para conocer la vulnerabilidad de las viviendas del Márquez donde resulto que las de muy alta vulnerabilidad fueron las viviendas v1 con un 27, v3 de 26, v7 con 25, v9 fue 26 y v10 fue de 25, el análisis indica que son las más críticas seleccionando de ese grupo las tres más críticas como son la v1,v3 y v9, para ser analizados diseñando tres tipos de refuerzo de encamisado de malla electrosoldada y la lámina CPFR para conocer el diseño sismo resistente de estas viviendas cuando se le aplica estos tipo de refuerzos, donde resultó de acuerdo a las inspecciones realizadas que las áreas más deterioradas y que se debe aplicar refuerzo son columnas, vigas y muros portantes. Todo lo anterior está de acuerdo con lo planteado por Ortiz y Vázquez (2018), donde concluyeron que por medio de la acción de identificar los componentes de tipo arquitectónico tales como albañilería de clase confinada que se deben reforzar, aportan una disminución de la vulnerabilidad de carácter sísmica, organizando de acuerdo al requisito que se muestre en la edificación, la utilización de métodos de reforzamientos de este tipo de estructuras para reducir la vulnerabilidad de tipo sísmica de un 98% de las edificaciones construidas sin el debido acompañamiento de índole técnico y además los muros de tipo portantes se construyeron en varias ocasiones usando adobe o sin poseer juntas sísmicas. También es necesario resaltar que los elementos sin arriotes incrementan la vulnerabilidad de estas edificaciones.

#### **Discusión 2:**

Por otro lado, se puede apreciar que las mejoras son significativas en ambos modelos. Y, esto se podría extender a un modelo base con albañilería confinada, en el cual la deriva supera el máximo permisible, si queremos mejorar el comportamiento estructural y hacer que se cumpla con el de la norma, la solución podría ser el colocar la malla electrosoldada. Esto se asemeja a lo estudiado por La torres y Silva (2019) donde concluyo que a la hora de realizar un análisis de aplicación de un refuerzo de malla electrosoldada a muros para que queden protegidos contra sismos se logró demostrar cómo actúa la malla, ya que hubo una disminución de aparición de grietas al aplicar la malla electrosoldada comprobando así su funcionalidad ante sismos.

#### **Discusión 3:**

Como resultado se tiene primeramente que se requiere de menor costo directo de ejecución con la malla electrosoldada de tan solo 58.21 soles, mientras que con el encamisado es de S/. 401,778.97 y para la lámina CPFR de S/ 561,012.51. En cuanto a los rendimientos y días 48 días son para el encamisado, 12 días para colocación de láminas CPFR y 10 días para colocación de malla electrosoldada (32 m<sup>2</sup> /día), en cuanto a la resistencia VM esfuerzo de corte de 30.3 tonf, con lamina 24.19 tonf y por último con la malla electrosoldada de 34 tonf, toda esta información hace que se tenga como resultado general que la malla es la opción más viable para utilizar para reforzamiento. La comparación es afirmativa con respecto a lo planteado por Paredes y Cchauma (2018) donde concluyen que con la finalidad de realizar un

reforzamiento preventivo en la construcción se empleó la malla electrosoldada considerando el costo bajo y su sistema constructivo que es del tipo asequible. Lo que hace que estas propiedades optimicen el reforzamiento de elementos entre los que se puede mencionar cargas axiales en la parte del muro de tipo albañilería tales como mejoramiento de columnas y vigas con malla electrosoldada, en este caso no se logró mejorar por medio del reforzamiento.
**VI. CONCLUSIONES**

En base a los resultados obtenidos se llegó a las siguientes conclusiones:

#### **Conclusión 1:**

Con realizar un diagnóstico se logró saber que es una herramienta muy útil para poder conocer la vulnerabilidad sísmica de las viviendas del asentamiento humano el Márquez en el Callao, de acuerdo al instrumento de recolección datos del INDECI que es un documento realizado y validado por un ministerio de gran prestigio para evaluar la vulnerabilidad sísmica en Perú, la cual permite plantear la situación de la problemática actual en cuanto a topografía del terreno, es decir evaluar y analizar las viviendas más críticas de acuerdo a la clasificación del ministerio resultando 3 viviendas con un valor muy alto con respecto a la clasificación de vulnerabilidad ante el evento de un suceso sísmico e incluso de las partes del inmueble tales como muro, vigas y columnas con el fin de conocer esas debilidades estructurales necesarias para que se refuercen y puedan tener una óptima actuación sísmica y sirva de soporte a la acción de un sismo y permita que la ocurrencia de daños sea menores e incluso que no cause la pérdida de vidas humanas.

#### **Conclusión 2:**

La malla electrosoldada es un elemento que contribuye a mejorar la capacidad de soporte de la estructura esta fue comparada frente al comportamiento de la línea base de la vivienda sin mejora de algún tipo de reforzamiento y las viviendas fisuradas e incluso reforzamiento por encamisado y lamina CPFR, esta presenta mejor actuación en reducción del periodo fundamental el cual contribuye a aumentar

127

su rigidez lo que permite que sea una opción fiable para ser utilizado en las construcciones para mejorar su respuesta frente a ocurrencia de sismos, ya que con la incorporación de la malla electrosoldada, no solo mejora el comportamiento global de la estructura, sino que, al mejorar la resistencia de las placas, estas atraen más resistencia y reducen las fuerzas internas en vigas y columnas, lo cual permite una reducción de secciones y área de acero, y así, una optimización estructural, esto implica reducir costos.

#### **Conclusión 3:**

Y, por último, es necesario resaltar que uno de los factores más importantes a tomar en cuenta para así elegir una buena opción de reforzamiento que contribuya a evitar pérdidas humanas que lamentar, desde la perspectiva de costo beneficio resulto ser la malla electrosoldada. Esta contribuye a mejorar la resistencia interna de los muros y disminuye los costos en ejecución y técnico, también de materiales por disminución de las dimensiones de columnas y vigas, así como columnas e incluso el acero en comparación con el encamisado y la lámina CPFR.

# **VII. RECOMENDACIONES**

#### **Recomendación 1:**

Se recomienda realizar un diagnóstico más detallado del asentamiento humano el Márquez, para conocer a mayor profundidad todos los factores internos o externos que causan vulnerabilidad sísmica, entre los cuales se encuentran que normalmente viven personas de bajo recurso económico, que realizan autoconstrucciones efectuadas por personal con poca formación técnica que emplean materiales de baja calidad que causa el deterioro y la vulnerabilidad sísmica de las viviendas autoconstruidas en el Asentamiento Humano el Márquez.

#### **Recomendación 2:**

Efectuar un análisis sísmico a todas las viviendas donde son evidentes los deterioros en el asentamiento Humano el Márquez para realizar un análisis amplio de la vulnerabilidad sísmica presente en esta localidad, para analizar el comportamiento y fallas como fisuramientos que se pueden presentan en los elementos como columnas, vigas y muros que causan pérdida de rigidez y resistencia a la estructura, que ocasiona una alta vulnerabilidad sísmica.

#### **Recomendación 3:**

Ampliar la aplicación del estudio para efectuar una evaluación de costo y beneficio, ya que es un análisis amplio que considera factores importantes como son la parte técnica y económica, con la finalidad de poder conocer a profundidad los factores

130

internos o externos que ayudan a lograr una buena edificación fiable y segura, para considerar una correcta selección de los tipos de refuerzo a aplicar de acuerdo al deterioro e incluso otras posibilidades de refuerzos novedosas.

#### **REFERENCIAS**

- Aguilar V, Sandoval y Valdebenito G (2015) Resistencia máxima a corte de muros de albañilería armada: predicción vs resultados experimentales, REHABEND, 1 (4), 1-8. Recuperado de: [https://www.researchgate.net/profile/Victor\\_Aguilar\\_Vidal2/publication/27928545](https://www.researchgate.net/profile/Victor_Aguilar_Vidal2/publication/279285454_Resistencia_maxima_a_corte_de_muros_de_albanileria_armada_prediccion_vs_resultados_experimentales/links/55999b3408ae21086d25b1f7.pdf) [4\\_Resistencia\\_maxima\\_a\\_corte\\_de\\_muros\\_de\\_albanileria\\_armada\\_prediccion\\_](https://www.researchgate.net/profile/Victor_Aguilar_Vidal2/publication/279285454_Resistencia_maxima_a_corte_de_muros_de_albanileria_armada_prediccion_vs_resultados_experimentales/links/55999b3408ae21086d25b1f7.pdf) [vs\\_resultados\\_experimentales/links/55999b3408ae21086d25b1f7.pdf](https://www.researchgate.net/profile/Victor_Aguilar_Vidal2/publication/279285454_Resistencia_maxima_a_corte_de_muros_de_albanileria_armada_prediccion_vs_resultados_experimentales/links/55999b3408ae21086d25b1f7.pdf)
- Arredondo, L. M. (2016). Aplicación de la norma técnica E-30 "Diseño sismorresistente", en la clasificación de los suelos en el área urbana del distrito de Santa Rosa - Lima (Tesis para optar el título profesional de Ingeniero Geofísico). Universidad Nacional de San Agustín de Arequipa, Arequipa, Perú. Recuperado de: https://repositorio.igp.gob.pe/handle/IGP/3198
- [Carrasquero E y Villanueva J \(2019\)."Modelado estructural y diseño sísmico de una](../../Jose/Carrasquero%20E%20y%20Villanueva%20J%20(2019))  [edificación de albañilería confinada de 3, 4 y 5 niveles para la ciudad de jaén"](../../Jose/Carrasquero%20E%20y%20Villanueva%20J%20(2019)) [\(tesis de grado\).Jaén-Perú universidad nacional de Jaén. Recucerado de:](../../Jose/Carrasquero%20E%20y%20Villanueva%20J%20(2019))  [http://repositorio.unj.edu.pe/bitstream/handle/unj/166/carrasco\\_zel\\_villanueva\\_ljr](../../Jose/Carrasquero%20E%20y%20Villanueva%20J%20(2019)) [.pdf?sequence=3&isallowed=y](../../Jose/Carrasquero%20E%20y%20Villanueva%20J%20(2019))
- Clemente P (2017). Seismic isolation: past, present and the importance of SHM for the future. J Civil Struct Health Monit 7(15) 217–231. Recuperado de: <https://link.springer.com/content/pdf/10.1007/s13349-017-0219-6.pdf>
- Cueto S y Vilca P (2018) "Reforzamiento de la albañilería confinada más utilizada en Arequipa con Malla Electrosoldada" (Tesis de grado). Universidad Nacional de San Agustín de Arequipa. Arequipa- Perú. Recuperado de: http://bibliotecas.unsa.edu.pe/handle/UNSA/6473
- D'Alessandro A, Meoni A, García E, Gioffrè, Cavalagli N y Ubertini F (2018) Full-scale testing of a masonry building monitored Resheargate (actas) 2(10), 1-6. Recuperado de: [https://www.researchgate.net/publication/328959926\\_Full](https://www.researchgate.net/publication/328959926_Full-scale_testing_of_a_masonry_building_monitored_with_smart_brick_sensors)scale testing of a masonry building monitored with smart brick sensors
- Dehankar V y Ambadekar D (2020) Effect of Infill Wall on Reinforced Concrete Frame using ETABS.Revista Internacional de Investigación en Ciencia Aplicada y Tecnología de Ingeniería (IJRASET), 8 (5) 2600- 2605. Recuperado de: <http://ijraset.com/fileserve.php?FID=29042>
- Espinosa E, Terán A, Zúñiga O y Perilliat R (2015) Consideraciones para el diseño sísmico de edificios altos de mampostería confinada ubicados en zonas sísmicas" Revista de Ingeniería Sísmica, 90 (13), 88-109. Recuperado de: [http://www.scielo.org.mx/scielo.php?script=sci\\_arttext&pid=S0185-](http://www.scielo.org.mx/scielo.php?script=sci_arttext&pid=S0185-092X2014000100004) [092X2014000100004](http://www.scielo.org.mx/scielo.php?script=sci_arttext&pid=S0185-092X2014000100004)
- González, G. (2018). Estudio del comportamiento de la albañilería confinada en el análisis estático y dinámico para la ciudad de Potosí, Bolivia. Revista Ingeniería, 2(3), 77-84.<https://doi.org/10.33996/revistaingenieria.v2i3.17>
- Hernández R, Fernández C y Baptista P (2014). Metodología de la investigación. México D.F: McGraw-Hill, 600 pp

Huahualuque M. (2018) "El nivel de vulnerabilidad sísmica en las viviendas de construcción informal del asentamiento humano Santa Rosa de Lima - Cerro la Regla, Callao 2018", (Tesis de grado) Universidad Cesar Vallejo. Lima- Perú. Recuperado de;

http://repositorio.ucv.edu.pe/bitstream/handle/20.500.12692/25065/Huahualuqu e\_PMA.pdf?sequence=1&isAllowed=y

- Ingawale N, Aishwarya A, Shashikant R Gaikwad K y Deepak B (2018) Analysis of Earthquake Resistance Structure By Using ETABS IJSART - 4 (6) 55-56. Recuperado de:<http://ijsart.com/Content/PDFDocuments/IJSARTV4I623907.pdf>
- Pavel C y Rodrigo V (2018) "Reforzamiento de la albañilería confinada más utilizada en Arequipa con malla electrosoldada" (tesis de grado) Universidad Nacional de San Agustín Arequipa. Arequipa- Perú. Recuperado de: http://repositorio.unsa.edu.pe/handle/UNSA/6473
- Plinio M, (2015) Comportamiento Mecánico de Muros de Albañilería Tubular Confinada Reforzados con Malla Electrosoldada ante Cargas Sísmicas y Gravitacionales. (Tesis de Magister) Pontificia Universidad Católica del Perú,

Lima- **Example 2018** Perú. **Perú.** Perú. **Recuperado:** Recuperado:

<http://tesis.pucp.edu.pe/repositorio/handle/20.500.12404/6324>

- Mesa J (2018) Comportamiento sísmico de la malla electrosoldada como refuerzo principal en muros estructurales delgados de concreto reforzado (Tesis de grado). Colombia. Universidad de Antioca Recuperado de: [http://bibliotecadigital.udea.edu.co/bitstream/10495/12233/1/MesaJohn\\_2018\\_C](http://bibliotecadigital.udea.edu.co/bitstream/10495/12233/1/MesaJohn_2018_ComportamientoSismicoMalla.pdf) [omportamientoSismicoMalla.pdf](http://bibliotecadigital.udea.edu.co/bitstream/10495/12233/1/MesaJohn_2018_ComportamientoSismicoMalla.pdf)
- Normas y especificaciones para estudios, proyectos, construcciones e instalaciones VOLUMEN 4. SEGURIDAD ESTRUCTURAL TOMO II. DISEÑO POR SISMO [https://www.cmic.org.mx/comisiones/Sectoriales/normateca/INIFED/03\\_Normati](https://www.cmic.org.mx/comisiones/Sectoriales/normateca/INIFED/03_Normatividad_T%C3%A9cnica/02_Normas_y_Especificaciones_para_Estudios/04_Volumen_4_Seguridad_Estructural/Volumen_4_Tomo_II.pdf) [vidad\\_T%C3%A9cnica/02\\_Normas\\_y\\_Especificaciones\\_para\\_Estudios/04\\_Volu](https://www.cmic.org.mx/comisiones/Sectoriales/normateca/INIFED/03_Normatividad_T%C3%A9cnica/02_Normas_y_Especificaciones_para_Estudios/04_Volumen_4_Seguridad_Estructural/Volumen_4_Tomo_II.pdf) men 4 Seguridad Estructural/Volumen 4 Tomo II.pdf

NTE-0.30. Normas técnicas de Edificaciones. Diseño sismo resistente. Lima 2018. Norma A.020 de viviendas de diseño arquitectónico. Lima. 2006.

NTE-020. Norma Técnica de Cargas Lima. 2009.

- NTE-060. Normas Técnicas de Edificaciones. Concreto Armado. 2009
- Núñez K (2019). "Propiedades físicas y mecánicas de ladrillos artesanales fabricados con arcilla y concreto". (Tesis de pregrado). Perú. Universidad Privada del Norte. **Recuperado** de: Recuperado de:

[file:///C:/Users/Equipo%20Nro%2002/Downloads/Nu%C3%B1ez%20Ruiz%20K](../../../Equipo%20Nro%2002/Downloads/NuÃ±ez%20Ruiz%20Kevin%20Alberto.pd) [evin%20Alberto.pd](../../../Equipo%20Nro%2002/Downloads/NuÃ±ez%20Ruiz%20Kevin%20Alberto.pd)

La torre A.y Silva S. (2019) Evaluación y diseño de dos propuestas de reforzamiento para vigas y columnas de concreto armado en una edificación de hotel. (Tesis de pregrado). Lima- Perú. Universidad Peruana de Ciencias Aplicadas (UPC) Recuperado de

file:///C:/Users/HP/Downloads/TESIS%20PARA%20DETALLAR%20REFORZA MIENTO%20CON%20LAMINA%20CPFR%20(3)%20(1).pdf

Omprakash, Shailender y Rohan (2017) Study and Comparison of Structure Having Different Infill Material (Bricks, AAC Blocks and Hollow Concrete Blocks) using ETABS Revista Internacional de Ingeniería, Tecnología, Ciencia e Investigación, 4 (12), 403-411. Recuperado de:

[https://www.researchgate.net/publication/323868477\\_Study\\_and\\_Comparison\\_](https://www.researchgate.net/publication/323868477_Study_and_Comparison_of_Structure_Having_Different_Infill_Material_Bricks_AAC_Blocks_and_Hollow_Concrete_Blocks_using_ETABS) [of\\_Structure\\_Having\\_Different\\_Infill\\_Material\\_Bricks\\_AAC\\_Blocks\\_and\\_Hollow\\_](https://www.researchgate.net/publication/323868477_Study_and_Comparison_of_Structure_Having_Different_Infill_Material_Bricks_AAC_Blocks_and_Hollow_Concrete_Blocks_using_ETABS) [Concrete\\_Blocks\\_using\\_ETABS](https://www.researchgate.net/publication/323868477_Study_and_Comparison_of_Structure_Having_Different_Infill_Material_Bricks_AAC_Blocks_and_Hollow_Concrete_Blocks_using_ETABS)

- Ortiz G y Vásquez H (2018) "Diseño de reforzamiento estructural para viviendas de albañilería confinada con vulnerabilidad sísmica, San Juan de Lurigancho, 2018" (Tesis de grado). Lima-Perú. Universidad Cesar Vallejo. Recuperado de: [http://repositorio.ucv.edu.pe/bitstream/handle/20.500.12692/38625/Ortiz%20\\_C](http://repositorio.ucv.edu.pe/bitstream/handle/20.500.12692/38625/Ortiz%20_CGM.pdf?sequence=1&isAllowed=y) [GM.pdf?sequence=1&isAllowed=y](http://repositorio.ucv.edu.pe/bitstream/handle/20.500.12692/38625/Ortiz%20_CGM.pdf?sequence=1&isAllowed=y)
- Instituto de Defensa Civil (INDECI) (2010) Resolución 007 INDECI 2010 10.2 Directrices y lineamientos para continuación de la implementación del plan nacional de prevención resolución por sismos 2010 (FASE IV). Recuperado de: https://www.indeci.gob.pe/wp-content/uploads/2019/01/fil20170504172426.pdf

Morales R (2016). Diseño de concreto armado, Edición 1. Editorial Hozlo SAC.

Roa, R. y Vidal, O. (2019) Evaluación tecnico-economica de cimentaciones en terreno con baja capacidad portante, caso: edificio Marañon de Huamachuco, la Perla, Callao 2019. (Tesis de grado). Lima-Perú. Universidad Ricardo Palma. Recuperado de:

file:///C:/Users/HP/Downloads/PROYETO%20TESIS%20FINAL.pdf

- Rojas E (2017). Sísmica en viviendas de albañilería confinada del asentamiento humano san marcos de ate, santa Anita, 2017 (tesis de grado). Lima-Perú. Universidad Cesar Vallejo. Recuperado de: <http://repositorio.ucv.edu.pe/handle/20.500.12692/13037>
- San Bartolomé A, Quiun D y Silva W (2011). Diseño y construcción de construcciones sismo resistente. Lima. Fondo Editorial Pontifica Universidad Católica de Perú.
- Valderrama, S. (2015). Pasos para elaborar proyectos de investigación científica. Lima: San Marcos
- Walujodjati E, Roestaman R, Farida I y Agesti M (2019) Analysis of horizontal deviation values on shearwalls in building structure according to earthquake load design, Conferencia Anual de Ciencias Aplicadas e Ingeniería Journal of Physics, 4(3), 1-6recuperado de: Doi: 10.1088 / 1742-6596 / 1402/2/022005

# **ANEXOS**

## Anexo 1 Matriz de Consistencia

#### Tabla 67 Matriz de consistencia.

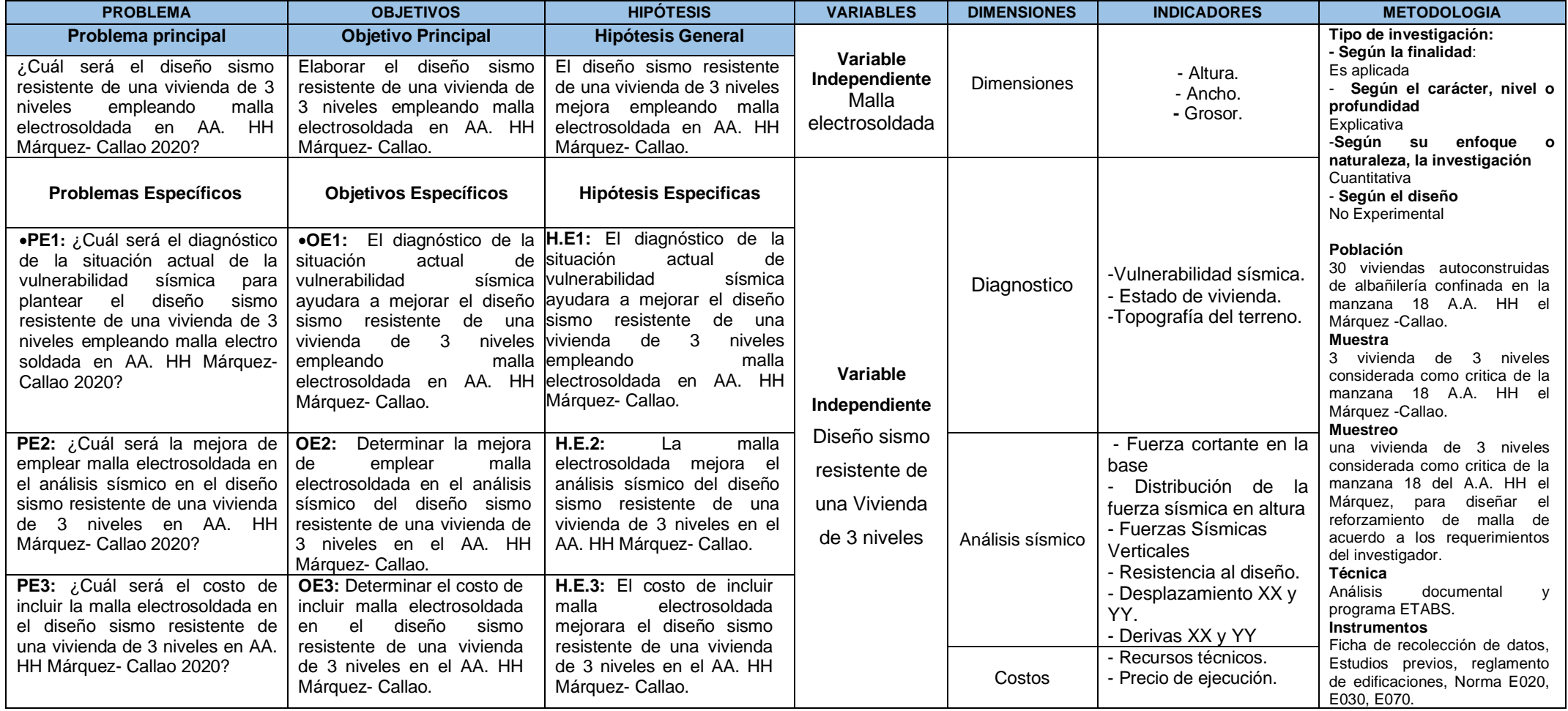

Fuente: Elaboración Propia, 2020

Anexo 2 Matriz de operacionalización de variables

Tabla 68 Matriz de operacionalización de variables.

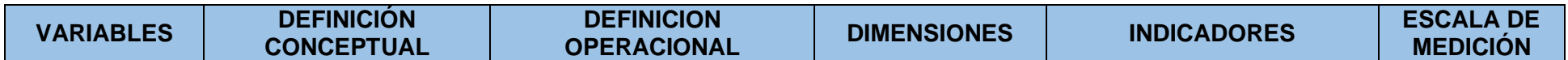

**Título:** "Diseño sismo resistente de una vivienda de 3 niveles empleando malla electrosoldada en AA. HH Márquez- Callao 2020"

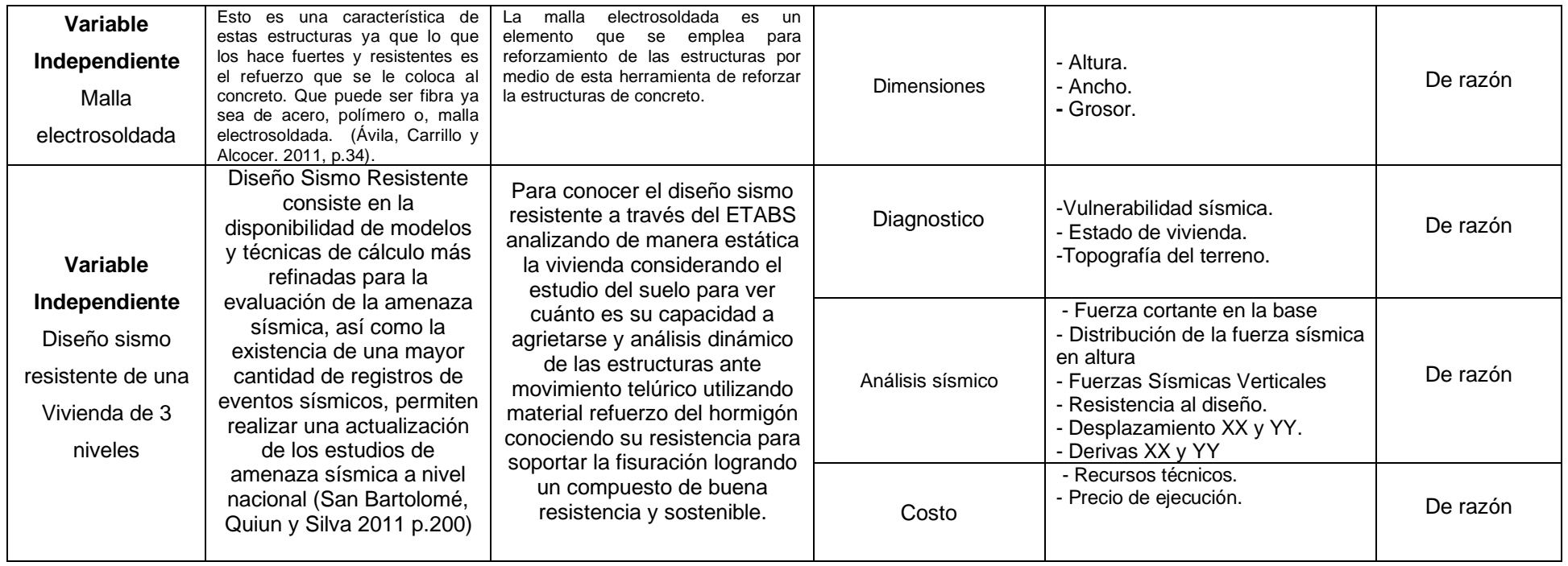

Fuente: Elaboración propia, 2020

# Anexo 3: Ficha de recolección de datos

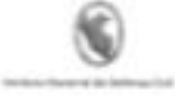

Ficha Nº 500 100

 $44.18.7$ 

#### DETERMINACION DE LA VULNIDABILIDAD DE LA VIVIENDA PARA CASOS DE SISMO FIONA DE VERIFICACIÓN

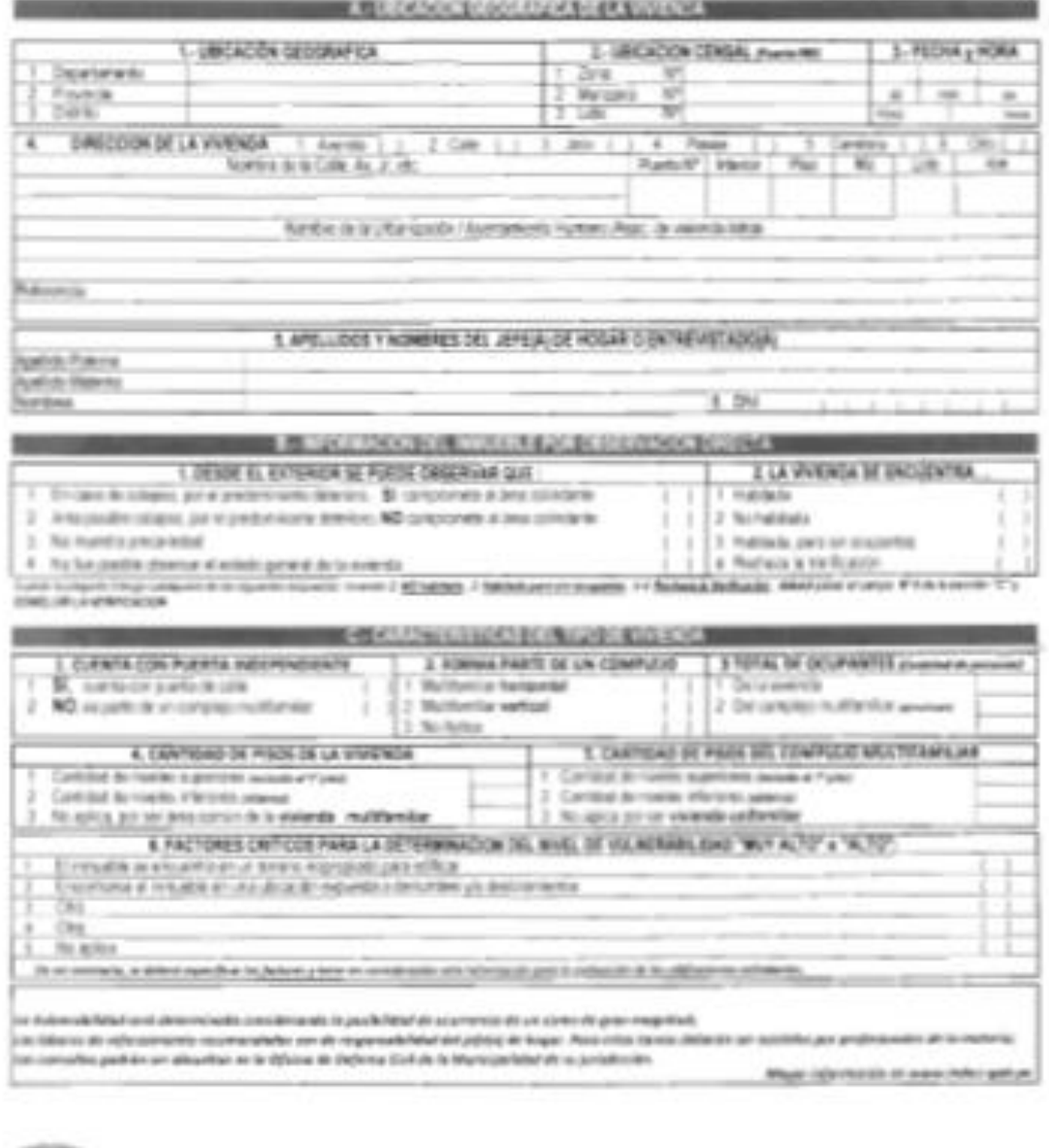

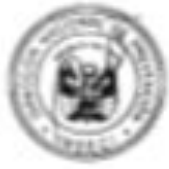

*Figura 50 Ficha de recolección de datos para medir la vulnerabilidad sísmica parte 1* Fuente: INDECI, 2010

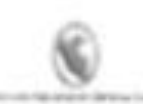

٠

Tiche Nº 000 220

**Reitard** 

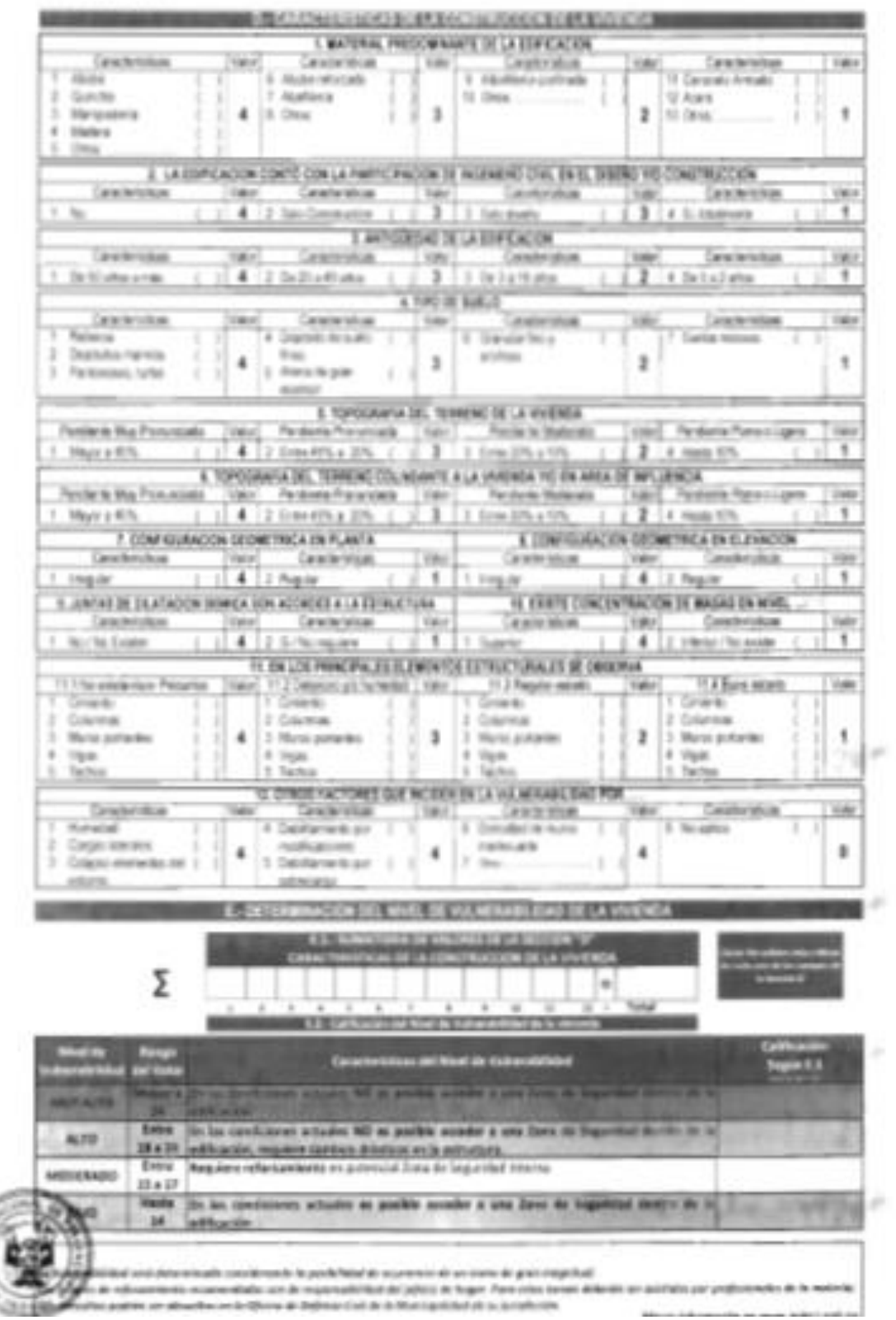

*Figura 51 Ficha de recolección de datos para medir la vulnerabilidad sísmica parte 2*

Fuente: INDECI, 2010

Pully 97 (50 LDT) **HESKA** 

**BUSINESS CHOOSE CONTRACTS IN A 22YO F REPORTED** 

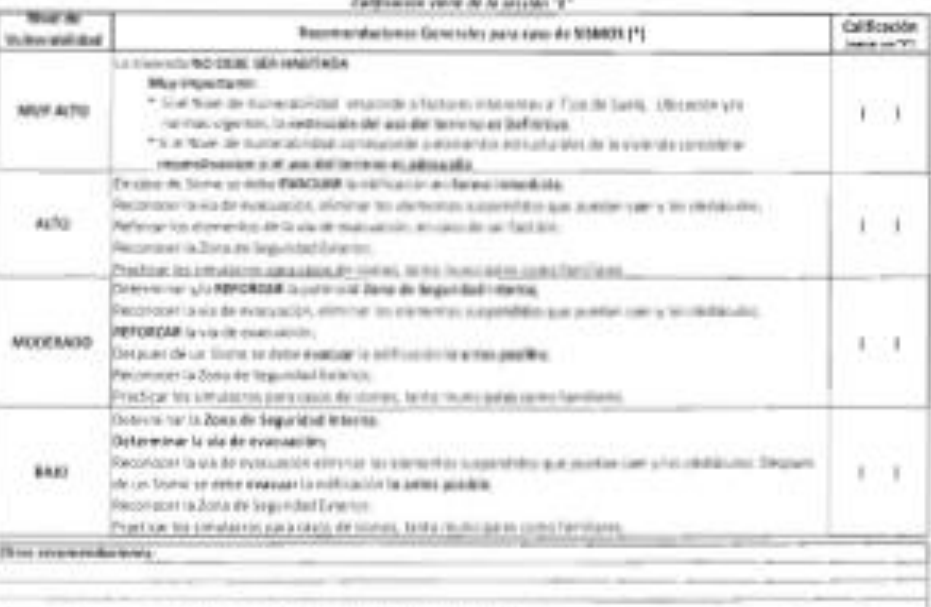

" Para contenting companys at may be use an exceller by modernizationist para cases de the ram.

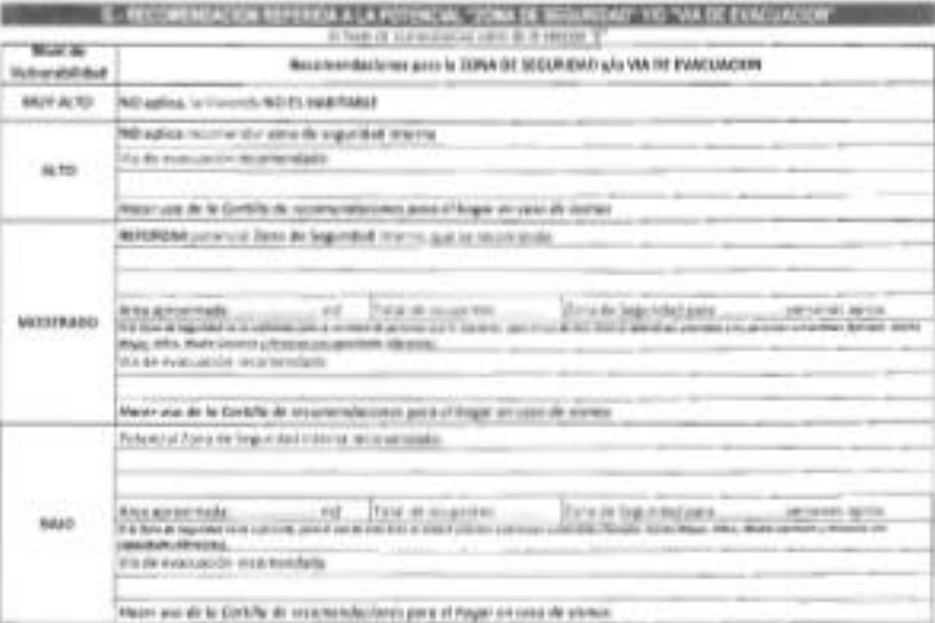

 $\label{eq:2.1} \begin{array}{l} \mbox{in } \mathbb{N} \times \mathbb{N} \\ \mbox{for } \mathbb{N} \times \mathbb{N} \times \$ 

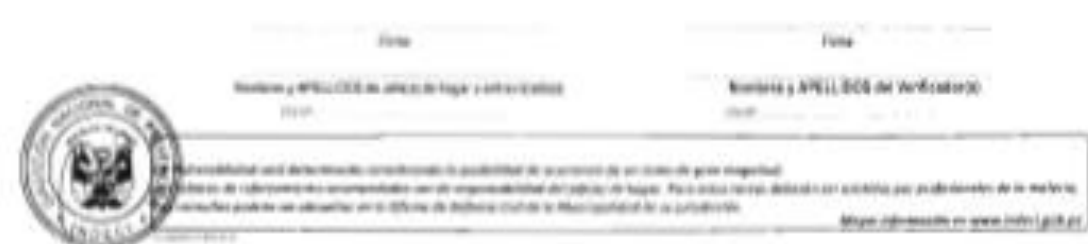

*Figura 52 Escala de medición del INDECI para medir la vulnerabilidad sísmica* Fuente: INDECI, 2010

# Anexo 4 Resultados de la inspección

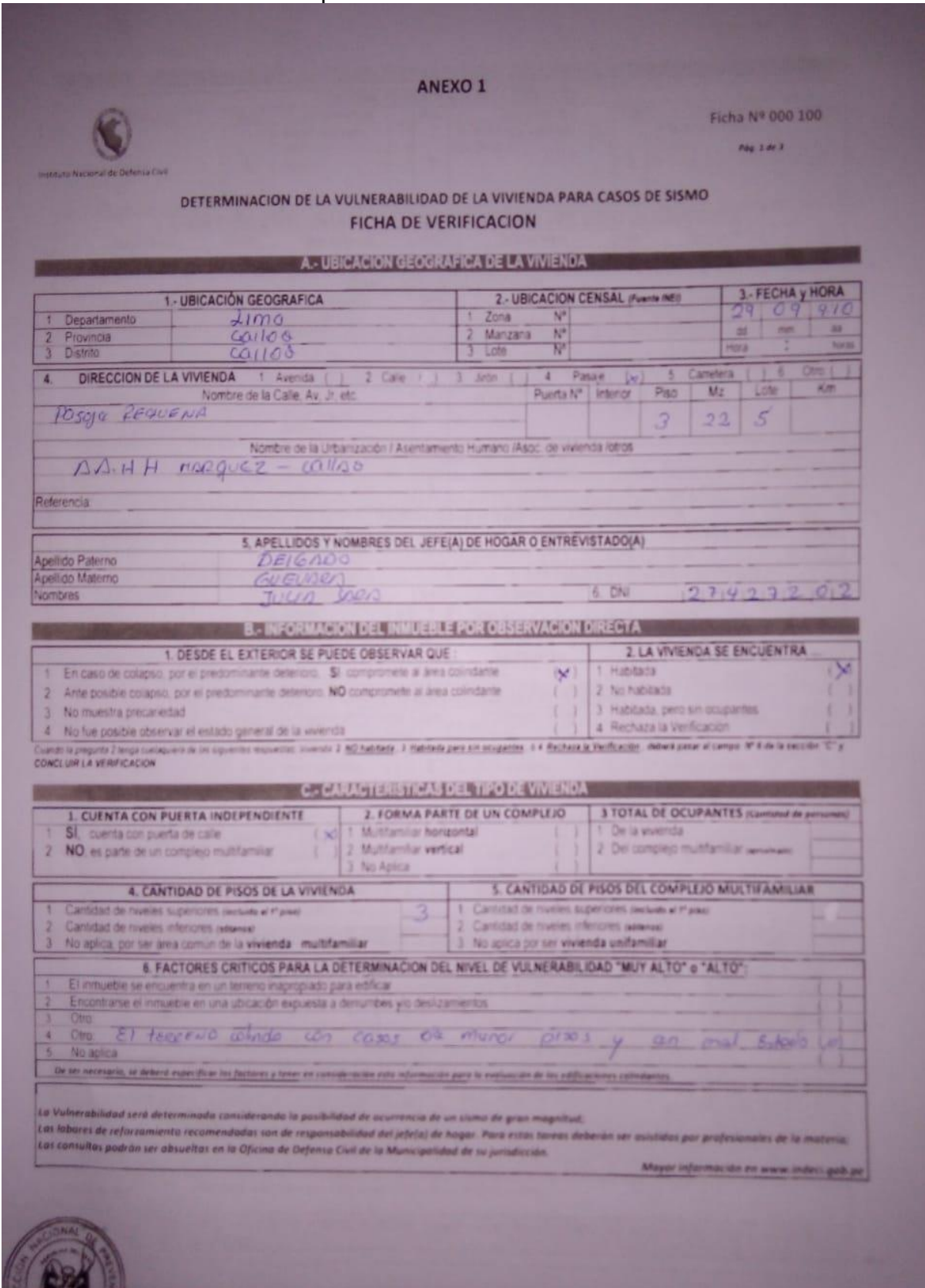

Figura 53 Registro de recolección de datos para medir la vulnerabilidad sísmica parte 1

Fuente; Elaboración propia,2020.

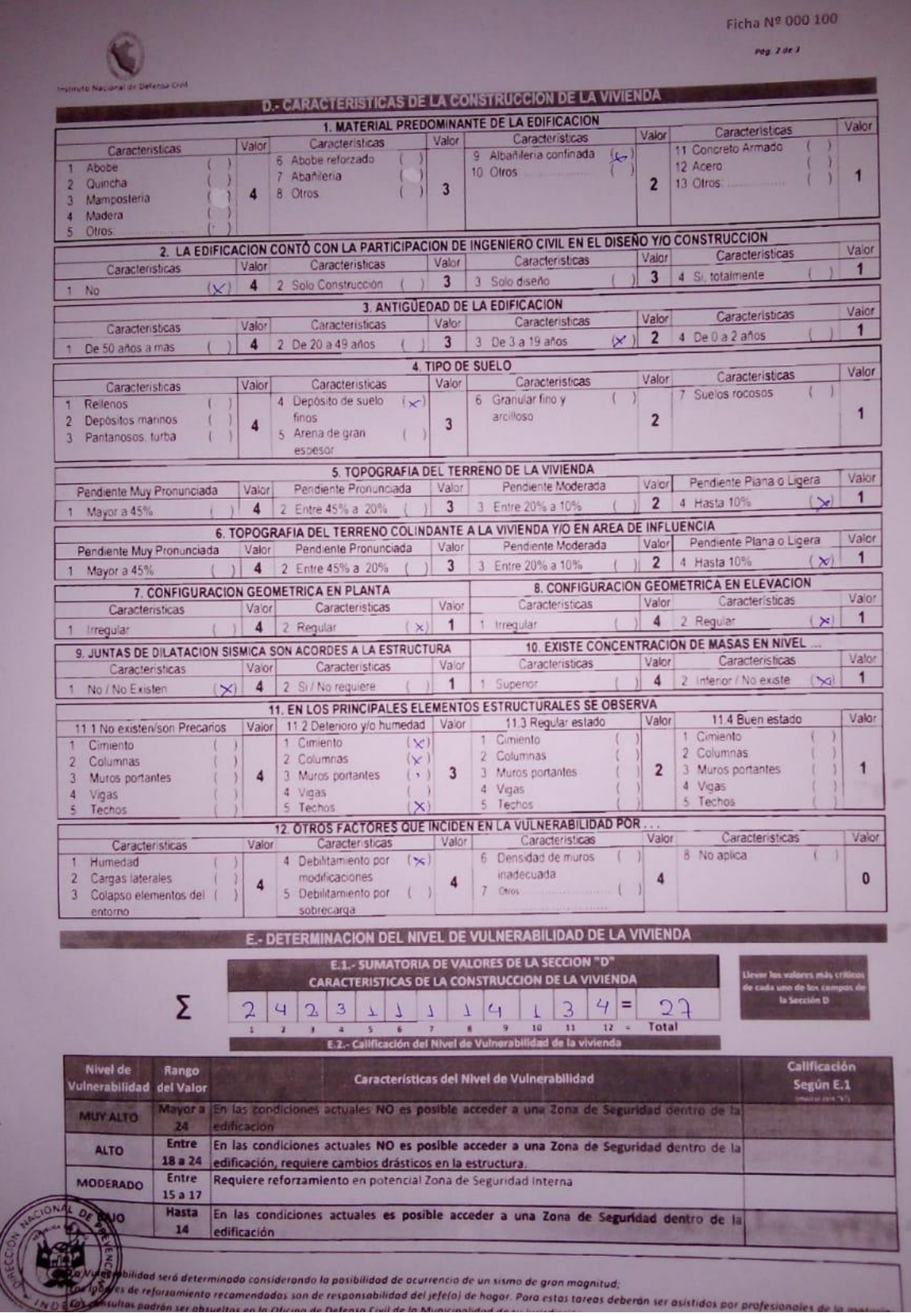

*Figura 54 Registro de recolección de datos para medir la vulnerabilidad sísmica parte 2*

Fuente; Elaboración propia,2020.

Anexo 5 Panel fotográfico de inspección

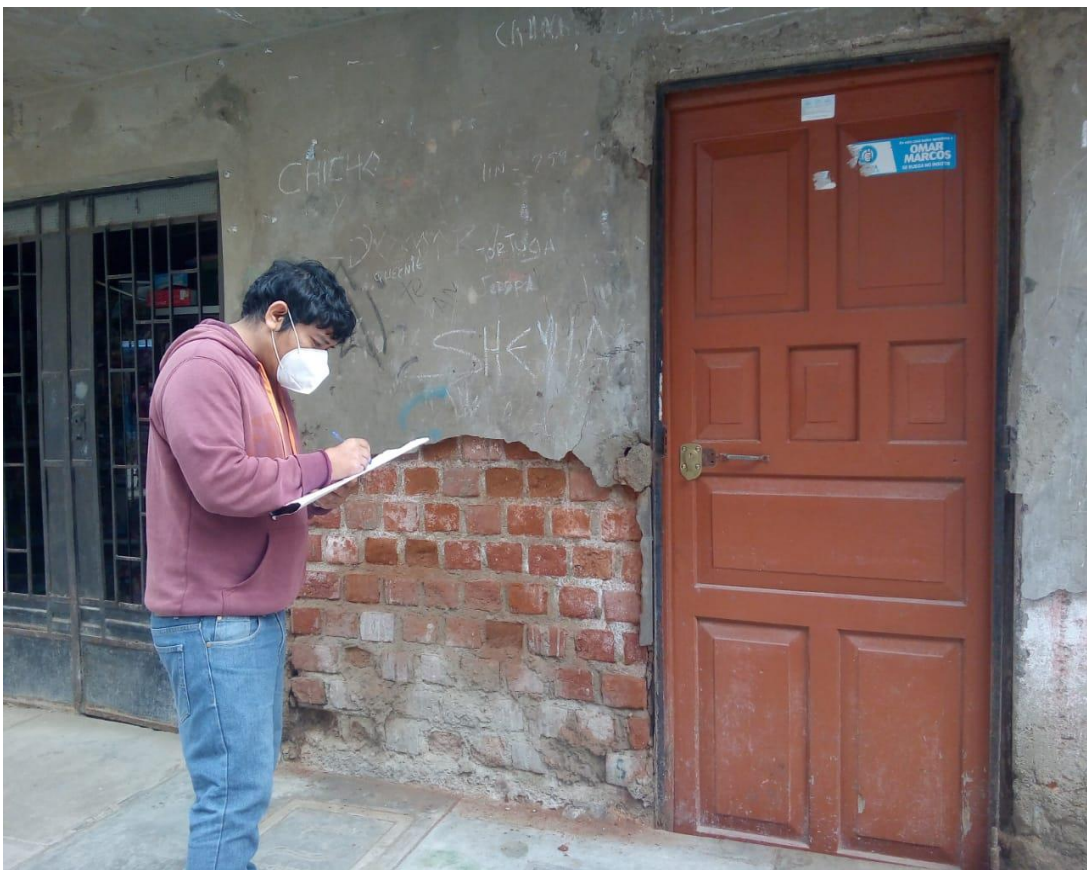

*Figura 55 Inspección de campo de vivienda 1* Fuente: Elaboración propia,2020.

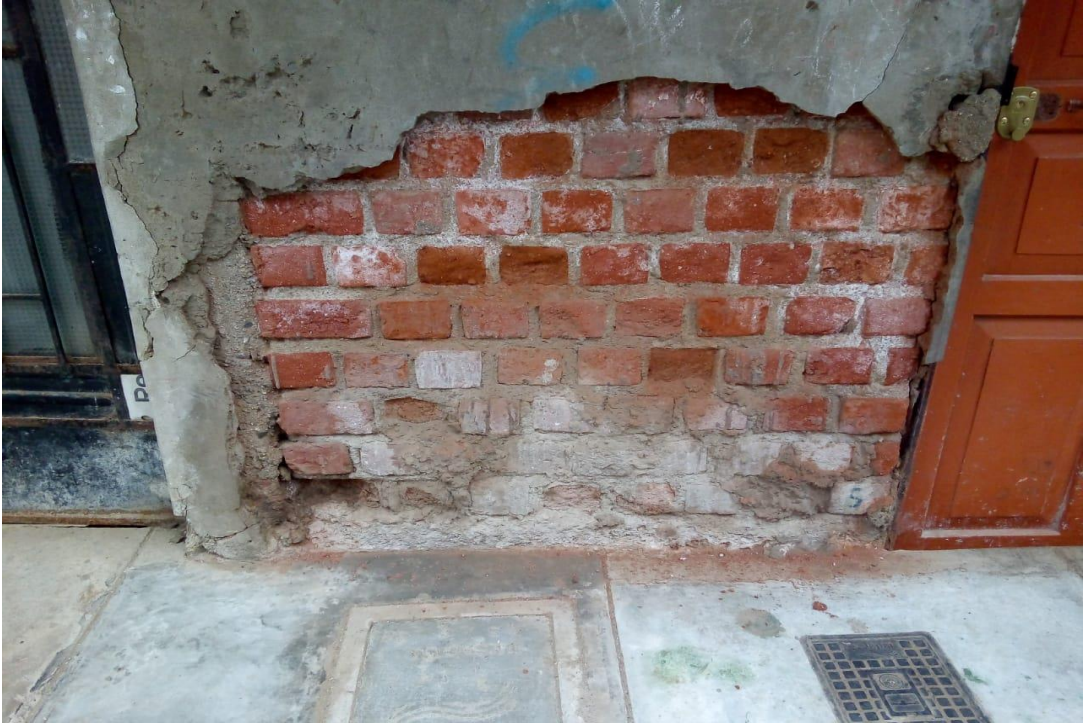

*Figura 56 Deterioro de vivienda* Fuente: Elaboración propia,2020.

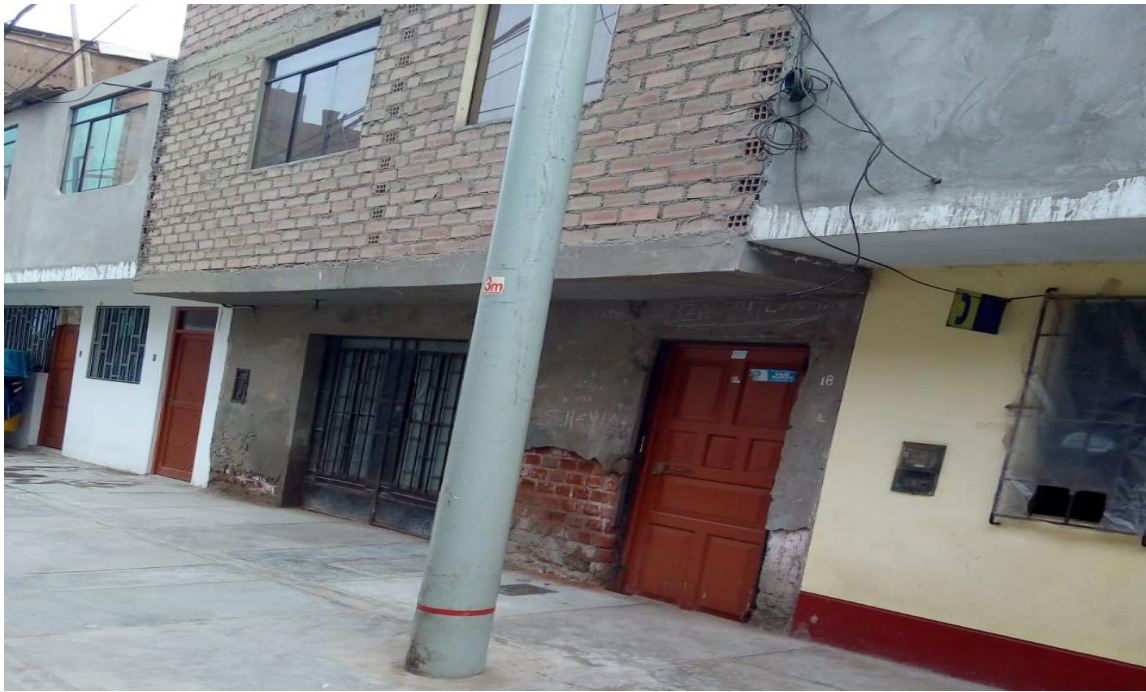

*Figura 57 Vista general del deterioro de la fachada de la vivienda 2* Fuente: Elaboración propia,2020.

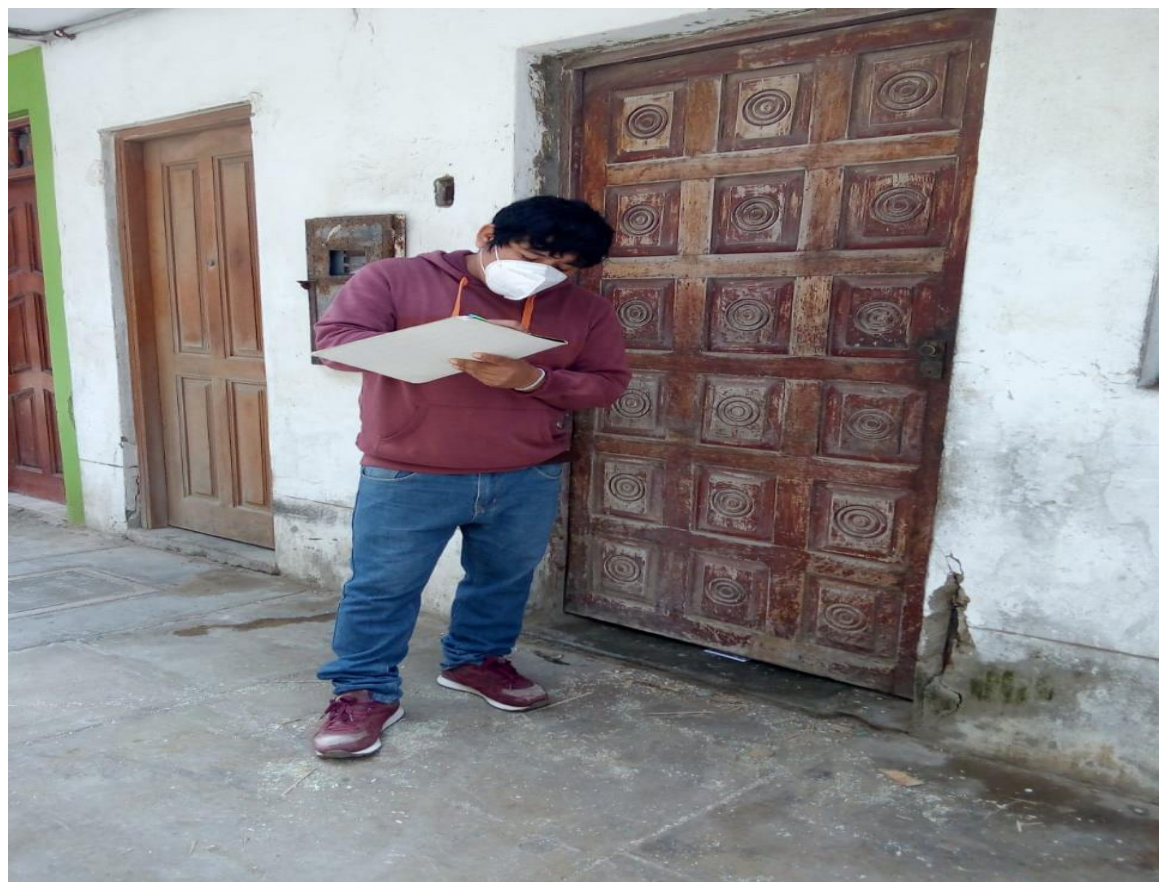

*Figura 58 Inspección de campo de otra vivienda* Fuente: Elaboración propia,2020.

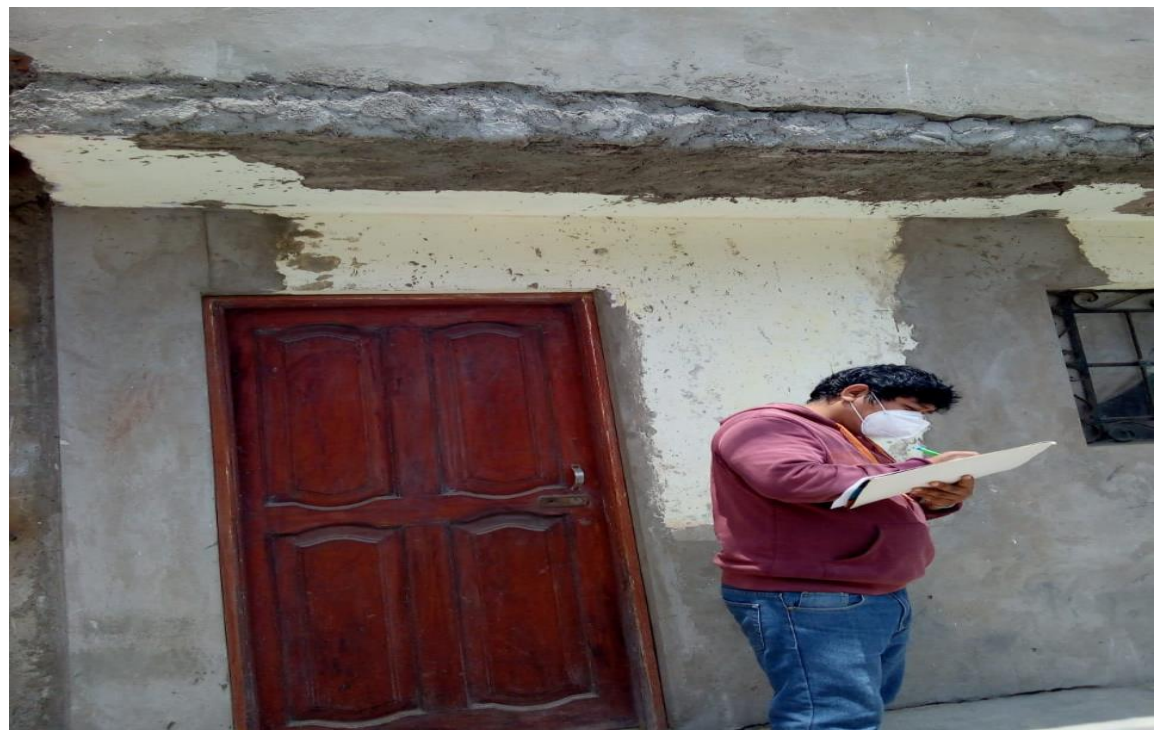

*Figura 59 Deterioro en losas de vivienda* Fuente: Elaboración propia,2020.

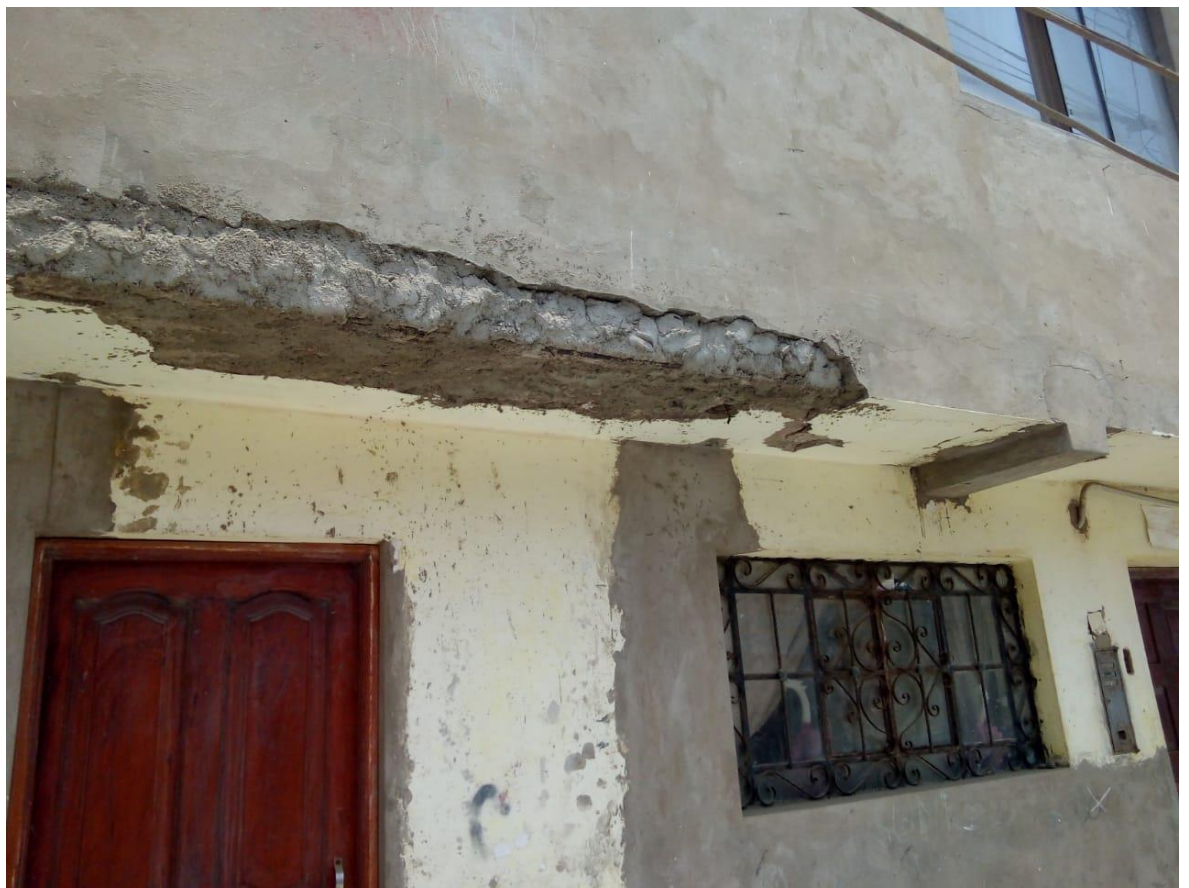

*Figura 60 Deterioro superior de otra vivienda 2* Fuente: Elaboración propia,2020.

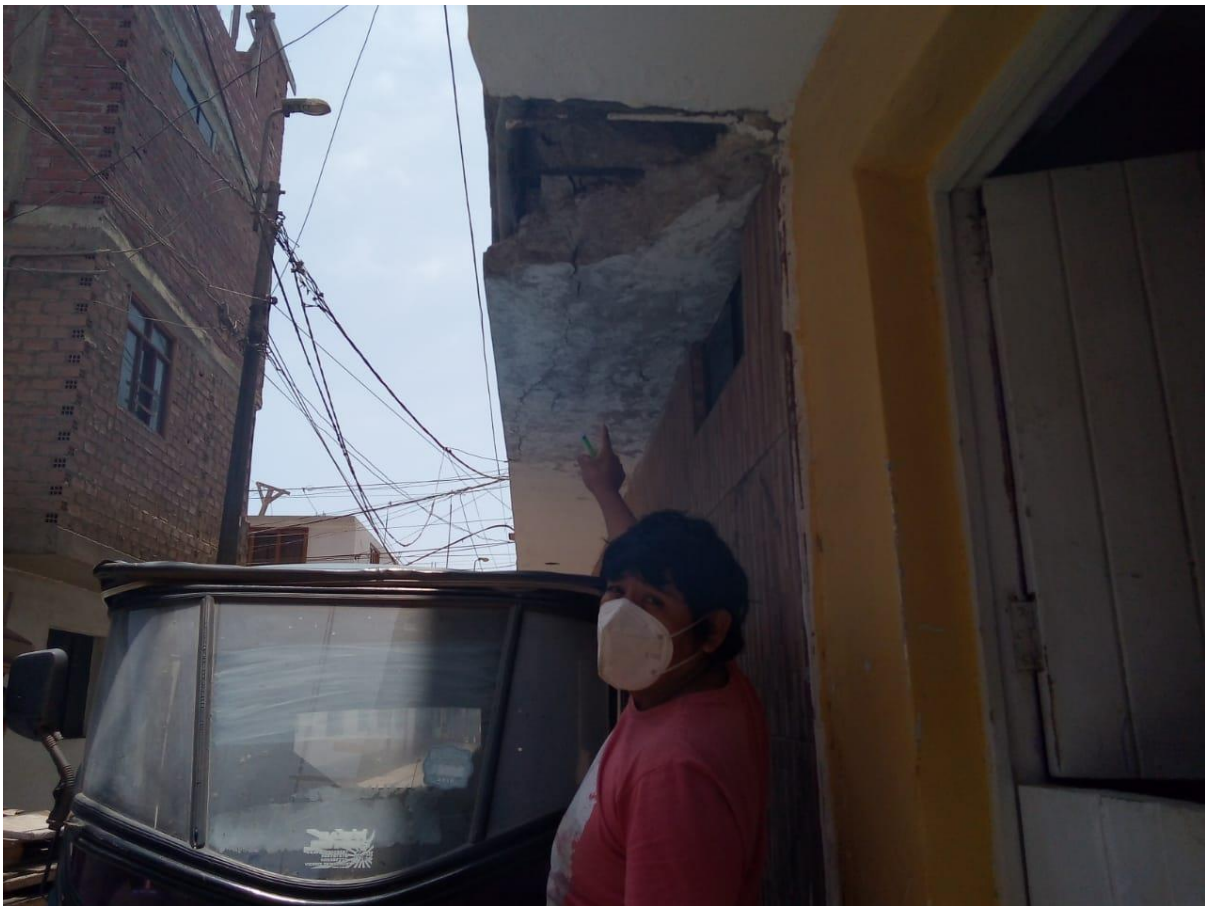

*Figura 61 Deterioro evidente en la vivienda 3* Fuente: Elaboración propia,2020.

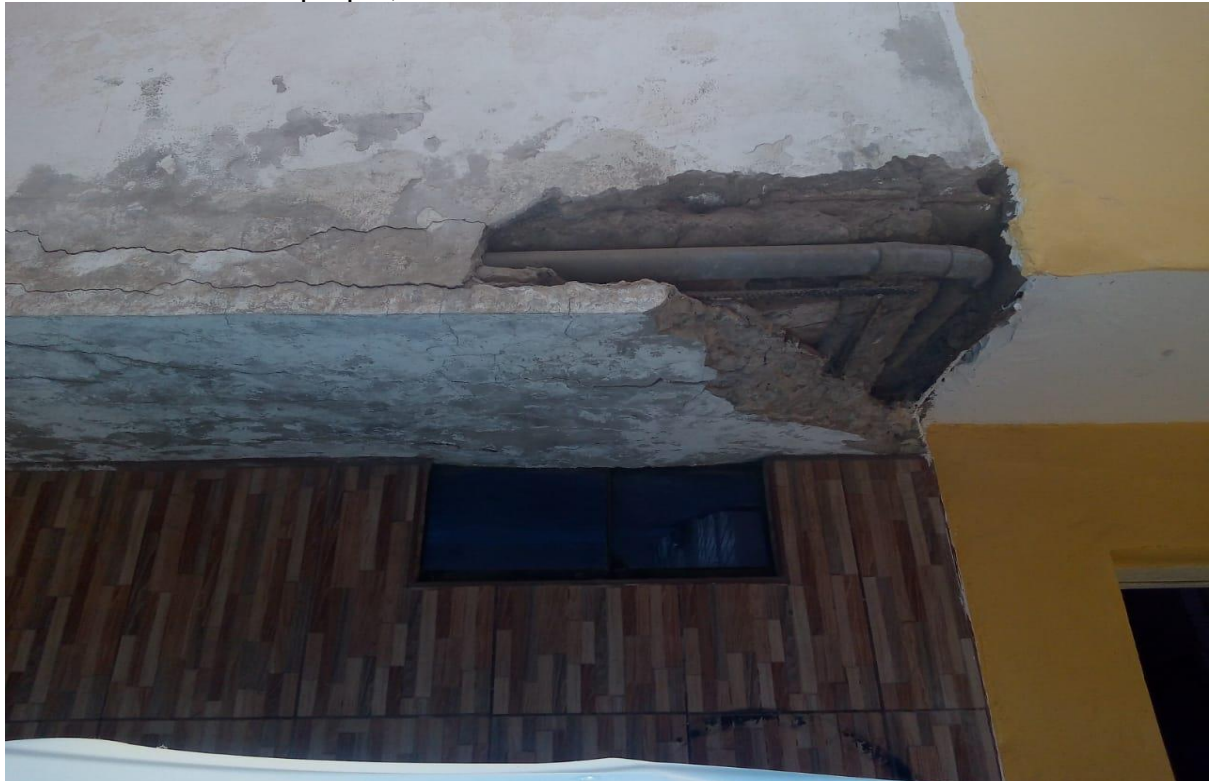

*Figura 62 Deterioro evidente en vivienda 3* Fuente: Elaboración propia,2020.

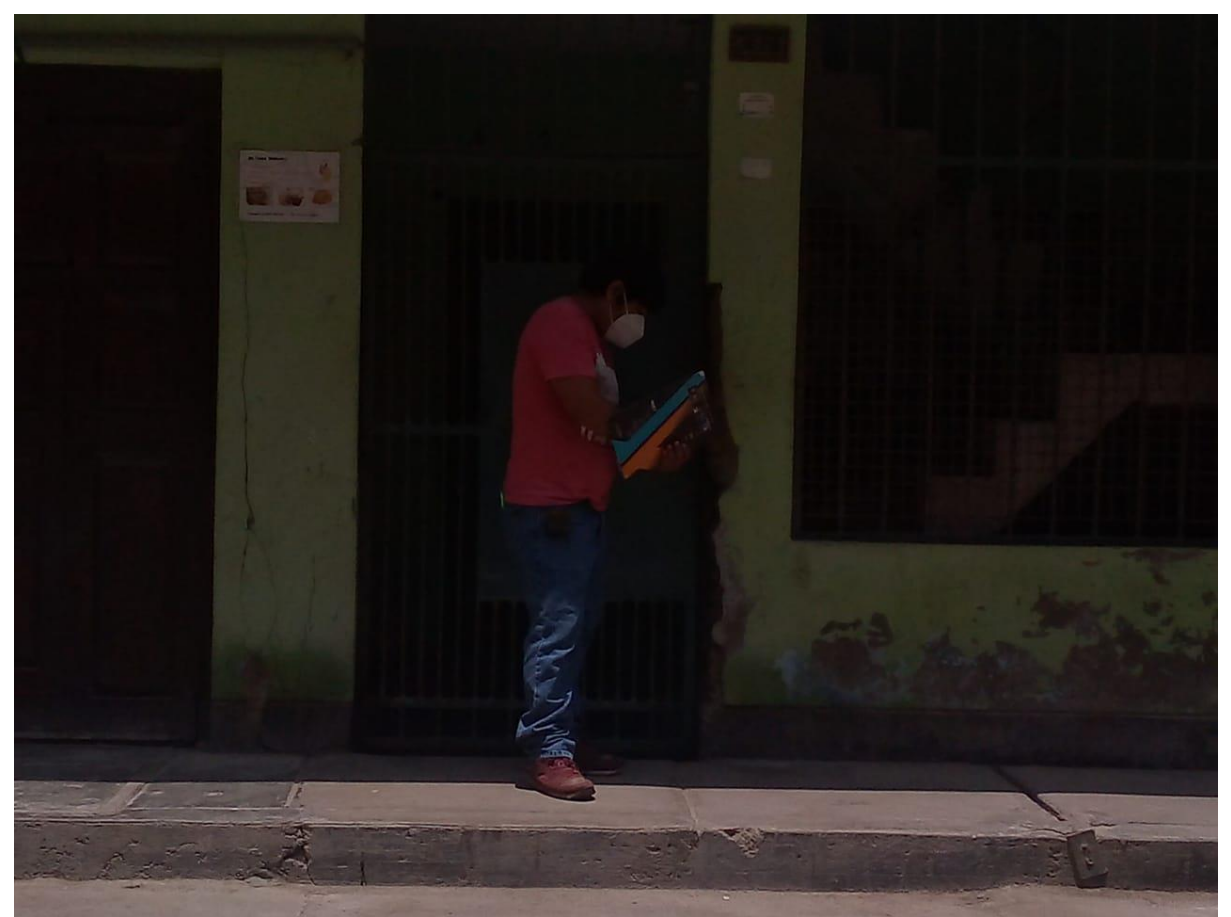

*Figura 63 Deterioro evidente en vivienda 4* Fuente: Elaboración propia,2020.

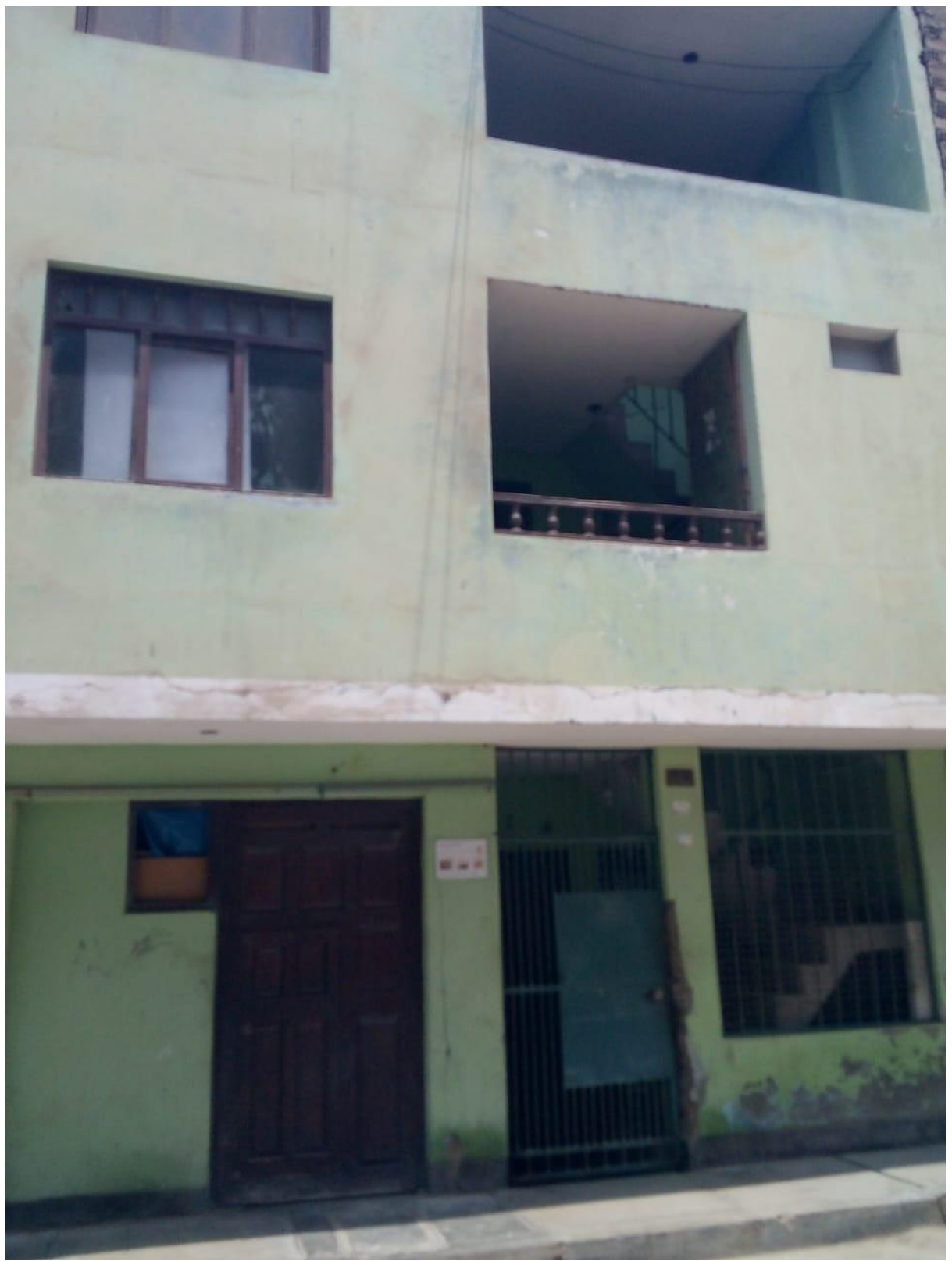

*Figura 64 Deterioro evidente en vivienda 5* Fuente: Elaboración propia,2020.

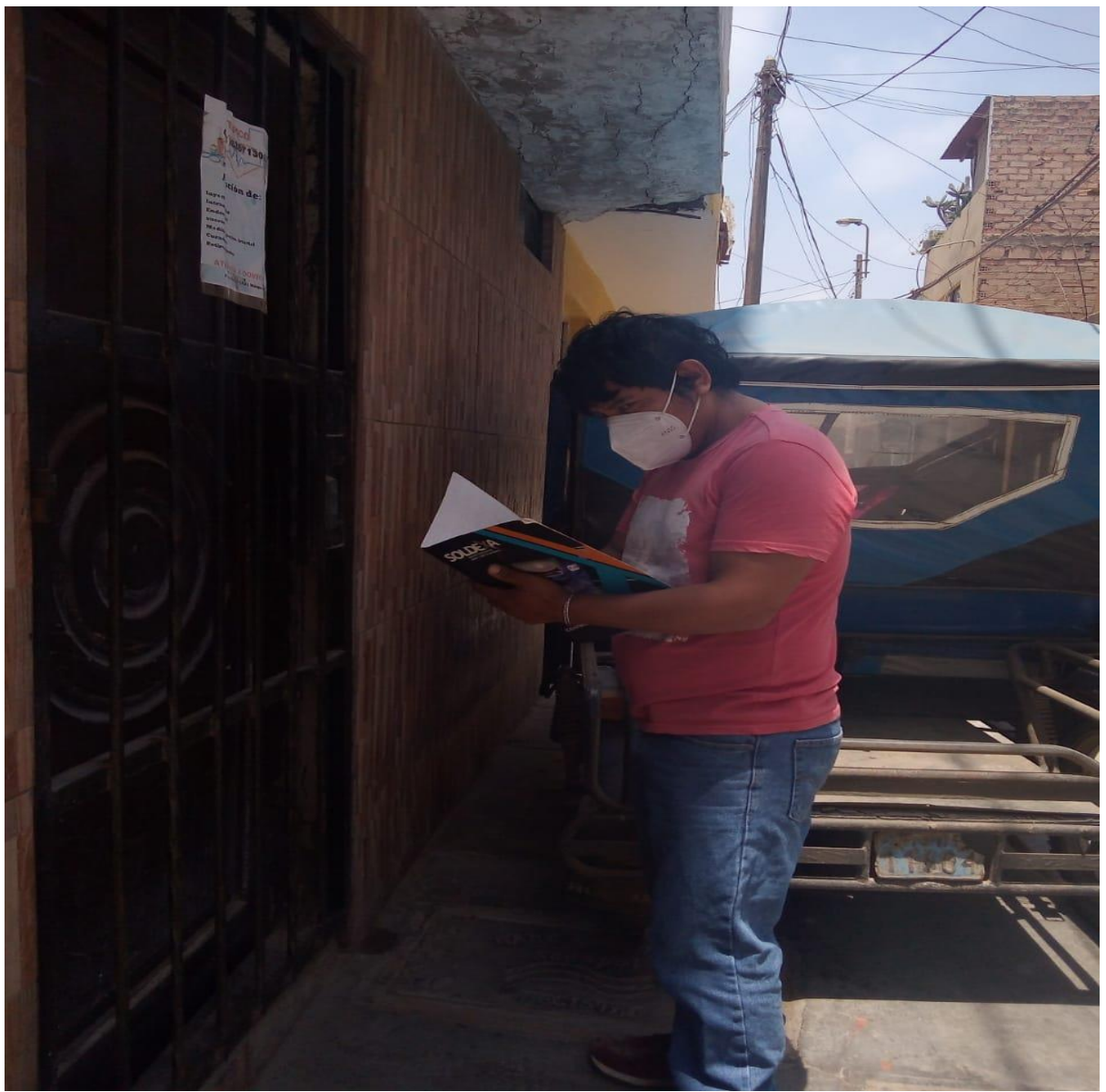

*Figura 65 Deterioro evidente en vivienda 6* Fuente: Elaboración propia,2020.

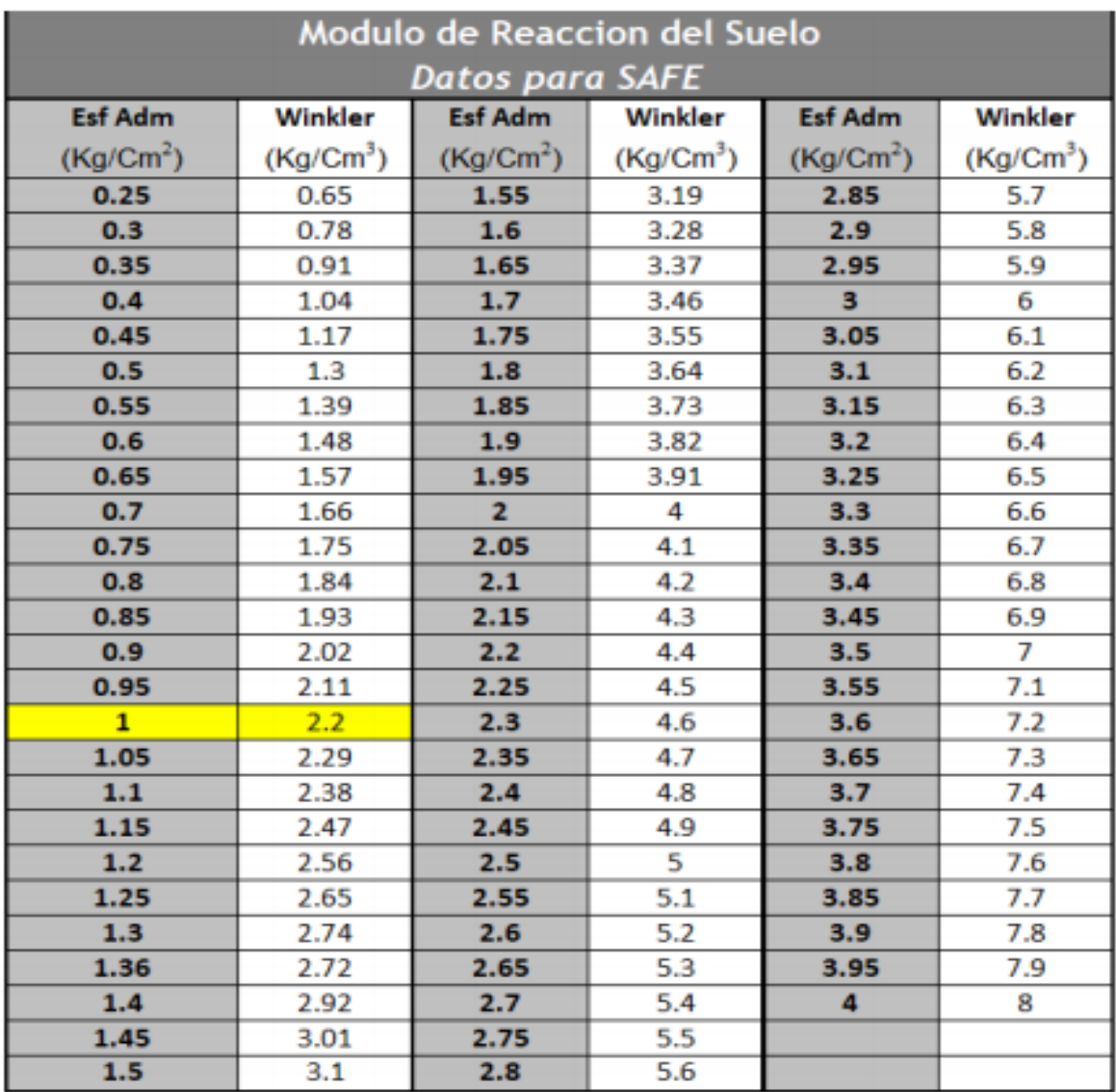

Anexo 5.1Capacidad portante del suelo de acuerdo al coeficiente de Balasto y su capacidad portante que es 1 kg/cm2

*Figura 66 Coeficiente de Balasto del suelo.* Fuente: Roa y Vidal, 2019.

Anexo 5.2 Sistema propuesto de cimentación por medio de zapatas.

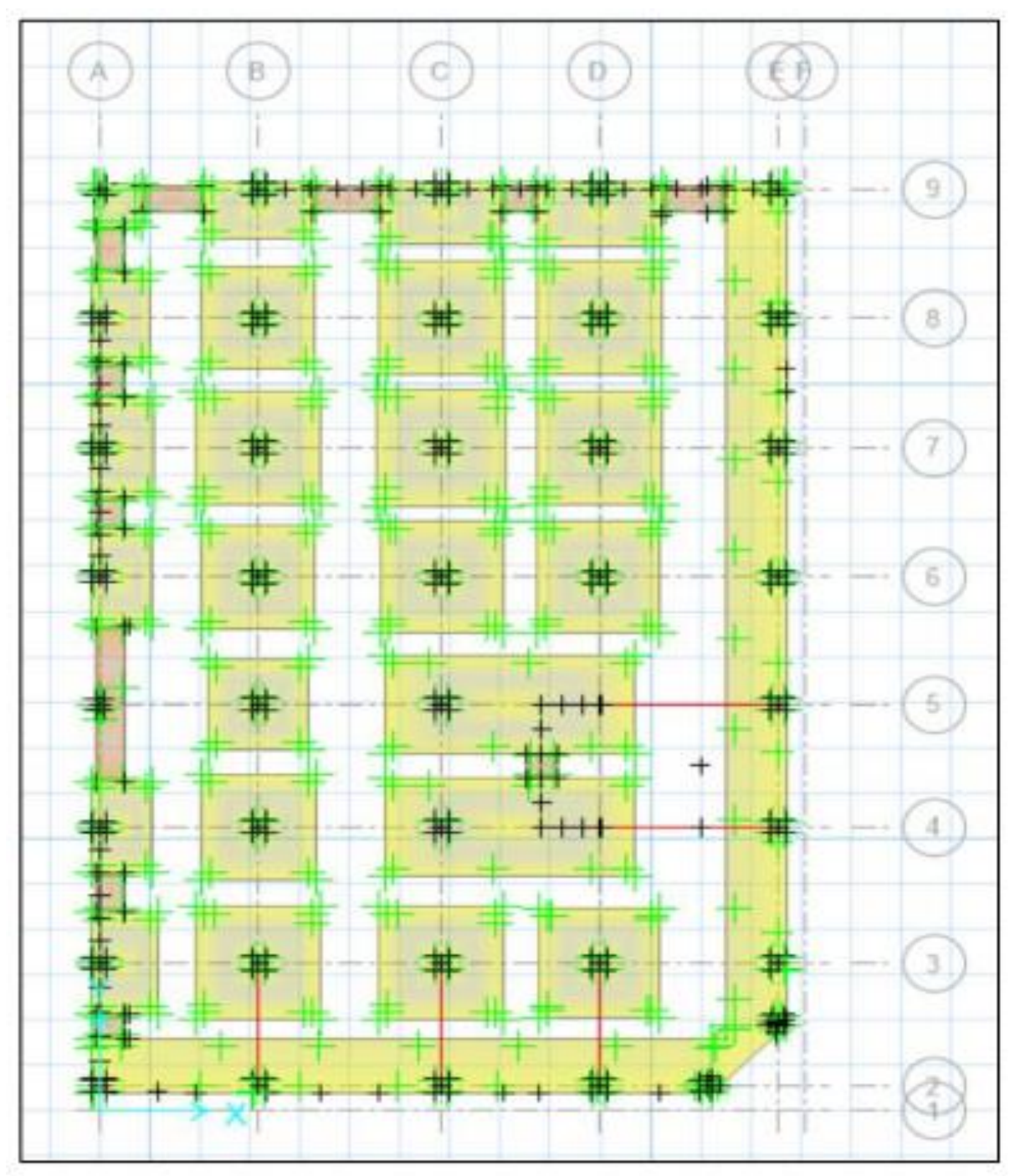

*Figura 67 Propuesta de distribución de zapatas* Fuente: Roa y Vidal, 2019.

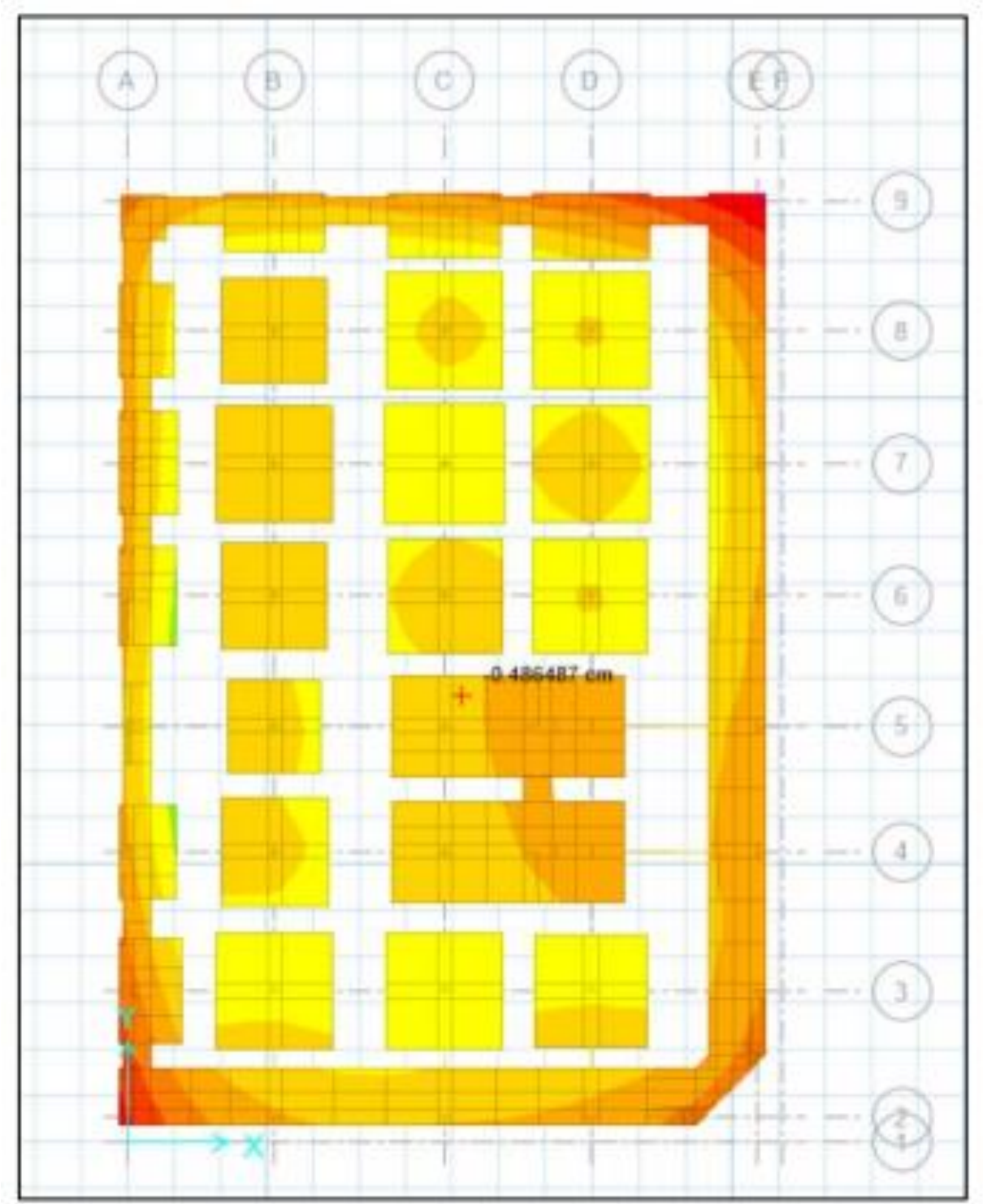

Anexo 5.3 Desplazamientos en zapatas

*Figura 68 Desplazamiento de zapatas.* Fuente: Roa y Vidal, 2019.

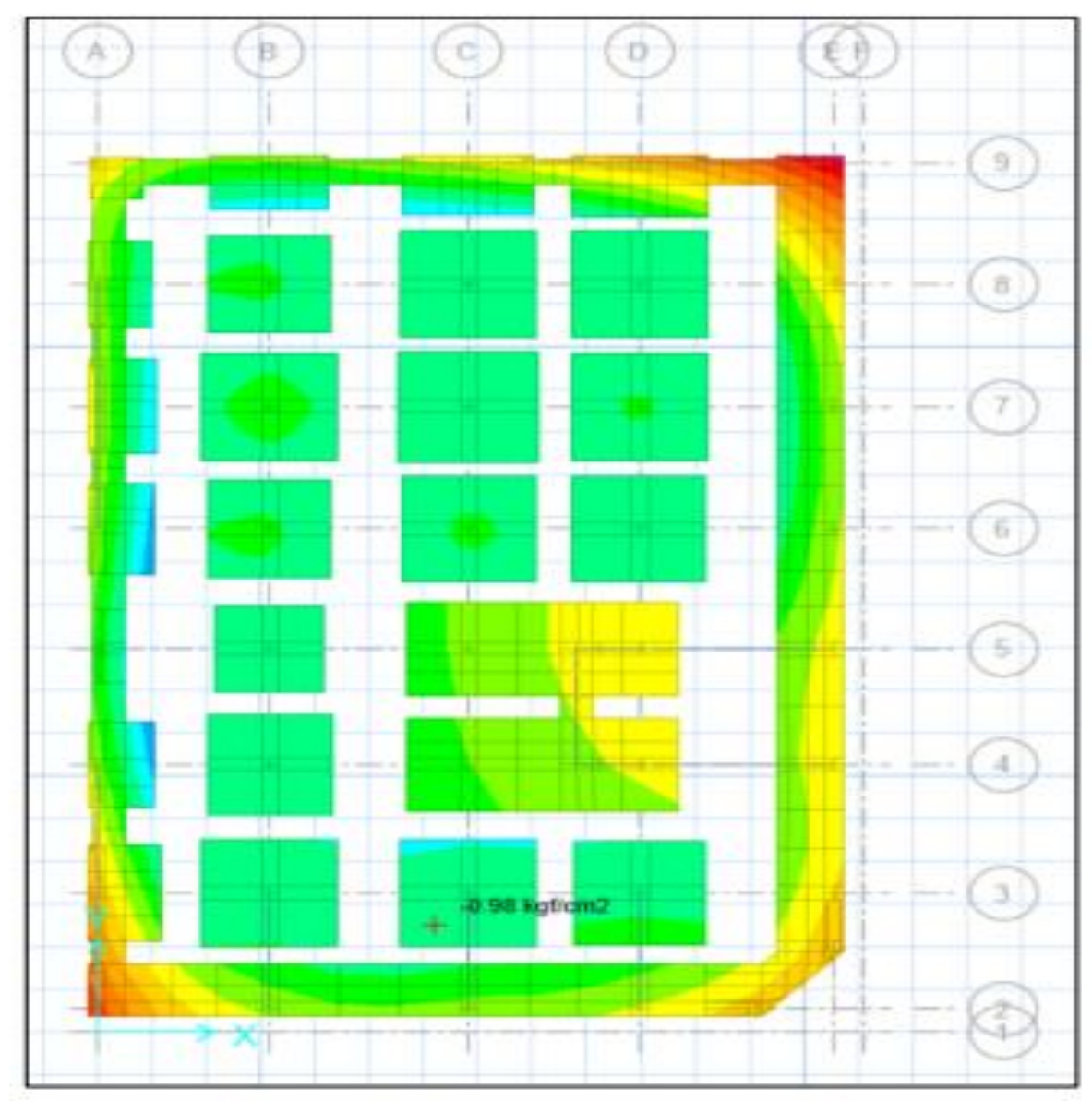

Anexo 5.4 Esfuerzos efectivos producidos en las zapatas

*Figura 69 Esfuerzos efectivos en zapatas* Fuente: Roa y Vidal, 2019.

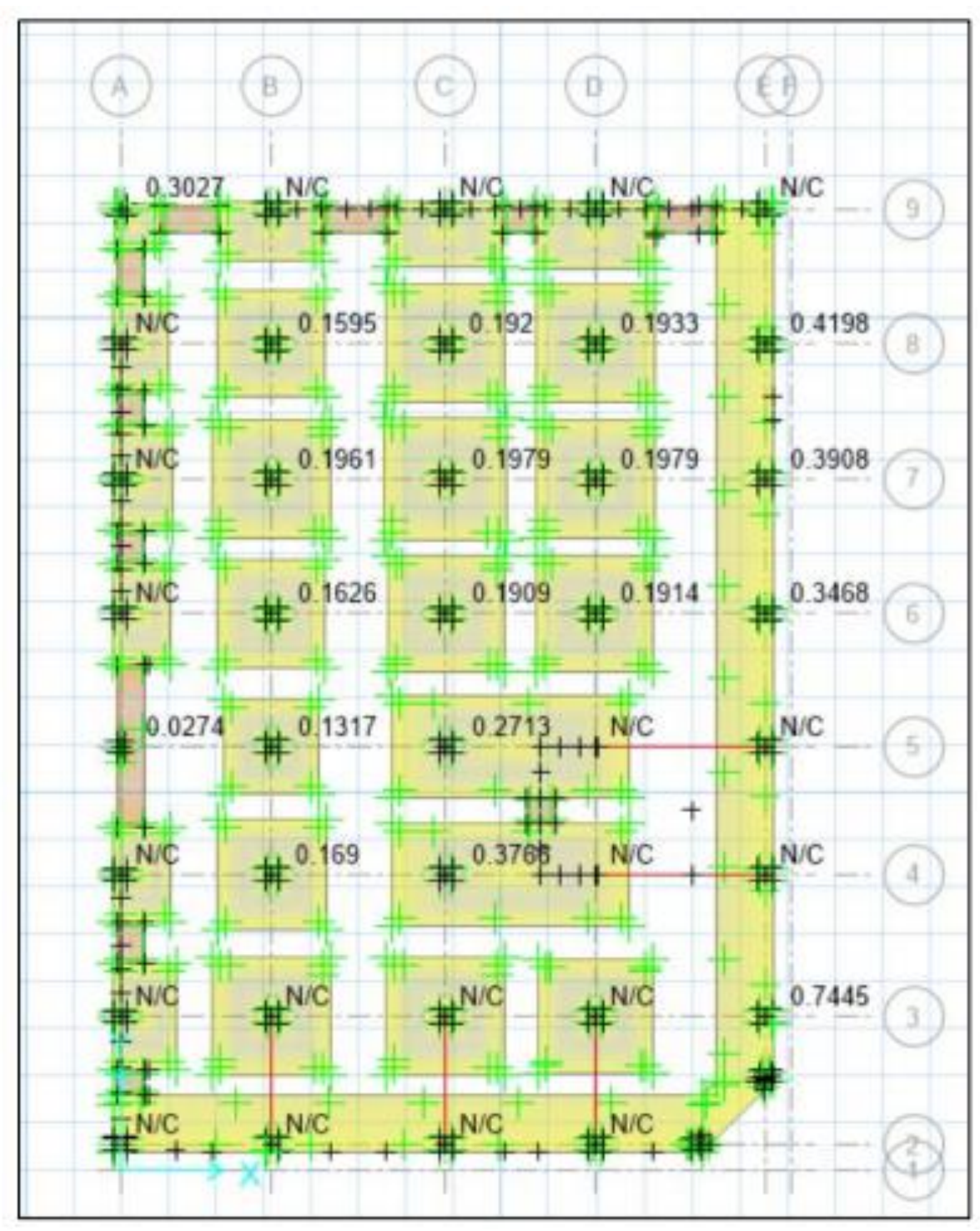

Anexo 5.5 Factor de punzonamiento en toda la zapata

*Figura 70 Factor de punzonamiento de zapata* Fuente: Roa y Vidal (2019)

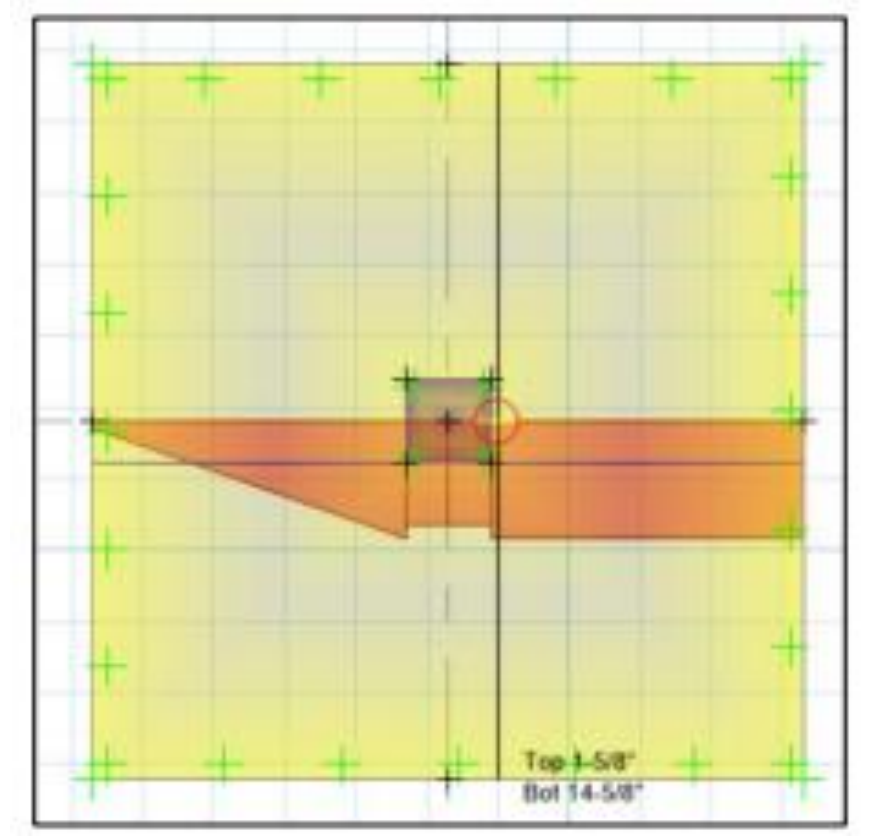

Anexo 5.6 Variación de cantidad de acero en la zapata

*Figura 71 Cantidad de acero a colocar en zapata* Fuente: Roa y Vidal (2019)

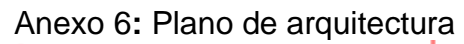

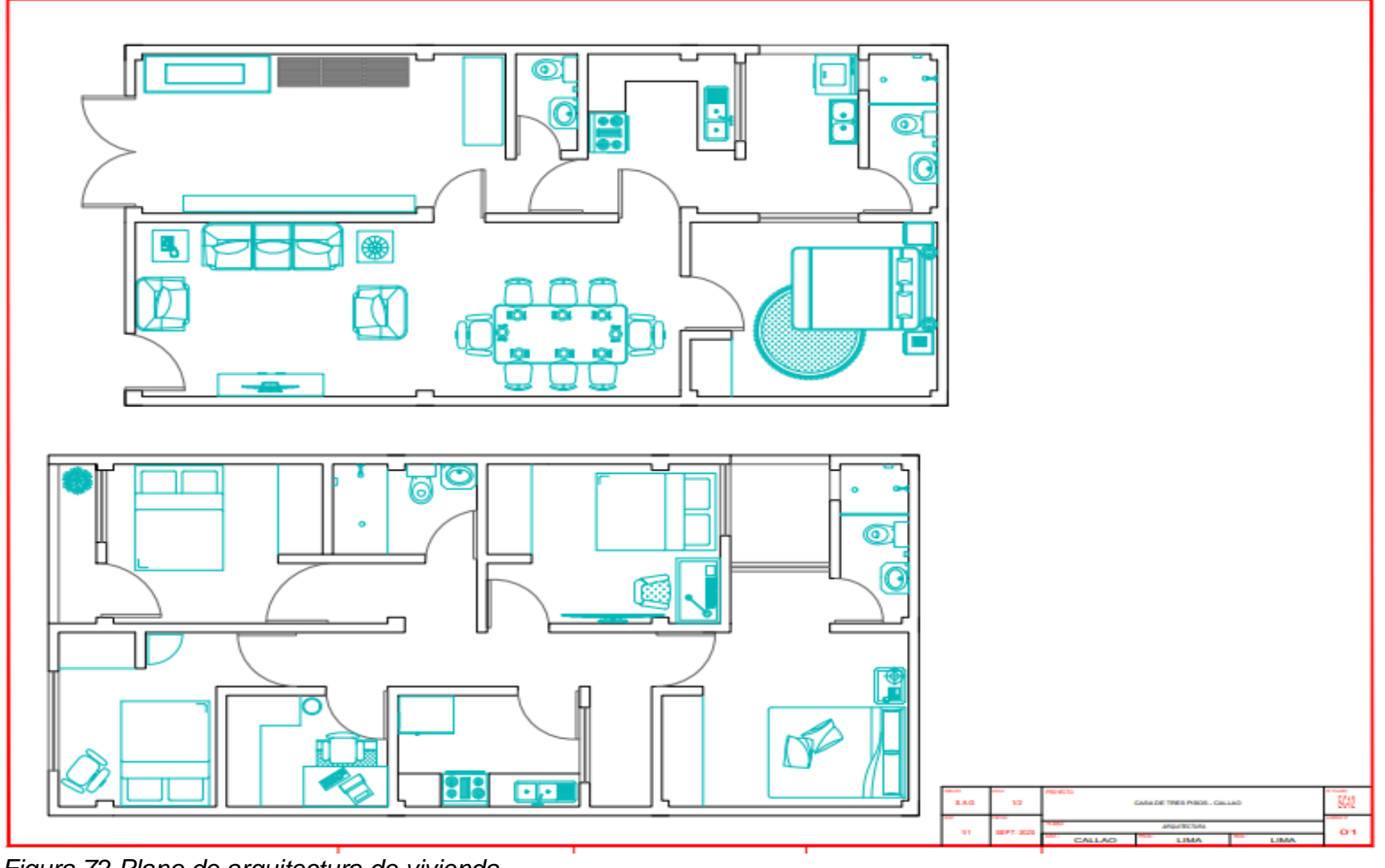

*Figura 72 Plano de arquitectura de vivienda* Fuente: AUTOCAD, 2016

Anexo 7 Plano estructural

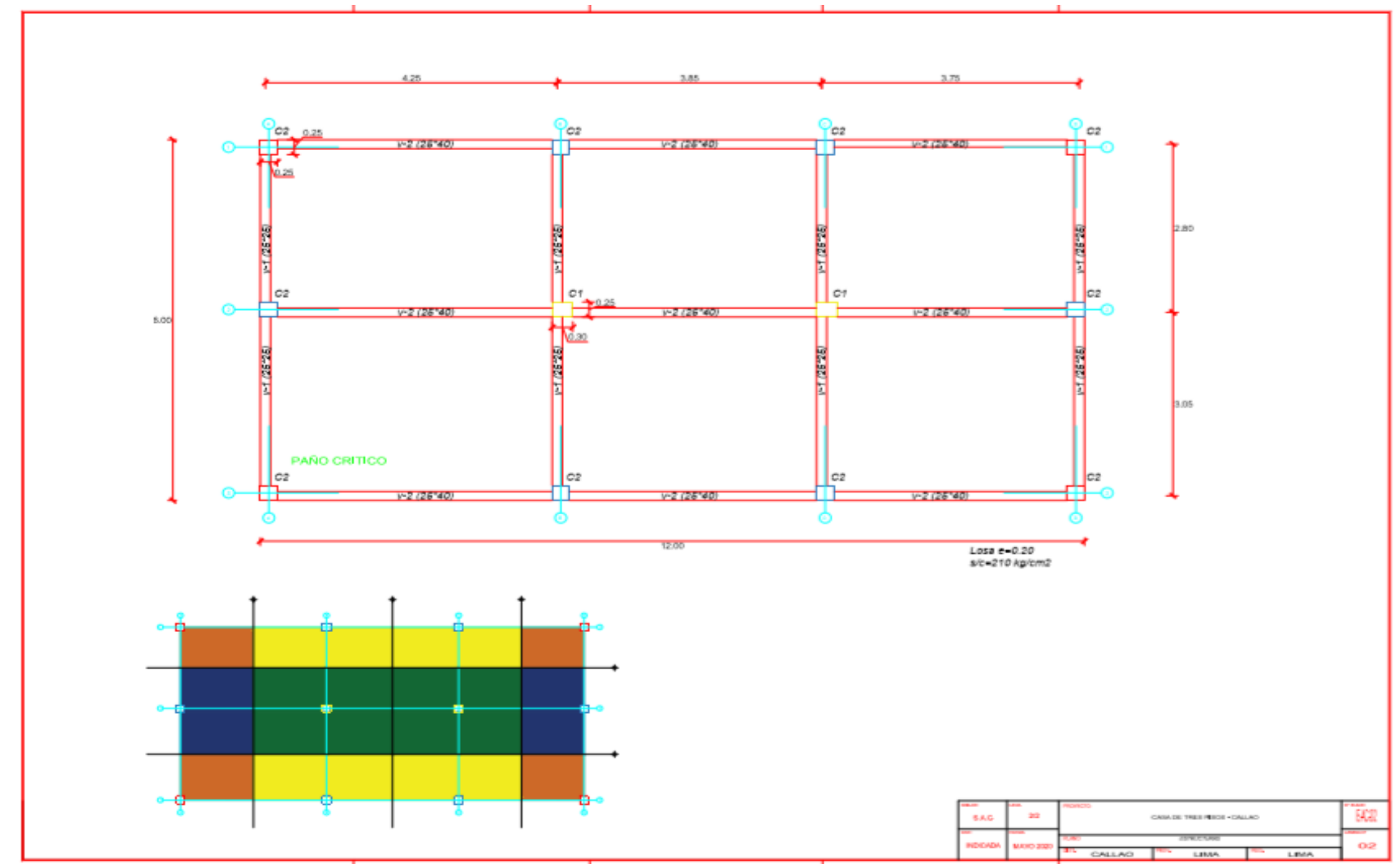

*Figura 73 plano estructural de vivienda* Fuente: AUTOCAD, 2016

Anexo 8 Parámetros de diseño de acuerdo a la norma E 030

#### **Aceleración Espectral.**

Según el Artículo 26.2 de la Norma de diseño Sismo Resistente E 030, para cada una de las direcciones analizadas se utiliza un espectro inelástico de pseudo – aceleraciones definido por:

 $(1)$ 

$$
S_a = \frac{Z.U.C.S}{R}.g
$$

Además, para el análisis en la dirección vertical puede usarse un espectro con valores iguales a los 2/3 del espectro empleado para las direcciones horizontales.

#### Donde:

 $S_a$  = Aceleración Espectral en cada dirección de Análisis

$$
Z = Factor de Zona
$$

 $U =$ Factor de Uso

 $\mathcal{C}$  = Factor de Amplificación Sísmica

 $s =$ Factor de Suelo

- $R =$  Coeficiente de Reducción de Fuerzas Sísmicas.
- $g =$ Aceleración de la gravedad

#### **a. Factor de Zona (Z)**

El factor de zona, es un valor obtenido en relación a la zonificación sísmica. La cual se basa en la distribució espacial de la sismicidad observada, las características generales de los movimientos sísmicos, y la tenuación de estos con la distancia epicentral.

A cada zona se asgina un factor Z según se indica en la tabla 68, este factor se interpreta como la aceleración máxima horizontal en suelo rígido con una probabilidad de 10% de ser excedida en 50 años. **El factor Z se expresa como una fracción de la aceleración de la gravedad.**

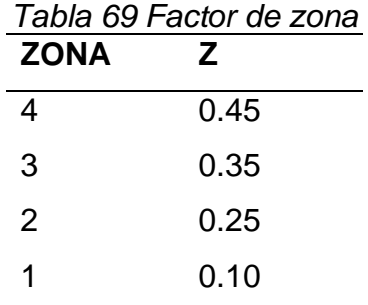

Fuente: Norma E 030 ,2018.

#### **b. Parámetros de Sitio**

Se considera el Tipo de Perfil que mejor describa las condiciones locales, utilizándose los correspondiendes valores de factor de Amplificación del Suelo S, y los periodos  $T_p$  y  $T_L$ , dados en las tablas 70 y 71 respectivamente.

### **b.1. Factor de Suelo "S"**

El factor de Suelo "S", es un factor de amplificación o reducción del Espectro Inelástico de Respuesta, el cual está en función de la Microzonificación Sísmica representado por el Factor de Zona "Z" y el tipo de suelo sobre el cual se va a Cimentar la estructura. La Norma contempla cinco tipos de suelos, cuyas propiedades se presentan en la siguiente Tabla 70:
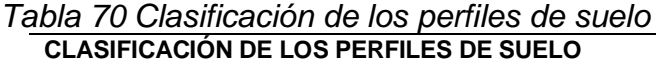

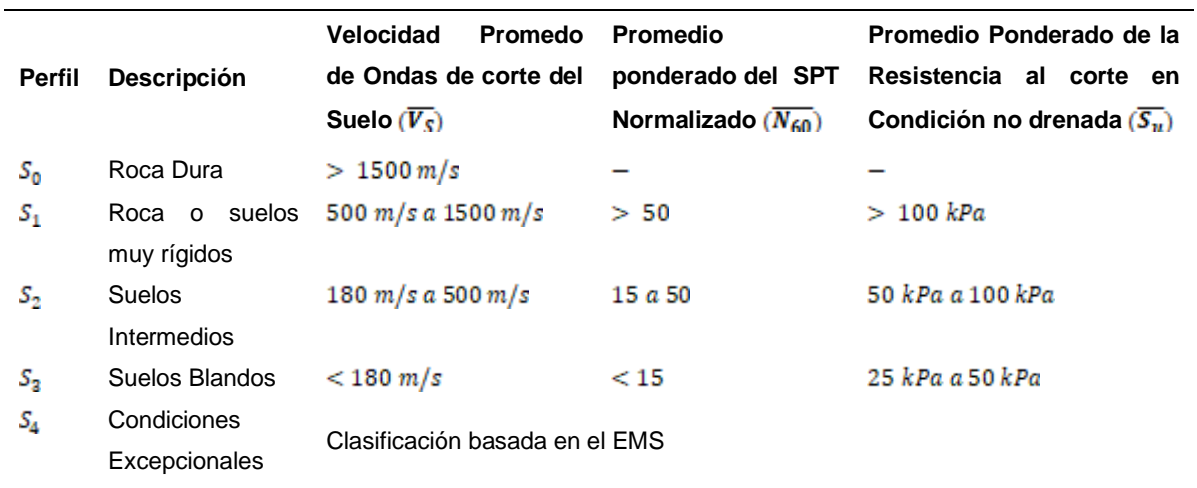

Fuente: Norma E 030,2018.

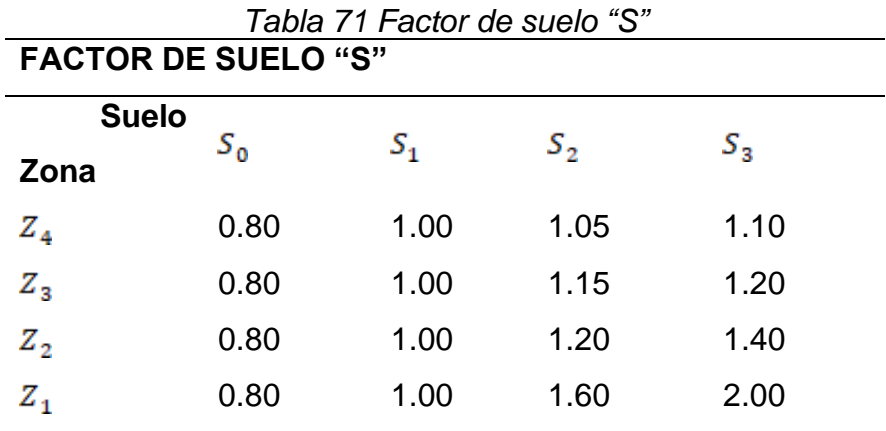

Fuente: Norma E 030,2018.

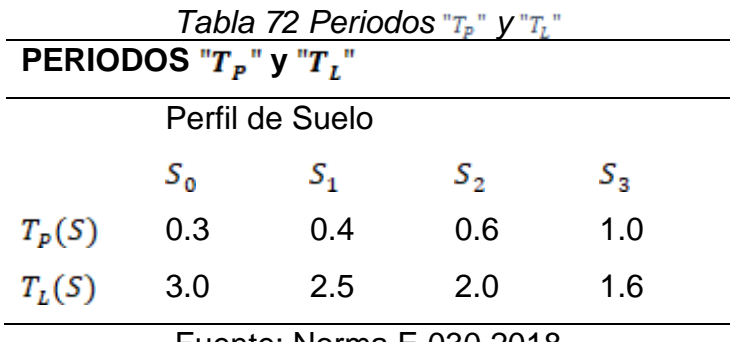

Fuente: Norma E 030,2018

**c. Factor de Uso. (U)**

El factor de uso de la edificicación está en función a la torelarancia de daño que puede llegar a sufrir la Estructura, y esto a su vez está en función a la continuidad del servicio, y de la cantidad de personas que puedan recidir en la edificación durante y después de un evento sísmico. La norma ha clasificado a estas estructuras en cuatro categorías. Donde las Edificaciones comunes tiene un Factor de Uso igual a 1, dando a entender que el nivel de daño en estas estructuras puede ser mayor, y para las edificaciones ubicadas en la Categoría A un factor de uso de 1.50 donde el nivel de daño permitido es mínimo. Todo esto se puede ver más a detalle en la siguiente figura.

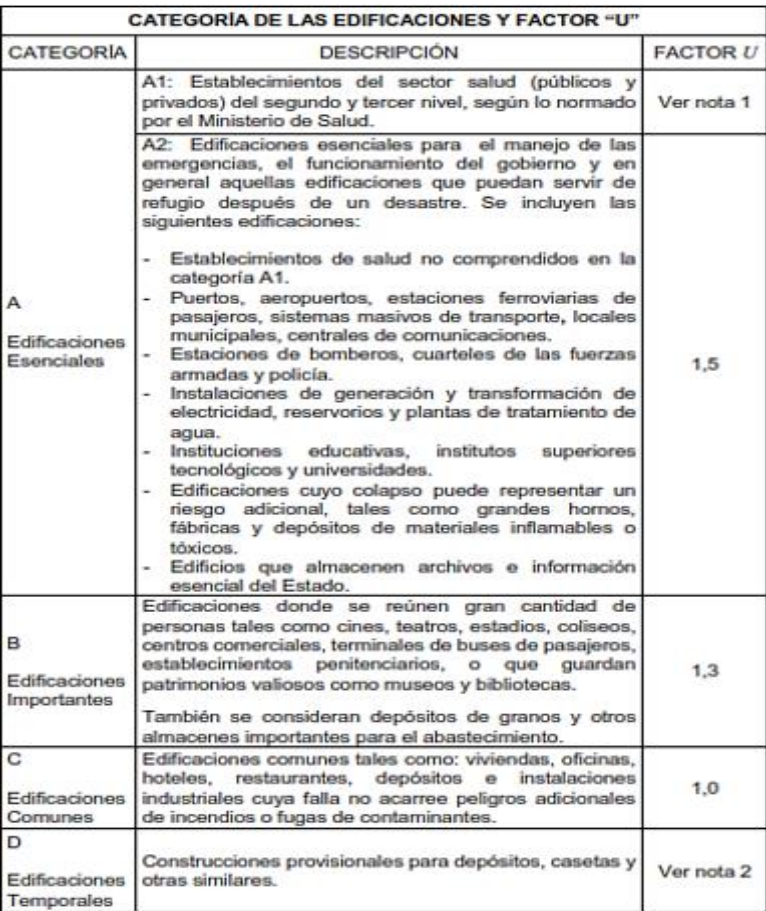

Figura 74 Factor U de acuerdo ala categoria de la aestructura.

Fuente: Norma E030, 2018.

# **d. Factor de amplificación sísmica. (C)**

De acuerdo a las caracteríticas de sitio, se define el factor de Amplificación Sísmica (C) por las siguientes expresiones:

$$
\begin{aligned}\n & < T_p & & & & & & \\ \n & & & T_p & < T & & & \\ \n & & & & T_p & & & & \\ \n & & & & & T_p & & & \\ \n & & & & & T_p & & & \\ \n & & & & & T_p & & & \\ \n & & & & & T_p & & & \\ \n & & & & & T_p & & & \\ \n & & & & & & T_p & & \\ \n & & & & & & T_p & & \\ \n & & & & & & & T_p & & \\ \n & & & & & & & & \\ \n & & & & & & & & & \\ \n & & & & & & & & & \\ \n & & & & & & & & & & \\ \n & & & & & & & & & \\ \n & & & & & & & & & & \\ \n & & & & & & & & & & \\ \n & & & & & & & & & & & \\ \n & & & & & & & & & & & \\ \n & & & & & & & & & & & \\ \n & & & & & & & & & & & \\ \n & & & & & & & & & & & \\ \n & & & & & & & & & & & \\ \
$$

Donde:

 $T$ 

T es el Periodo fundamental de vibración de la estructura.

Este coeficiente se interpreta como el factor de amplificación de la acelaración estructural respecto de la aceleración en el suelo.

# **e. Peso Sísmico:**

Para el análisis Dinámico Modal Espectral, se considera el 100% de la carga muerta, o carga permanente, más un porcentaje adicional de carga viva, el cual depende de la categoría de la edificación.

Para una edificación de Categoría C, la cual se encuentra dentro de las edificaciones de categoría común, se tiene que el peso sísmico se calcula con el siguiente porcentaje:

Peso sísmico =  $100\%$  CM +  $25\%$ CV +  $25\%$ CV techo

Configuración del porcentaje de Peso Sísmico por patrón de carga.

# Anexo 9 Resultados del espectro

*Tabla 73* Aceleración espectral en función al tiempo.

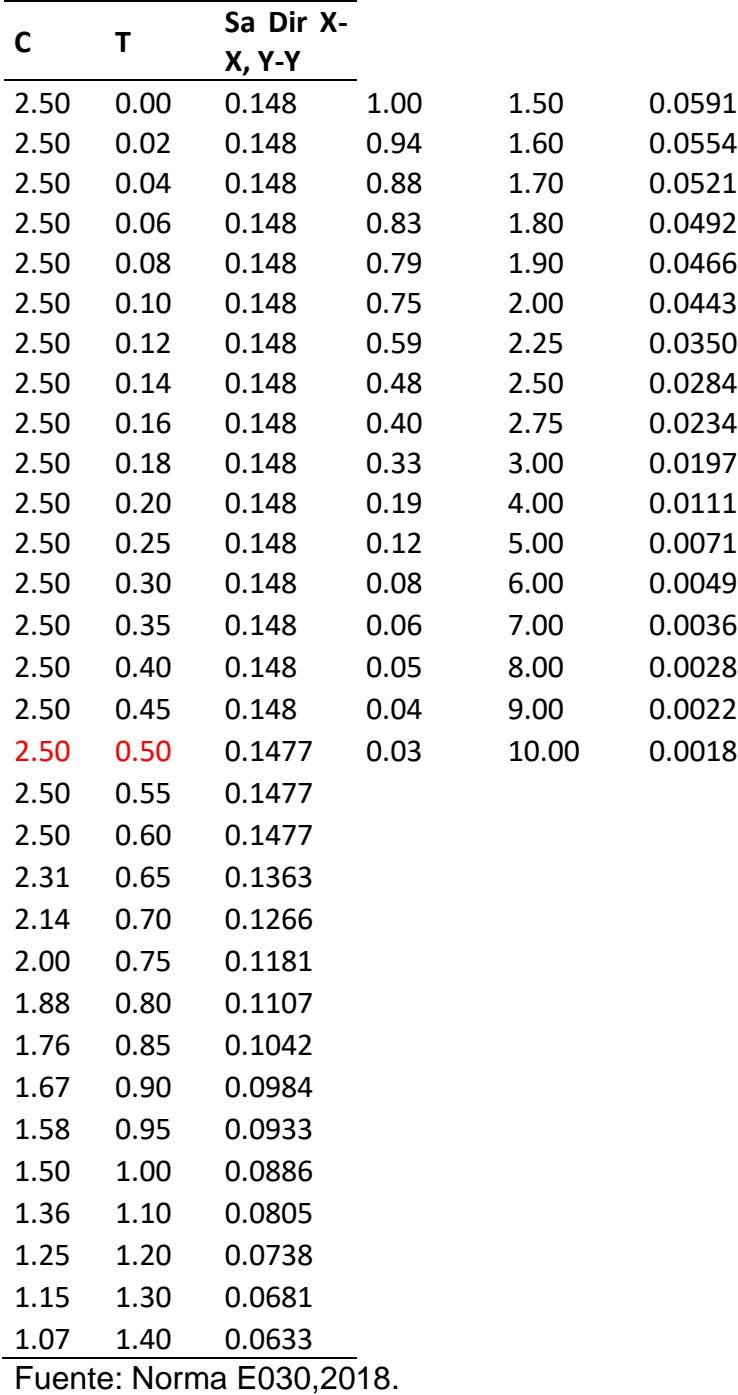

# Anexo 10 Selección de excentricidades

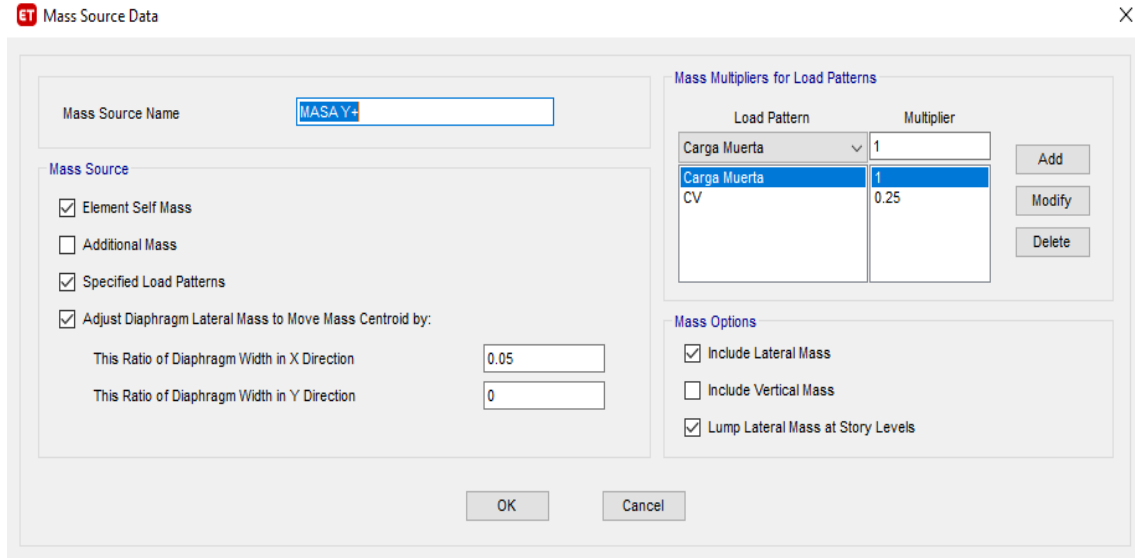

*Figura 75 Excentricidad de masa en Y+*

Fuente: Norma E030, 2018

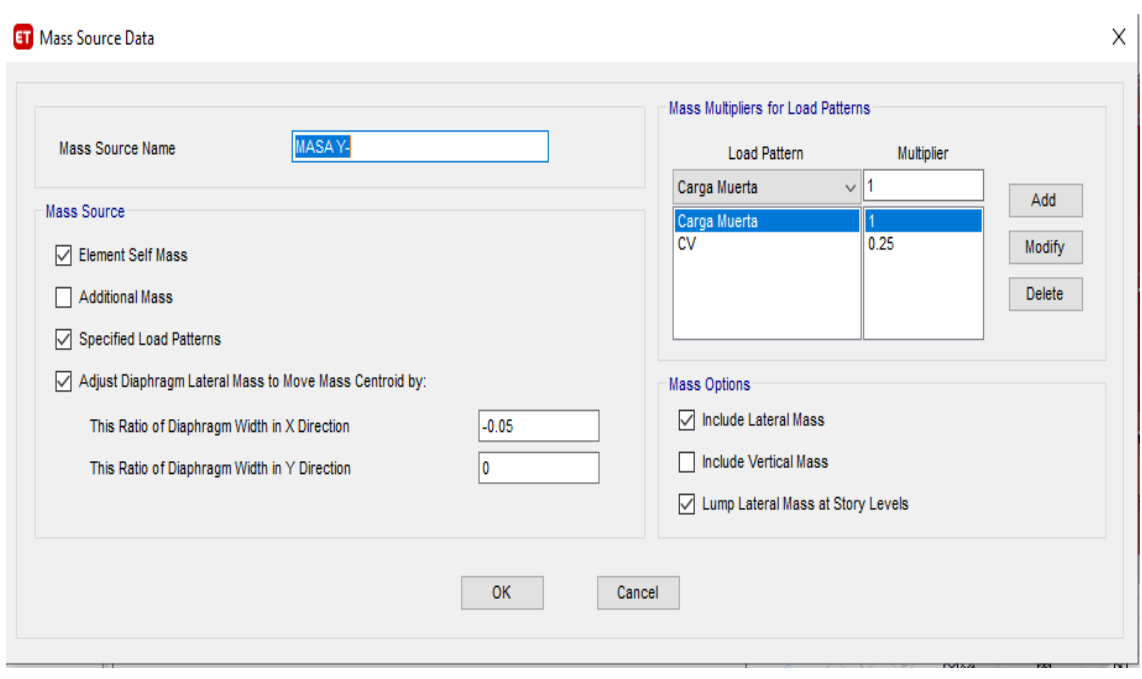

*Figura 76 Excentricidad de masa en Y-*

Fuente: Norma E030, 2006

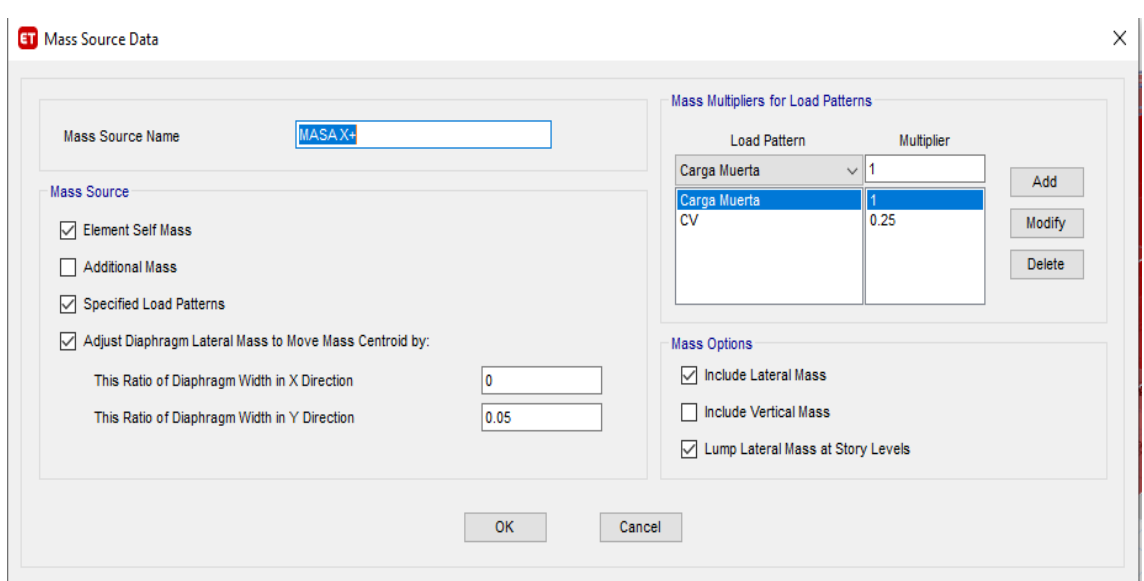

*Figura 77 Excentricidad de masa en X+*

Fuente: Norma E030, 2018

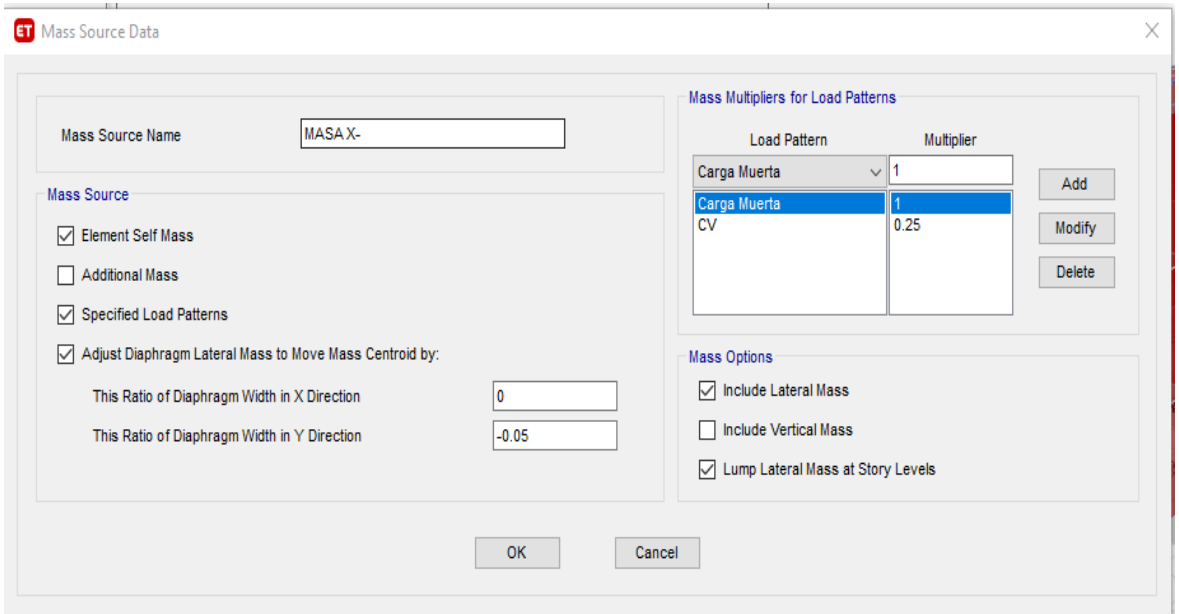

*Figura 78 Excentricidad de masa en X-*Fuente: Norma E030, 2018

Anexo 11. Elección de espectro modal de acuerdo a las excentricidades.

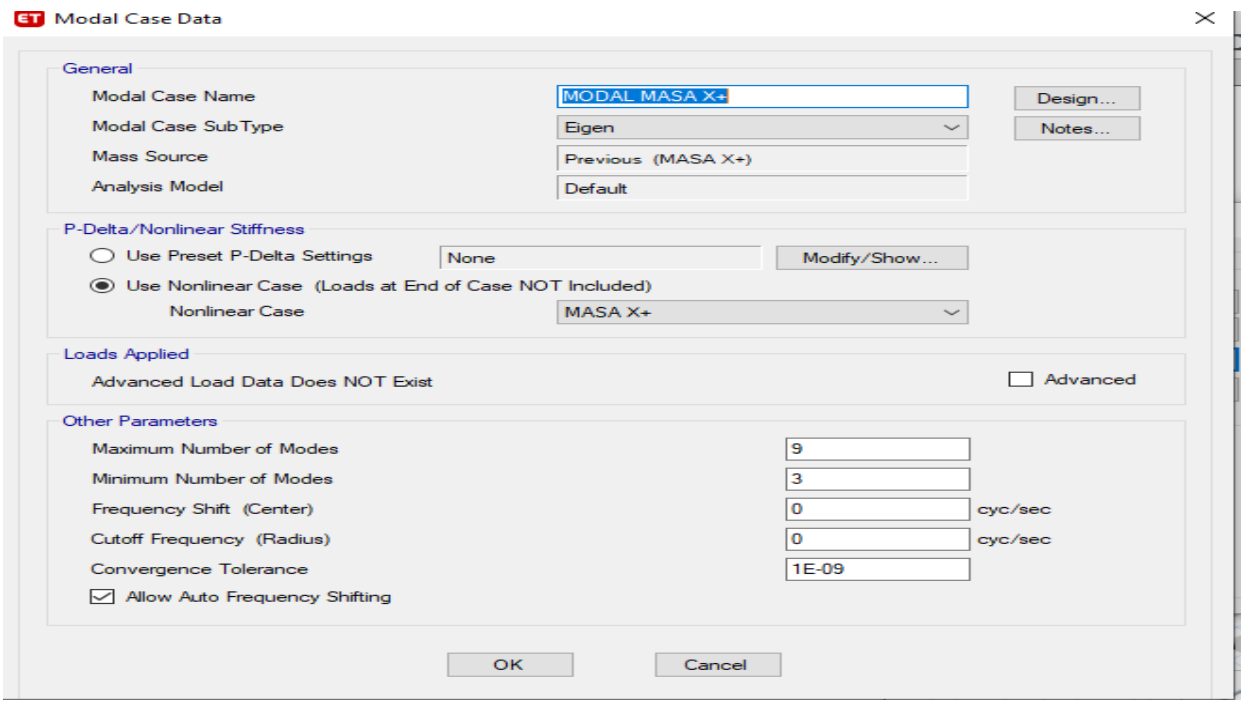

*Figura 79 Modal de masa en X-*

Fuente: ETABS, 2018

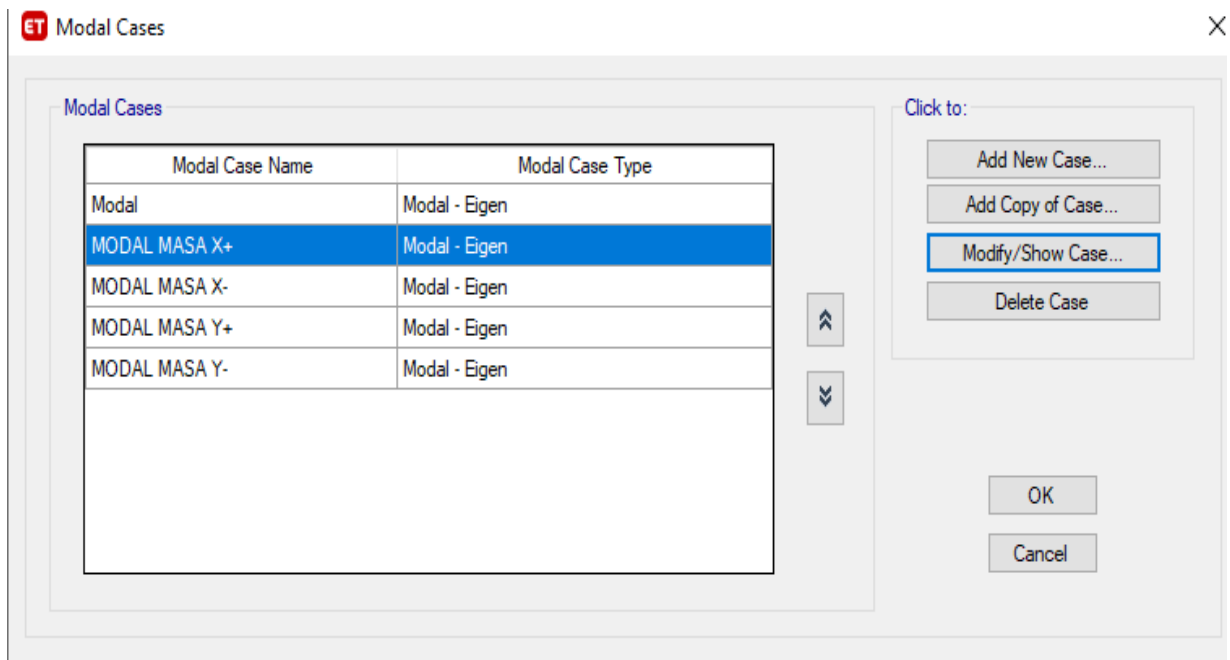

*Figura 80 Diversidad de modal de masa en X y en Y*

Fuente: ETABS E030, 2018

# Definición de los espectros:

# Espectro en X positivo y negativo

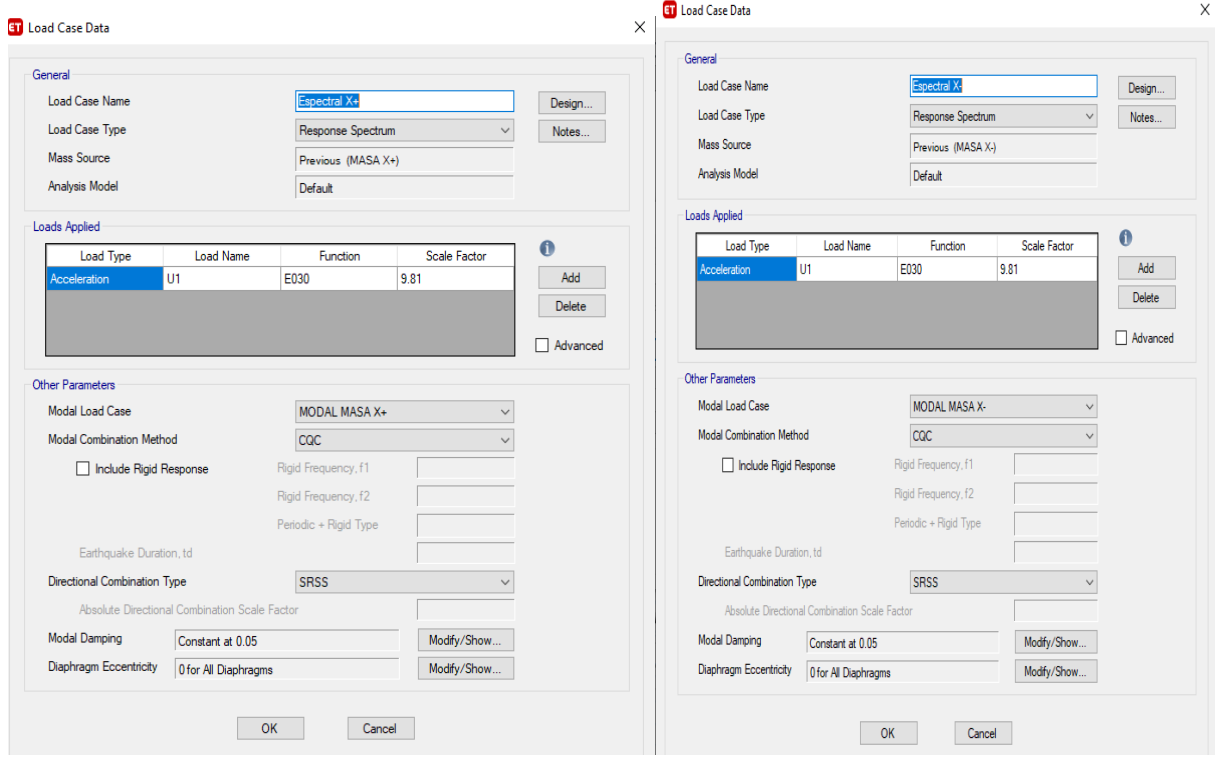

## *Figura 81 Espectro en X tanto positivo como negativo*

# Fuente: ETABS, 2018

# Espectro en Y positivo y negativo:

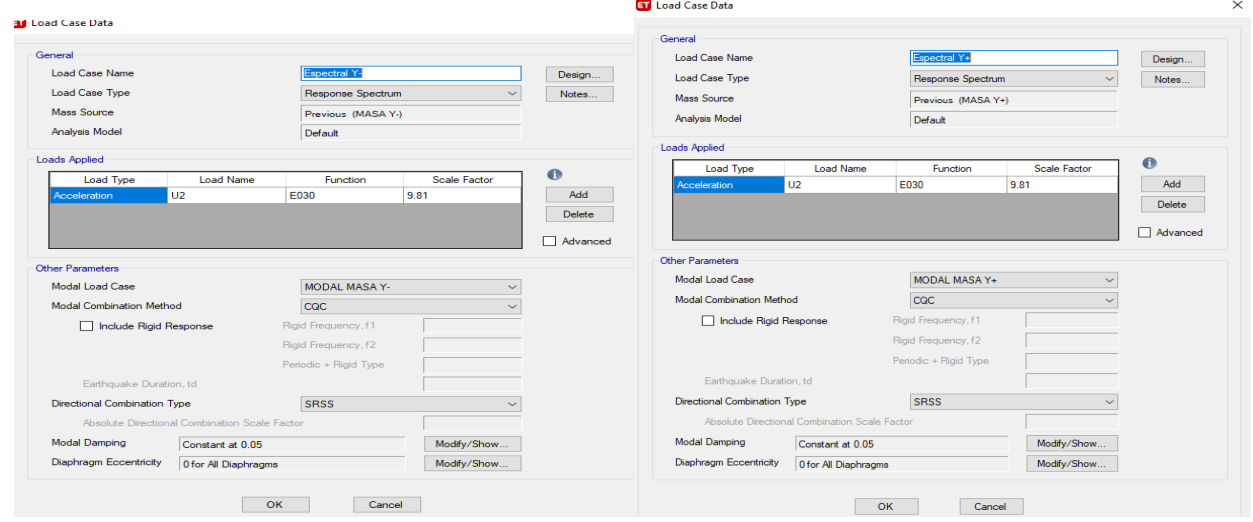

*Figura 82 Espectro enY tanto positivo como negativo* Fuente: ETABS, 2018

# Anexo 12 Selección de propiedades.

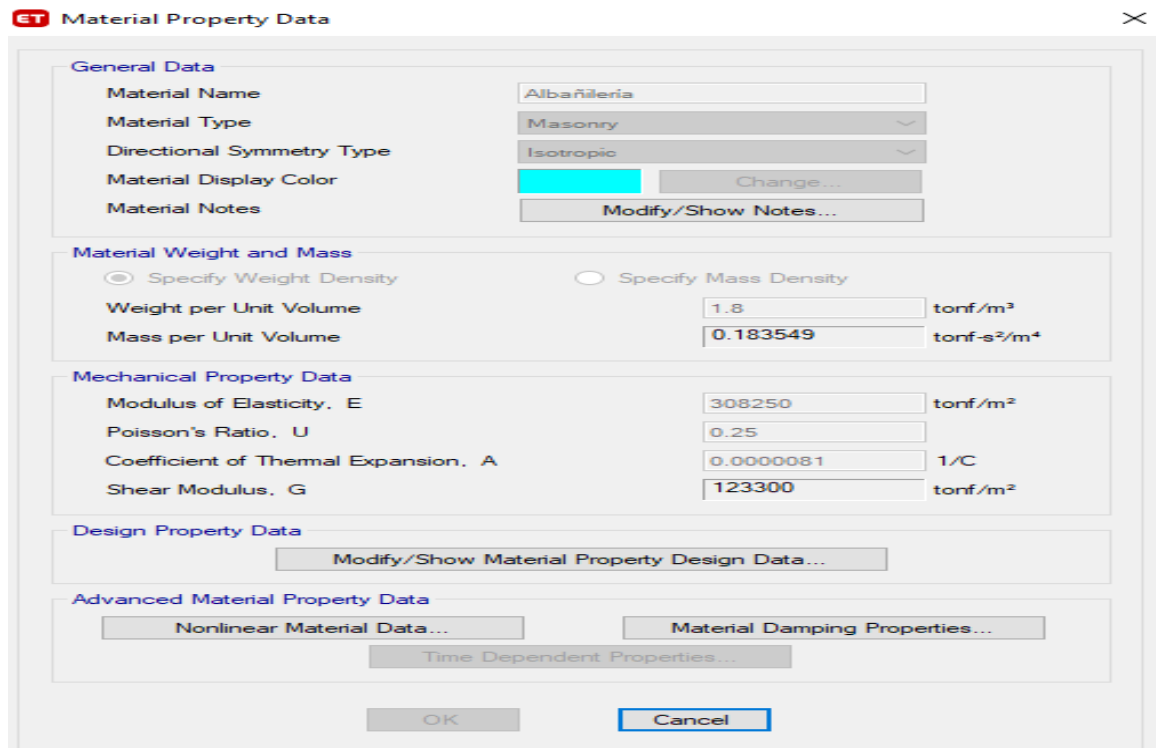

*Figura 83 Eleccion de propiedades.*

# Fuente: ETABS, 2018

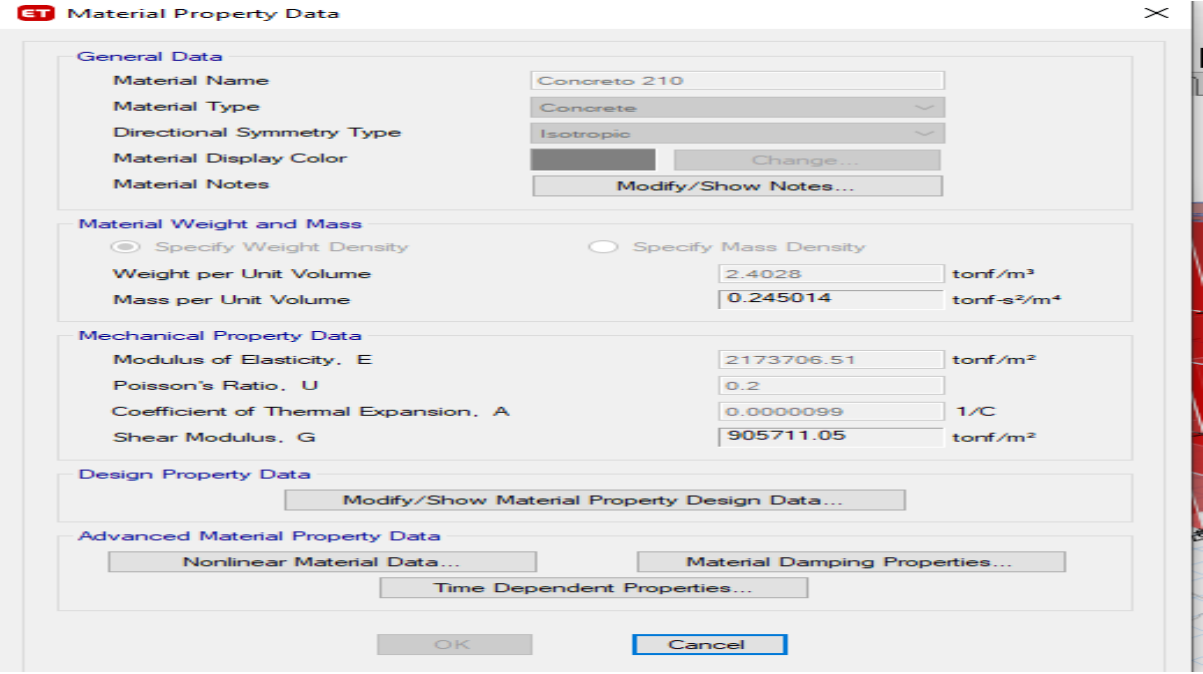

*Figura 84 Propiedades caractericas del concreto 210 kg/cm2* Fuente: ETABS, 2018

# Anexo 13 Pasos para fuerza cortante de la base

Para ver las fuerzas cortantes en el modelo base, se recurre a la siguiente ruta en el

# programa Etabs:

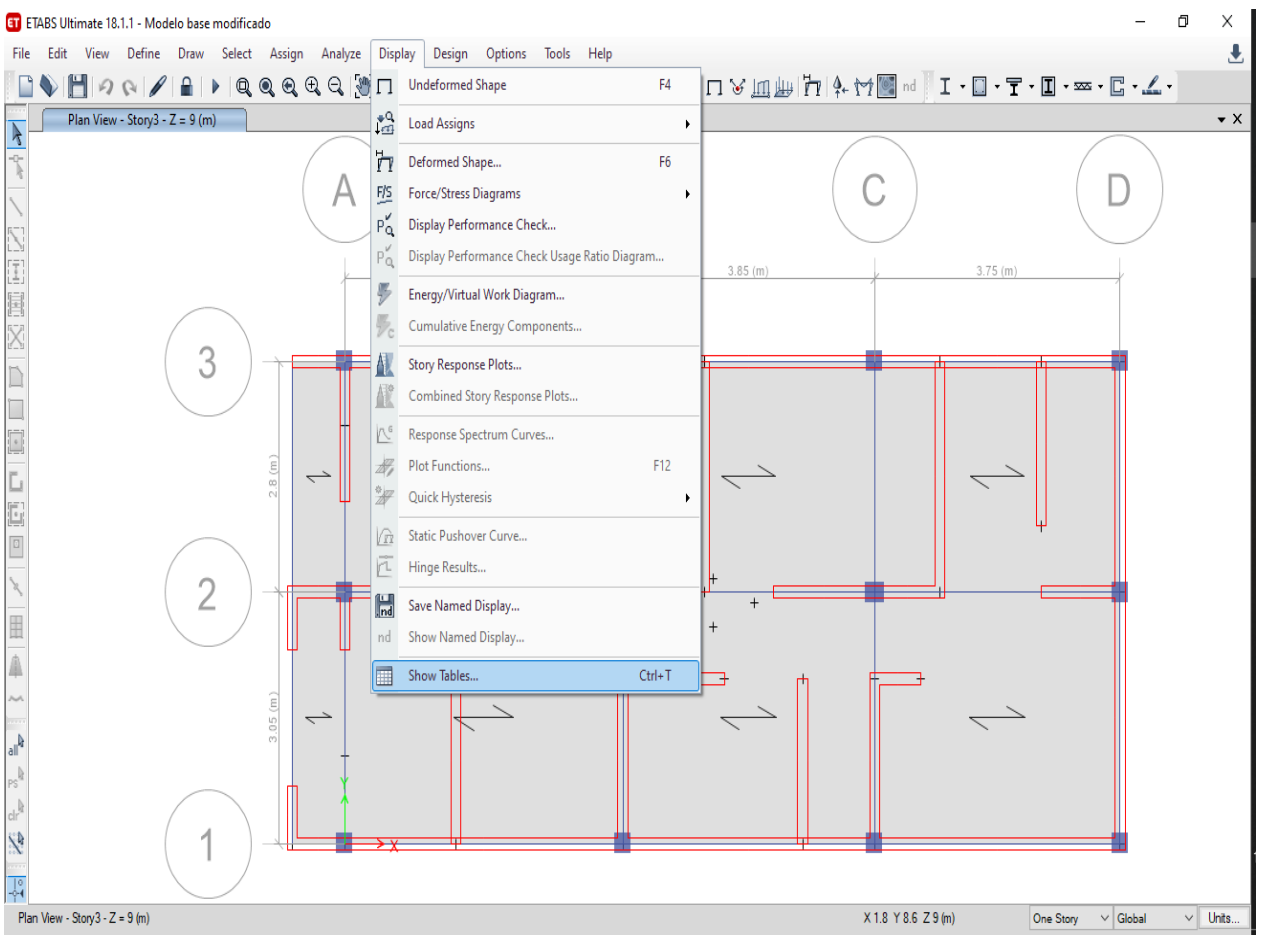

*Figura 85 Eleccion de la opciomShow Tables* Fuente: ETABS, 2018

| ET ETABS Ultimate 18.1.1 - Modelo base modificado                                                                                  |                                                    | ×                                                                       |
|----------------------------------------------------------------------------------------------------|----------------------------------------------------|-------------------------------------------------------------------------|
| File Edit View Define Draw Select Assign Analyze Display Design Options Tools Help                                                 |                                                    | J.                                                                      |
| <b>ET</b> Choose Tables for Display                                                                                                | $\times$                                           | $\cdot \mathbb{I} \cdot \infty \cdot \mathbb{E} \cdot \mathbb{L} \cdot$ |
| Plan View - Story3 - $Z = 9$ (m)<br>$\overline{\mathcal{A}}$<br>Edit                                                               |                                                    | $\bullet$ $\times$                                                      |
| ţ<br>MODEL DEFINITION (0 of 93 tables selected)<br><b>E</b> System Data                                                            | Load Patterns (Model Def.)<br>Select Load Patterns |                                                                         |
| <b>E</b> -□ Property Definitions<br>in-□ Load Pattern Definitions                                                                  | 5 of 6 Selected<br>Load Cases (Results)            |                                                                         |
| <b>E</b> -□ Other Definitions<br><b>由口 Load Case Definitions</b><br><b>E</b> Connectivity Data                                     | Select Load Cases                                  |                                                                         |
| <b>Niminal</b><br><b>E</b> -□ Joint Assignments<br><b>E</b> -□ Frame Assignments                                                   | 14 of 18 Selected                                  |                                                                         |
| <b>E</b> -□ Area Assignments<br>つ<br>$\overline{\mathbb{D}}$<br><b>E-</b> Options and Preferences Data<br>File: Miscellaneous Data | Select Combos<br>14 of 14 Selected                 |                                                                         |
| id bi<br>ME ANALYSIS RESULTS (1 of 39 tables selected)<br>$\Box$<br>ia -□ Run Information                                          | Modify/Show Options                                |                                                                         |
| <b>ia-□ Joint Output</b><br>Element Output                                                                                         | Options                                            |                                                                         |
| 回回<br>Structure Output<br><b>E</b> Base Reactions<br>Fi-1 Modal Information                                                        | Selection Only<br>Show Unformatted                 |                                                                         |
| <b>E</b> Other Output Items<br>$\boxed{0}$<br>- <sup>1</sup> Table: Centers Of Mass And Rigidity                                   |                                                    |                                                                         |
| $\mathbf{r}$<br><b>X</b> Table: Story Forces<br>ŋ<br>Table: Story Stiffness<br>Table: Tributary Area and LLRF                      |                                                    |                                                                         |
| $\blacksquare$<br><b>E-□ DESIGN DATA (0 of 11 tables selected)</b><br>Ā<br><b>E</b> -□ Design Definition Data                      | Named Sets<br>Show Named Set.                      |                                                                         |
| ri e                                                                                                    |                                                    |                                                                         |
| $\mathfrak{q}_{\rm lab}$                                                                                                    |                                                    |                                                                         |
| $\frac{1}{2}$<br>$dr^2$                                                                                                    |                                                    |                                                                         |
| <b>SP</b><br>Table Format File<br>Current Table Format File: None - Program Default                                                | OK<br>Cancel                                       |                                                                         |
| <br>육                                                                                                    |                                                    |                                                                         |
| Plan View - Story $3 - Z = 9$ (m)                                                                                                  | X 2.1 Y 5.725 Z 9 (m)                              | $\vee$ Units<br>$\vee$ Global<br>One Story                              |

*Figura 86 Elección de chosse tanles for display*

Fuente: ETABS, 2018

Para determinar el cortante sísmico, se tiene que ver los resultados solo del caso de

carga con la carga sísmica, ya sea estático o dinámico.

Por ejemplo, si se quiere ver el resultado del cortante basal estático:

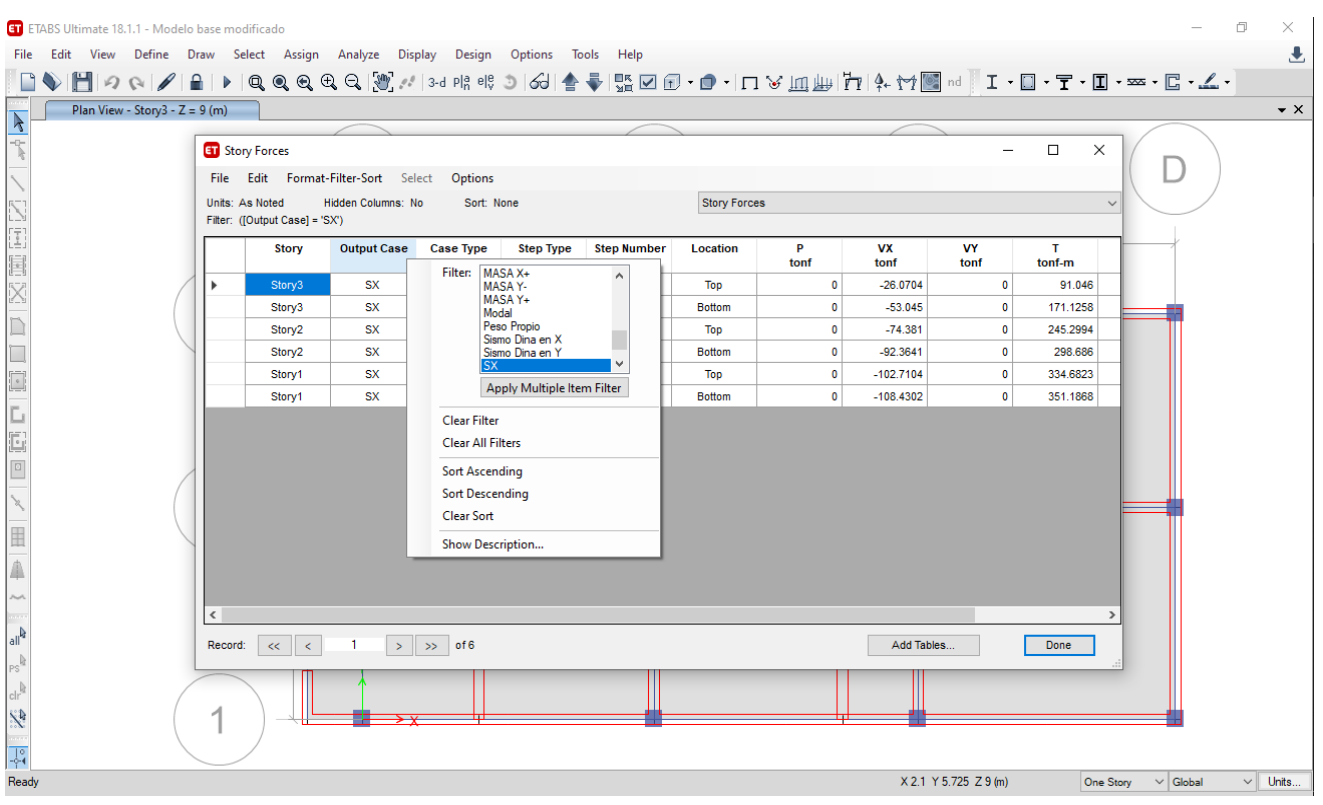

*Figura 87 Selección de resultados estatico en SIX*

Fuente: ETABS, 2018

Se filtra para ver los resultados del SX, que corresponde al sismo estático en X, y se

tiene la siguiente tabla:

| ETABS Ultimate 18.1.1 - Modelo base modificado                                     |        |                                                                                                    |                           |                  |                  |                    |                     |           |                   |                       |             |                            | m | $\times$         |
|------------------------------------------------------------------------------------|--------|----------------------------------------------------------------------------------------------------|---------------------------|------------------|------------------|--------------------|---------------------|-----------|-------------------|-----------------------|-------------|----------------------------|---|------------------|
| File Edit View Define Draw Select Assign Analyze Display Design Options Tools Help |        |                                                                                                    |                           |                  |                  |                    |                     |           |                   |                       |             |                            |   | 玉                |
|                                                                                    |        |                                                                                                    |                           |                  |                  |                    |                     |           |                   |                       |             |                            |   |                  |
| Plan View - Story3 - $Z = 9$ (m)                                                   |        |                                                                                                    |                           |                  |                  |                    |                     |           |                   |                       |             |                            |   | $\bullet \times$ |
| k                                                                                  |        |                                                                                                    |                           |                  |                  |                    |                     |           |                   |                       |             |                            |   |                  |
| ÷                                                                                  |        | <b>En</b> Story Forces                                                                                                    |                           |                  |                  |                    |                     |           |                   |                       | $\Box$      | $\times$                   |   |                  |
|                                                                                    |        | Eile Edit Format-Filter-Sort Select Options                                                                                                    |                           |                  |                  |                    |                     |           |                   |                       |             |                            |   |                  |
|                                                                                    |        | <b>Units: As Noted</b><br>Filter: ([Story] = 'Story1' OR [Story] = 'Story2' OR [Story] = 'Story3') AND ([Output Case] = 'SX') AND ([Location] = 'Bottom') | <b>Hidden Columns: No</b> | Sort: None       |                  |                    | <b>Story Forces</b> |           |                   |                       |             | $\checkmark$               |   |                  |
| <b>Normal</b>                                                                      |        | <b>Story</b>                                                                                                    | <b>Output Case</b>        | <b>Case Type</b> | <b>Step Type</b> | <b>Step Number</b> | Location            | P<br>tonf | <b>VX</b><br>tonf | VY<br>tonf            | т<br>tonf-m |                            |   |                  |
|                                                                                    |        | Story3                                                                                                    | <b>SX</b>                 | LinStatic        |                  |                    | <b>Bottom</b>       | $\Omega$  | $-53.045$         | $\Omega$              | 171.1258    |                            |   |                  |
| X                                                                                  |        | Story <sub>2</sub>                                                                                                    | <b>SX</b>                 | LinStatic        |                  |                    | <b>Bottom</b>       | $\Omega$  | $-92.3641$        | $\bullet$             | 298.686     |                            |   |                  |
| D                                                                                  |        | Story1                                                                                                    | <b>SX</b>                 | LinStatic        |                  |                    | <b>Bottom</b>       | $\bullet$ | $-108.4302$       | $\bullet$             | 351.1868    |                            |   |                  |
| $\Box$                                                                             |        |                                                                                                    |                           |                  |                  |                    |                     |           |                   |                       |             |                            |   |                  |
| $\Box$                                                                             |        |                                                                                                    |                           |                  |                  |                    |                     |           |                   |                       |             |                            |   |                  |
|                                                                                    |        |                                                                                                    |                           |                  |                  |                    |                     |           |                   |                       |             |                            |   |                  |
| L<br>E                                                                             |        |                                                                                                    |                           |                  |                  |                    |                     |           |                   |                       |             |                            |   |                  |
|                                                                                    |        |                                                                                                    |                           |                  |                  |                    |                     |           |                   |                       |             |                            |   |                  |
| $\boxed{\Box}$                                                                     |        |                                                                                                    |                           |                  |                  |                    |                     |           |                   |                       |             |                            |   |                  |
| $\mathcal{A}$                                                                      |        |                                                                                                    |                           |                  |                  |                    |                     |           |                   |                       |             |                            |   |                  |
|                                                                                    |        |                                                                                                    |                           |                  |                  |                    |                     |           |                   |                       |             |                            |   |                  |
| 圃                                                                                  |        |                                                                                                    |                           |                  |                  |                    |                     |           |                   |                       |             |                            |   |                  |
| Ä                                                                                  |        |                                                                                                    |                           |                  |                  |                    |                     |           |                   |                       |             |                            |   |                  |
|                                                                                    |        |                                                                                                    |                           |                  |                  |                    |                     |           |                   |                       |             |                            |   |                  |
| $\sim$                                                                             | $\sim$ |                                                                                                    |                           |                  |                  |                    |                     |           |                   |                       |             |                            |   |                  |
| all <sup>b</sup>                                                                   |        |                                                                                                    |                           |                  |                  |                    |                     |           |                   |                       |             |                            |   |                  |
| $\mathbb{P}^{\mathbb{R}}$                                                          |        | $\vert \vert < \vert \vert \vert < \vert$<br>Record:                                                                                                    | $\mathbf{1}$              | $>$ $>$ of 3     |                  |                    |                     |           | Add Tables.       |                       | Done        |                            |   |                  |
| $\text{clr}^{\mathbb{R}^3}$                                                        |        |                                                                                                    |                           |                  |                  |                    |                     |           |                   |                       |             |                            |   |                  |
| <b>SP</b>                                                                          | А      |                                                                                                    |                           |                  |                  |                    |                     |           |                   |                       |             |                            |   |                  |
|                                                                                    |        |                                                                                                    |                           |                  |                  |                    |                     |           |                   |                       |             |                            |   |                  |
| $\frac{1}{2}$                                                                      |        |                                                                                                    |                           |                  |                  |                    |                     |           |                   |                       |             |                            |   |                  |
| Ready                                                                              |        |                                                                                                    |                           |                  |                  |                    |                     |           |                   | X 2.1 Y 5.725 Z 9 (m) |             | $\vee$ Global<br>One Story |   | $\vee$ Units     |

*Figura 88 Selección de los tres niveles story* Fuente: ETABS, 2018

Y ahí se pueden ver los cortantes correspondientes al Vx, que son los cortantes en los 3 niveles, de la carga de sismo estática en la dirección X.

El signo, en este caso negativo, no tiene mayor influencia en el resultado, y se consideran los valores como absolutos.

De igual manera se filtra para ver los resultados de la carga de sismo estática en Y, y

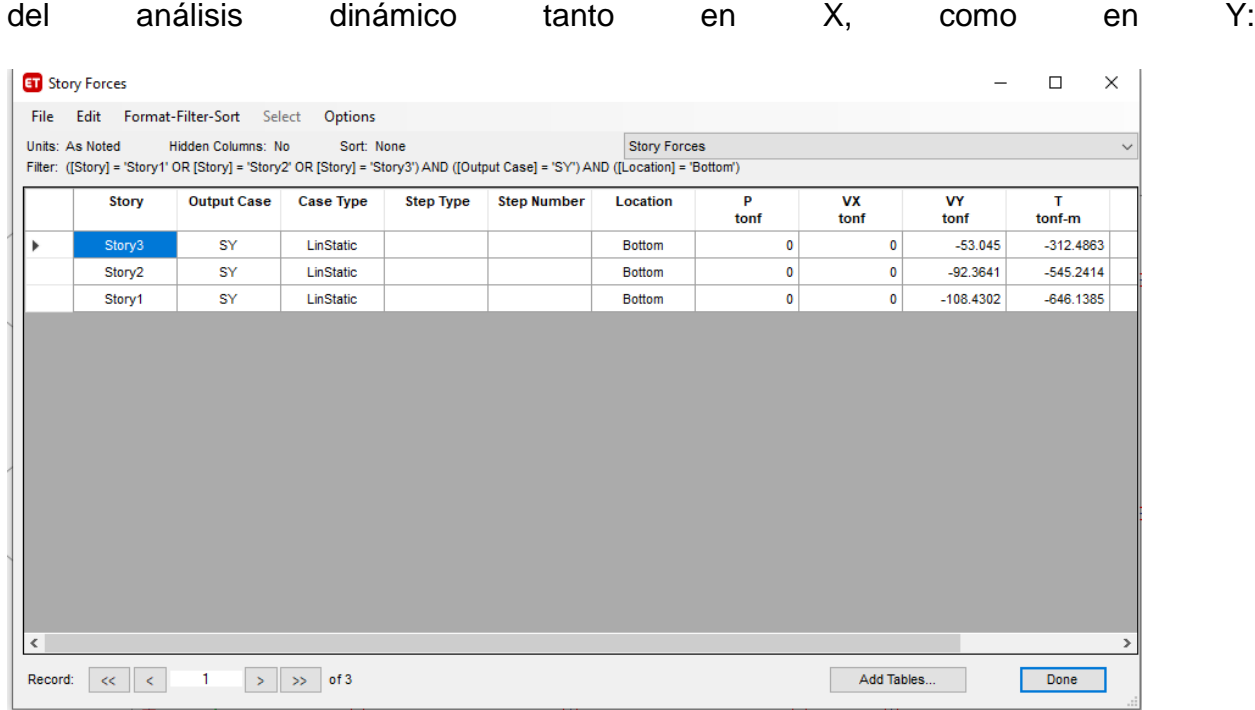

*Figura 89 Espectro enY tanto positivo como negativo*

Fuente: ETABS, 2018

Anexo 14 Fórmulas de distribución sísmica y cortante basal

#### Distribución de la Fuerza Sísmica en Altura

Las fuerzas sísmicas horizontales en cualquier nivel i, correspondientes a la dirección considerada, se calculan mediante:

$$
F_i = \alpha_i \cdot V
$$

$$
\alpha_i = \frac{P_i(h_i)^k}{\sum_{j=1}^n P_j(h_j)^k}
$$

Donde  $n$  es el número de pisos del edificio,  $k$  es un exponente relacionado con el período fundamental de vibración de la estructura  $(T)$ , en la dirección considerada, que se calcula de acuerdo a:

- a) Para T menor o igual a 0.5 segundos:  $k = 1.0$ .
- b) Para T mayor que 0,5 segundos:  $k = (0.75 + 0.5 \text{ T}) \le 2.0$ .

Donde V, viene a ser el cortante basal, calculado con la siguiente fórmula:

$$
V = \frac{Z \cdot U \cdot C \cdot S}{R} \cdot P
$$

Los valores presentados, están en función a los parámetros ya revisados en la teoría, y

corresponden a los factores de zona, uso, factor de amplificación sísmica, suelo y el

coeficiente de reducción R.

#### Artículo 23.- Estimación del Peso (P)

El peso (P), se calcula adicionando a la carga permanente y total de la edificación un porcentaje de la carga viva o sobrecarga que se determina de la siguiente manera:

- En edificaciones de las categorías A y B, se toma el 50% de la carga viva.  $a.$
- $b.$ En edificaciones de la categoría C, se toma el 25% de la carga viva.
- En depósitos, el 80% del peso total que es posible almacenar. C.
- d. En azoteas y techos en general se toma el 25% de la carga viva.

#### 24

NORMA E.030 DISEÑO SISMORRESISTENTE

En estructuras de tanques, silos y estructuras similares se considera el 100% e. de la carga que puede contener.

Anexo 15 Datos para calcular la cortante basal

El valor R, lo podemos obtener de la Norma E030 y está en función del Sistema

Estructural de la edificación, en este caso tenemos una albañilería, por lo que

### Estructuras de Albañilería

Edificaciones cuyos elementos sismorresistentes son muros a base de unidades de albañilería de arcilla o concreto. Para efectos de esta Norma no se hace diferencia entre estructuras de albañilería confinada o de albañilería armada.

 $R = 3$ 

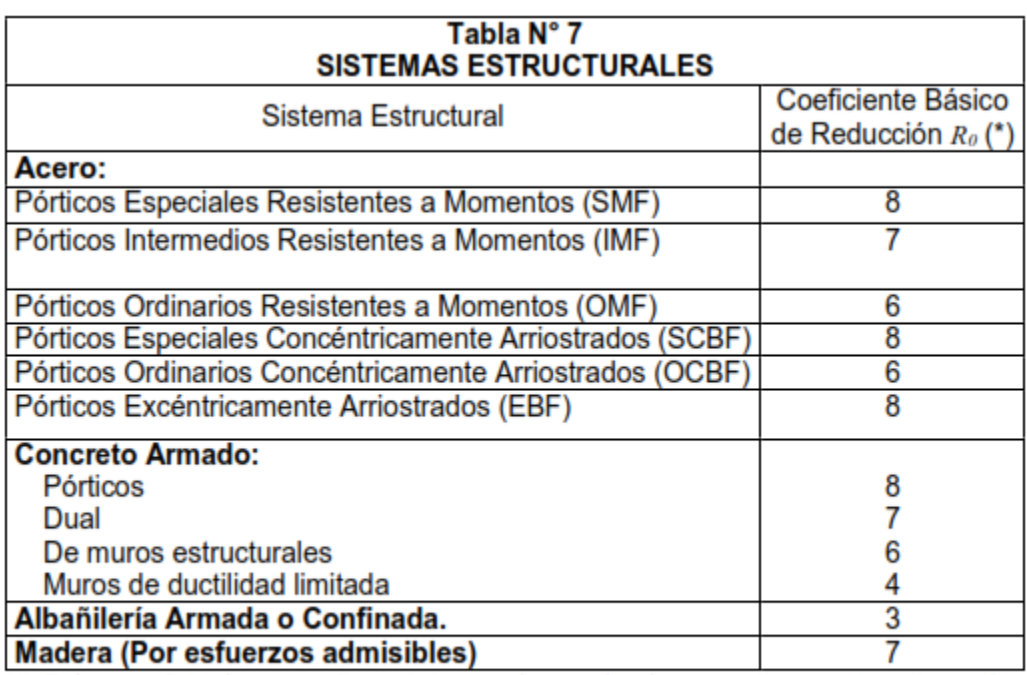

(\*) Estos coeficientes se aplican únicamente a estructuras en las que los elementos verticales y horizontales permitan la disipación de la energía manteniendo la estabilidad de la estructura. No se aplican a estructuras tipo péndulo invertido.

*Figura 90 Coeficiente basico de reducción R0*

Fuente: norma E030, 2018

### Anexo 16 Pasos para periodo fundamental de vibración de modelo base

Ruta en ETABS para conocer el periodo fundamental de vibración.

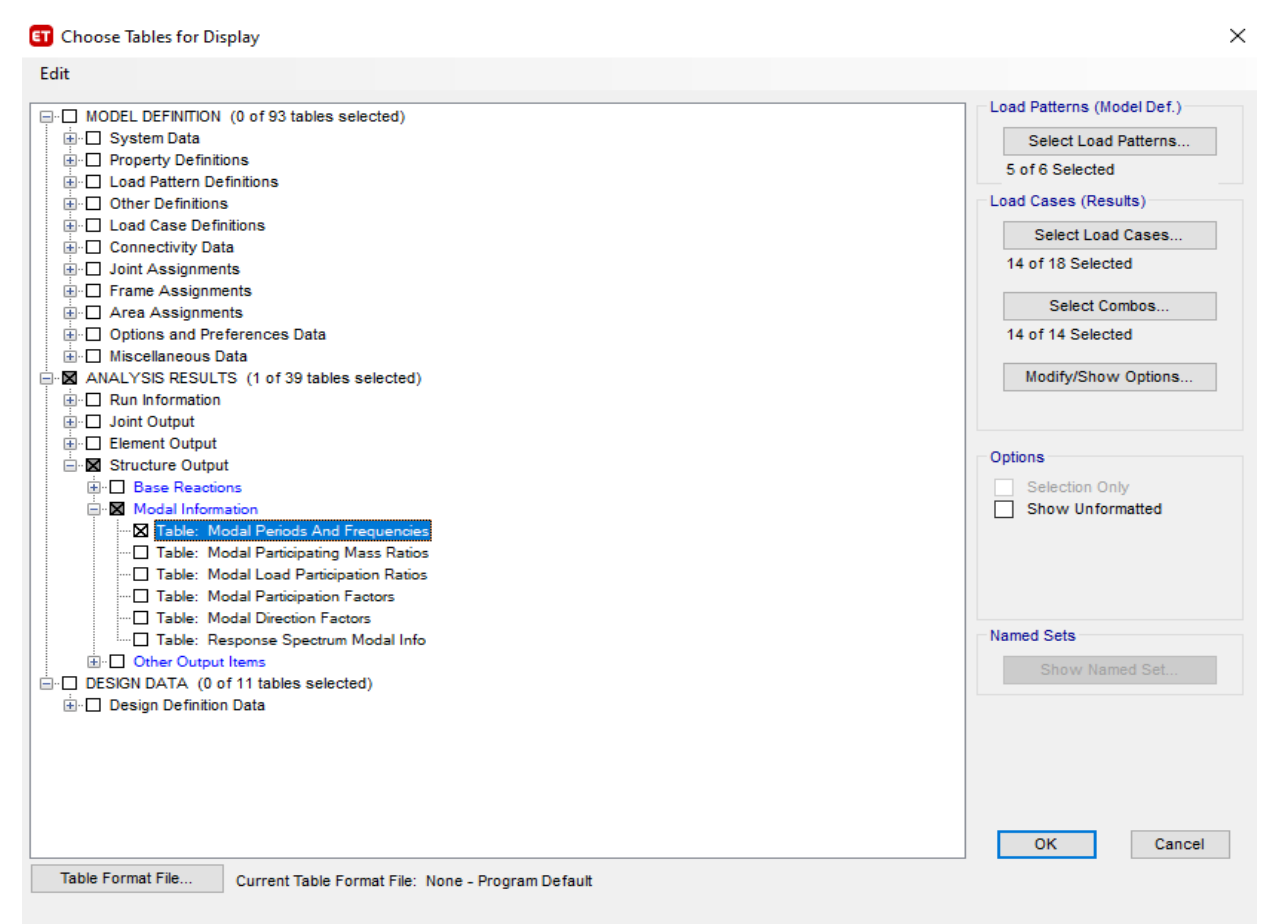

*Figura 91 Selección de todo reporte de propiedades de la frecuencia modal*  Fuente: ETABS, 2018

El periodo fundamental de vibración, se obtiene en el programa, para cada uno de los modos de vibración de la estructura, y en este caso en particular, para cada caso modal, recordando que se ha considerado 4 casos modales, para poder tener las 4 excentricidades de la matriz de masa con +-5%

Luego lo que se tiene que hacer es copiar los resultados para los 9 modos, correspondientes a los 3 grados de libertad dinámicos por nivel que se tienen en la edificación, como en total tenemos 3 niveles, luego tendríamos 9 modos, por cada caso modal.

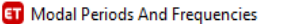

|              | <b>ET</b> Modal Periods And Frequencies |                 |               |                      |                            |                               |            | $\Box$ | ×            |
|--------------|-----------------------------------------|-----------------|---------------|----------------------|----------------------------|-------------------------------|------------|--------|--------------|
| File         | Format-Filter-Sort<br>Edit              | Select          | Options       |                      |                            |                               |            |        |              |
|              | Units: As Noted<br>Hidden Columns: No   |                 | Sort: None    |                      |                            | Modal Periods And Frequencies |            |        | $\checkmark$ |
| Filter: None |                                         |                 |               |                      |                            |                               |            |        |              |
|              | Case                                    | Mode            | Period<br>sec | Frequency<br>cyc/sec | <b>CircFreq</b><br>rad/sec | Eigenvalue<br>$rad^2/sec^2$   |            |        | $\land$      |
|              | MODAL MASA X+                           | 1               | 0.199         | 5.018                | 31.5276                    | 993.9866                      |            |        |              |
|              | MODAL MASA X+                           | 2               | 0.101         | 9.89                 | 62.1376                    | 3861.0827                     |            |        |              |
|              | MODAL MASA X+                           | 3               | 0.096         | 10.398               | 65.3337                    | 4268.4974                     |            |        |              |
|              | MODAL MASA X+                           | 4               | 0.065         | 15.379               | 96.6265                    | 9336.6733                     |            |        |              |
|              | MODAL MASA X+                           | 5               | 0.048         | 20.641               | 129.6933                   | 16820.3392                    |            |        |              |
|              | MODAL MASA X+                           | 6               | 0.046         | 21.966               | 138.0169                   | 19048.659                     |            |        |              |
|              | MODAL MASA X+                           | 7               | 0.043         | 23.468               | 147.4525                   | 21742.2375                    |            |        |              |
|              | MODAL MASA X+                           | 8               | 0.042         | 23.642               | 148.5499                   | 22067.0727                    |            |        |              |
|              | MODAL MASA X+                           | 9               | 0.042         | 23.823               | 149.6837                   | 22405.1976                    |            |        |              |
|              | <b>MODAL MASAX-</b>                     | 1               | 0.199         | 5.016                | 31.5169                    | 993.3148                      |            |        |              |
|              | <b>MODAL MASA X-</b>                    | 2               | 0.101         | 9.879                | 62.0694                    | 3852.6088                     |            |        |              |
|              | <b>MODAL MASA X-</b>                    | 3               | 0.096         | 10.407               | 65.3864                    | 4275.3801                     |            |        |              |
|              | <b>MODAL MASA X-</b>                    | 4               | 0.065         | 15.374               | 96.5987                    | 9331.3174                     |            |        |              |
|              | <b>MODAL MASA X-</b>                    | 5               | 0.048         | 20.641               | 129.6931                   | 16820.3095                    |            |        |              |
|              | <b>MODAL MASAX-</b>                     | 6               | 0.046         | 21.966               | 138.0171                   | 19048.7173                    |            |        |              |
|              | <b>MODAL MASAX-</b>                     | 7               | 0.043         | 23.467               | 147.4503                   | 21741.5953                    |            |        | ٧            |
| Record:      | <<<br>₹                                 | $\gg$<br>$\geq$ | of 48         |                      |                            |                               | Add Tables | Done   |              |

*Figura 92 Resultados de analisis modalen X y en Y*

Fuente: ETABS, 2018

Anexo 17 consideraciones y pasos para el parámetro de desplazamiento

### Artículo 28.- Determinación de Desplazamientos Laterales

 $28.1.$ Para estructuras regulares, los desplazamientos laterales se calculan multiplicando por  $0.75$   $R$  los resultados obtenidos del análisis lineal y elástico con las solicitaciones sísmicas reducidas. Para estructuras irregulares, los desplazamientos laterales se calculan multiplicando por 0,85 R los resultados obtenidos del análisis lineal elástico.

Y, así es como quedaría la combinación para el desplazamiento, tanto en X, como en Y. Con 0.75R= 0.75(3)=2.25

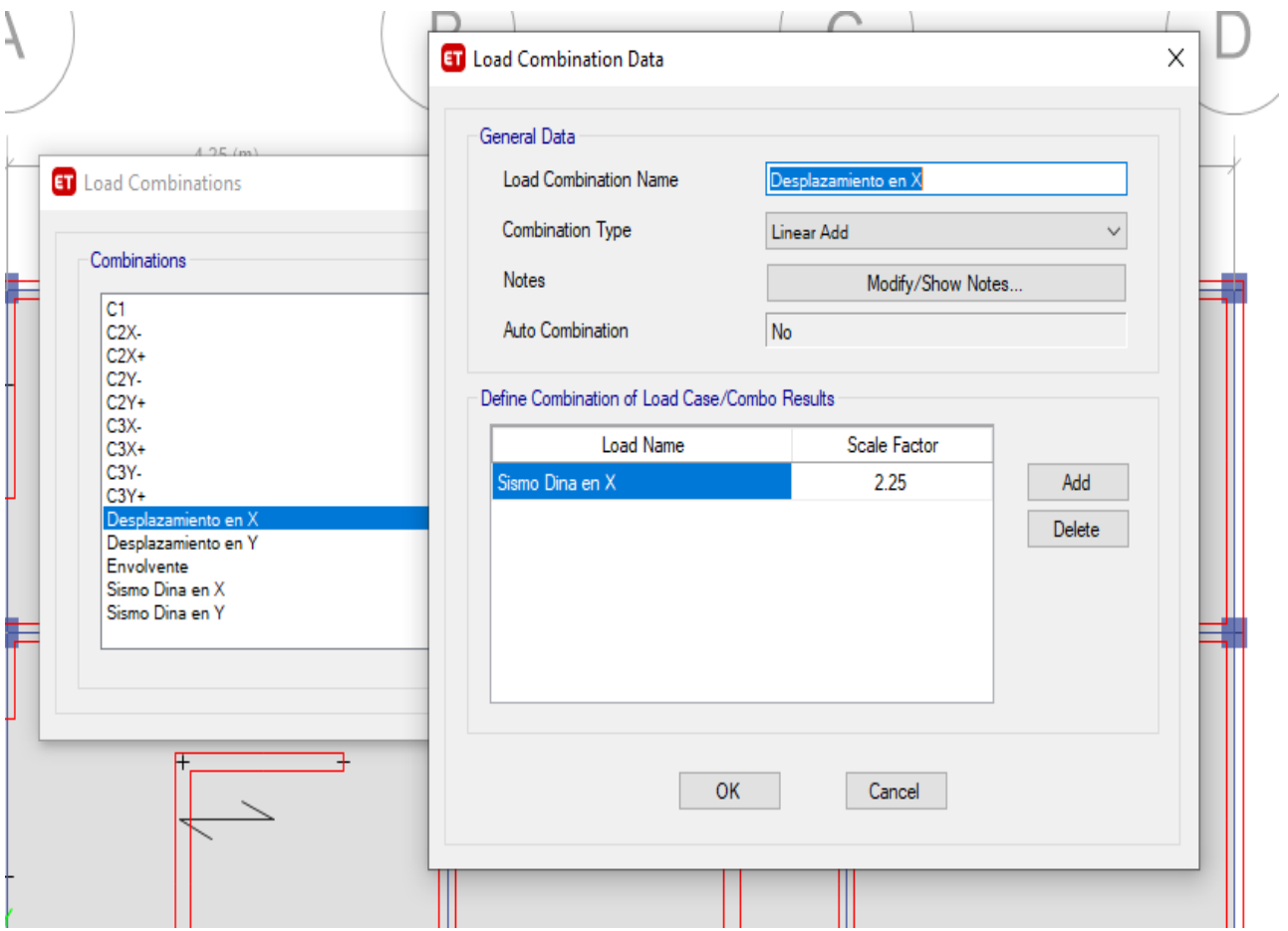

*Figura 93 Selección de desplazamiento en X* Fuente: ETABS, 2018

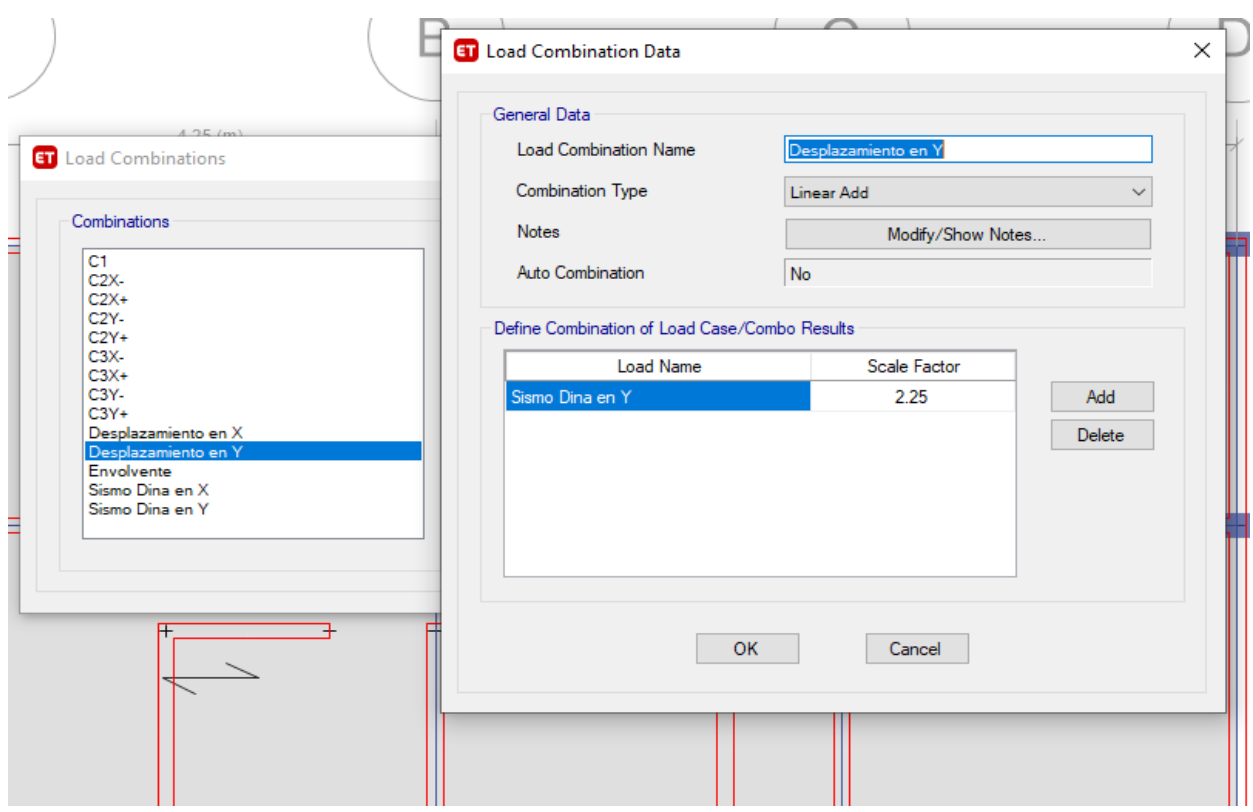

*Figura 94 Selección de desplazamiento en Y*

Fuente: ETABS, 2018

Luego, para ver los desplazamientos, tenemos dos posibilidades, la primera es ver el desplazamiento máximo, que es lo que se ha calculado en las siguientes gráficas, que es el desplazamiento máximo de la estructura en cada entrepiso, que puede darse en cualquier punto de la estructura. Y la otra posibilidad, es calcular el desplazamiento absoluto, que corresponde al desplazamiento del diafragma rígido, que normalmente se usa para el cálculo de las derivas.

La normativa peruana, no nos da un límite para el desplazamiento máximo, ni para el desplazamiento absoluto, sino que nos restringe en base a las derivas.

Hay normas de otros países, que sí tiene como todo un desplazamiento máximo, en función a la altura total de la edificación.

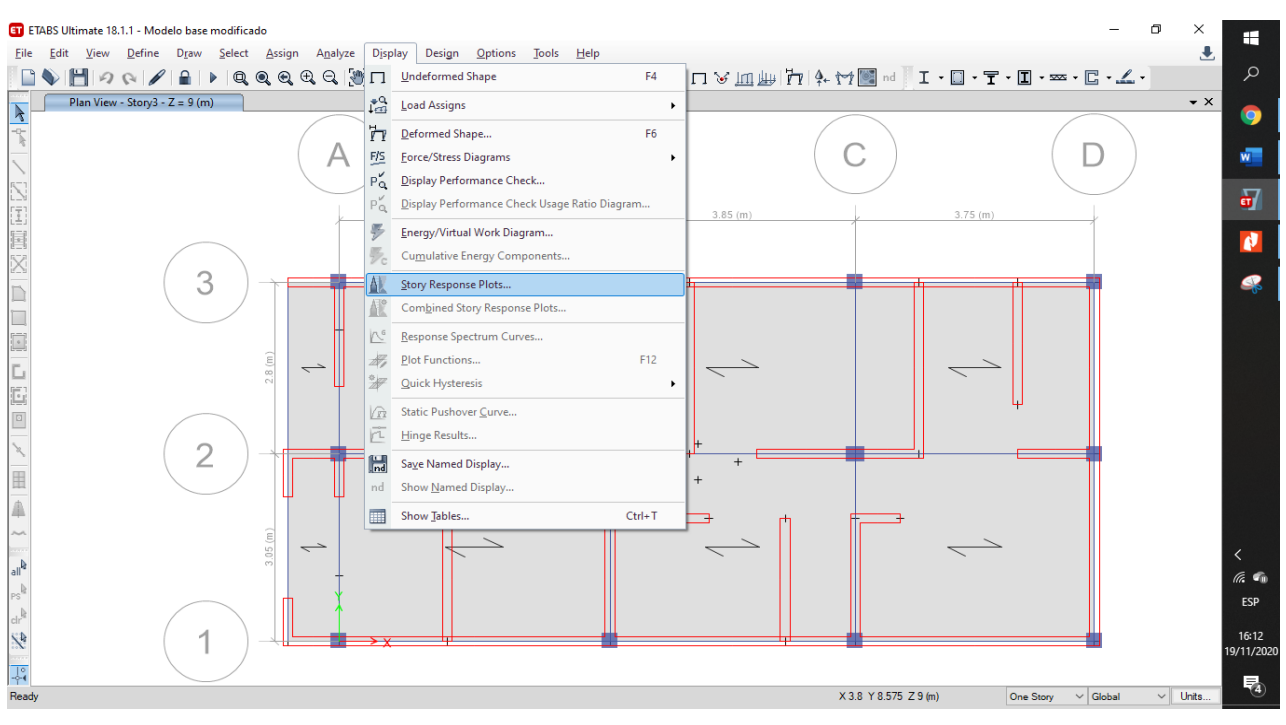

## Para ver el desplazamiento máximo se ha hecho lo siguiente:

*Figura 95 Selección de maximo desplazamiento en X y en Y* Fuente: ETABS, 2018

Y se ha filtrado los desplazamientos por el caso de carga de desplazamiento, tanto en X, como en Y. además, el tipo de desplazamiento, viene a ser Max story displacement, que es el desplazamiento máximo.

|              | <b>Name</b>           |                                     |  |  |  |  |  |  |
|--------------|-----------------------|-------------------------------------|--|--|--|--|--|--|
|              | Name                  | StoryResp1                          |  |  |  |  |  |  |
|              | $\times$ Show         |                                     |  |  |  |  |  |  |
|              | <b>Display Type</b>   | Max story displ                     |  |  |  |  |  |  |
|              | Case/Combo            | Desplazamiento en X<br>$\checkmark$ |  |  |  |  |  |  |
|              | Output Type           | Max                                 |  |  |  |  |  |  |
|              | Load Type             | <b>Load Combination</b>             |  |  |  |  |  |  |
| $\checkmark$ | <b>Display For</b>    |                                     |  |  |  |  |  |  |
|              | <b>Story Range</b>    | <b>All Stories</b>                  |  |  |  |  |  |  |
|              | <b>Top Story</b>      | Story <sub>3</sub>                  |  |  |  |  |  |  |
|              | <b>Bottom Story</b>   | <b>Base</b>                         |  |  |  |  |  |  |
| $\checkmark$ | <b>Display Colors</b> |                                     |  |  |  |  |  |  |
|              | Global X              | Blue                                |  |  |  |  |  |  |
|              | Global Y              | Red                                 |  |  |  |  |  |  |
|              | Legend                |                                     |  |  |  |  |  |  |
|              | Legend Type           | None                                |  |  |  |  |  |  |

*Figura 96 Selección de caso/combo de desplazamiento en X* Fuente: ETABS, 2018

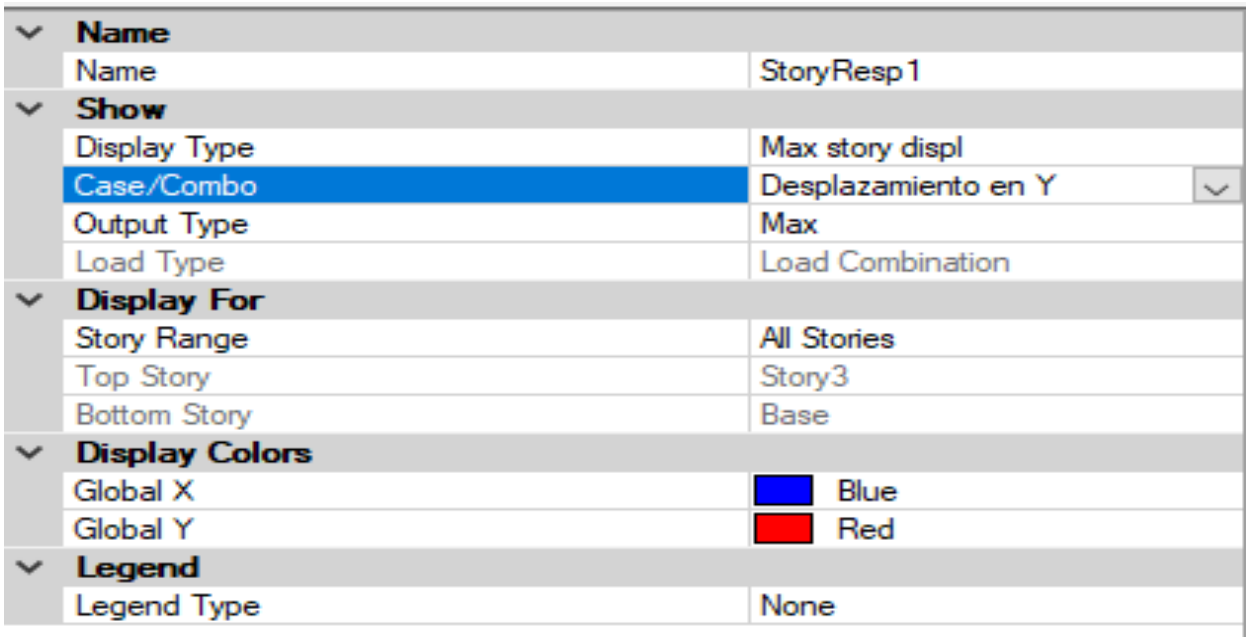

*Figura 97 Selección de caso/combo de desplazamiento en Y* Fuente: ETABS, 2018

Anexo 18 Parámetros permisibles

### Artículo 29.-Desplazamientos Laterales Relativos Admisibles

El máximo desplazamiento relativo de entrepiso, calculado según el artículo 28, no excede la fracción de la altura de entrepiso (distorsión) que se indica en la Tabla N° 11.

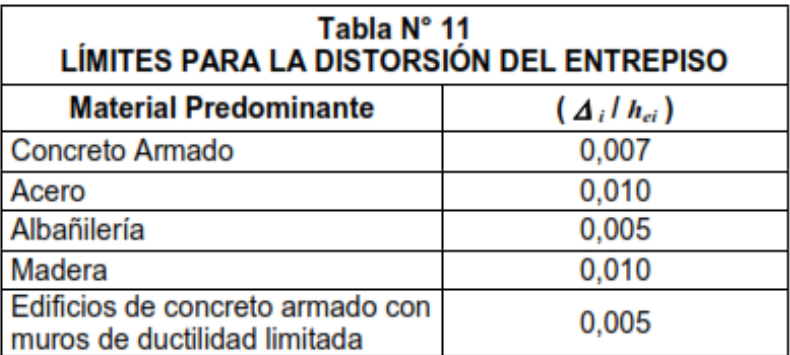

Nota: Los límites de la distorsión (deriva) para estructuras de uso industrial son establecidos por el proyectista, pero en ningún caso exceden el doble de los valores de esta Tabla.

*Figura 98 Limites permisibles por derivas de acuerdo al tipo de estructura* Fuente, Norma E030, 2018.

Anexo 19 Definición de propiedades para modelo fisurado

o Reducción del momento de Inercia en Columnas:

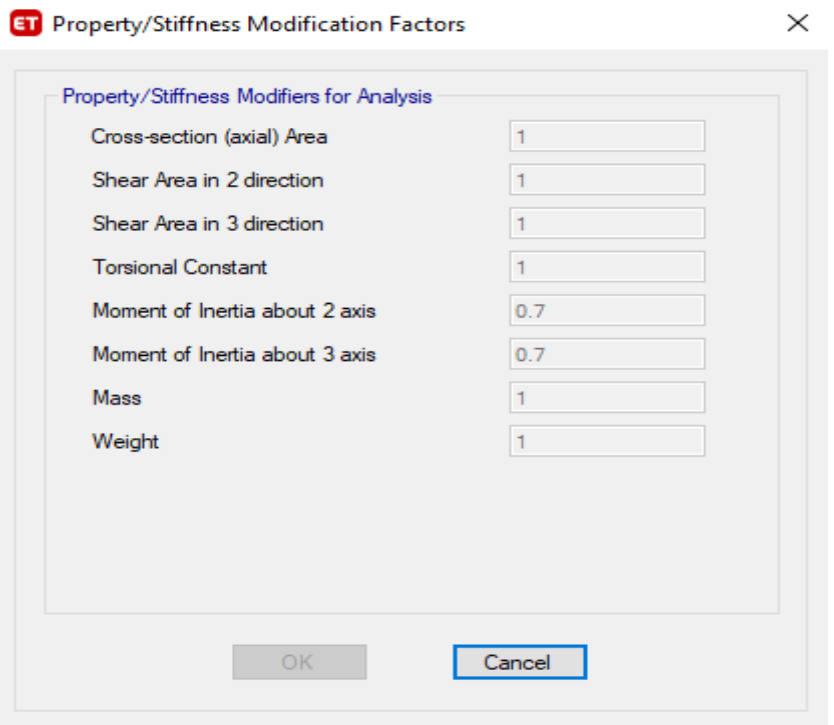

*Figura 99 Propieadades de inercia en la columna* Fuente: ETABS, 2018

o Reducción del Momento de Inercia en Vigas:

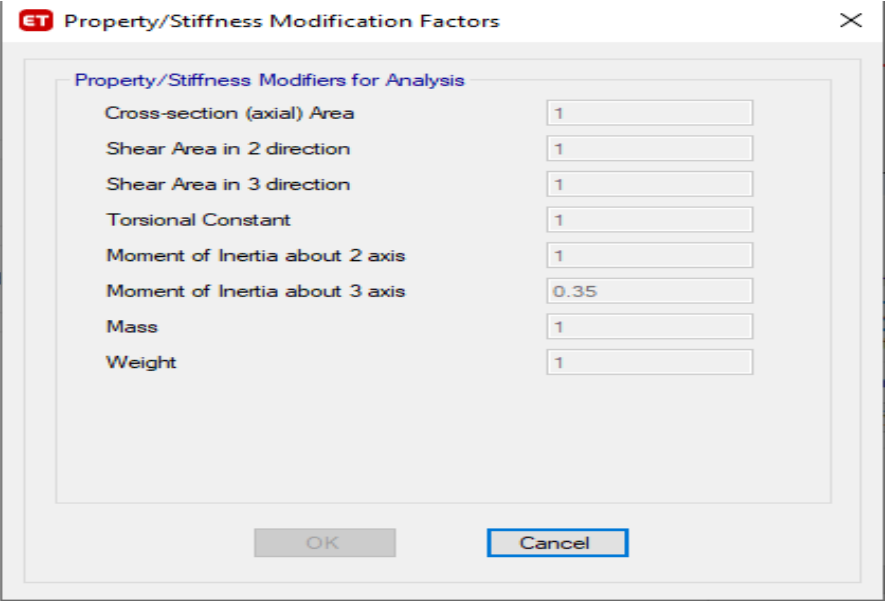

*Figura 100 Propiedades de inercia en vigas* Fuente: ETABS, 2018

o Reducción del Momento de Inercia en muros de albañilería:

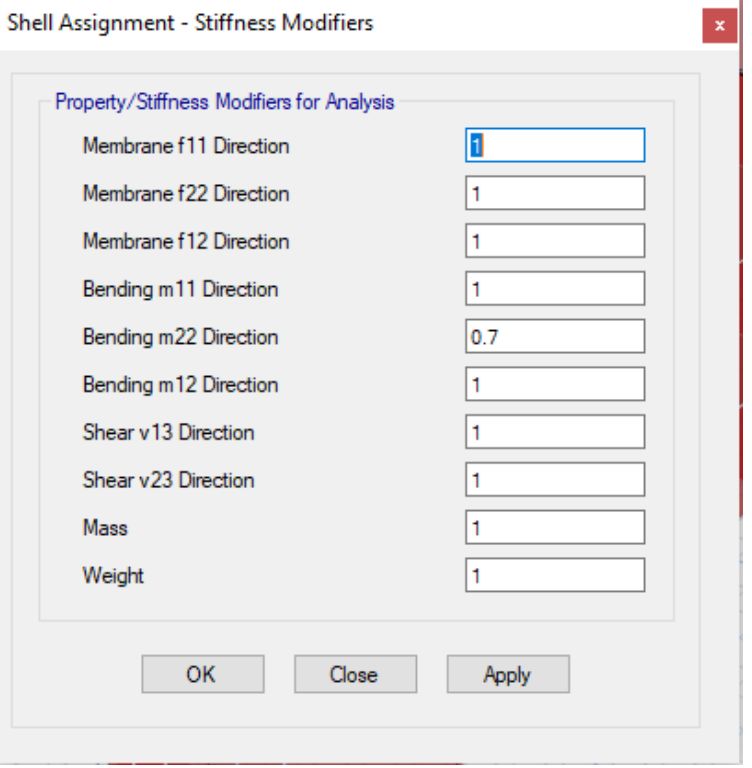

*Figura 101 Selección de momento de inercia en muros de albañileria* Fuente: ETABS, 2018

Anexo 20. Modelado de encamisado.

1 Cuando se abre el programa, se selecciona el tipo de sistema en la que

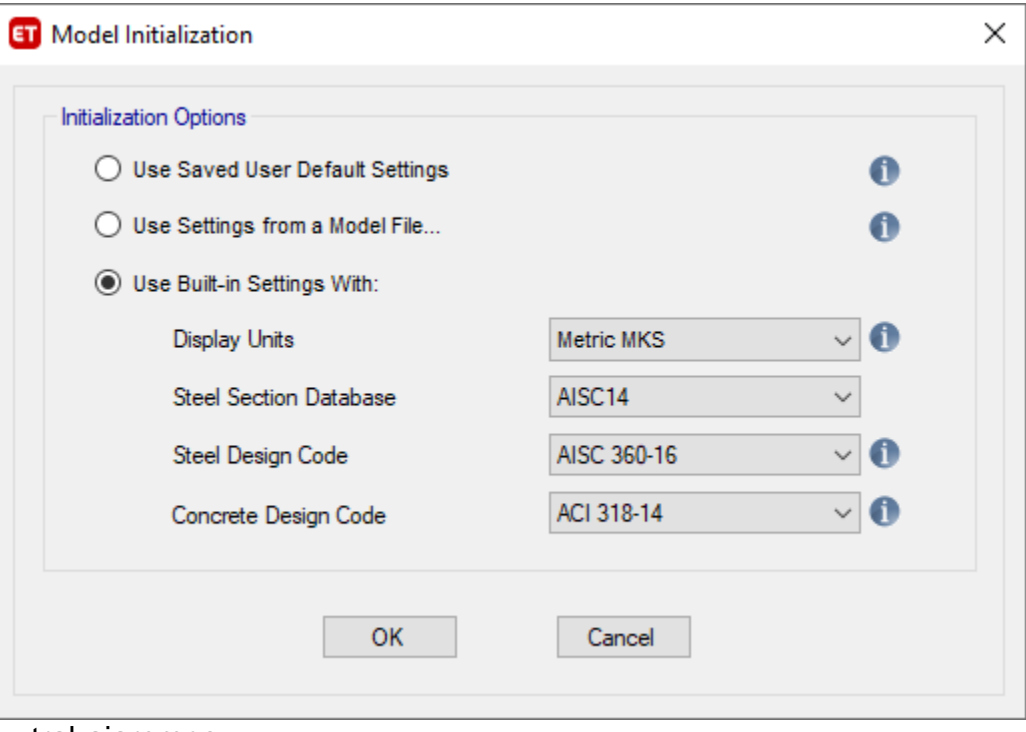

trabajaremos.

*Figura 102 Selección del sistema de unidades a trabajar* Fuente: ETABS, 2018

5. Se ingresa la cantidad de pisos del modelado, así como un aproximado de las

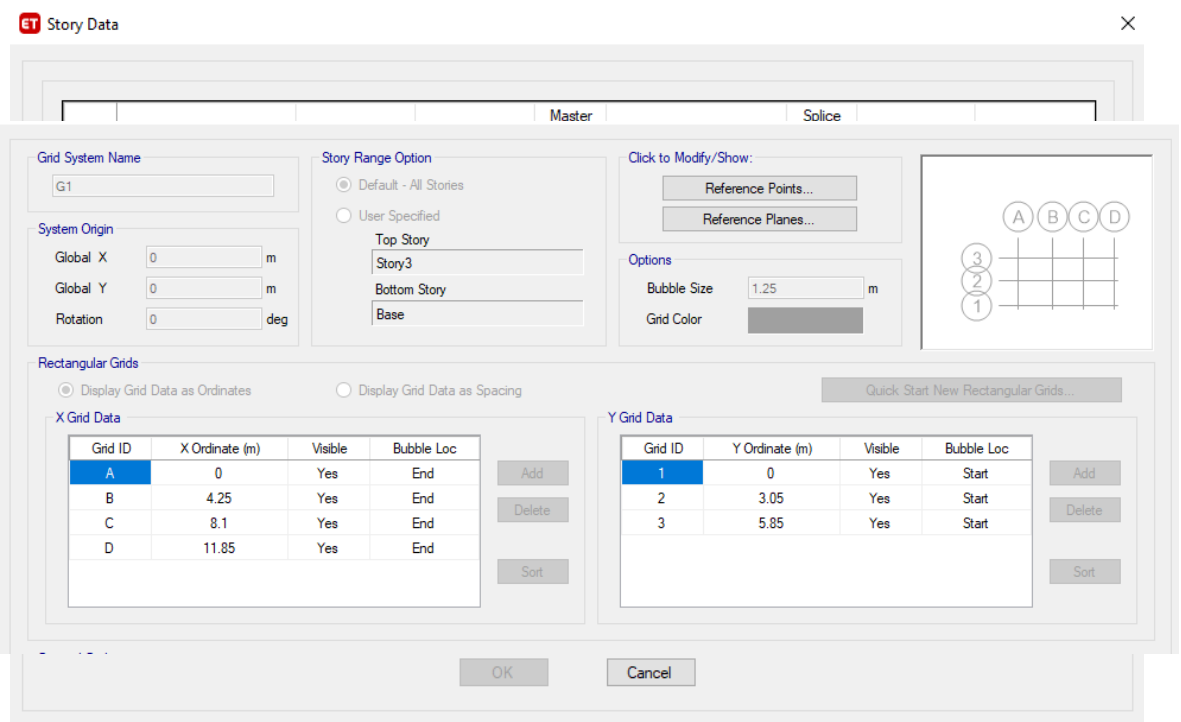

distancias en la que va cada eje con respecto al plano de estructuras en

AutoCAD.

*Figura 103 Selección de grillas en A,B,C,D y en los puntos 1, 2 y 3 de acuerdo al plano en AUTOCAD* Fuente: ETABS, 2018

- 6. Se editan las grillas según el plano de estructuras
- 7. Se crean las propiedades tanto del concreto como del acero y albañilería en el apartado de define, material properties, considerando un concreto de 210 kg/cm2 y un acero de fy=4200 Gr=60.

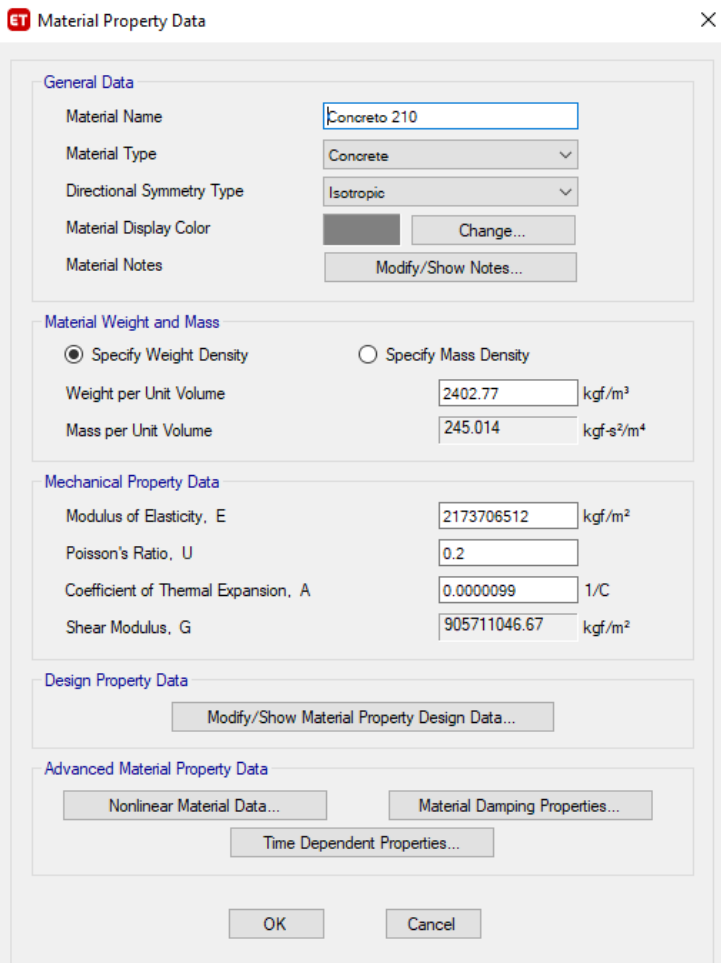

*Figura 104 Selección de propiedades del concreto 210 kg/cm2* Fuente: ETABS, 2018

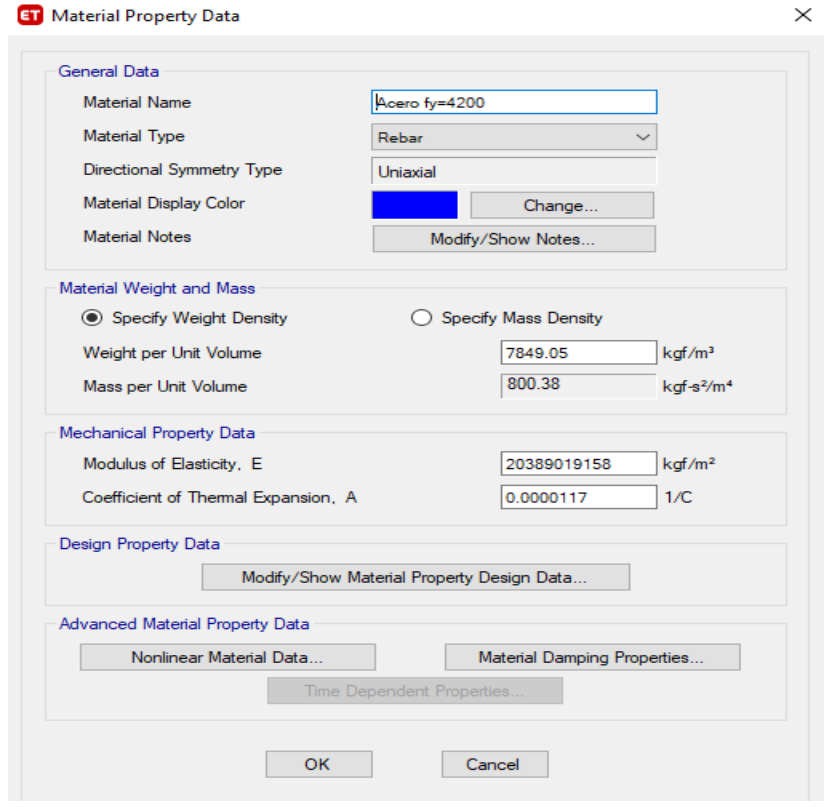

*Figura 105 Selección de de propiedades del acero*

# Fuente: ETABS, 2018

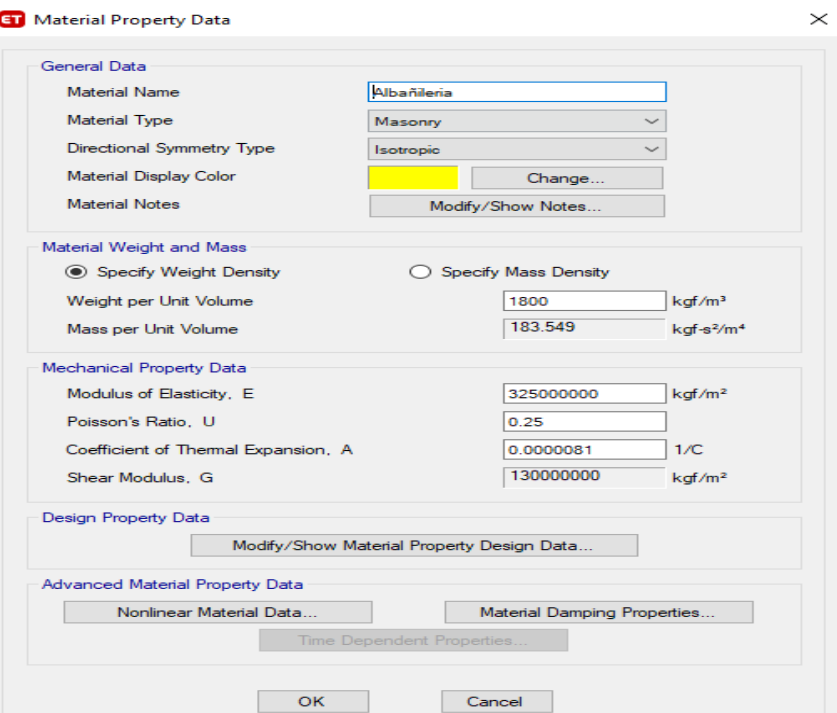

*Figura 106 Selección de propiedades de la albaliñeria* Fuente: ETABS, 2018

8. Se crean las columnas, vigas según sus dimensiones y tipo de material, en el

apartado de define, section properties, frame sections. Se considera un espesor

adicional debido al redimensionado debido al encamisado

# **ET** Frame Properties

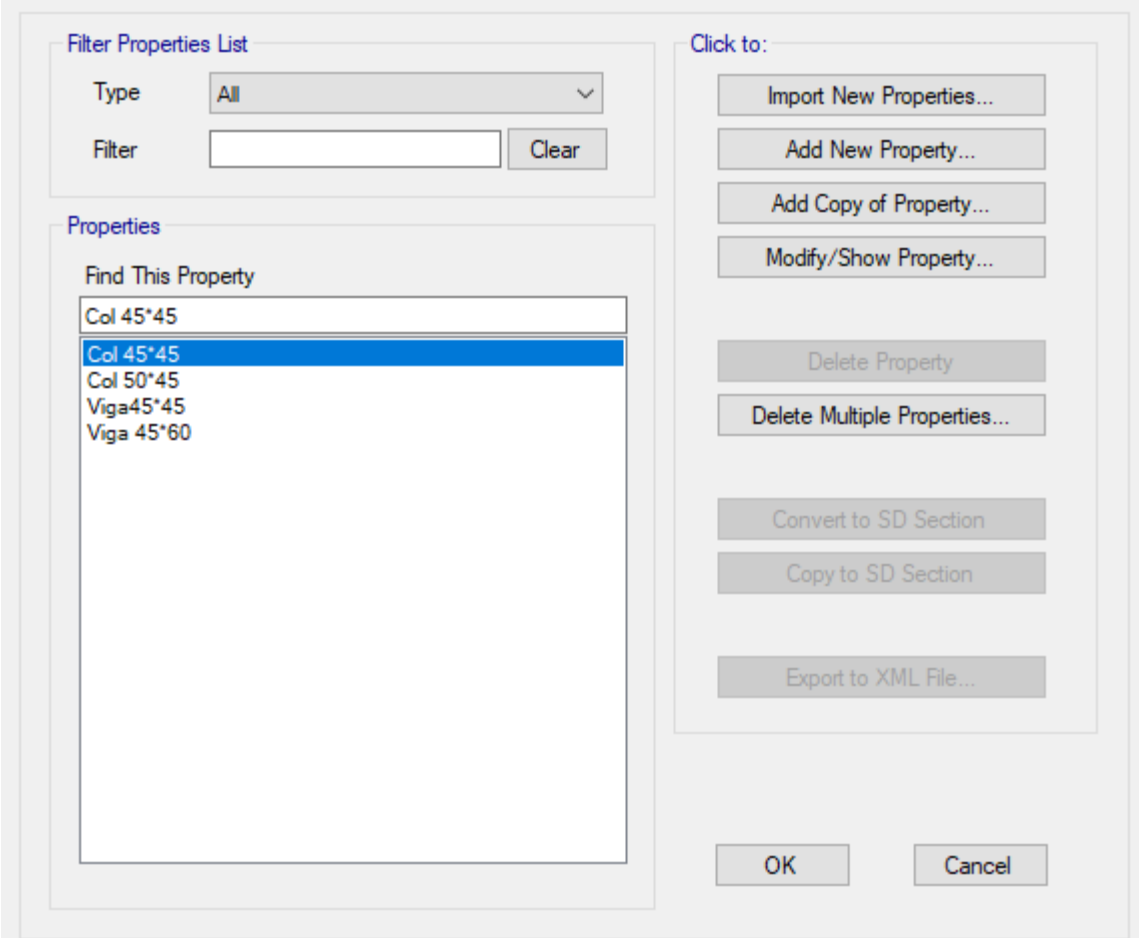

*Figura 107 Selección de predimensionamiento de colunmas* Fuente: ETABS, 2018

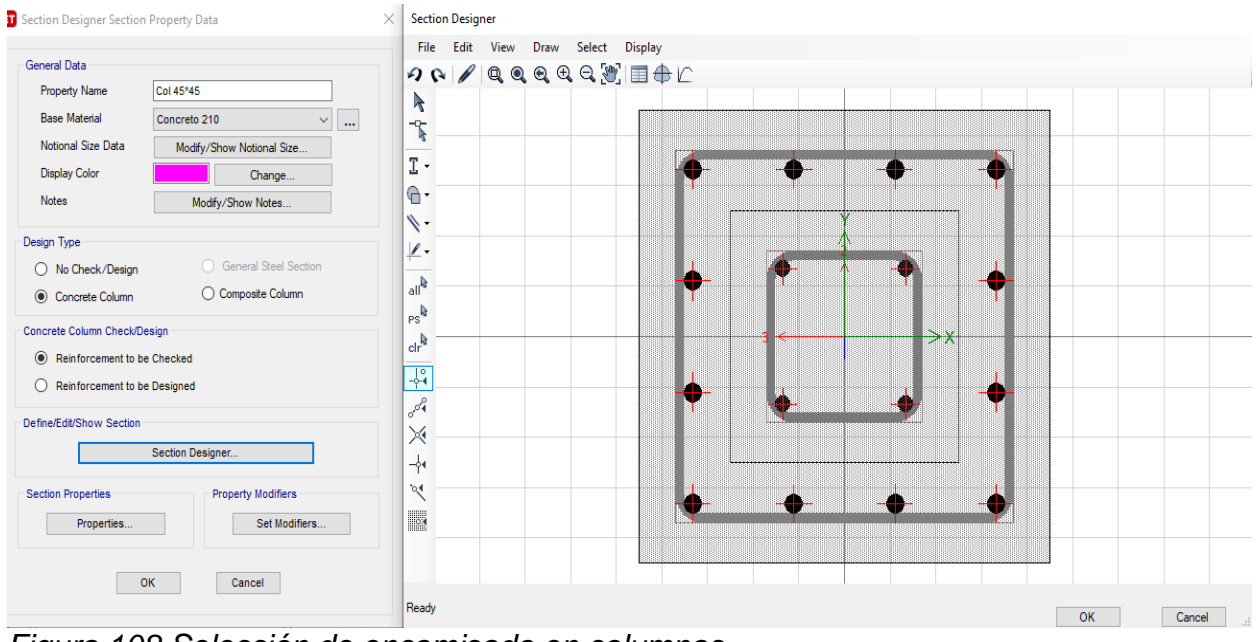

*Figura 108 Selección de encamisado en columnas* Fuente: ETABS, 2018

9. Se comienza con la ubicación de columnas y tipo de vigas según corresponda

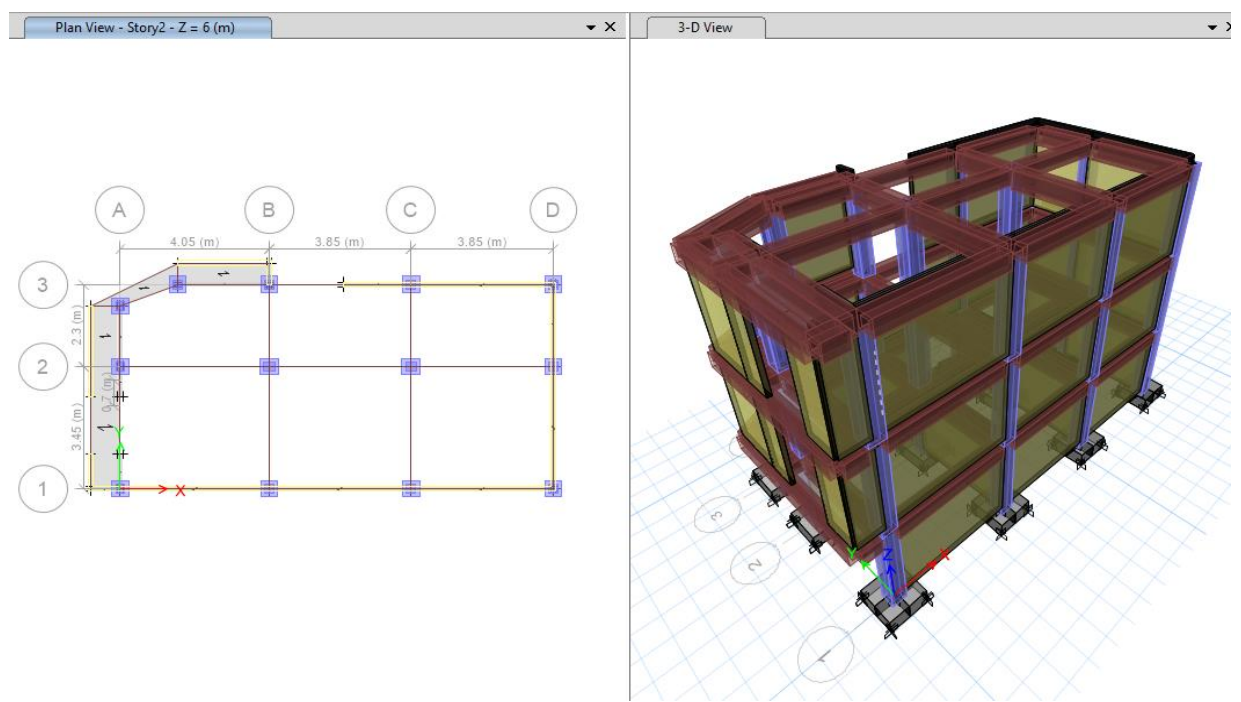

en el plano de planta.

*Figura 109 Selección de encamisado en toda la estructura*

Fuente: ETABS, 2018

10.Se definen las cargas (load pattern / load case)

• LOAD PATTERN: Un "tipo de carga" consiste en una distribución

espacial de las cargas aplicadas (y / o desplazamientos, temperaturas

y demás) que actúan sobre la estructura. CM, CV, SISMO ESTATICO

• LOAD CASE: Como se aplica la carga y cómo reacciona la estructura a

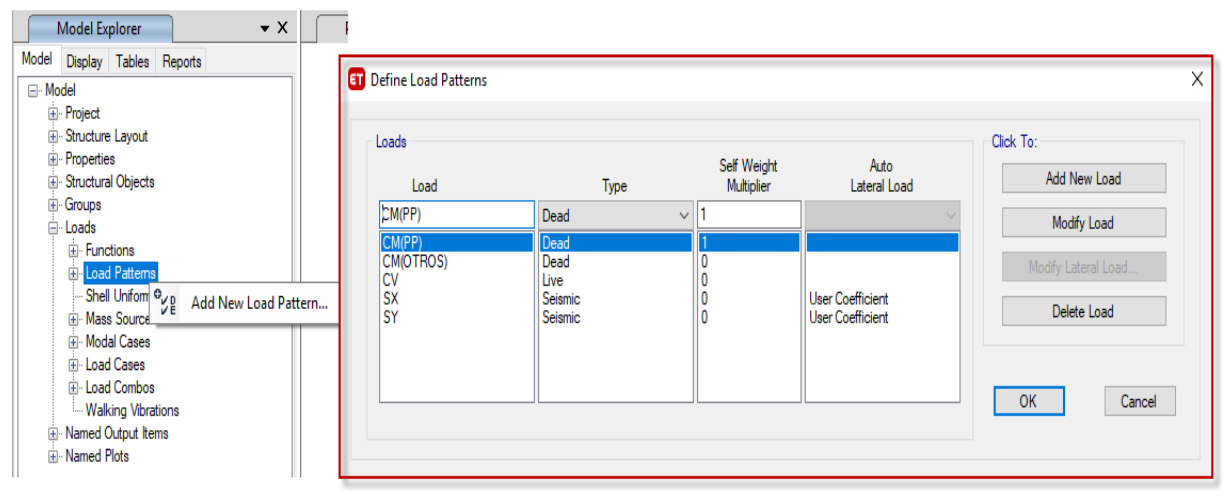

dicha carga

*Figura 110 Selección de tipo de carga* Fuente: ETABS, 2018

11.Tenemos solo 3 tramos en la viga principal por lo tanto consideraremos las

siguientes combinaciones para el diseño.

- COMB1=1.4\*CM(PP)+1.4\*CM(OTROS)+1.7\*CV
- COMB2=1.25\*CM(PP)+1.25\*CM(OTROS)+1.25\*CV+SX
- COMB3=1.25\*CM(PP)+1.25\*CM(OTROS)+1.25\*CV-SX
- COMB4=1.25\*CM(PP)+1.25\*CM(OTROS)+1.25\*CV+SY
- COMB5=1.25\*CM(PP)+1.25\*CM(OTROS)+1.25\*CV-SY
- COMB6=0.9\*CM(PP)+0.9\*CM(OTROS)+SX
- \* COMB7=0.9\*CM(PP)+0.9\*CM(OTROS)-SX
- COMB8=0.9\*CM(PP)+0.9\*CM(OTROS)+SY
- COMB9=0.9\*CM(PP)+0.9\*CM(OTROS)-SY
- ENVOLVENTE=COMB1+ COMB2+ COMB3+ COMB4+ COMB5+ COMB6+ COMB7+ COMB8+ COMB9

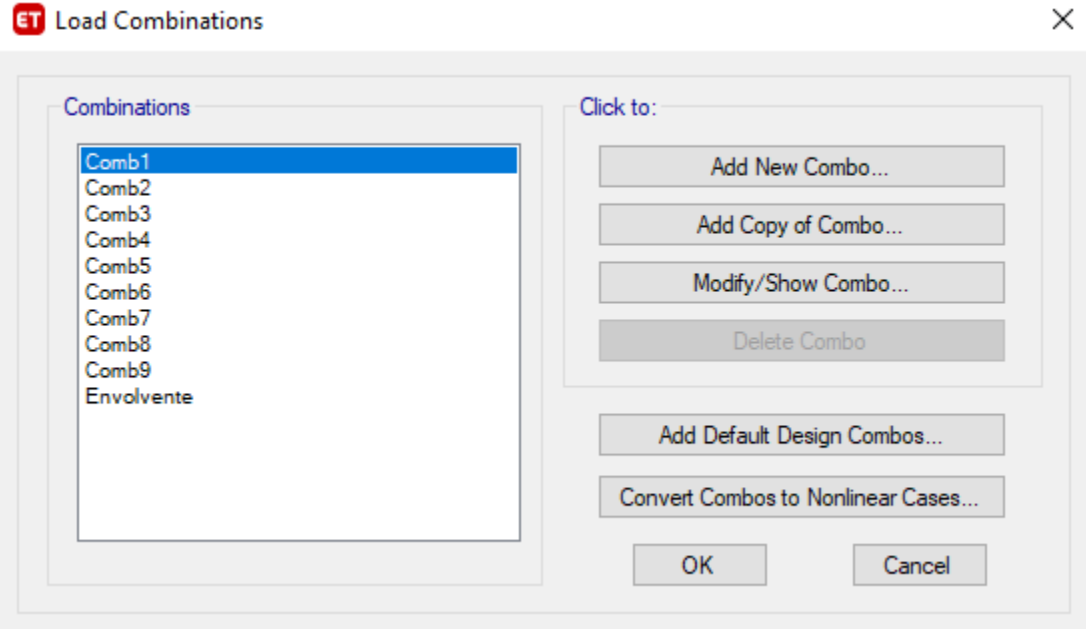

 *Figura 111 Selección de combos* Fuente: ETABS, 2018

ъ.

12.Se seleccionan las losas del primer y segundo piso y se adicionan cargas muertas de 100 kg/m2 y cargas vivas de 300 kg/m2, de la misma manera se seleccionan la losa del piso 3 y se colocan cargas muertas de 100 kg/m2 y cargas vivas de 150 kg/m2.

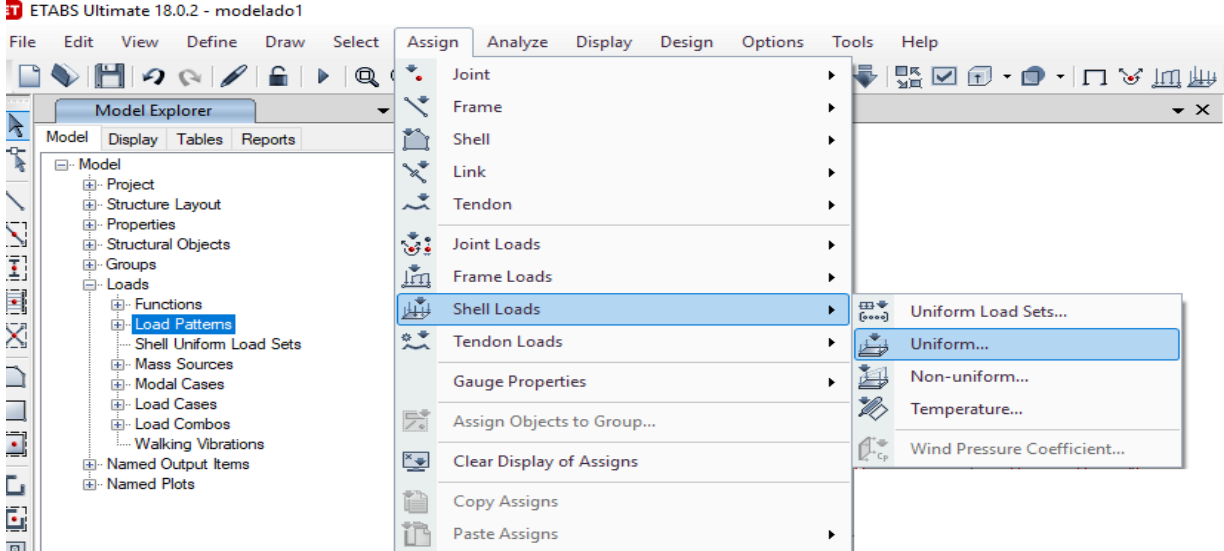

*Figura 112 Selección de cagas a toda la estructura uniformemente*

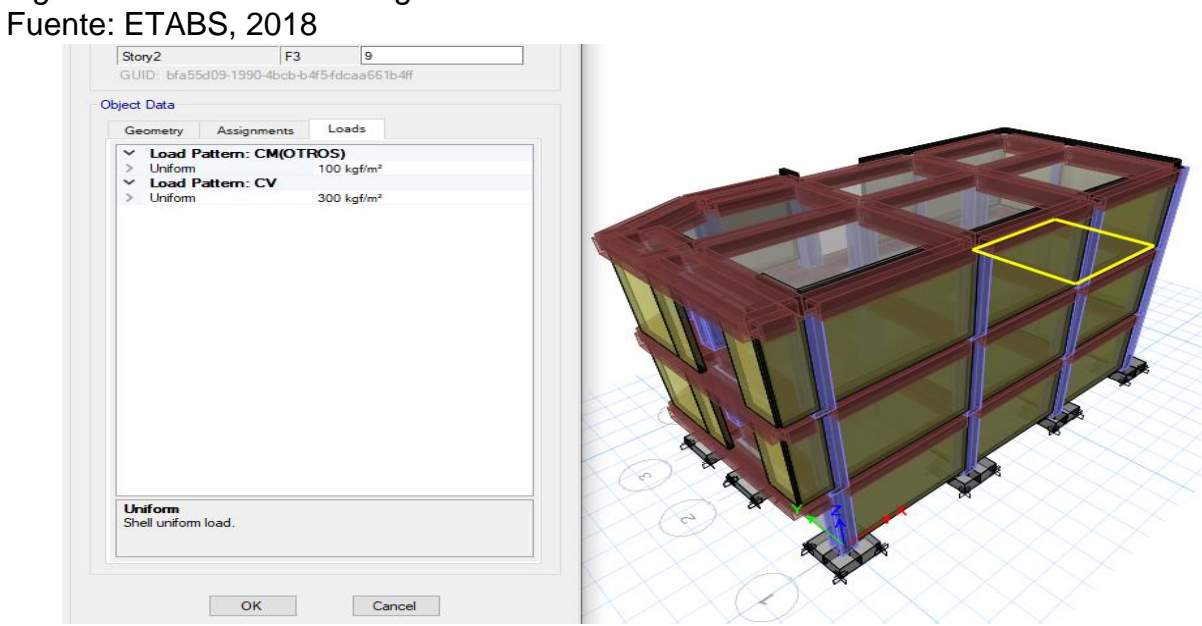

*Figura 113 Selección de ubicación de la carga viva* Fuente: ETABS, 2018

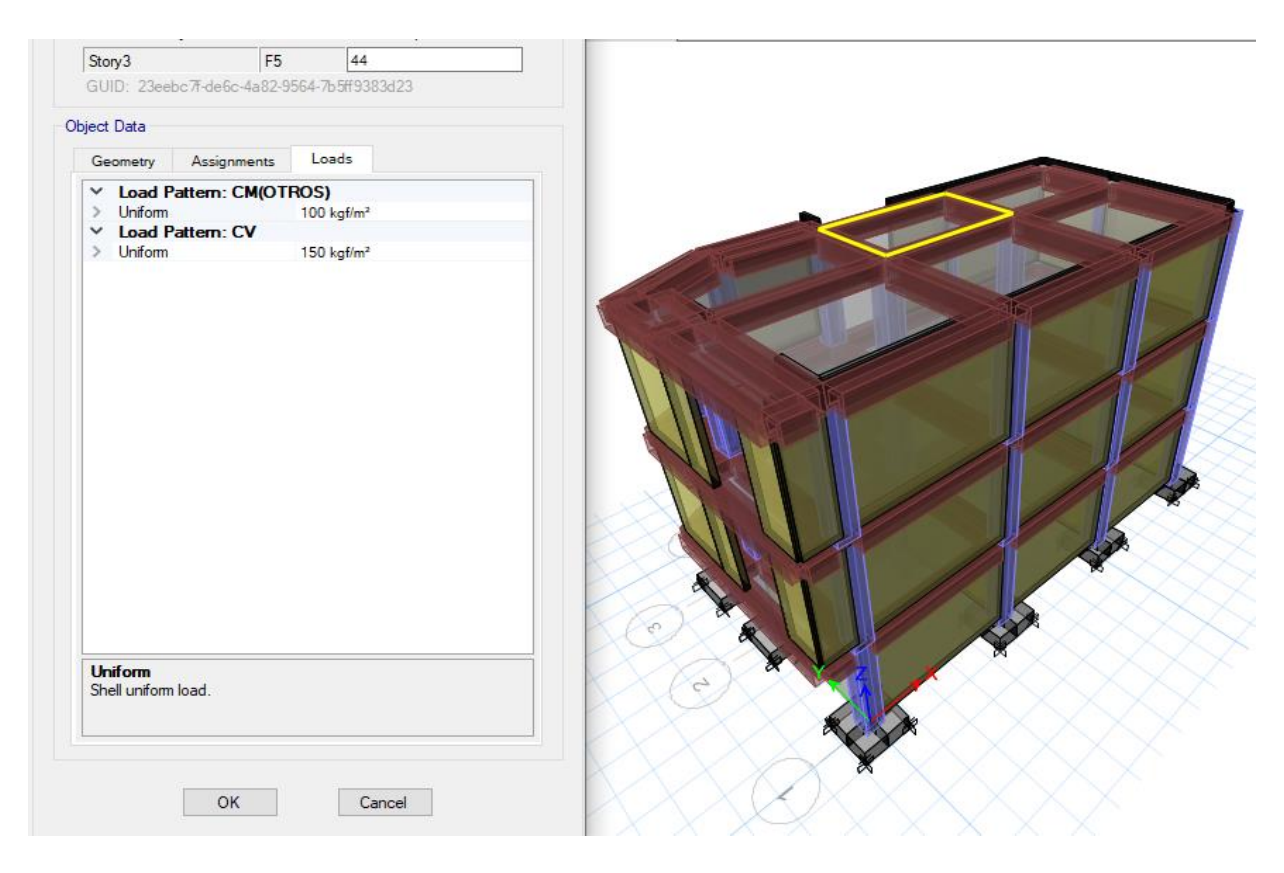

*Figura 114 Selección de ubicación de la carga muerta* Fuente: ETABS, 2018

13.Se verifica si el diseño está bien dibujado en el programa Etabs en el apartado analyze, check model.

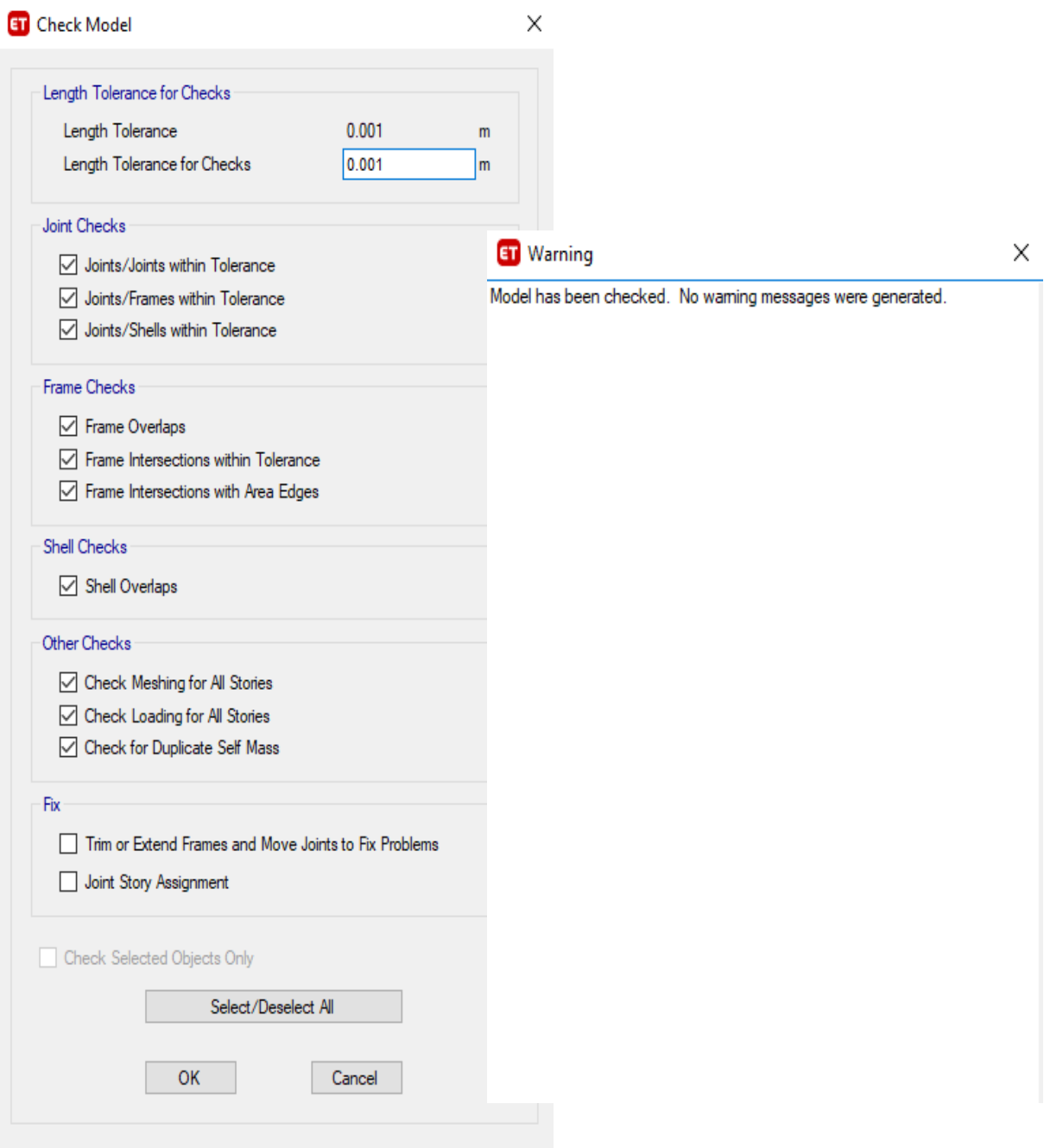

*Figura 115 Selección de analizar la estructura* Fuente: ETABS, 2018

Sismo estático – Fuerzas estáticas equivalentes, en la carga sísmica en X y Y se modifican la dirección.

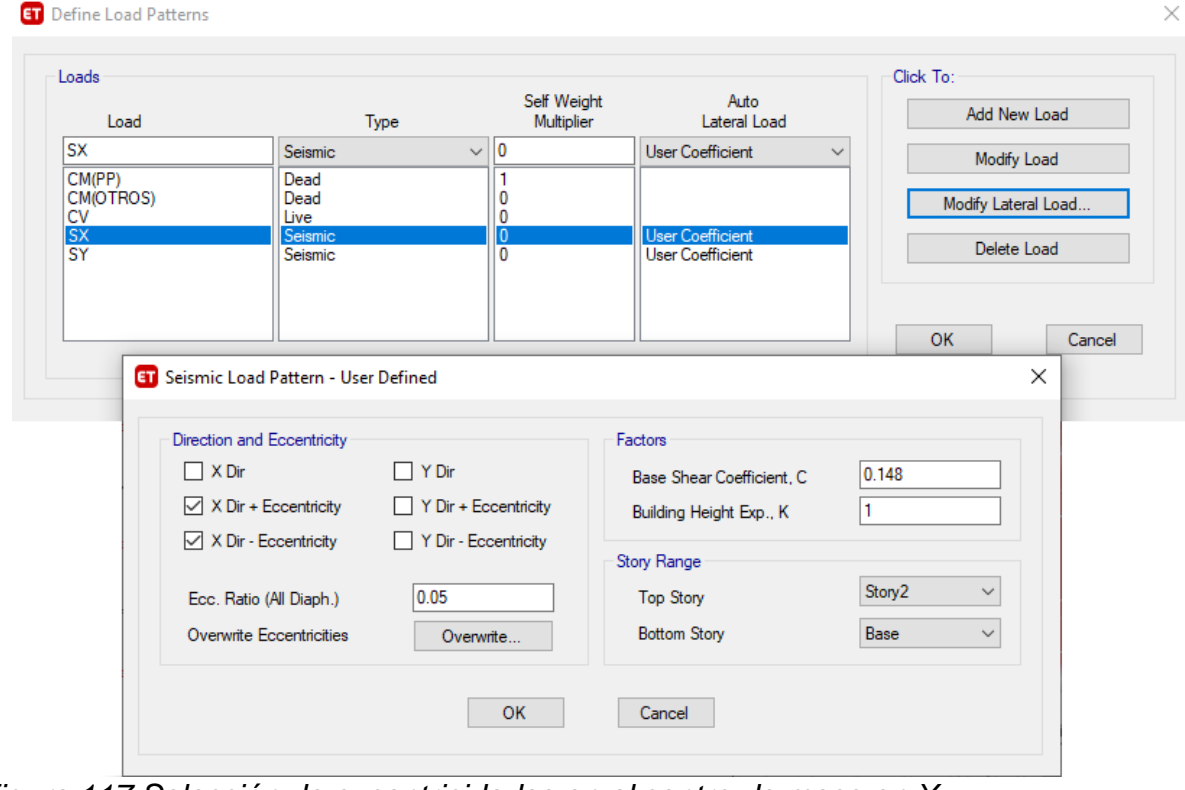

*Figura 116 Selección de ubicación de la carga viva*

*Figura 117 Selección de excentricidades en el centro de masa en X* Fuente: ETABS, 2018

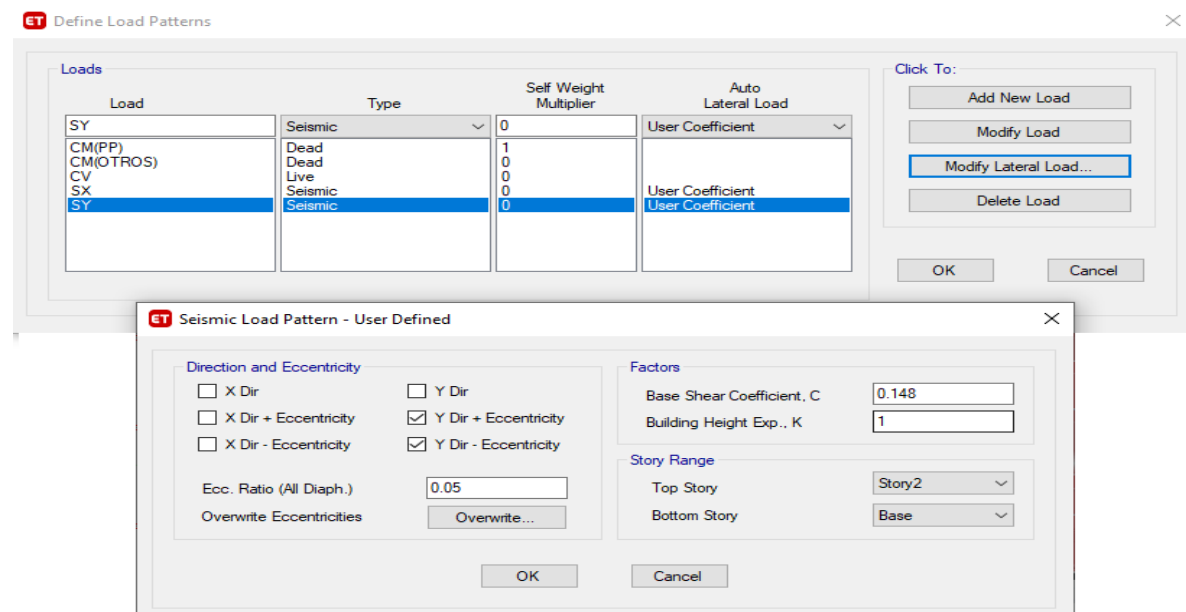

*Figura 118 Selección de evcentricidades del centro de la masa en Y*

### Fuente: ETABS, 2018 14.Con la tecla F5 se genera la opción "Run Analysis"

**ET** Choose Tables for Display  $\times$ Edit Load Patterns (Model Def.)-□ MODEL DEFINITION (0 of 85 tables selected) Select Load Patterns... **E** System Data **E** Property Definitions 0 of 10 Selected **E**l Load Pattern Definitions  $\qquad \qquad \overline{\bigoplus}\, \overline{\bigoplus}\, \overline{\bigoplus$ Load Cases (Results) **E** Load Case Definitions Select Load Cases... **E**-□ Connectivity Data  $\overline{\oplus}$   $\overline{\oplus}$  Joint Assignments **SX** 1 of 6 Selected 画 □ Frame Assignments<br>画 □ Area Assignments Select Combos. D Options and Preferences Data 0 of 20 Selected **in** Miscellaneous Data  $\frac{1}{2}$  **ME** ANALYSIS RESULTS (1 of 27 tables selected) Modify/Show Options... 向·□ Joint Output<br>向·□ Element Output  $\mathbf{B}$  Structure Output Options-**E**. Base Reactions  $\overline{\bigoplus_{i=1}^{n} \square}$  Modal Information Selection Only **E** Other Output Items Show Unformatted **M** Stable: Story Forces **E** Design Definition Data Named Sets OK Cancel Table Format File... Current Table Format File: None - Program Default

15.Se hace clic en el apartado Display, posteriormente "show tables"

### *Figura 119 Selección de resultados que apareceran en tablas* Fuente: ETABS, 2018

16.Como resultado se obtiene las fuerzas cortantes, momento máximo, en el

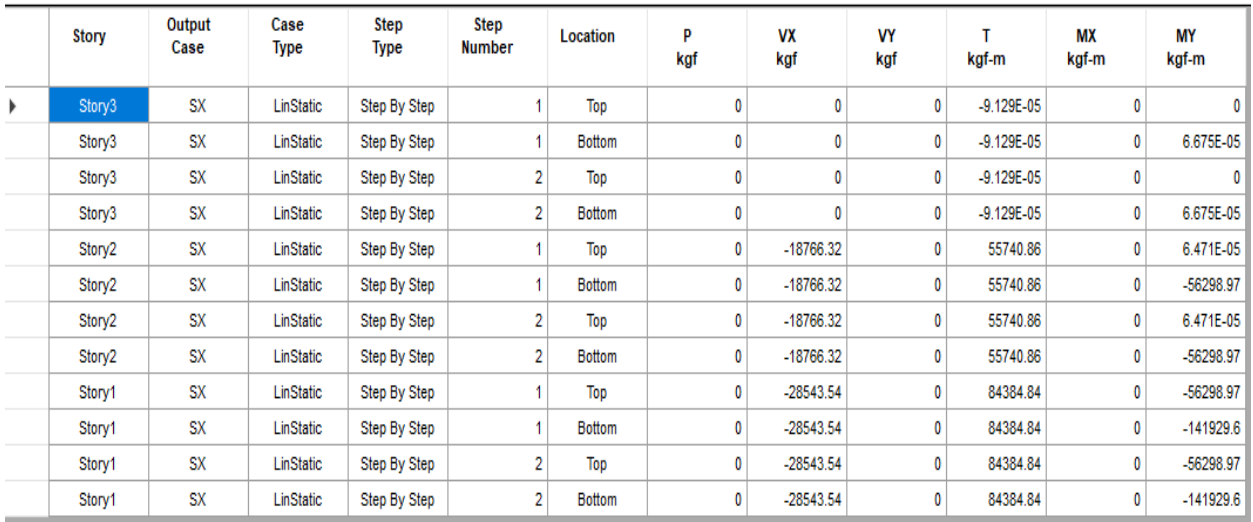
análisis estático en sentido x y y

*Figura 120 Resultados de fuerzas cortantes en X y en Y* Fuente: ETABS, 2018 17.Considerando la fuerza cortante máxima en el diseño, se puede observar que no

hay daños que afecten la estabilidad de la estructura.

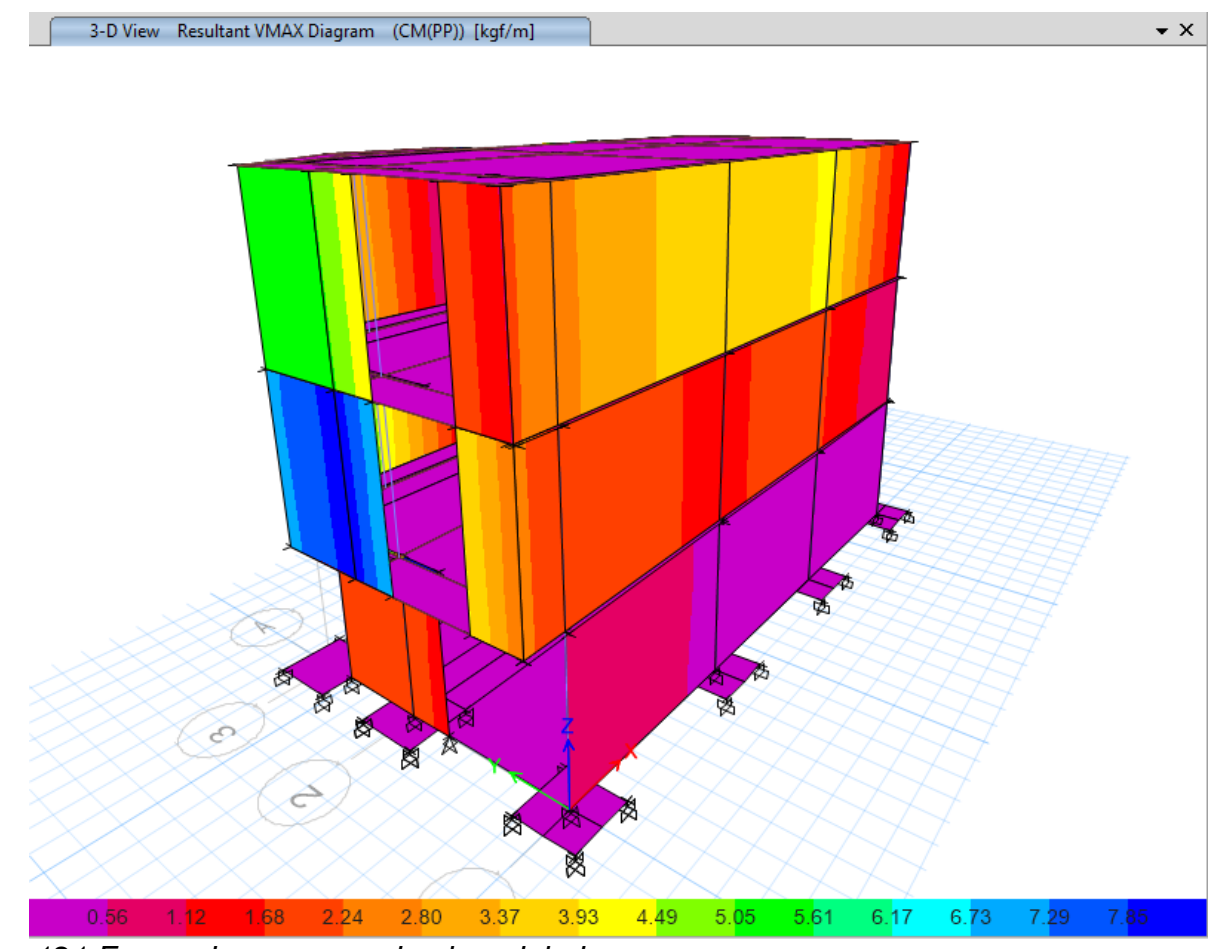

*Figura 121 Forma de como queda el modelado*  Fuente: ETABS, 2018

# 18.Diagrama de interacción en columnas, no presenta fallas.

| <b>Display Options</b>  |                                                                                          |                      |                                                               | 3D Interaction Surface |                              |                             | Current Interaction Curve                   |
|-------------------------|------------------------------------------------------------------------------------------|----------------------|---------------------------------------------------------------|------------------------|------------------------------|-----------------------------|---------------------------------------------|
|                         | Show Design Code Data<br>O Include Phi<br>◯ Exclude Phi<br>◯ Exclude Phi and Increase Fy | $\bigcirc$           | Show Fiber Model Data                                         |                        | D                            |                             | $E+3$<br>600.<br>$500 -$<br>400.            |
| Curve Data              |                                                                                          |                      |                                                               | $-M3$                  |                              |                             | $300 -$<br>$200 -$                          |
| Point                   | P kgf                                                                                    | M <sub>2</sub> kgf-m | M3 kgf m                                                      |                        |                              | M <sub>2</sub>              | P (kgf)<br>$100 -$                          |
|                         | 276327.66                                                                                | $\mathbf{0}$         | $\mathbf{0}$                                                  |                        |                              |                             | 0                                           |
| $\overline{2}$          | 276327.66                                                                                | $\mathbf{0}$         | 9793.98                                                       |                        |                              |                             | $-100 -$                                    |
| $\overline{3}$          | 246476.88                                                                                | $\mathbf{0}$         | 14510.44                                                      |                        |                              |                             | $-200 -$                                    |
| 4                       | 205532.12                                                                                | $\mathbf{0}$         | 18443.1                                                       |                        |                              |                             | $-300 -$                                    |
| 5                       | 159773.16                                                                                | $\mathbf{0}$         | 21513.15                                                      | M <sub>2</sub>         | -P                           | M3                          | -8.0 0.0 8.0 16.0 24.0 32.0 40.0 E+3        |
| 6                       | 102365.92                                                                                | $\mathbf{0}$         | 24277.7                                                       |                        |                              |                             | M (kgf-m)                                   |
| 7                       | 74470.94                                                                                 | $\mathbf{0}$         | 27525.47                                                      |                        |                              |                             |                                             |
| 8                       | 29650.93                                                                                 | $\bf{0}$             | 28607.3                                                       | Plan                   | 315                          | $\frac{1}{\sqrt{2}}$<br>deg | Superimpose Dashed Fiber Curve              |
| 9                       | $-38917.3$                                                                               | $\mathbf{0}$         | 21165.28                                                      |                        |                              |                             |                                             |
| 10                      | $-105410.95$                                                                             | $\mathbf{0}$         | 10129.28                                                      | Elevation              | 35                           | ×<br>deg                    | Note: Compression is positive in this form. |
| 11                      | $-159700.81$                                                                             | $\mathbf{0}$         | $\mathbf{0}$                                                  |                        |                              | $\overline{\phantom{a}}$    |                                             |
| $\overline{\mathsf{A}}$ | $\lor$                                                                                   | $H$ $\overline{A}$   | $\blacktriangleright$ $\blacktriangleright$<br>Curve #1 0 deg | 3D                     | PM <sub>3</sub><br><b>MM</b> | PM <sub>2</sub>             | Done                                        |

*Figura 122 Diagrama de interracción de columnas.* Fuente: ETABS, 2018

Anexo 21 Modelado de lámina CPFR

1. Cuando se abre el programa, se selecciona el tipo de sistema en la que

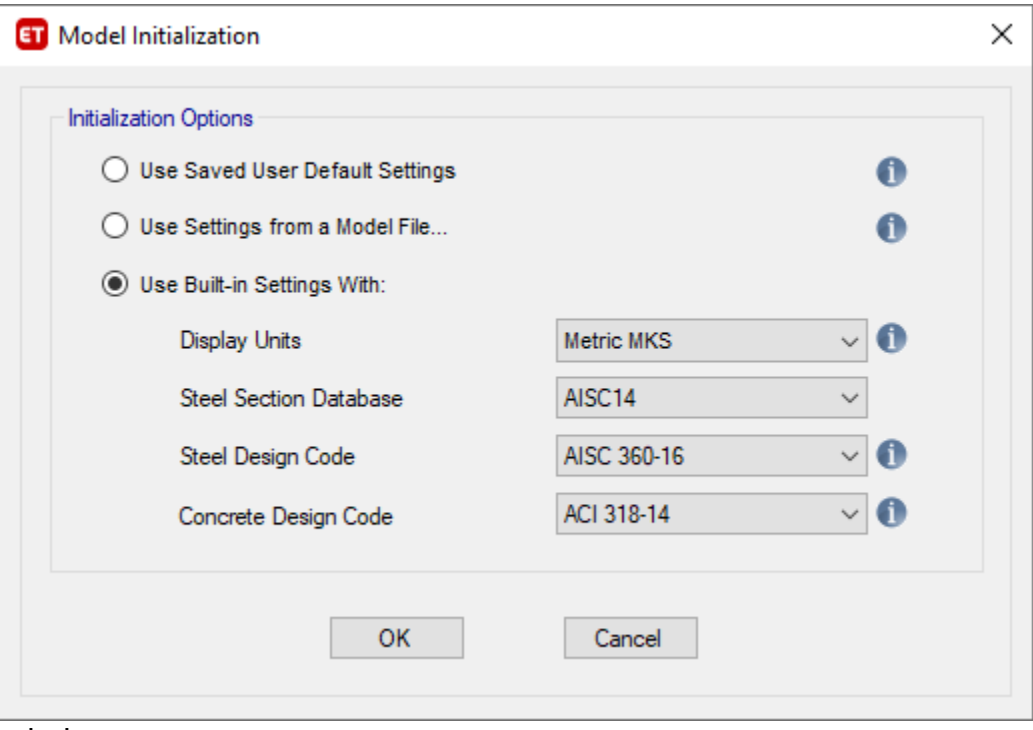

trabajaremos.

*Figura 123 Selección del sistema de unidades a utilizar para el modelafop de lamina CPFR*

Fuente: ETABS, 2018

2. Se ingresa la cantidad de pisos del modelado, así como un aproximado de las distancias e la que va cada eje con respecto al plano de estructuras en

 $\ddotsc$ 

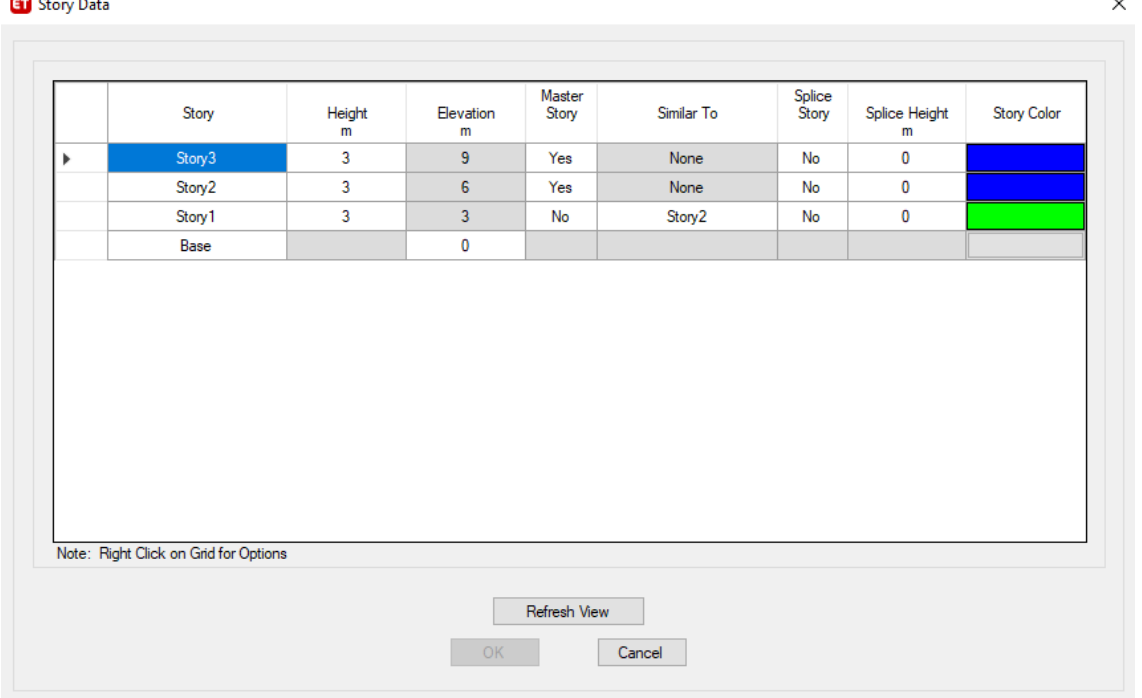

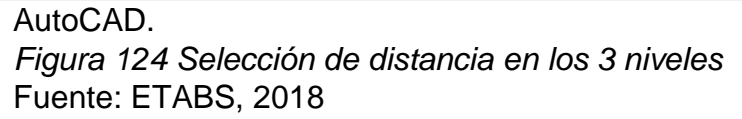

3. Se editan las grillas según el plano de estructuras

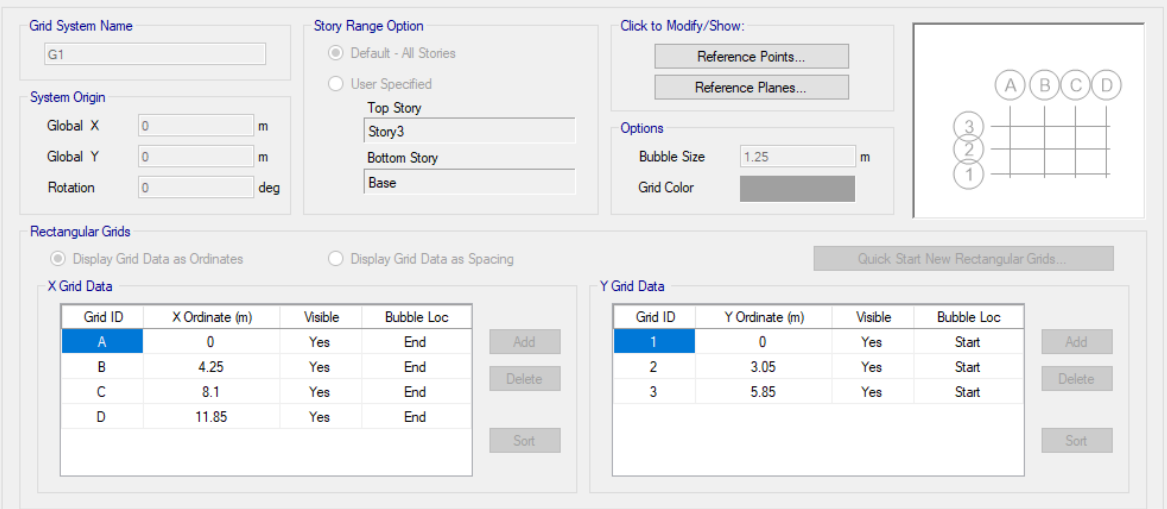

*Figura 125 Selección de grillas en los puntos A,B,C y D de acuerdo al plano estructural* Fuente: ETABS, 2018

4. Se crean las propiedades tanto del concreto como del acero en el apartado de define, material properties, considerando un concreto de 210 kg/cm2 y un acero de fy=4200 Gr=60.

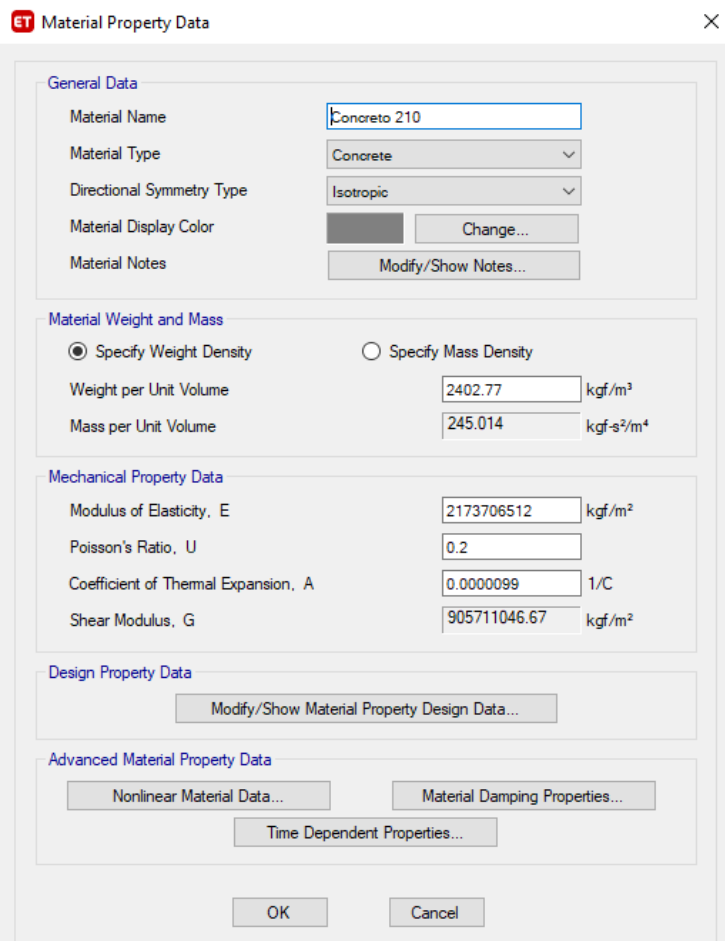

*Figura 126 Selección de las propiedades del concreto 210 kg/cm2* Fuente: ETABS, 2018

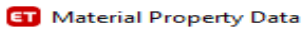

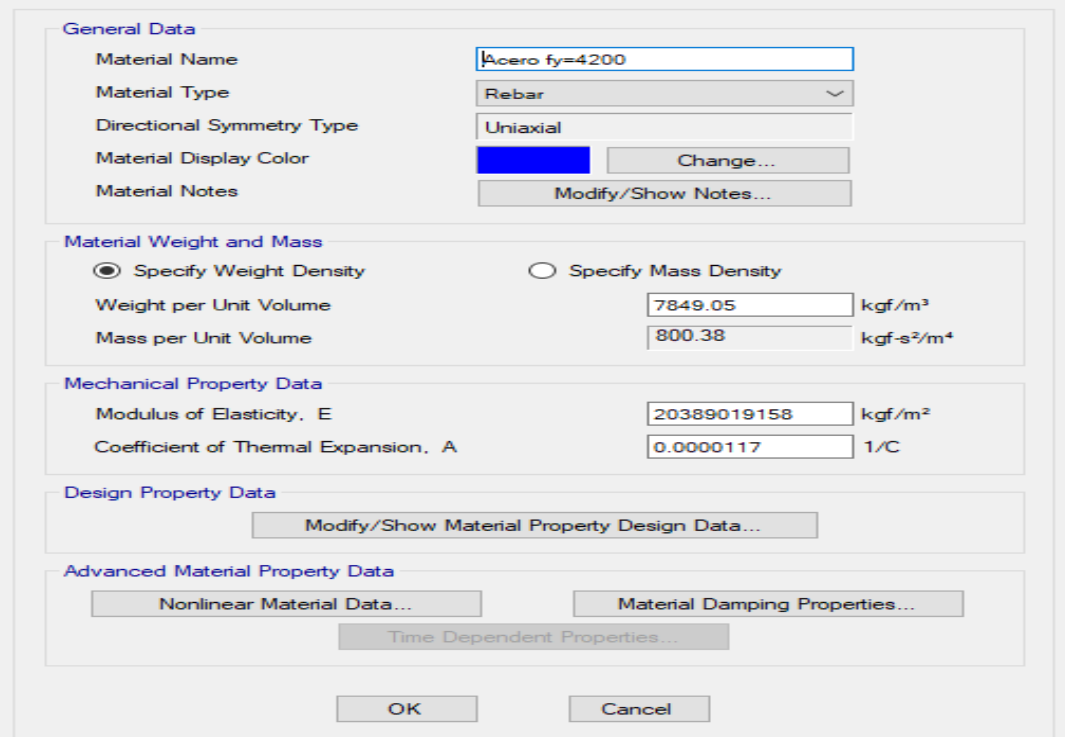

*Figura 127 Selección de propiredades del acero a utilizat* Fuente: ETABS, 2018

5. Se crean las columnas, vigas según sus dimensiones y tipo de material, en el apartado de define, section properties, frame sections.

 $\times$ 

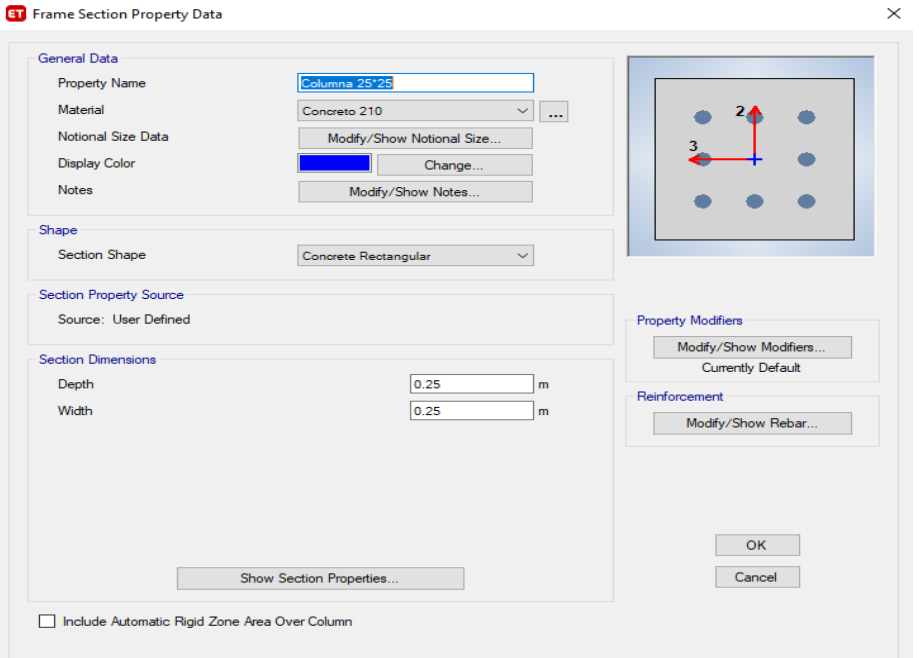

*Figura 128 Selección de propiedades de la columna* Fuente: ETABS, 2018

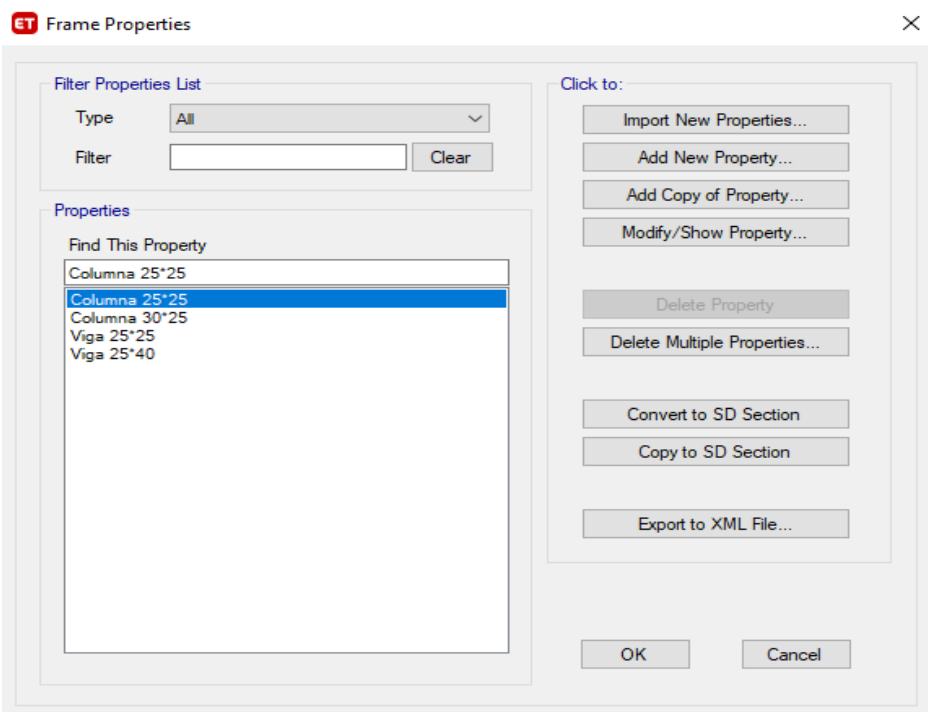

*Figura 129 Selección de predimensionamiento de columnas* Fuente: ETABS, 2018

6. Se comienza con la ubicación de columnas y tipo de vigas según corresponda

 $\bullet \times \boxed{\qquad \text{Plan View - Story2 - Z = 6 (m)}}$ 

 $\bullet$  x

en el plano de planta.

Plan View - Story2 -  $Z = 6$  (m)

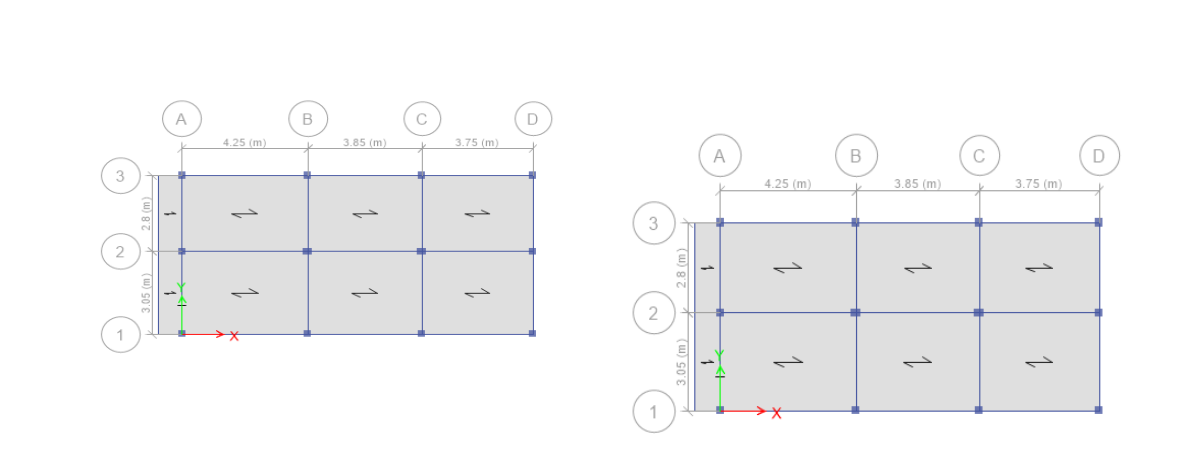

*Figura 130 Selección de ubicación devigas y columnas según el plano* Fuente: ETABS, 2018

- 7. Se definen las cargas (load pattern / load case)
	- LOAD PATTERN: Un "tipo de carga" consiste en una distribución espacial de las cargas aplicadas (y / o desplazamientos, temperaturas y demás) que actúan sobre la estructura. CM, CV, SISMO ESTATICO
		- LOAD CASE: Como se aplica la carga y cómo reacciona la estructura a dicha carga

| $\bullet$ X<br>Model Explorer                                                                                                    |                                                                                                    |                                                                             |                                                               |                                                                            |                                                                                                    |
|----------------------------------------------------------------------------------------------------|----------------------------------------------------------------------------------------------------|-----------------------------------------------------------------------------|---------------------------------------------------------------|----------------------------------------------------------------------------|----------------------------------------------------------------------------------------------------|
| Model<br>Display Tables Reports<br>⊟ Model<br>E Project<br>E Structure Layout<br><b>E</b> Properties<br>E Structural Objects<br><b>E</b> -Groups<br>Loads<br>Ėŀ<br>E-Functions<br><b>El</b> -Load Pattems<br>Shell Uniform O <sub>VE</sub><br>Add New Load Pattern<br>El-Mass Source<br>Fill- Modal Cases<br>Fi-Load Cases<br>Fi-Load Combos<br><b>Walking Vibrations</b> | <b>ET</b> Define Load Patterns<br>Loads<br>Load<br>CM(PP)<br>CM(PP)<br>CM(OTROS)<br><b>CV</b><br><b>SX</b><br><b>SY</b> | Type<br>Dead<br>$\vee$<br>Dead<br>Dead<br>Live<br>Seismic<br><b>Seismic</b> | Self Weight<br>Multiplier<br>10<br>10<br>10<br>$\overline{0}$ | Auto<br>Lateral Load<br><b>User Coefficient</b><br><b>User Coefficient</b> | X<br>Click To:<br>Add New Load<br>Modify Load<br>Modify Lateral Load<br>Delete Load<br>OK<br>Cancel |
| F Named Output Items<br><b>IEI</b> Named Plots                                                                                                    |                                                                                                    |                                                                             |                                                               |                                                                            |                                                                                                    |

*Figura 131 Selección de los tipos de cargas* Fuente: ETABS, 2018

8. Tenemos solo 3 tramos en la viga principal por lo tanto consideraremos las

siguientes combinaciones para el diseño.

- COMB1=1.4\*CM(PP)+1.4\*CM(OTROS)+1.7\*CV
- COMB2=1.25\*CM(PP)+1.25\*CM(OTROS)+1.25\*CV+SX
- COMB3=1.25\*CM(PP)+1.25\*CM(OTROS)+1.25\*CV-SX
- COMB4=1.25\*CM(PP)+1.25\*CM(OTROS)+1.25\*CV+SY
- COMB5=1.25\*CM(PP)+1.25\*CM(OTROS)+1.25\*CV-SY
- COMB6=0.9\*CM(PP)+0.9\*CM(OTROS)+SX
- COMB7=0.9\*CM(PP)+0.9\*CM(OTROS)-SX
- COMB8=0.9\*CM(PP)+0.9\*CM(OTROS)+SY
- COMB9=0.9\*CM(PP)+0.9\*CM(OTROS)-SY
- ENVOLVENTE=COMB1+ COMB2+ COMB3+ COMB4+ COMB5+ COMB6+ COMB7+ COMB8+ COMB9

*Figura 132 Combinaciones posibles para el diseño* Fuente: ETABS, 2018

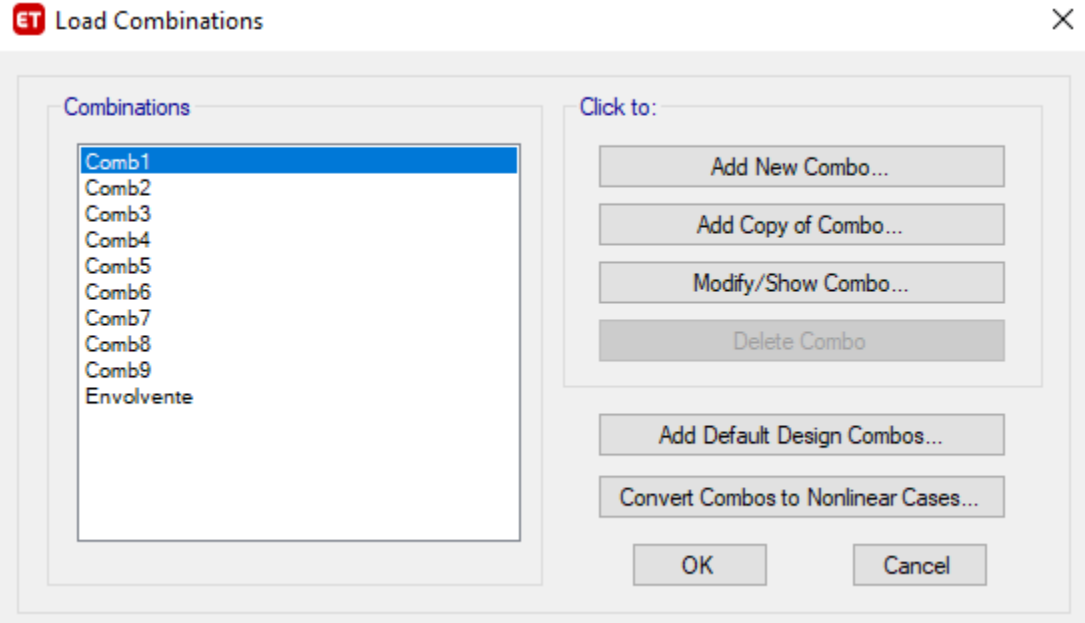

*Figura 133 Selección de combinaciones* Fuente: ETABS, 2018

9. Se seleccionan las losas del primer y segundo piso y se adicionan cargas muertas de 100 kg/m2 y cargas muertas de 300 kg/m2, de la misma manera se seleccionan la losa del piso 3 y se colocan cargas muertas de 100 kg/m2 y

cargas vivas de 150 kg/m2.

| ETABS Ultimate 18.0.2 - modelado1                                                  |                                                           |                                    |
|------------------------------------------------------------------------------------|-----------------------------------------------------------|------------------------------------|
| Select<br>View<br>Define<br>Draw<br>Edit<br>File                                   | Assign<br><b>Display</b><br>Design<br>Options<br>Analyze  | Tools<br>Help                      |
| $\bullet$ $\blacksquare$ $\circ$ $\swarrow$ $\blacksquare$ $\triangleright$ $\lhd$ | Joint                                                     | <b>♦ ₩ ⊙ U + ● - IU ∧ W \</b><br>٠ |
| Model Explorer                                                                     | Frame                                                     | $\rightarrow \times$               |
| $\frac{1}{\sqrt{2}}$<br>Model<br>Display Tables Reports                            | Shell                                                     |                                    |
| ⊟ Model<br>由 Project                                                               | $\mathbf{x}$<br>Link                                      |                                    |
| Ei-Structure Lavout                                                                | Tendon<br>ᄿ                                               |                                    |
| Fi-Properties<br>$\sum_{i=1}^{n}$<br>E Structural Objects                          | Joint Loads<br>$\sim$                                     |                                    |
| Ī<br>E Groups<br>$\Box$ Loads                                                      | <b>Frame Loads</b><br>lm                                  |                                    |
| 힄<br>Functions<br><b>Elle Load Patterns</b>                                        | <b>Shell Loads</b><br>₩                                   | 田幸<br>Uniform Load Sets<br>[0000]  |
| X<br>Shell Uniform Load Sets                                                       | 햤<br><b>Tendon Loads</b>                                  | Uniform                            |
| Fill Mass Sources<br>$\mathbb{Z}$<br>中· Modal Cases                                | <b>Gauge Properties</b>                                   | Non-uniform<br>Ă                   |
| <b>E-Load Cases</b><br>$\Box$<br>Fi-Load Combos                                    | デ。<br>Assign Objects to Group                             | Temperature                        |
| €<br><b>Walking Vibrations</b><br>ia Named Output Items                            | $^{\times}$<br><b>Clear Display of Assigns</b>            | Wind Pressure Coefficient<br>le.   |
| Ľ<br>中· Named Plots                                                                | r<br><b>Copy Assigns</b>                                  |                                    |
| ij                                                                                 | Paste Assigns                                             |                                    |
| ा                                                                                  | Figura 124 Salacción de cargas uniformes en la estructura |                                    |

*Figura 134 Selección de cargas uniformes en la estructura* Fuente: ETABS, 2018

10.Se verifica si el diseño está bien dibujado en el programa Etabs en el apartado analyze, check model.

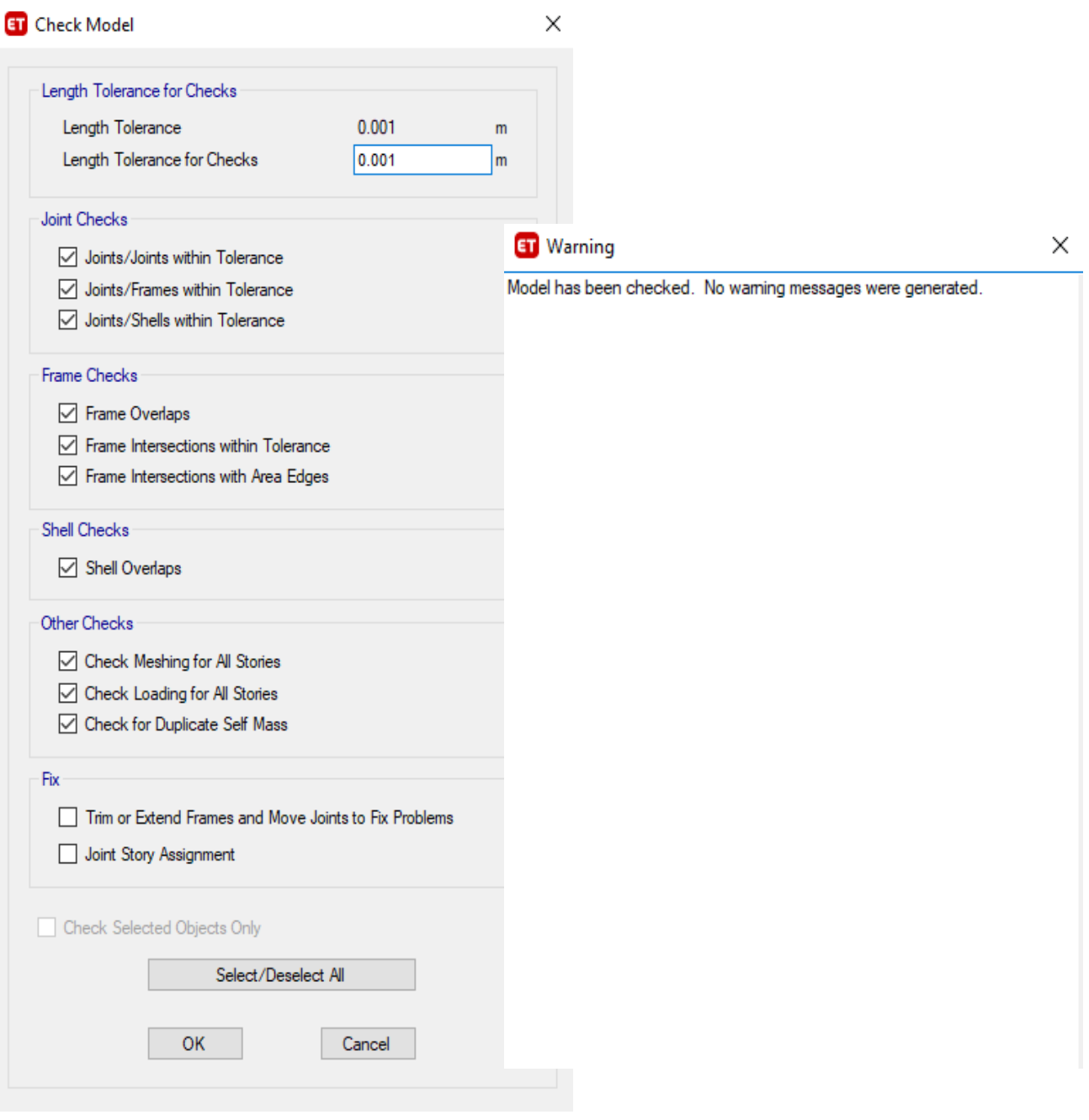

*Figura 135 Se corre la simulación* Fuente: ETABS, 2018

11. Sismo estático – Fuerzas estáticas equivalentes, en la carga sísmica en X y Y se modifican la dirección.

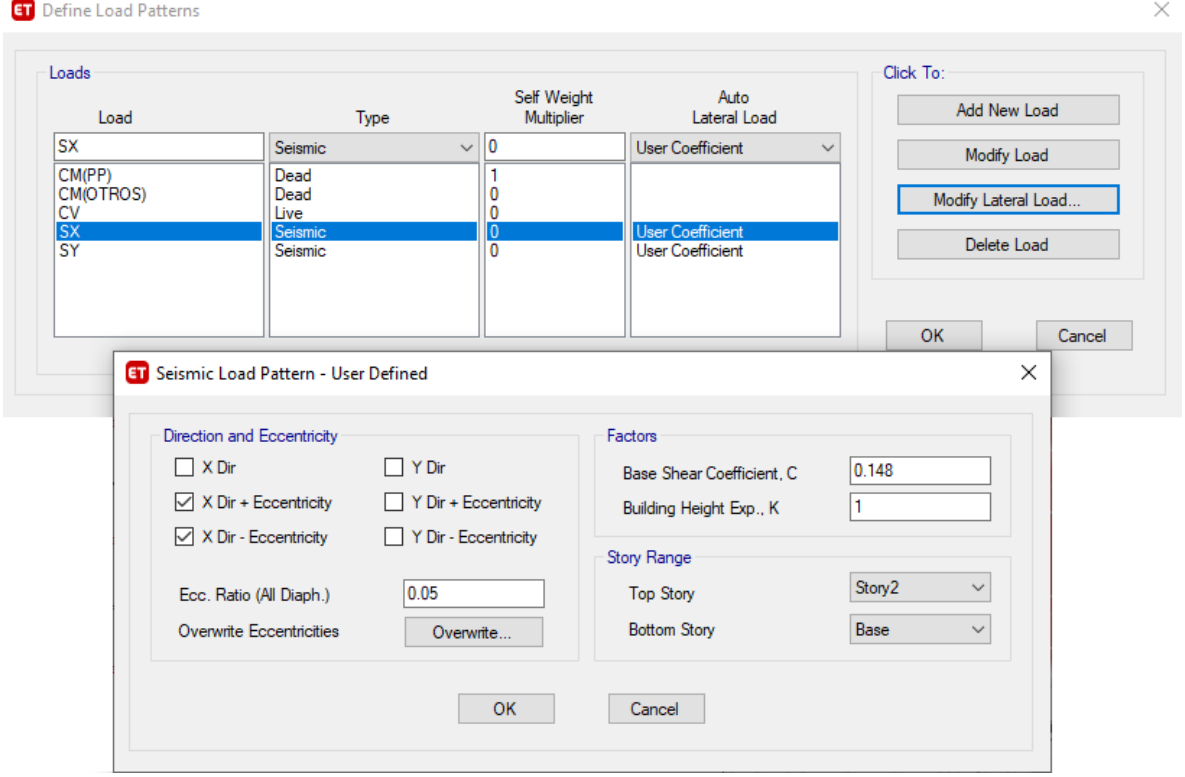

*Figura 136 Selección de excentricidades en X* Fuente: ETABS, 2018

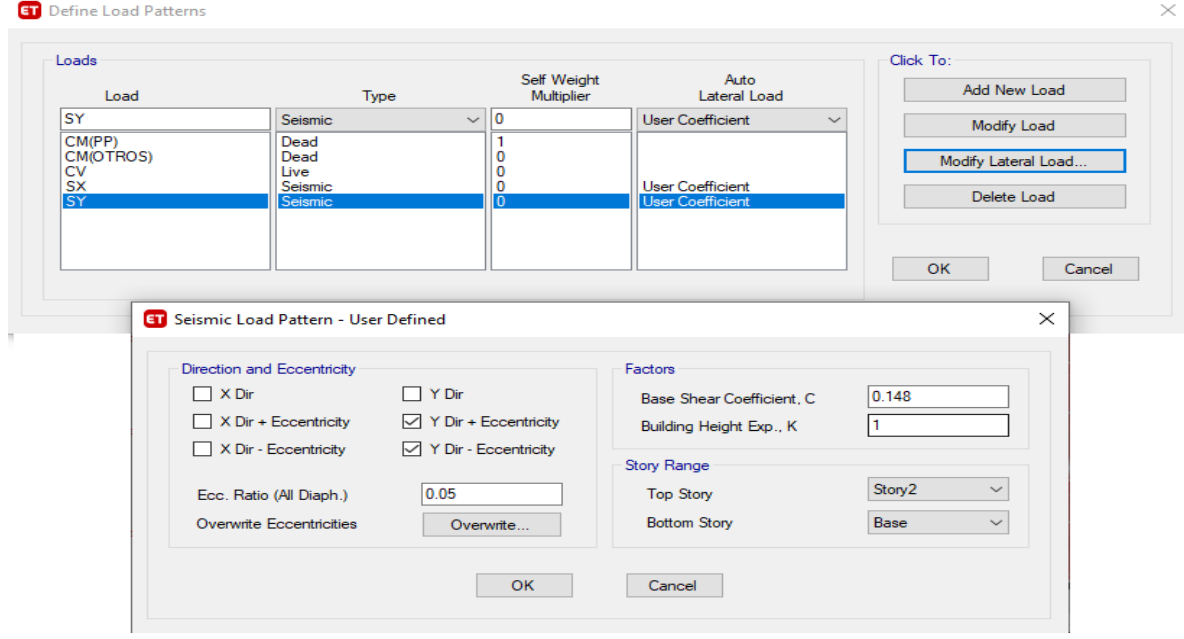

*Figura 137 Selección de excentricidades en Y* Fuente: ETABS, 2018

# 12.Con la tecla F5 se genera la opción "Run Analysis"

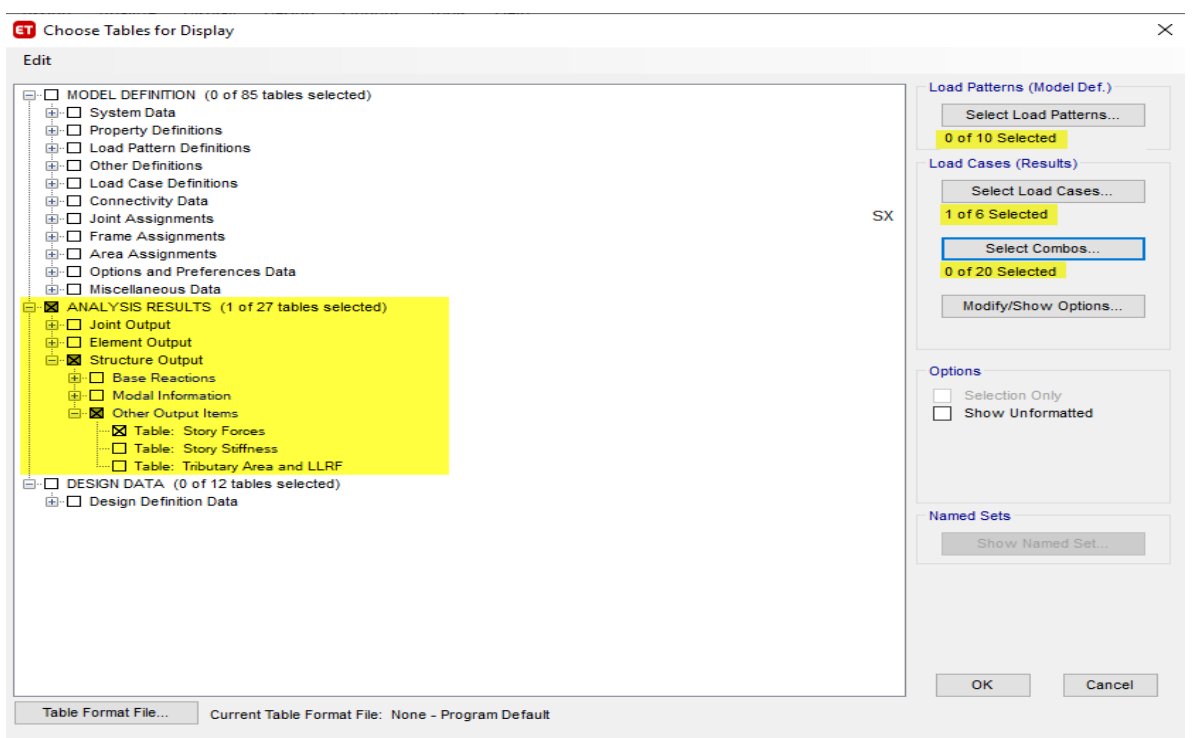

13.Se hace clic en el apartado Display, posteriormente "show tables"

*Figura 138 Selección de resultados a mostrar en tablas* Fuente: ETABS, 2018

# 14.Como resultado se obtiene las fuerzas cortantes, momento máximo, en el

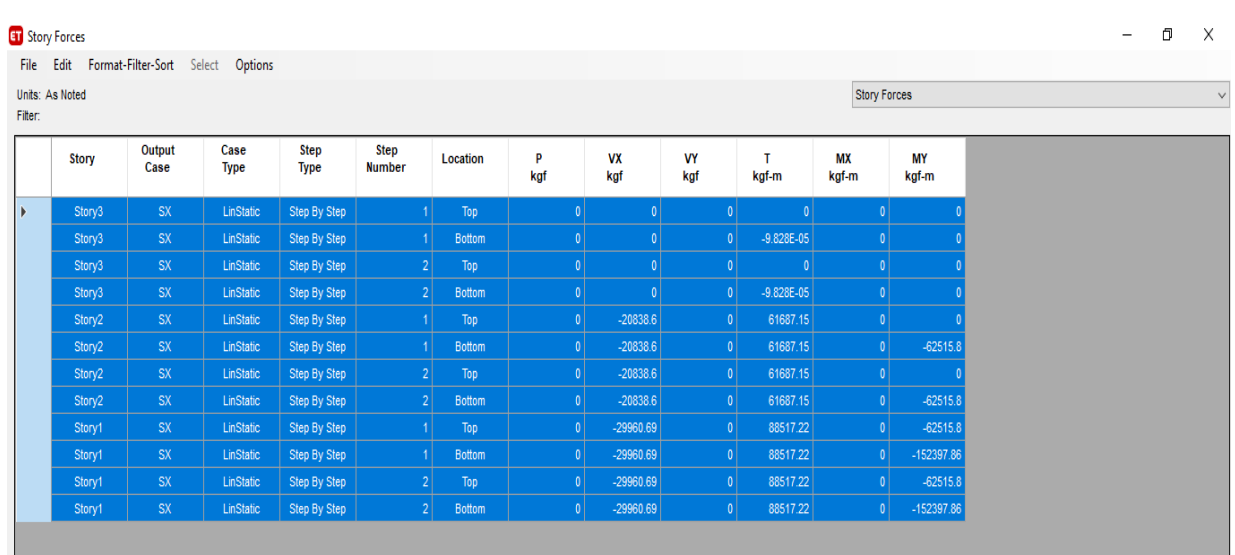

análisis estático.

*Figura 139 Resultados de fuerzas cortantes y momentos maximos* Fuente: ETABS, 2018

15.Considerando la fuerza cortante máxima en el diseño, se puede observar que no

hay daños que afecten la estabilidad de la estructura.

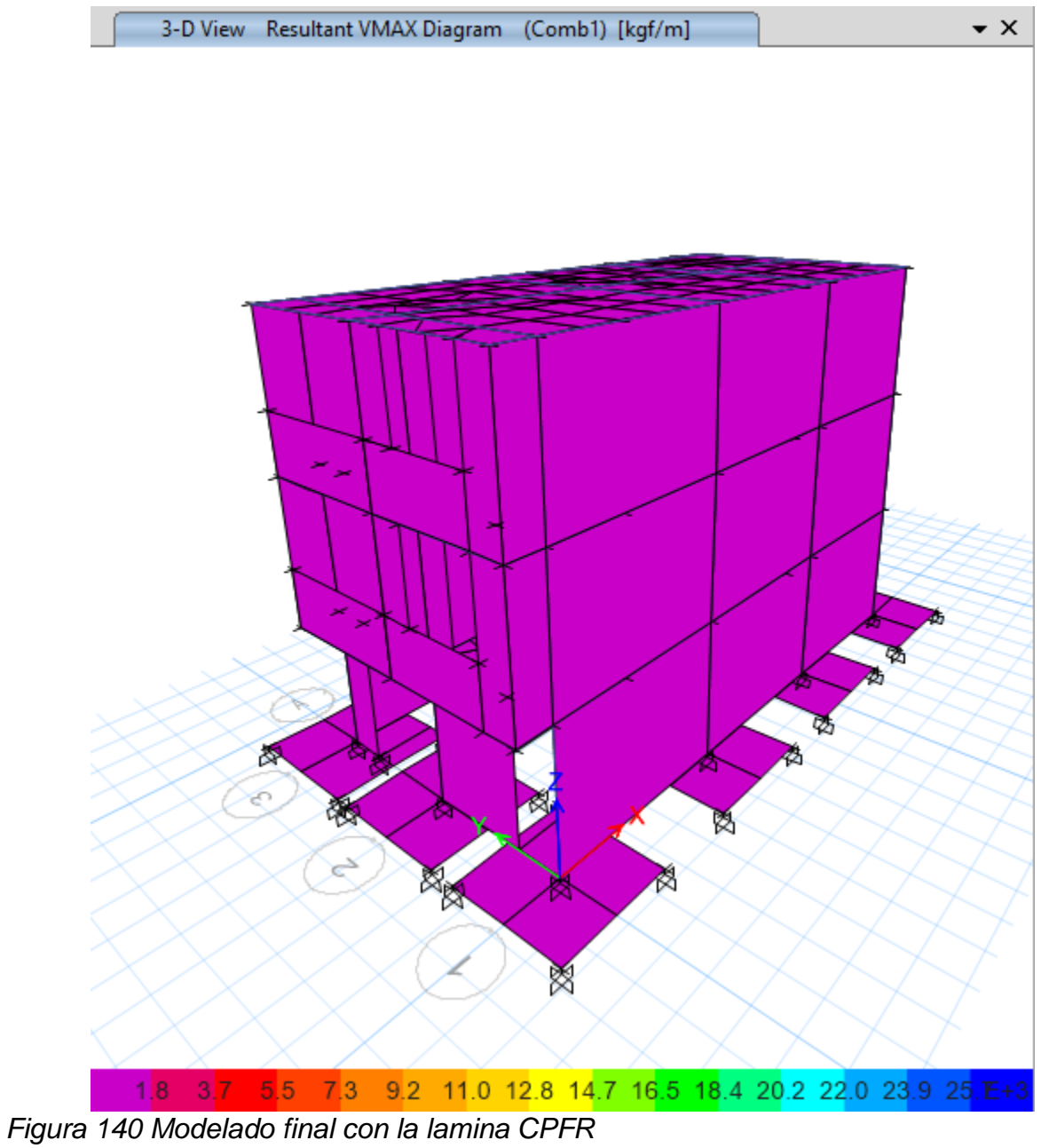

Fuente: ETABS, 2018

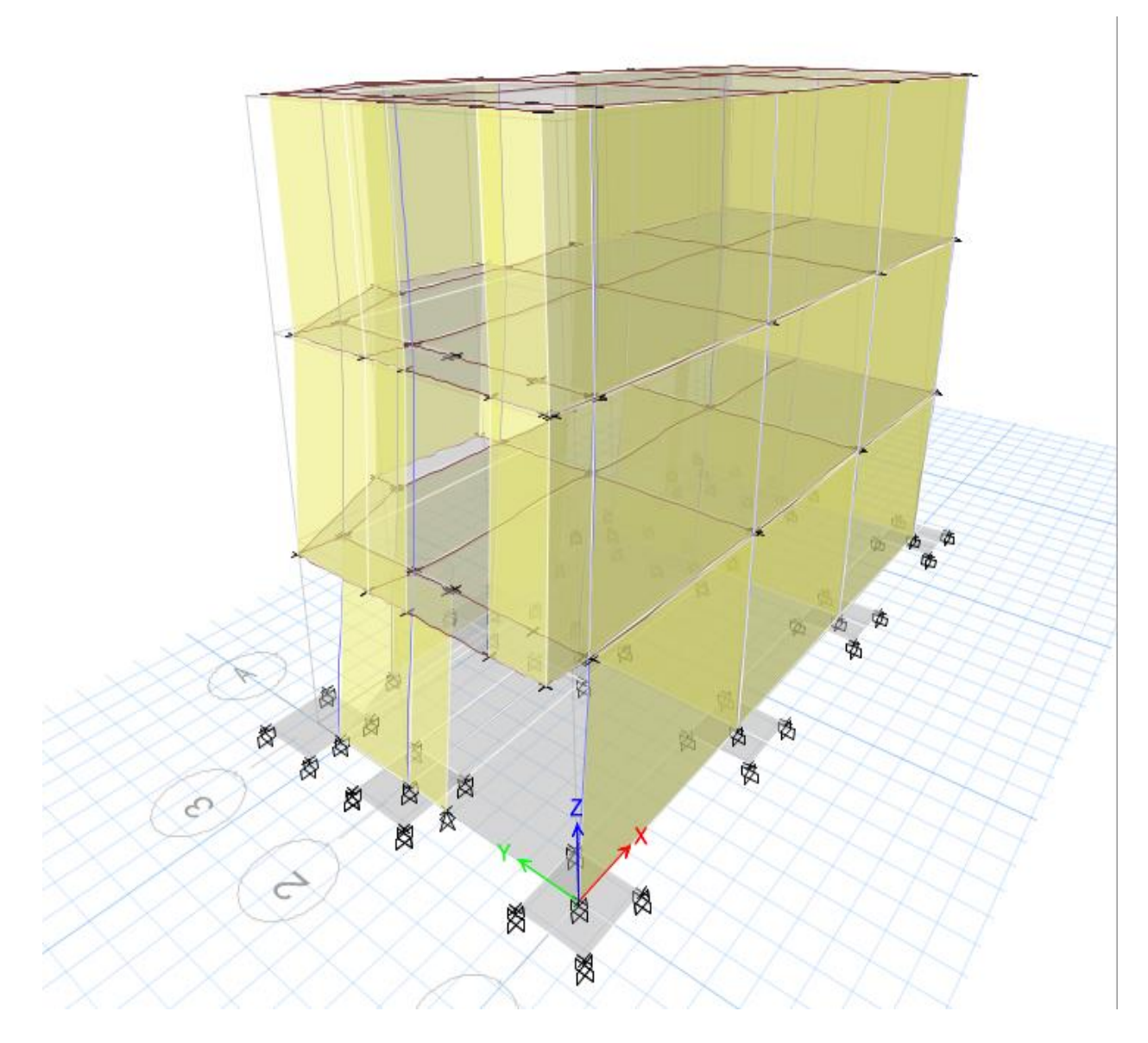

*Figura 141 Resultado final de modelado dinamico modelo espectral* Fuente: ETABS, 2018

# 16. Diagrama de interacción en columnas, no presenta fallas.

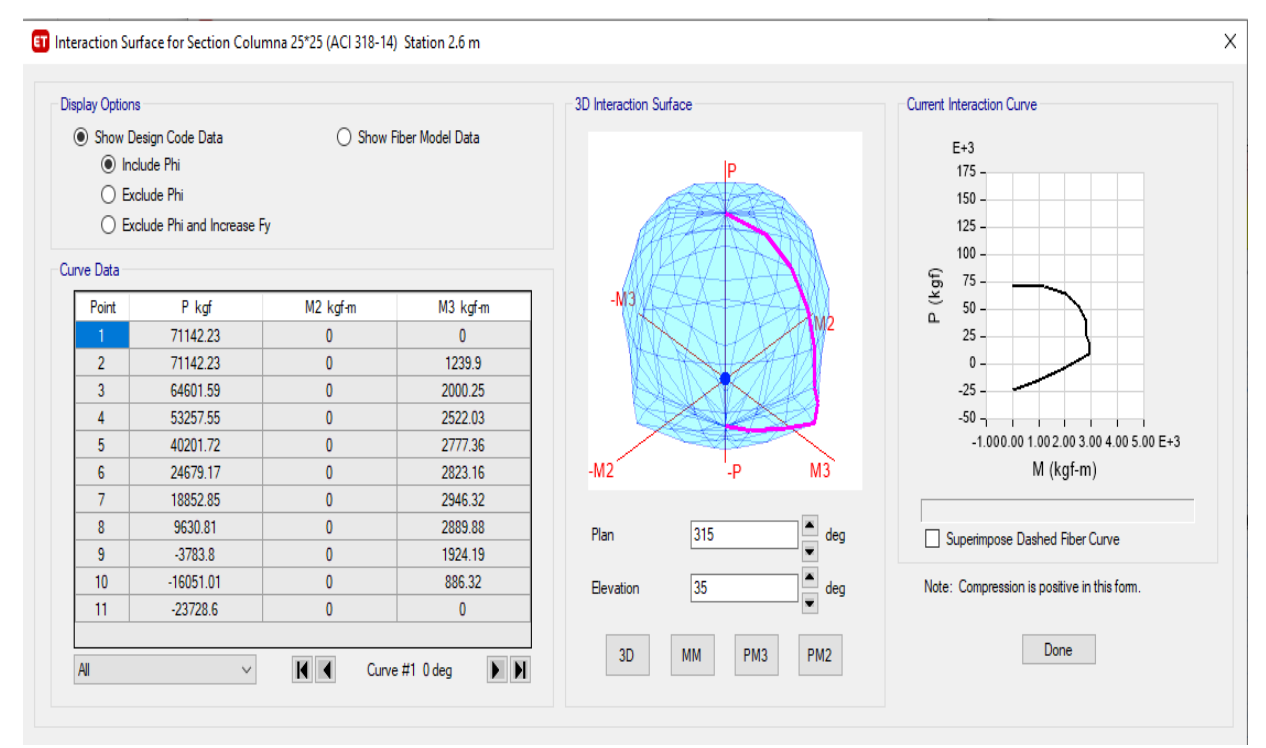

*Figura 142 Diagrama interracción de columnas con lamina CPFR* Fuente: ETABS, 2018

Anexo 22 Comparación de las fuerzas internas en los modelos

#### **Modelo base**

#### **Resultados en columnas:**

Para comparar las fuerzas internas, se ha determinado los momentos, y fuerzas axiales por las distintas combinaciones de carga, para ello se ha seleccionado la columna ubicada en el eje 2-B y es la que se ha comparado en todos los modelos.

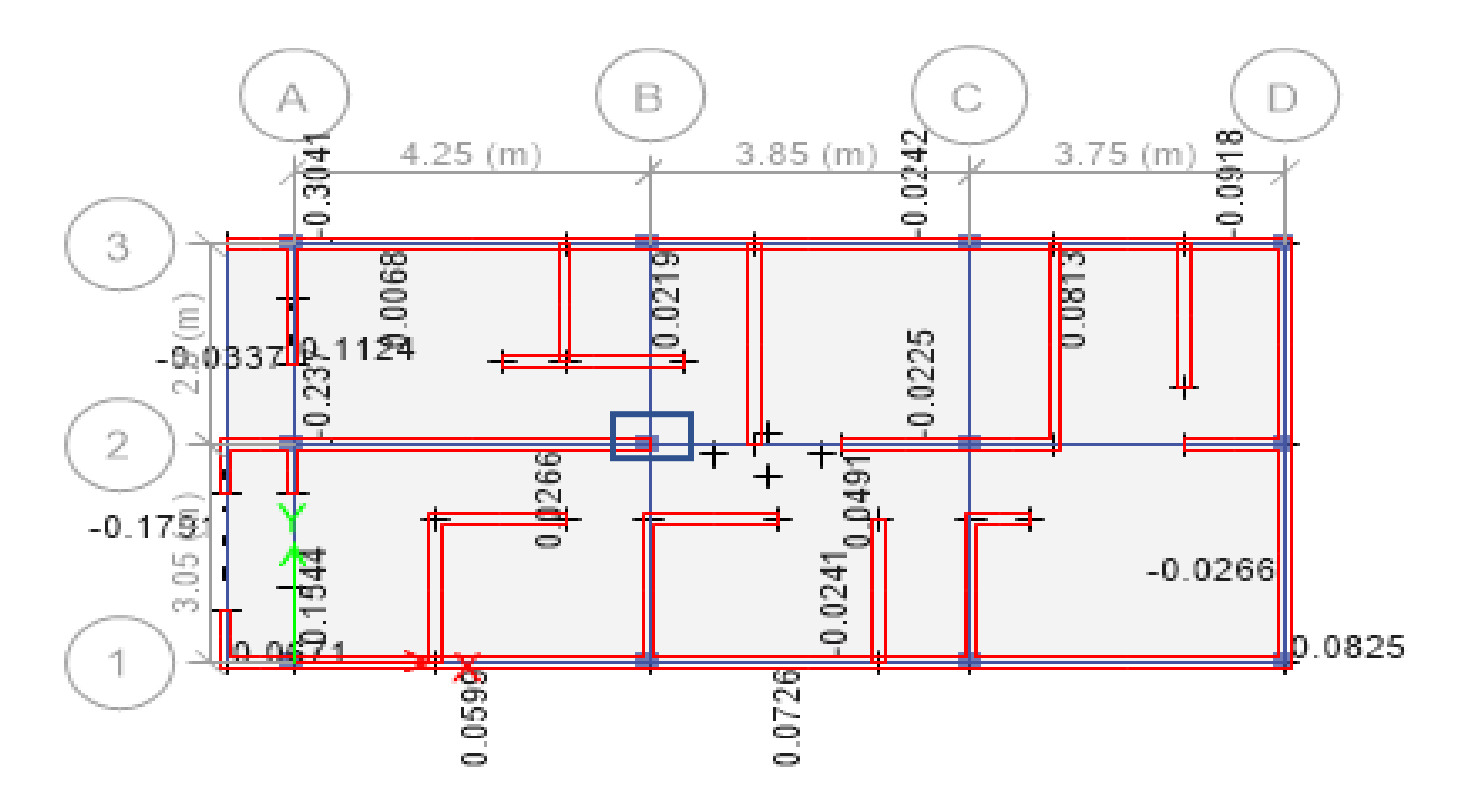

*Figura 143 Fuerzas axiales en la estrfuctura*

Fuente: ETABS, 2018

Tal como se puede observar el centro de la masa se ubica en el centro de la estructura.

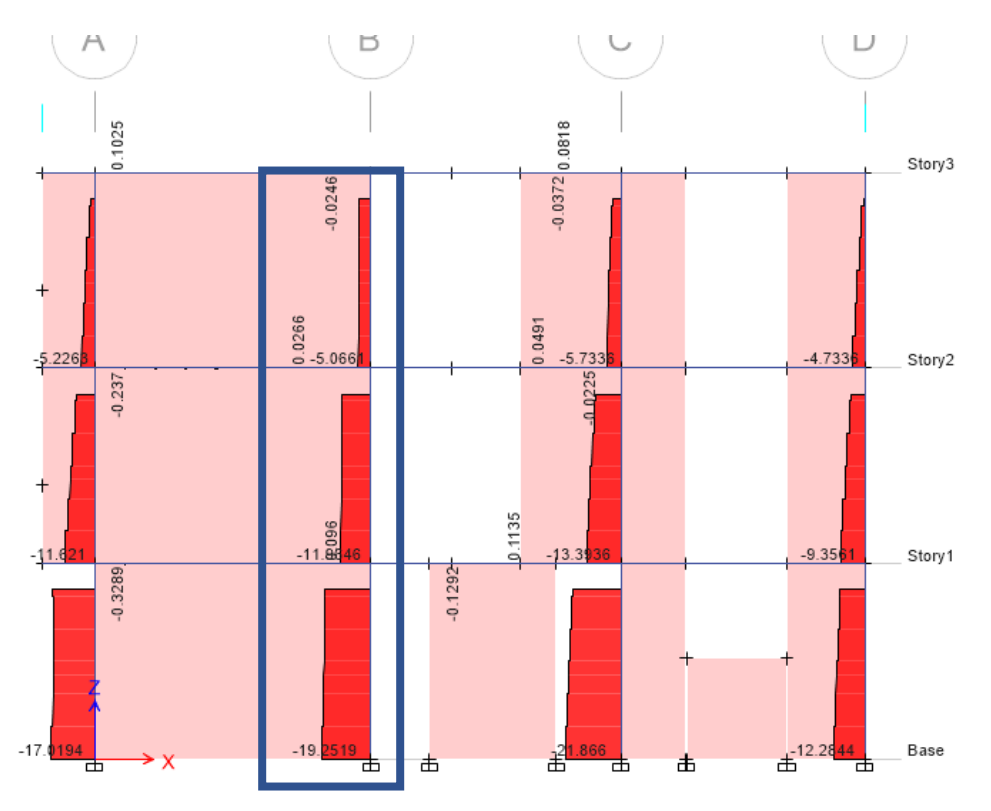

*Figura 144 Fuerzas axiales distribuidos en los tres niveles*

Fuente: ETABS, 2018

Tal como se visualiza a medida que aumenta los pisos disminuye su fuerza axial.

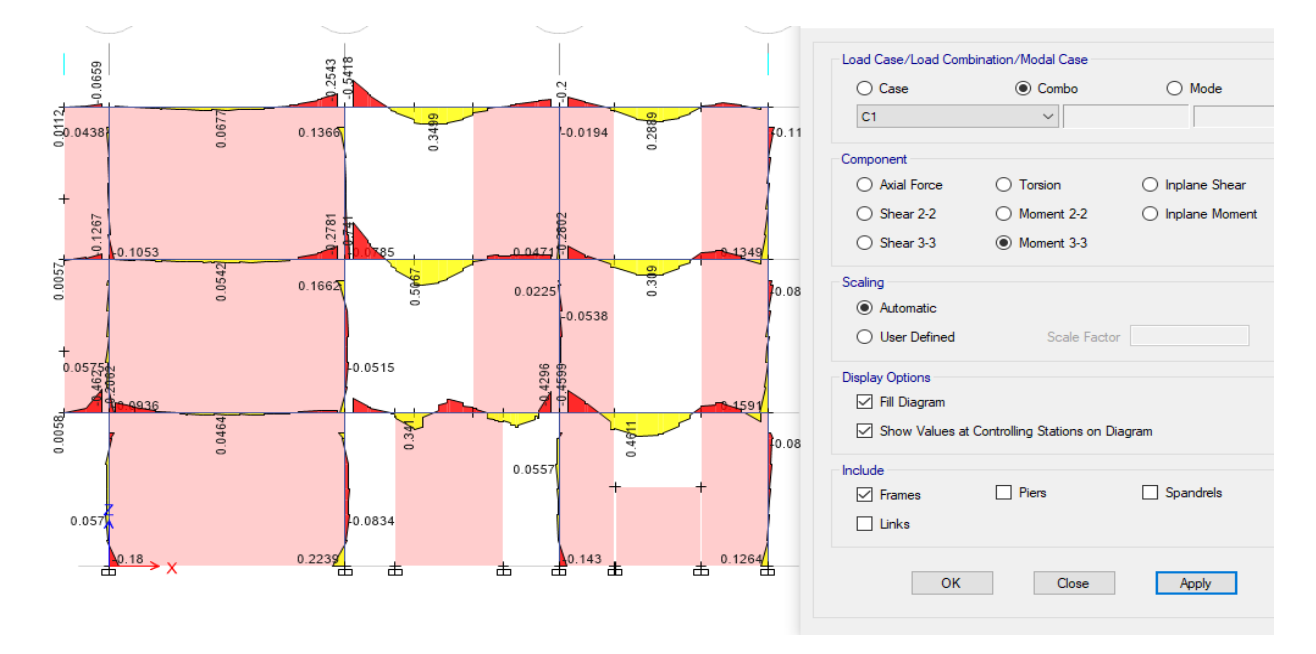

*Figura 145 Momentos que se presentan en las columnas de la vivienda de 3 niveles* Fuente: ETABS, 2018

| <b>Modelo Base</b> |        |        |        |
|--------------------|--------|--------|--------|
| COMB.              | PU     | $M3-3$ | $M2-2$ |
| CU1                | 19.25  | 0.2239 | 0.1203 |
| CU2(X,Y)           | 31.87  | 1.4    | 3.093  |
| CU3(X,Y)           | 25.034 | 1.32   | 3.08   |

*Tabla 74 Resultados de momentos y fuerzas axiales en el modelo base*

Fuente: ETABS, 2018.

Luego para ver el diagrama de Interacción de la columna, se ha procedido a correr el diseño e ir a la siguiente ruta:

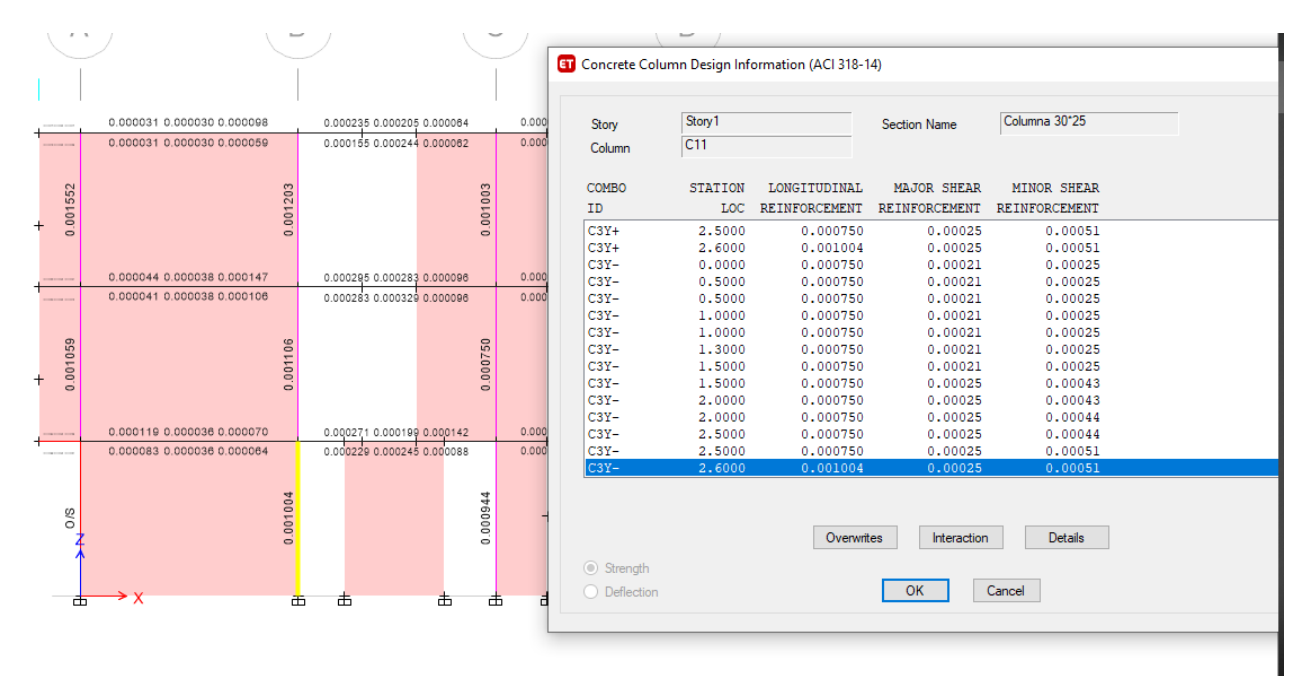

*Figura 146 Interracion entre columnas* Fuente: ETABS, 2018

Se puede visualizar los momentos en todas las interacciones que se pueden presentar

en la columna para conocer si esta falla.

| PU             | $M3-3$         | $M2-2$         |
|----------------|----------------|----------------|
| <b>NOMINAL</b> | <b>NOMINAL</b> | <b>NOMINAL</b> |
| 139.5441       | 0              | 0              |
| 139.5441       | 3.0704         | 2.4505         |
| 125.8642       | 4.8008         | 3.889          |
| 104.4341       | 6.1116         | 4.9108         |
| 80.1636        | 6.975          | 5.4471         |
| 49.7652        | 7.3949         | 5.6385         |
| 32.5052        | 6.7306         | 5.0399         |
| 12.0031        | 5.6602         | 4.1561         |
| $-6.206$       | 4.0254         | 2.7002         |
| $-31.5714$     | 1.4862         | 1.1818         |
| -42.347        | O              | ი              |

*Tabla 75 Resultados de fuerzas axiales y momentos en modelo base*

# Fuente: ETABS, 2018.

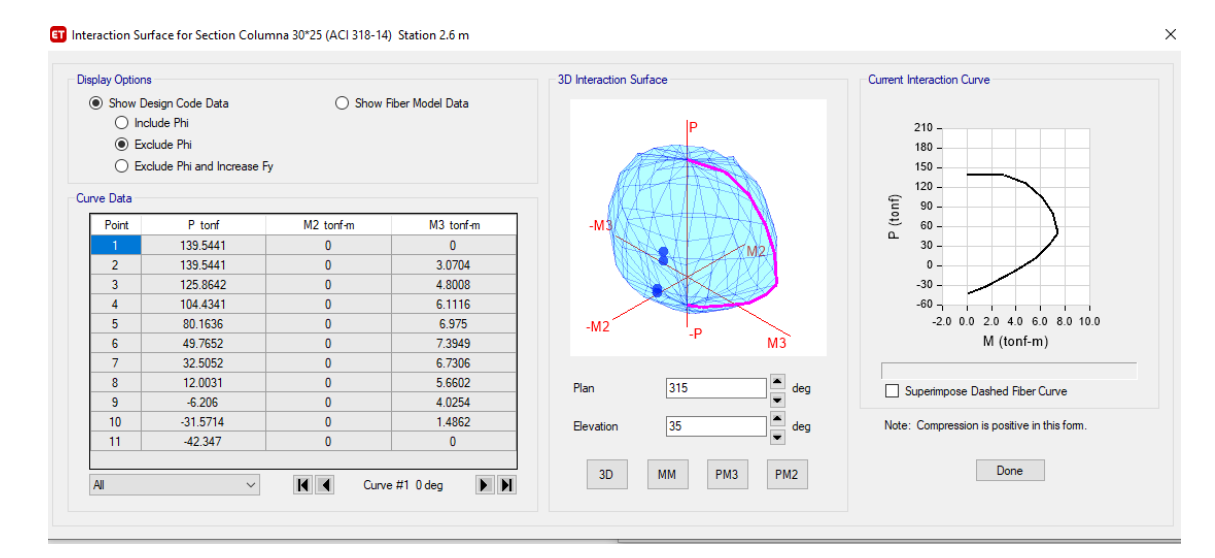

*Figura 147 Diagrama de interraccion de columnas* Fuente: ETABS, 2018

Tal como se puede visualizar la columna no sufre fallas y cumple se encuentra en el dentro del límite permisible.

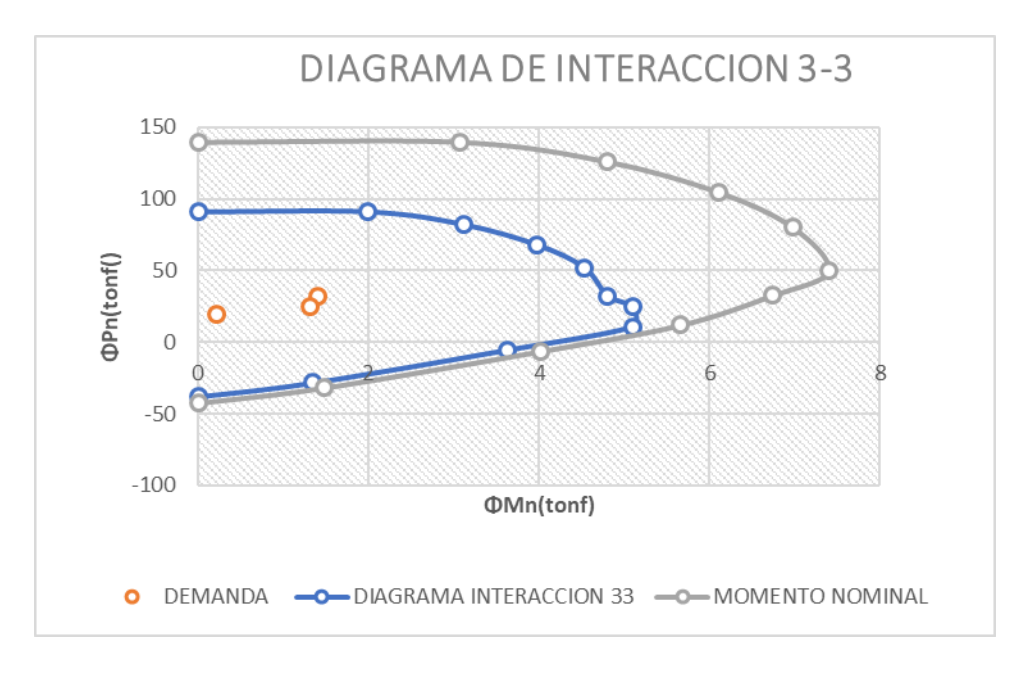

*Figura 148 Diagrama de interacción 3.3*

Fuente: ETABS, 2018

Cumple con lo establecido por las fuerzas actuantes están dentro del límite máximo

nominal establecido por lo tanto la columna cumple de acuerdo a la interacción del

momento 3.3

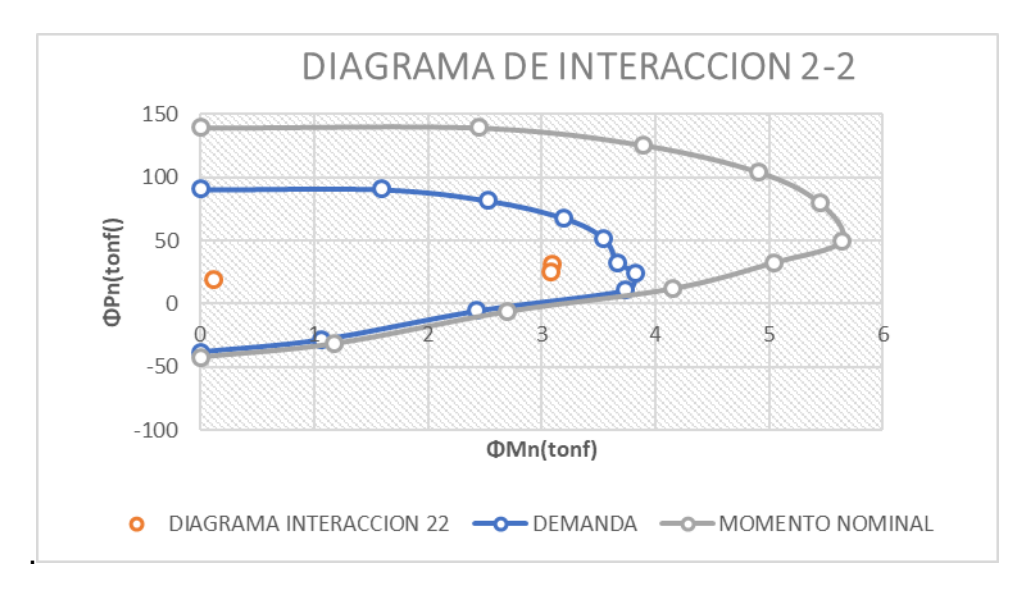

*Figura 149 Diagrama de interraccion 2.2 de la columna del modelo base* Fuente: ETABS, 2018

Como se puede apreciar, las fuerzas actuantes son menores a las fuerzas resistentes. Por lo tanto, el diseño de la columna cumple.

## **Resultados en vigas**

Para ver los resultados en viga, se ha ido al nivel 02, y se han visto los resultados de la viga ubicada en el eje 2 entre B-C

De igual manera, se ha procedido a ver las fuerzas internas en la viga, y comparar con el resto de modelos.

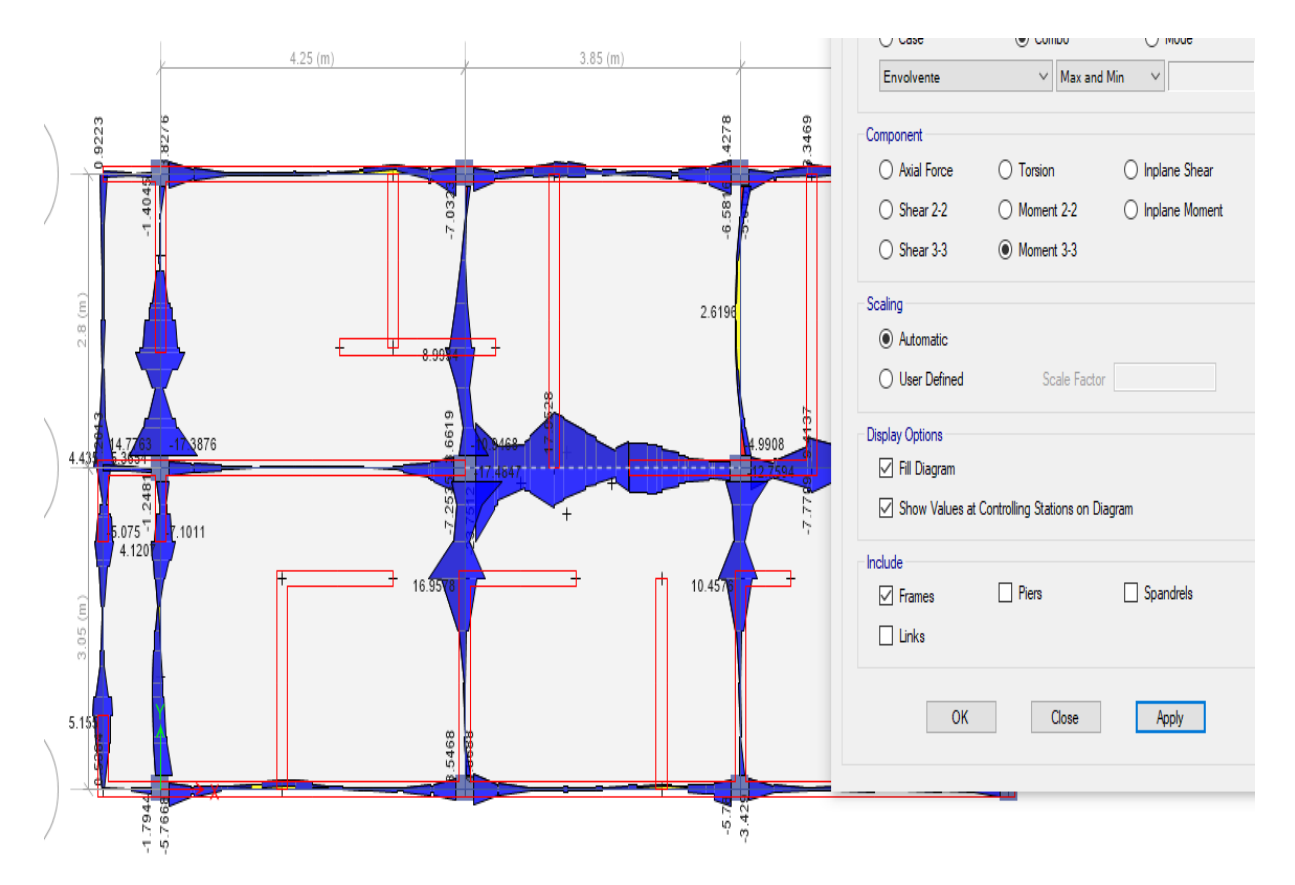

*Figura 150 Diagrama de momentos y fuerzas internas en las vigas del modelo base* Fuente: ETABS, 2018

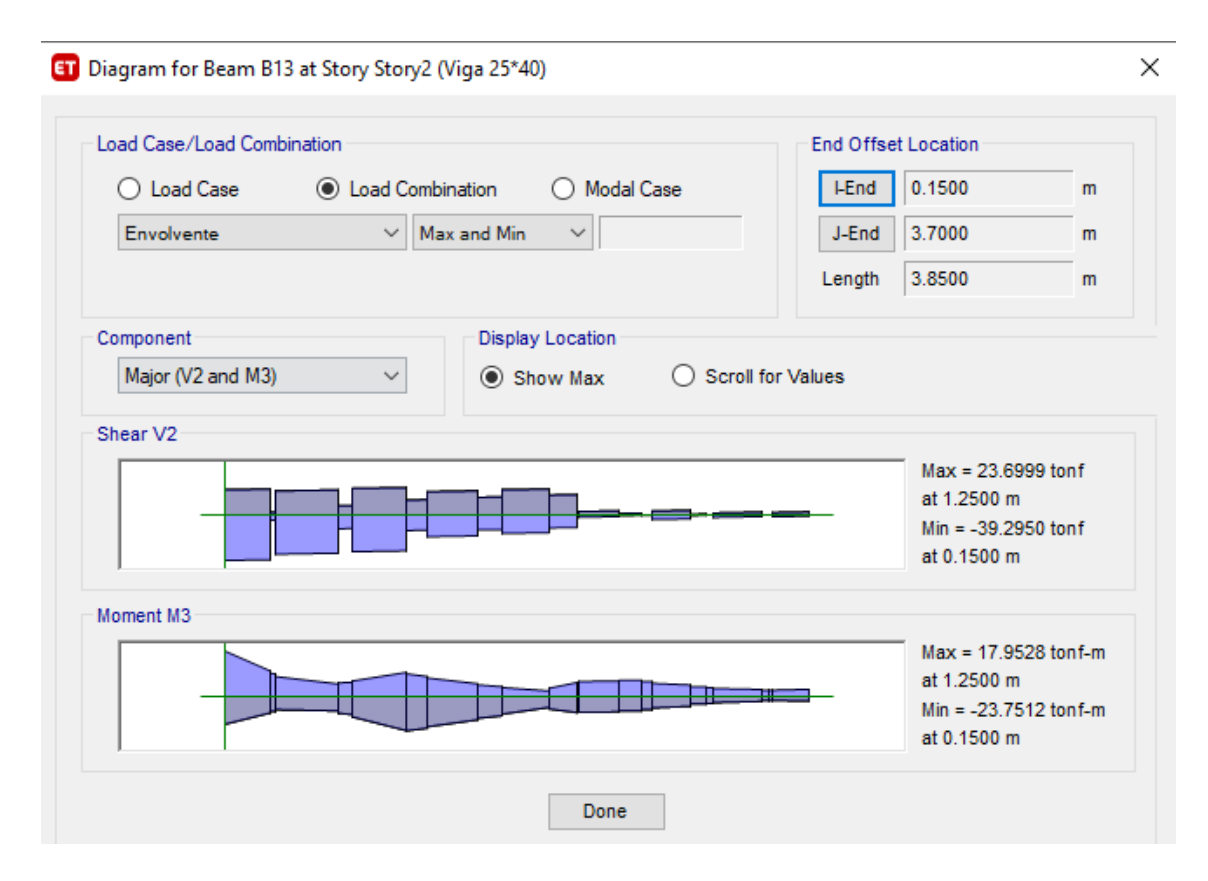

*Figura 151 Momentos maximos y minimos en vigas* Fuente: ETABS, 2018

## **Resultados en muros de albañilería:**

El muro de albañilería se ha seleccionado una pared, es la ubicada en el Eje 1,

entre B-C, tal como se muestra en la figura:

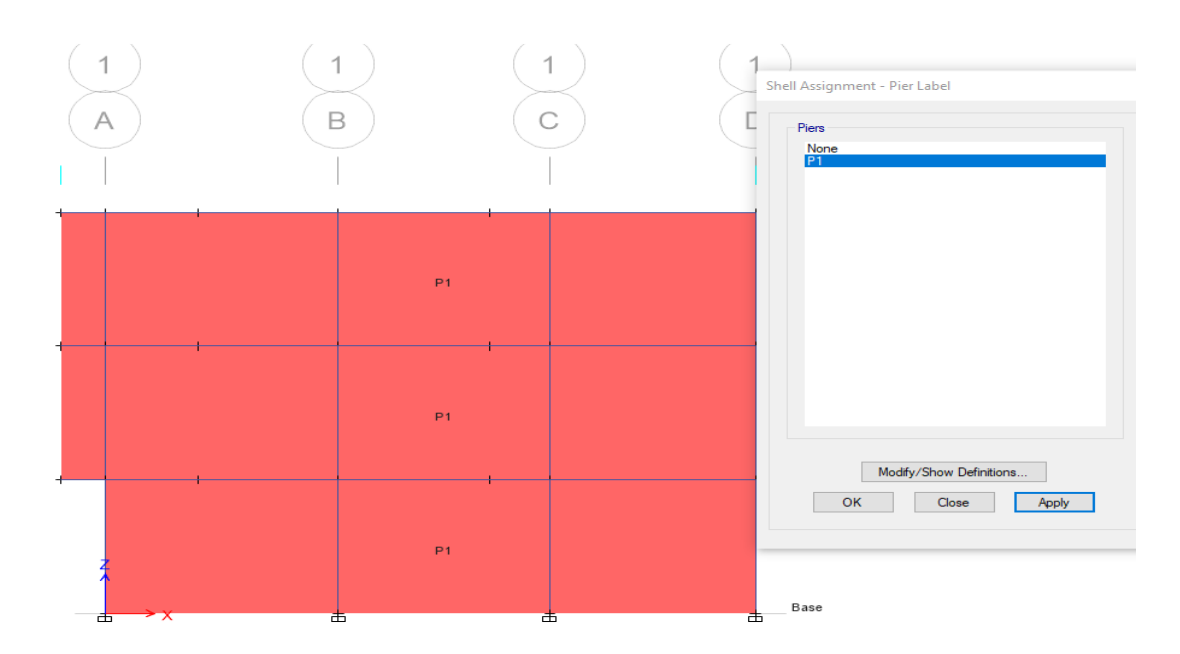

*Figura 152 Ubicación de la pared seleccionada en cada nivel de la estructura* Fuente: ETABS, 2018

Es por lo planteado anteriormente que se toma tres paredes denotadas con el numero 1 en el eje B y C.

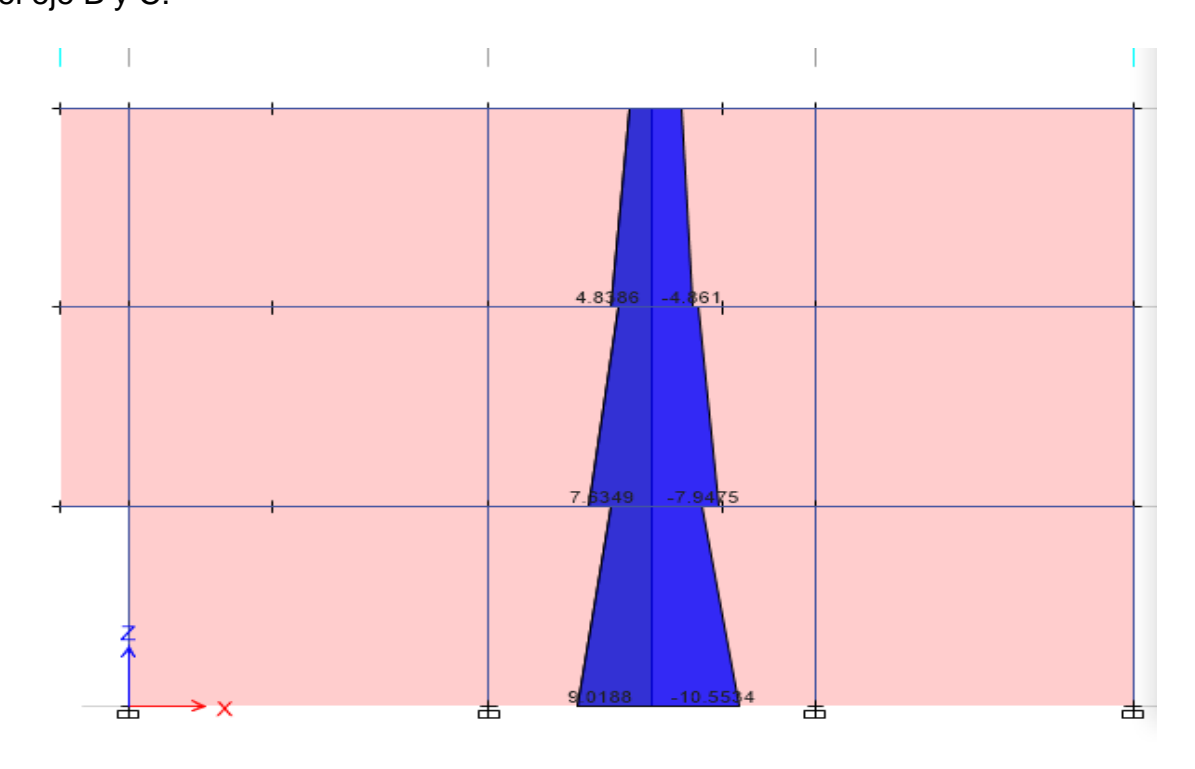

*Figura 153 Momentos generados en la pared seleccionada* Fuente: ETABS, 2018.

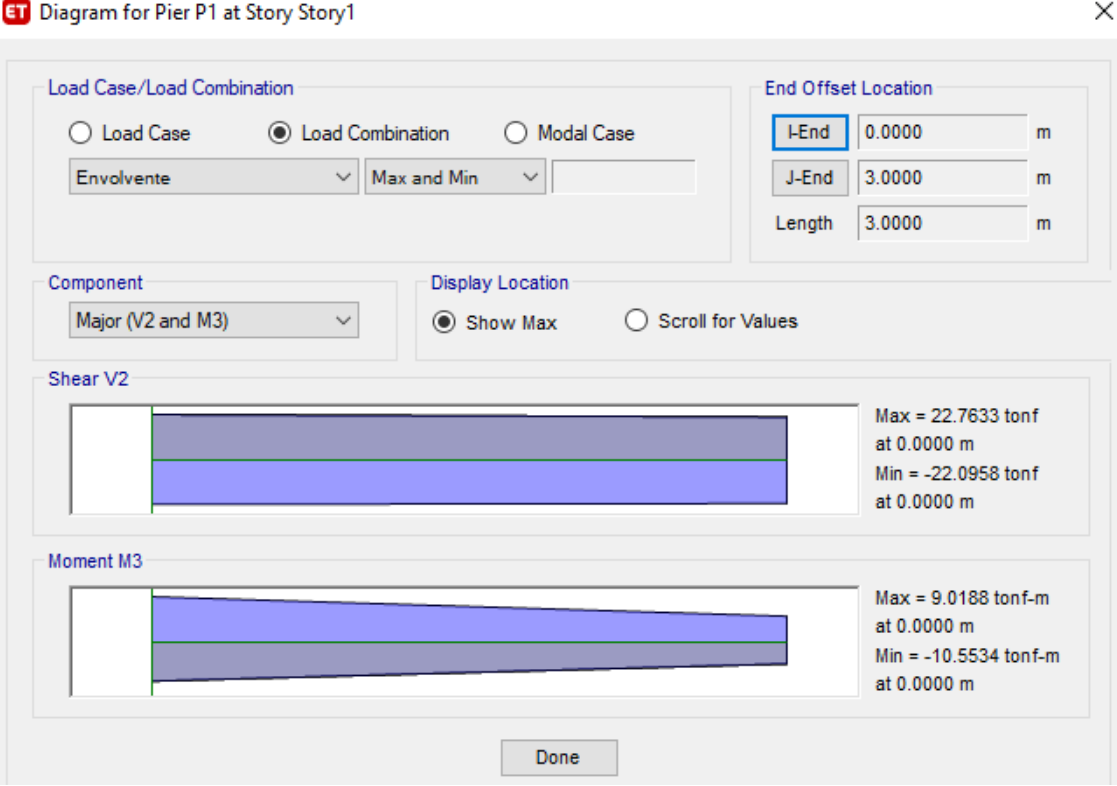

*Figura 154 Momentos maximos y minimos* Fuente: ETABS, 2018

En la viga 2 presenta un momento máximo de 22.7633 tonf y un mínimo de 22.0958

tonf.

# **1. Modelo con secciones fisuradas.**

## **Resultados en columnas:**

*Tabla 76 Resultados de fuerzas* 

*internas y momentos* **Modelo con secciones fisuradas COMB. PU M3-3 M2-2** CU1 41.74 0.2239 0.2467  $CU2(X,y)$  59.4 5.4 11.63 CU3(X,y) 43.97 5.3276 11.63

#### Fuente: ETABS,2018

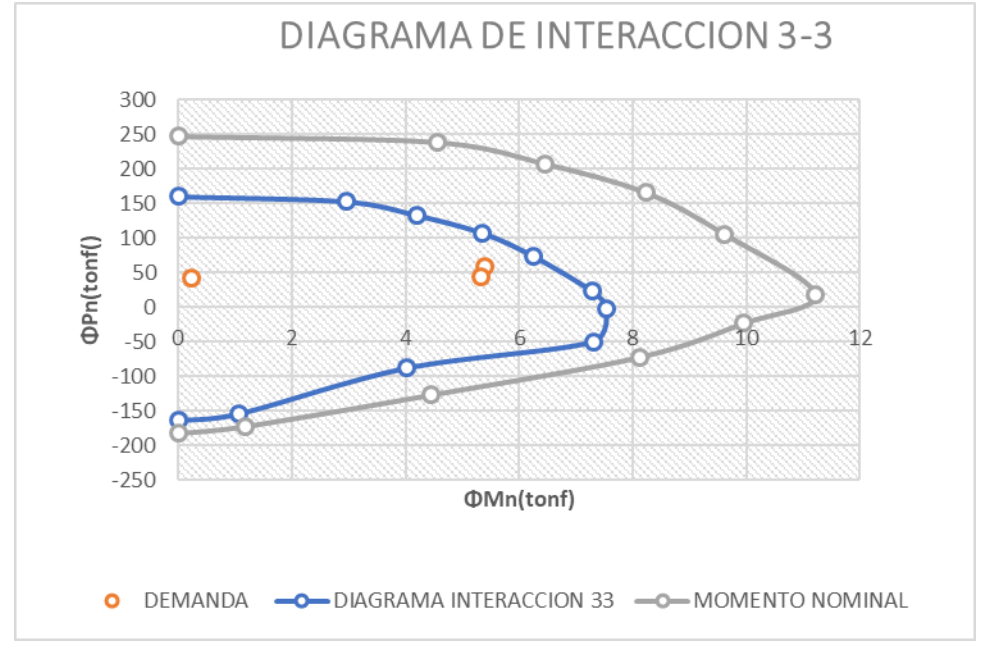

#### *Figura 155 Diagrama interacción 3.3 modelo fisurado* Fuente: ETABS, 2018

La demanda de fuerza interna se encuentra menor a la interacción del momento

analizado por lo tanto cumple con lo establecido.

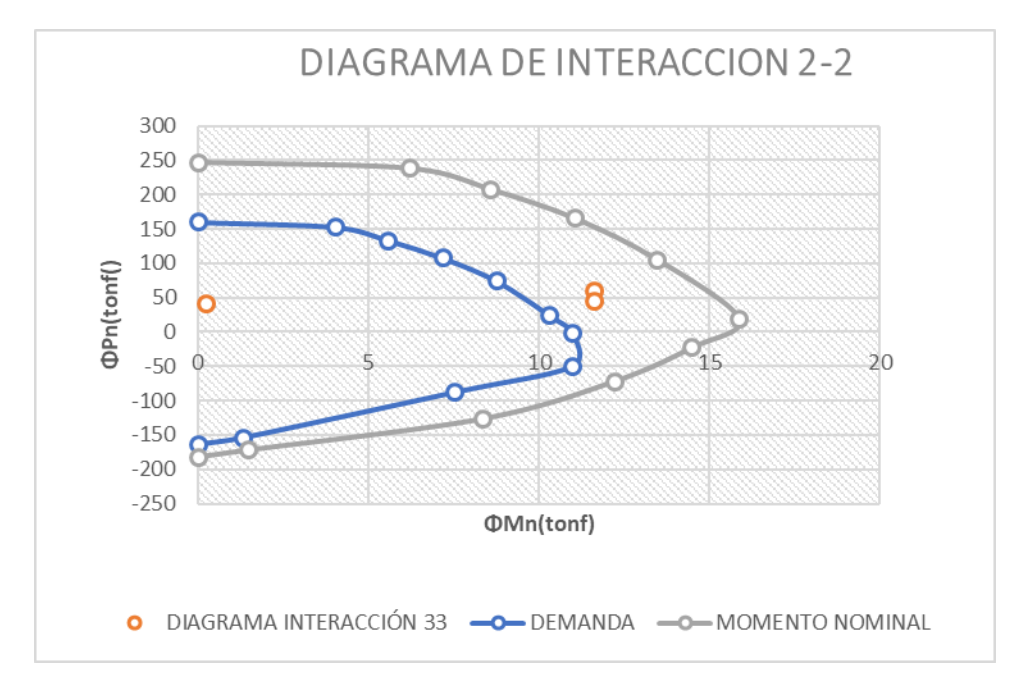

*Figura 156 diagrama de interracción del punto 2.2 modelo fisurado* Fuente: ETABS, 2018

Tal como se puede visualizar las fuerzas internas están dentro del rango permisible.

| Pu         | <b>MU 3-3</b> | <b>MU2-2</b> |
|------------|---------------|--------------|
| 160.3535   | 0             | 0            |
| 152.894    | 2.9639        | 4.0509       |
| 133.3084   | 4.1937        | 5.5854       |
| 107.7204   | 5.3547        | 7.1781       |
| 74.1887    | 6.2543        | 8.7509       |
| 23.5185    | 7.2858        | 10.3146      |
| $-1.8905$  | 7.5437        | 10.9783      |
| $-49.608$  | 7.3012        | 10.9859      |
| $-88.0919$ | 4.0127        | 7.5259       |
| -154.2884  | 1.0636        | 1.3376       |
| -163.9864  | ∩             | ი            |

*Tabla 77 Resultados de interacción entre las columnas*

Fuente: ETABS, 2018

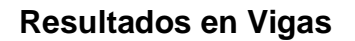

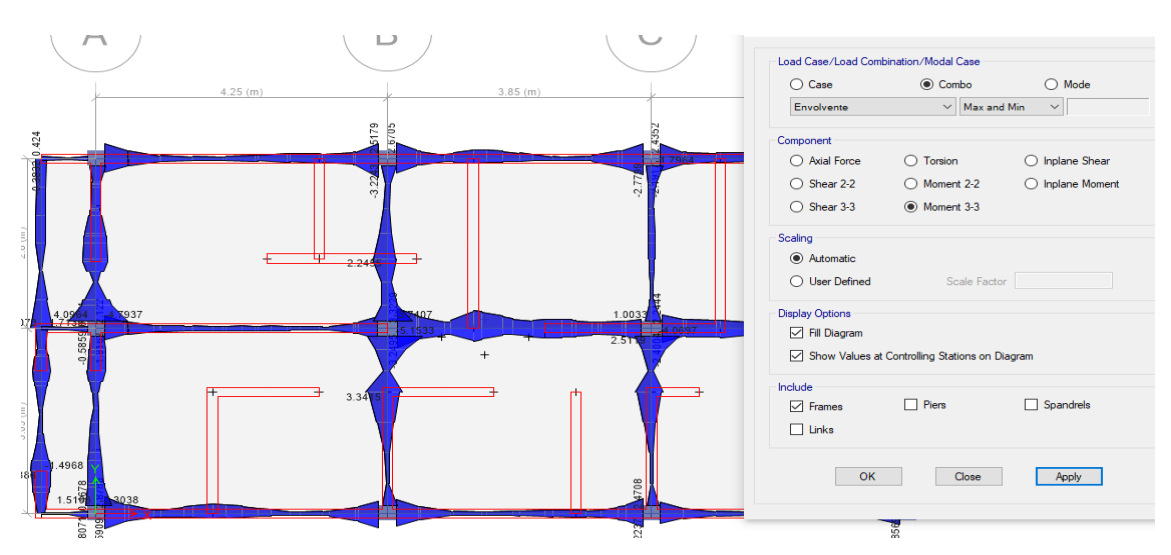

*Figura 157 Diagrama de fuerzas internas en la estructura que se encuentra fisurada.* Fuente: ETABS, 2018

Se puede visualizar todas las fuerzas internas y momentos que se presentan en toda la

 $\times$ **ET** Diagram for Beam B13 at Story Story2 (Viga 25\*40) Load Case/Load Combination End Offset Location **LEnd** 0.1500  $\bigcirc$  Load Case **C** Load Combination ◯ Modal Case  $m$ Envolvente  $\vee$  Max and Min  $\vee$ J-End 3.7000  $\mathsf{m}$ 3.8500 Length  $\mathsf{m}$ **Display Location** Component  $\backsim$ Major (V2 and M3)  $\bigcirc$  Scroll for Values ◉ Show Max Shear V2  $Max = 4.2628$  tonf at 0.1500 m  $Min = -6.5368$  tonf at 0.1500 m Moment M3  $Max = 3.3229$  tonf-m at 0.1500 m Min =  $-3.2495$  tonf-m at 0.1500 m Done

estructura de la vivienda de 3 niveles considerando las columnas.

*Figura 158 Momentos maximos y minimos que se presenta a la viga cuando exite un modelo fisurado*

Fuente: ETABS, 2018

**Resultados en pared de muros de albañilería:**

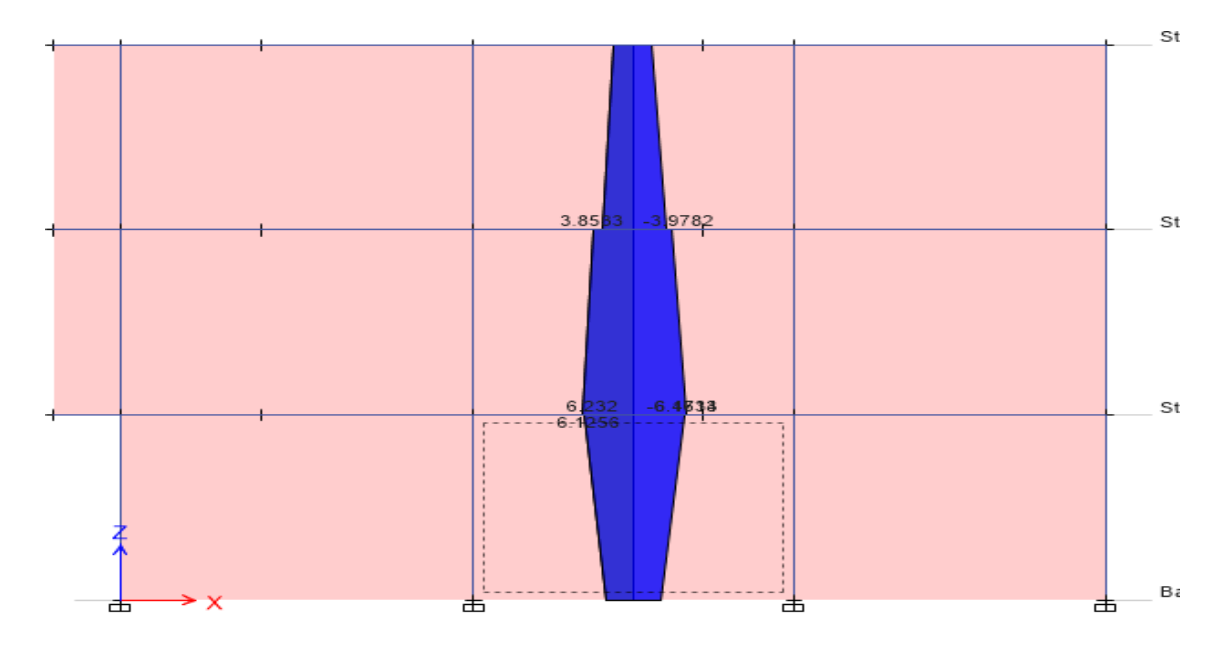

# *Figura 159 Distribucion de las fuerzas internas en los 3 niveles* Fuente: ETABS, 2018

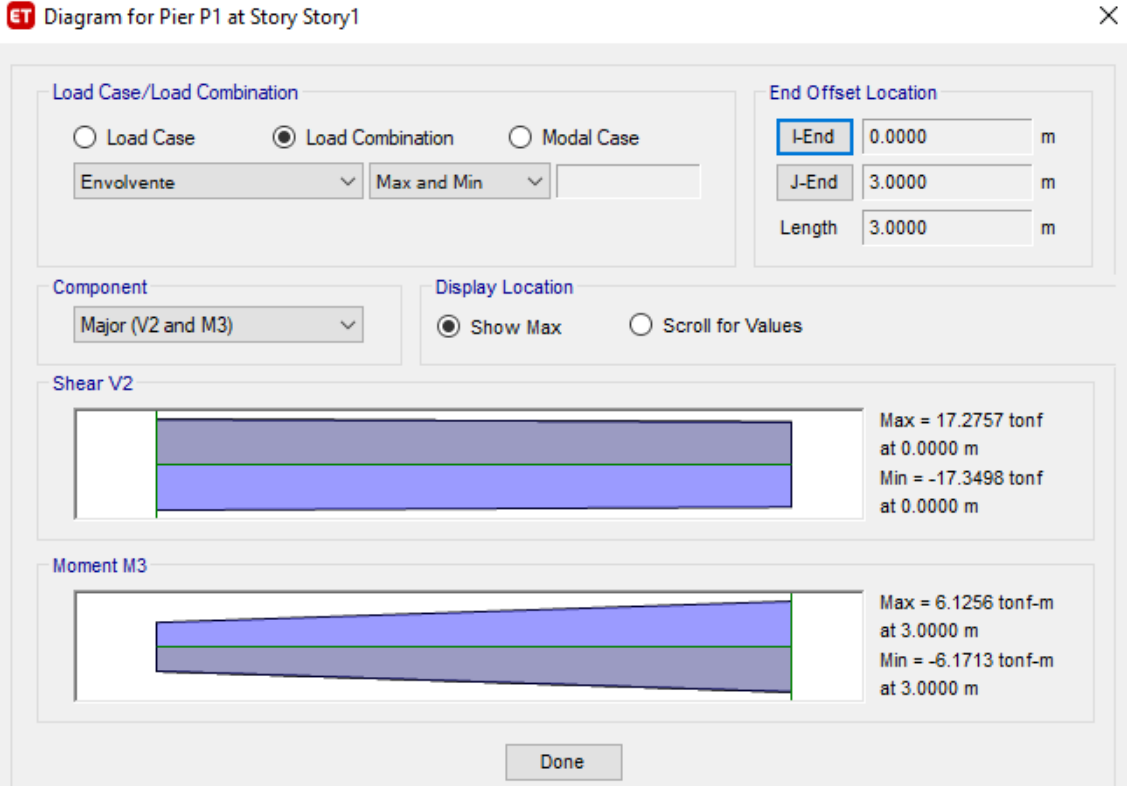

*Figura 160 Momentos maximos y minimos en las vigas cuando existe un modelado fisurado.*

Fuente: ETABS, 2018

# **2. Modelo con malla electrosoldada**

## **Resultados en columnas:**

*Tabla 78 Resultados de momentos y fuerzas internas cuando a la vivienda se le incorpora malla electrosoldada.*

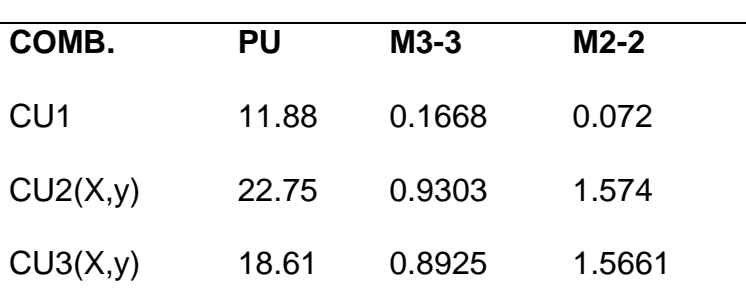

**MODELO CON MALLA ELECTROSOLDADA**

## Fuente: ETABS,2018

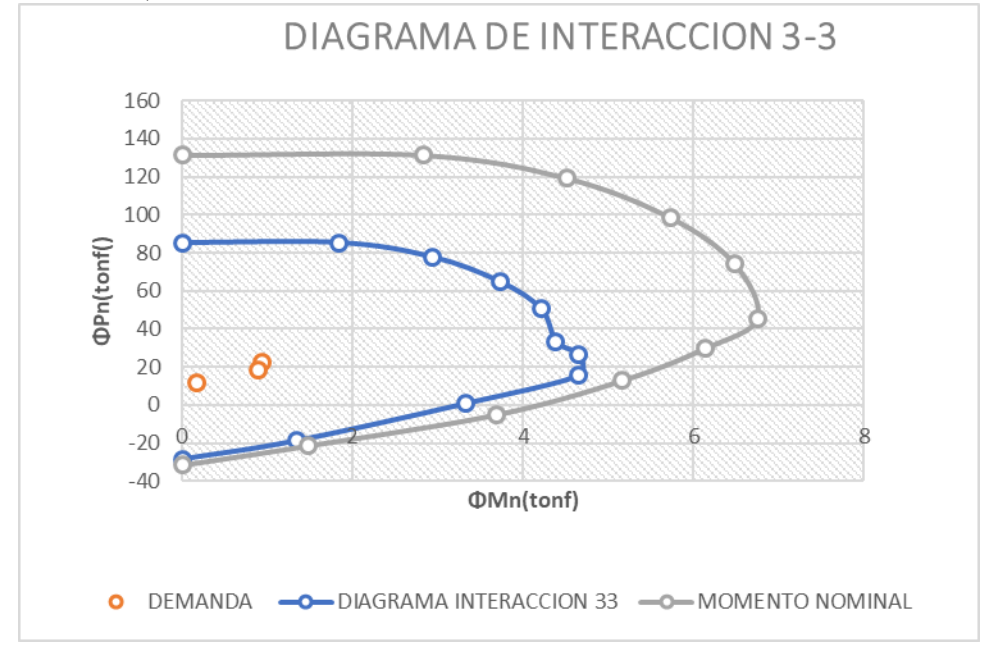

*Figura 161 Diagrama interracción 3.3 modelado con malla electrosoldada* Fuente: ETABS, 2018

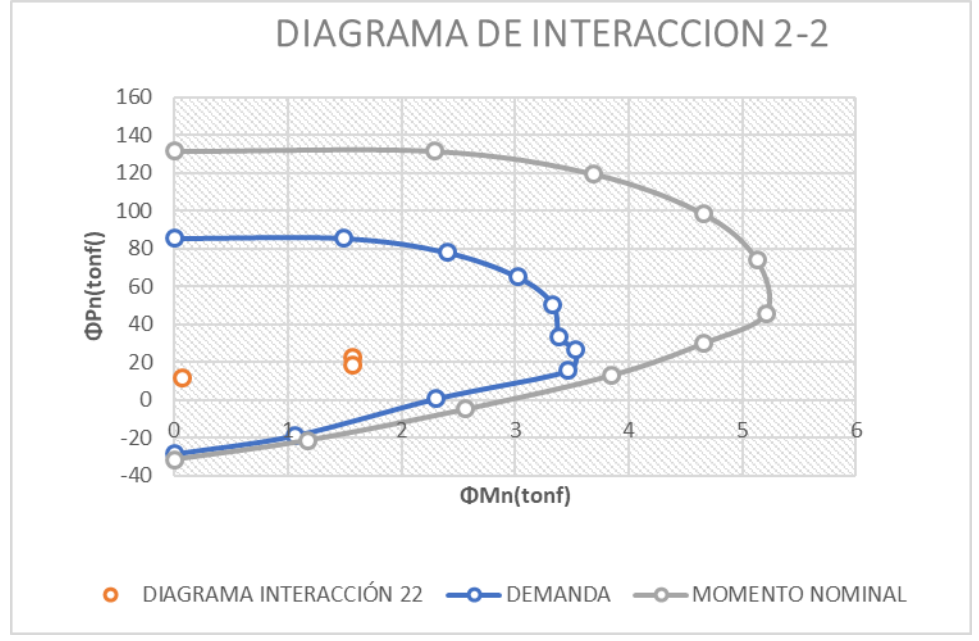

*Figura 162 Diagrama interracción 2-2 modelado con malla electrosoldada* Fuente: ETABS, 2018

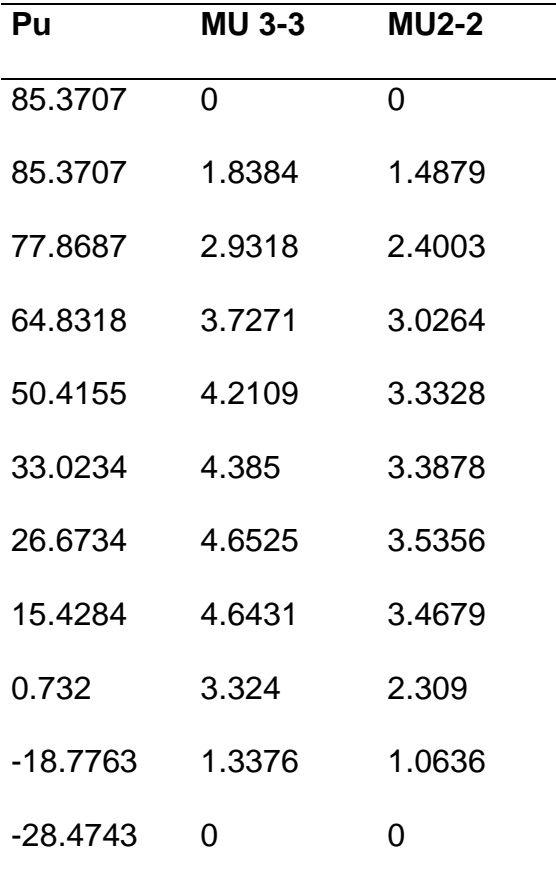

*Tabla 79 Resultados de interacción de columnas con malla electrosoldada.*

Fuente: ETABS,2018.

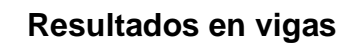

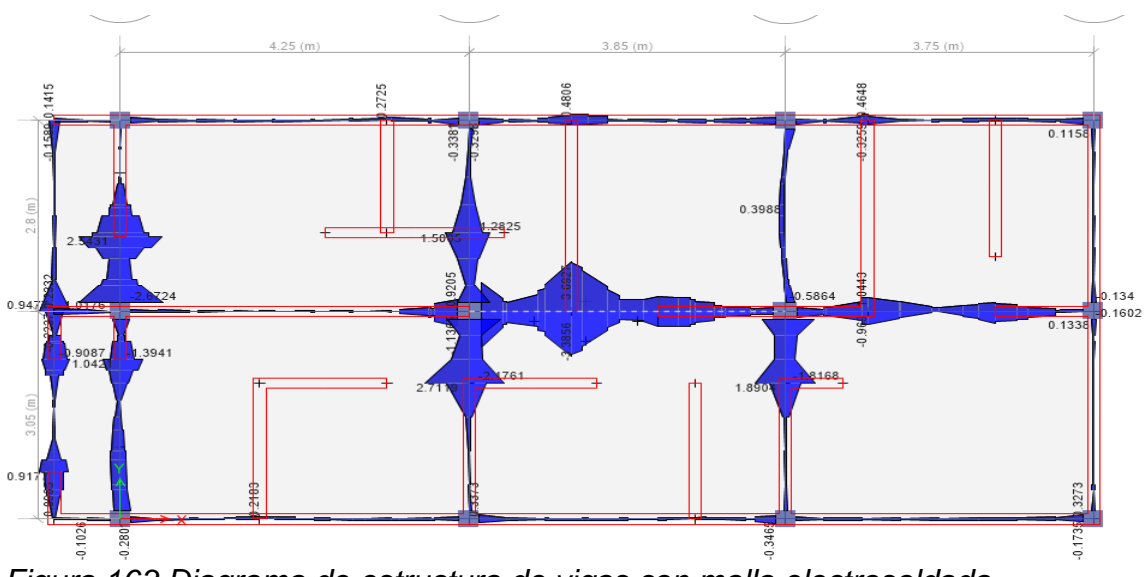

*Figura 163 Diagrama de estructura de vigas con malla electrosoldada* Fuente: ETABS, 2018

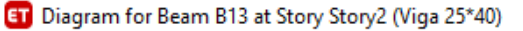

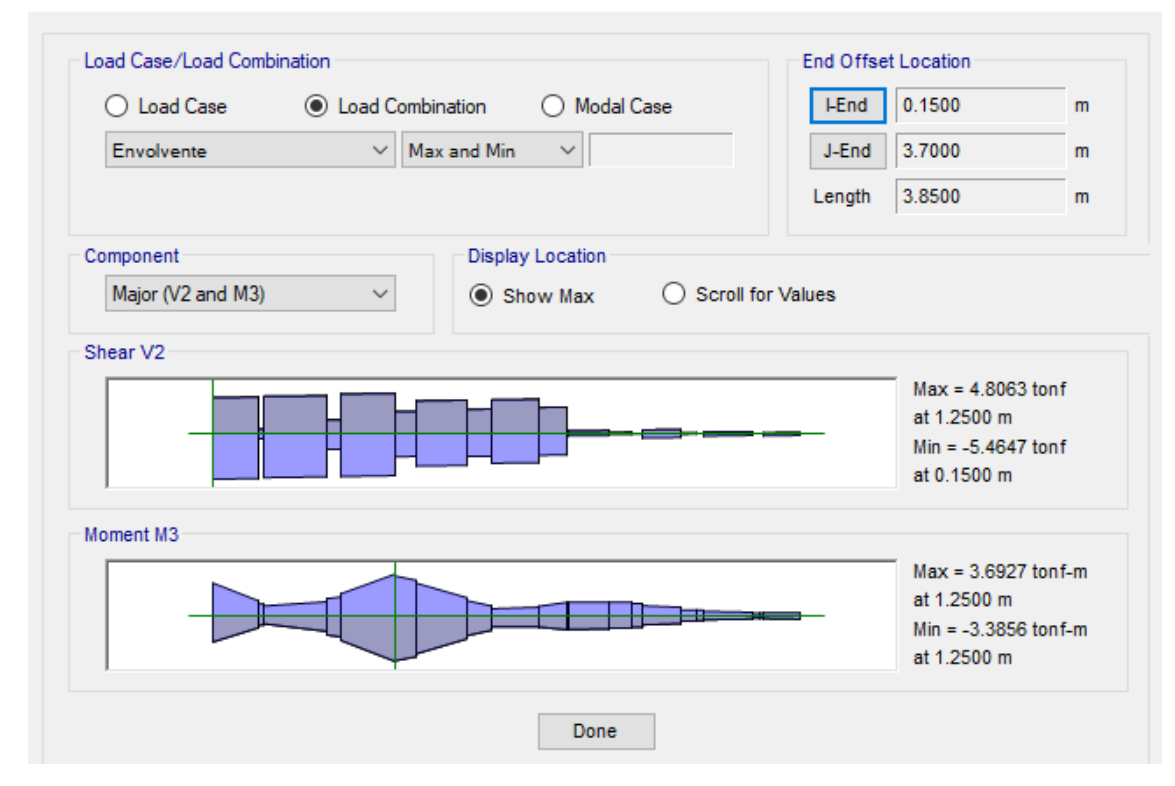

*Figura 164 Momentos maximos y minimos en vigas* Fuente: ETABS, 2018

# **Resultados en pared de muros de albañilería:**

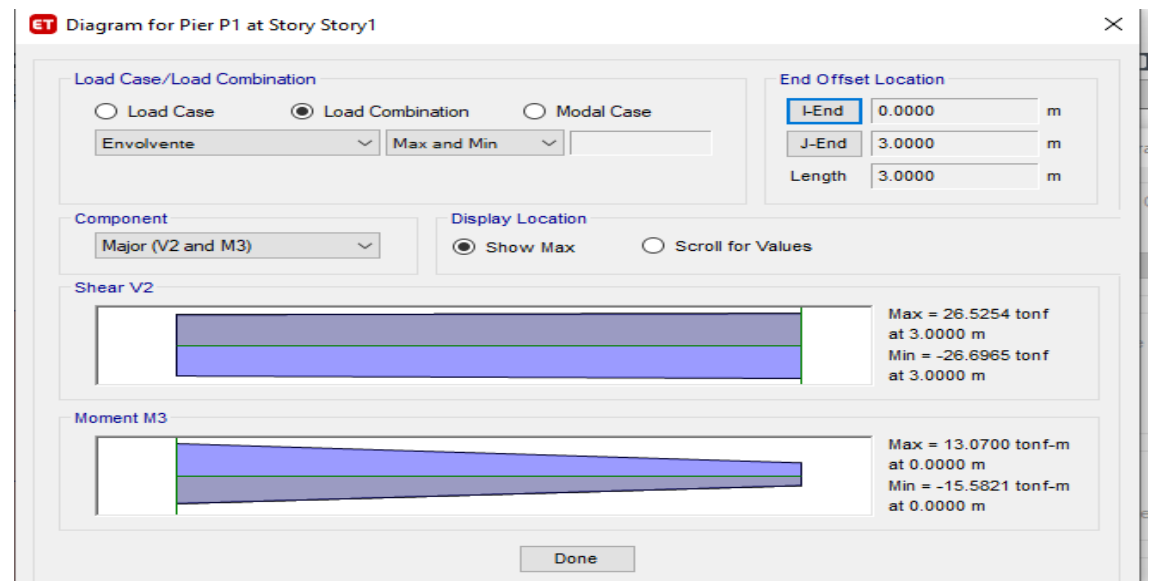

*Figura 165 Momentos y minimos en pared de murpos de albañileria* Fuente: ETABS, 2018

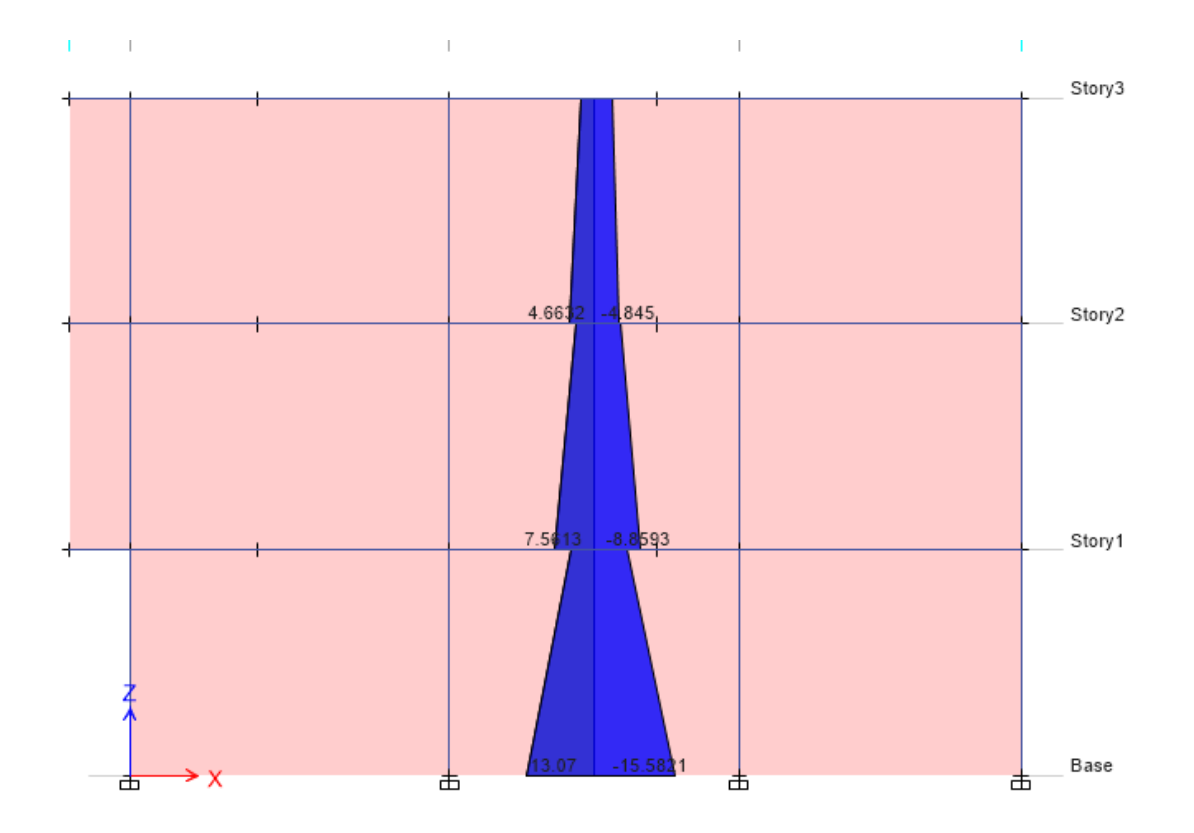

*Figura 166 Distribucion de momentos en la pared de muros de albañileria.* Fuente: ETABS, 2018

# **3. Modelo con encamisado**

## **Resultados en columnas:**

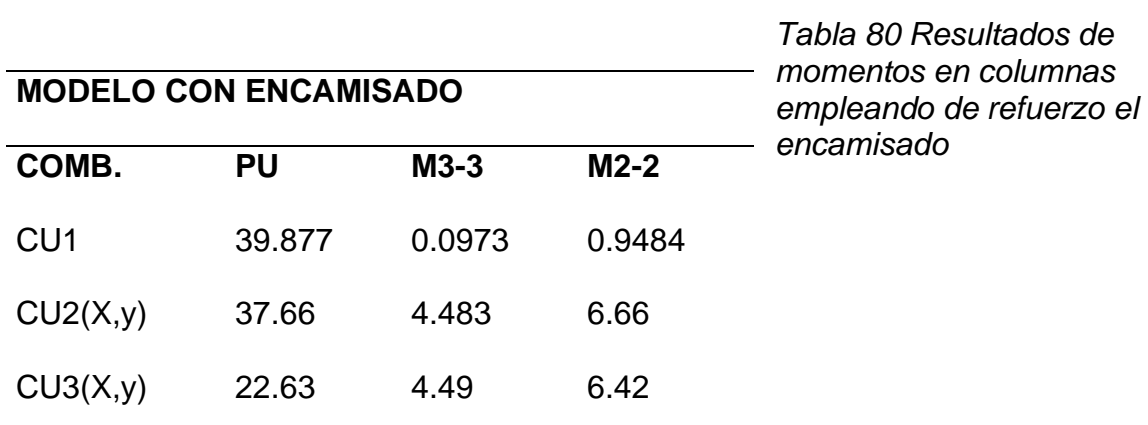

Fuente: ETABS,2018.

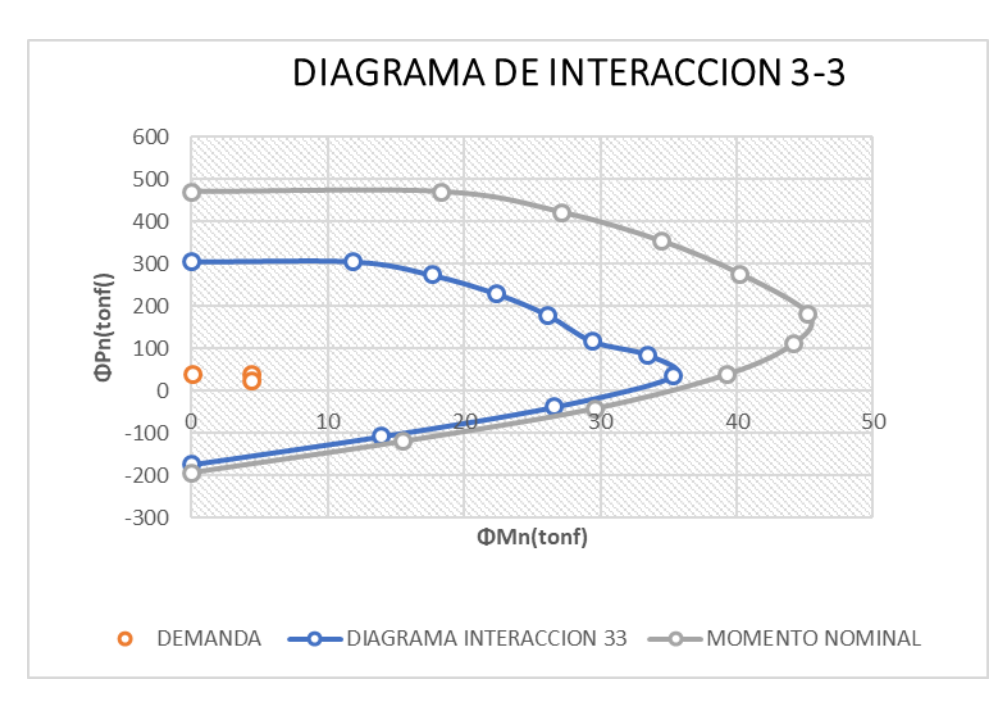

*Figura 167 Diagrama de interracción de momento 3.3 modelado con encamisado*  Fuente: ETABS, 2018

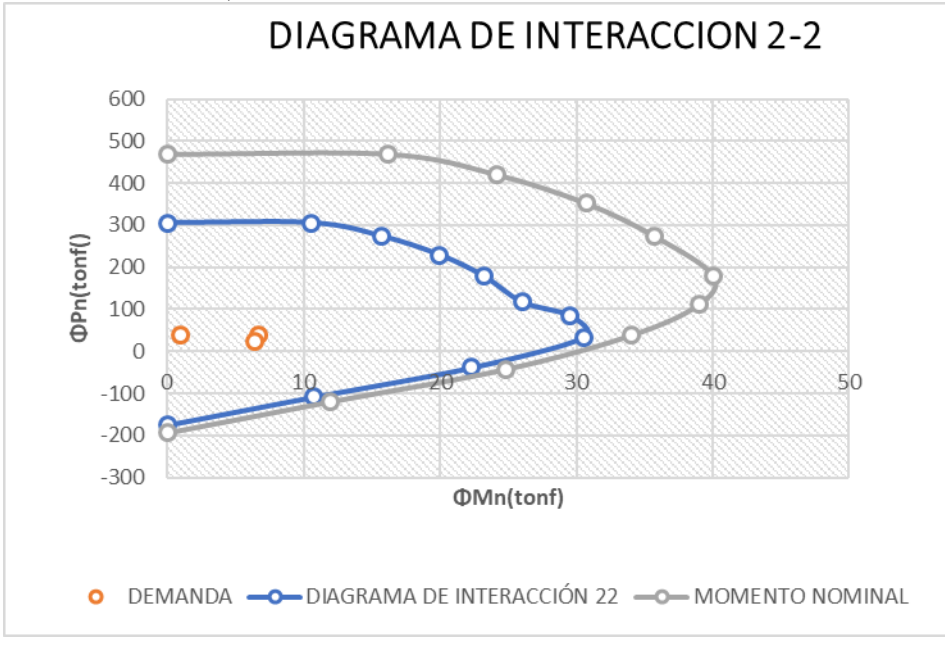

*Figura 168 Diagrama de interracción de momento 2.2 modelado con encamisado*  Fuente: ETABS, 2018

| Pu          | <b>MU 3-3</b> | <b>MU2-2</b> |
|-------------|---------------|--------------|
| 305.6152    | 0             | 0            |
| 305.6152    | 11.9071       | 10.5353      |
| 273.7808    | 17.6721       | 15.7121      |
| 229.4488    | 22.4054       | 19.9639      |
| 178.9958    | 26.1471       | 23.2007      |
| 117.2806    | 29.4071       | 26.0207      |
| 84.6001     | 33.4944       | 29.5403      |
| 34.2758     | 35.3571       | 30.5937      |
| $-38.3172$  | 26.6273       | 22.3385      |
| $-107.9159$ | 13.9706       | 10.778       |
| -174.8871   | ი             | O            |

*Tabla 81 Resultados de interacción de columnas cuando se emplea encamisado*

Fuente: ETABS,2018

# **Resultados en vigas**

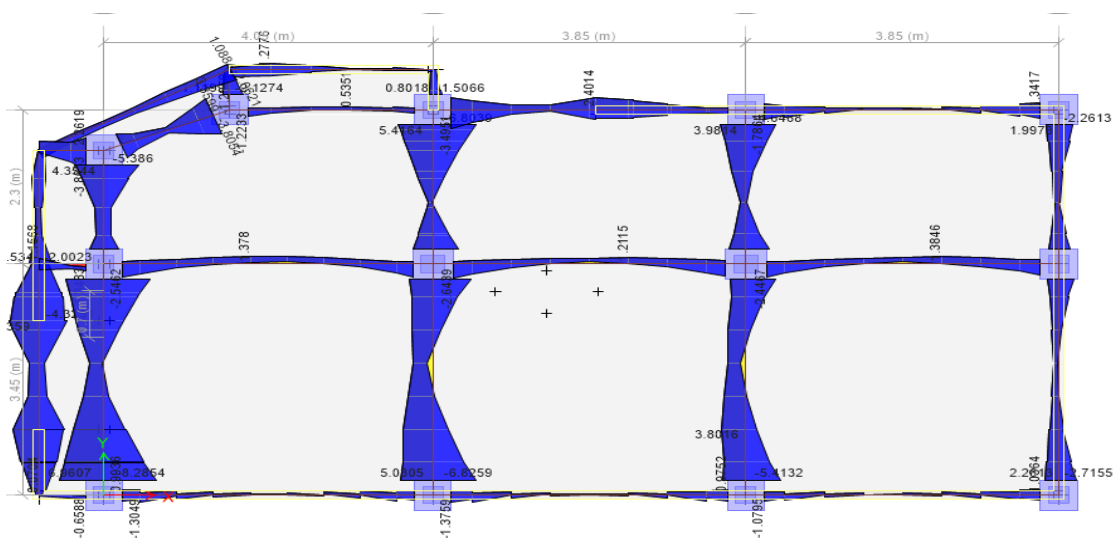

*Figura 169 Diagrama de vigas con modelado de encamisado*  Fuente: ETABS, 2018

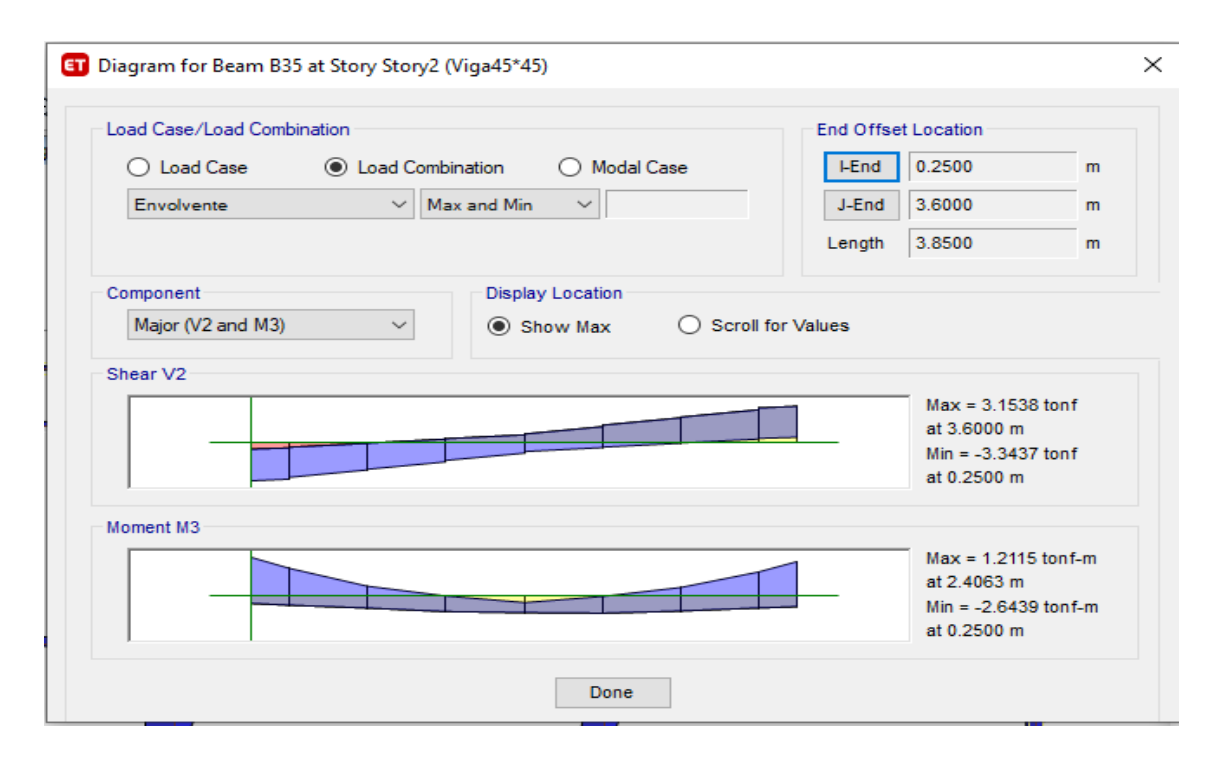

*Figura 170 Diagrama de momento maximos y minimos del modelado con encamisado*  Fuente: ETABS, 2018

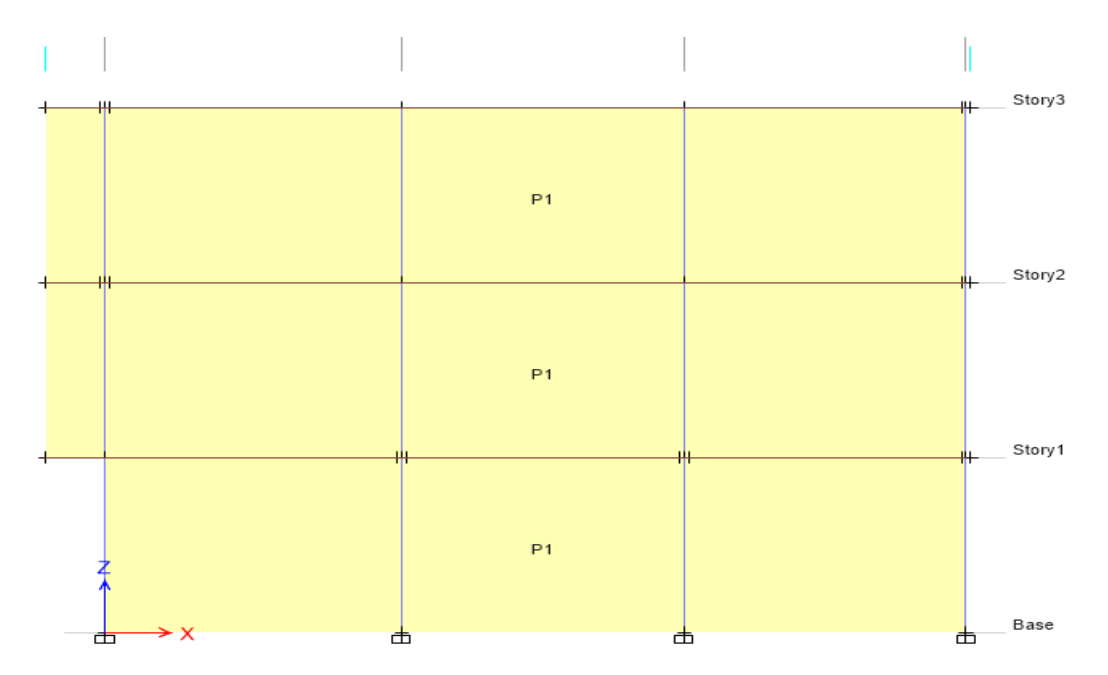

#### **Resultados en muros de albañilería:**

*Figura 171 Diagrama de identificacion de las pared seleccionadas en el modelado con encamisado*  Fuente: ETABS, 2018

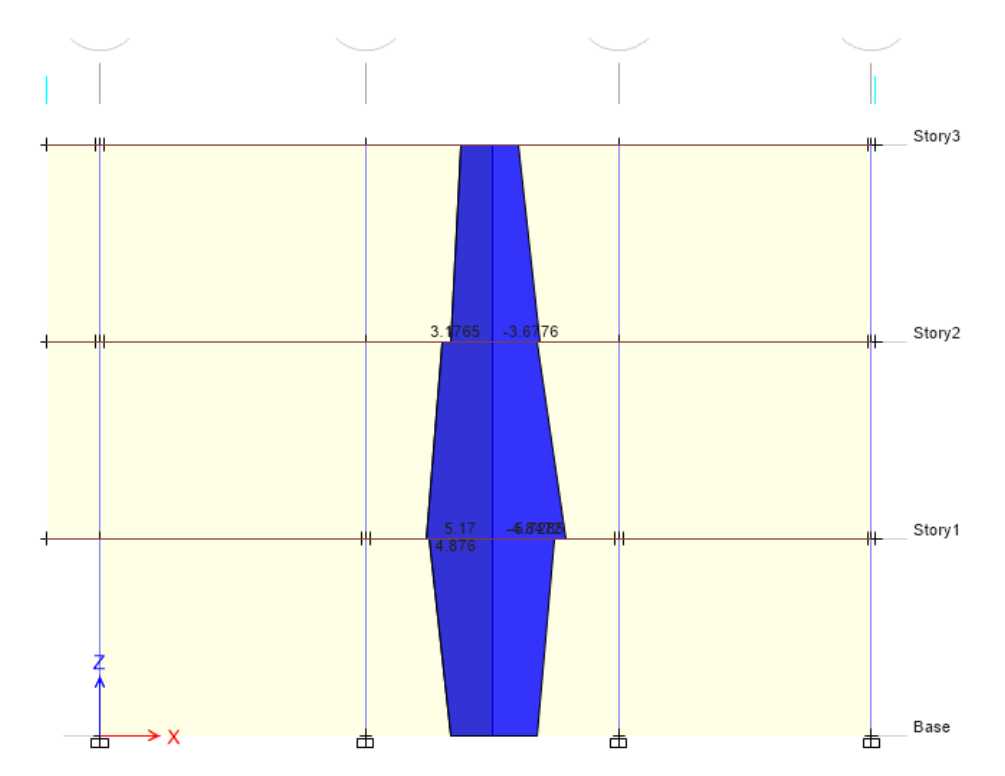

*Figura 172 Diagrama de momento en pared de muros de albañileria del modelado con encamisado*  Fuente: ETABS, 2018

# **6 Modelo con lamina CPFR**

#### **Resultados en columnas:**

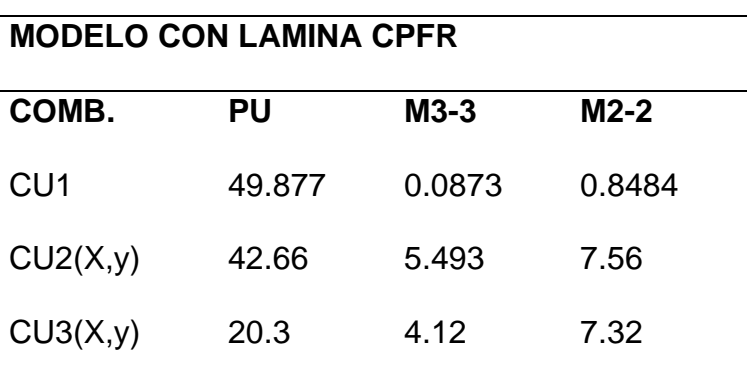

*Tabla 82 Resultados de fuerzas internas y momentos en columnas con lamina CPFR*

*Fuente: ETABS,2018*
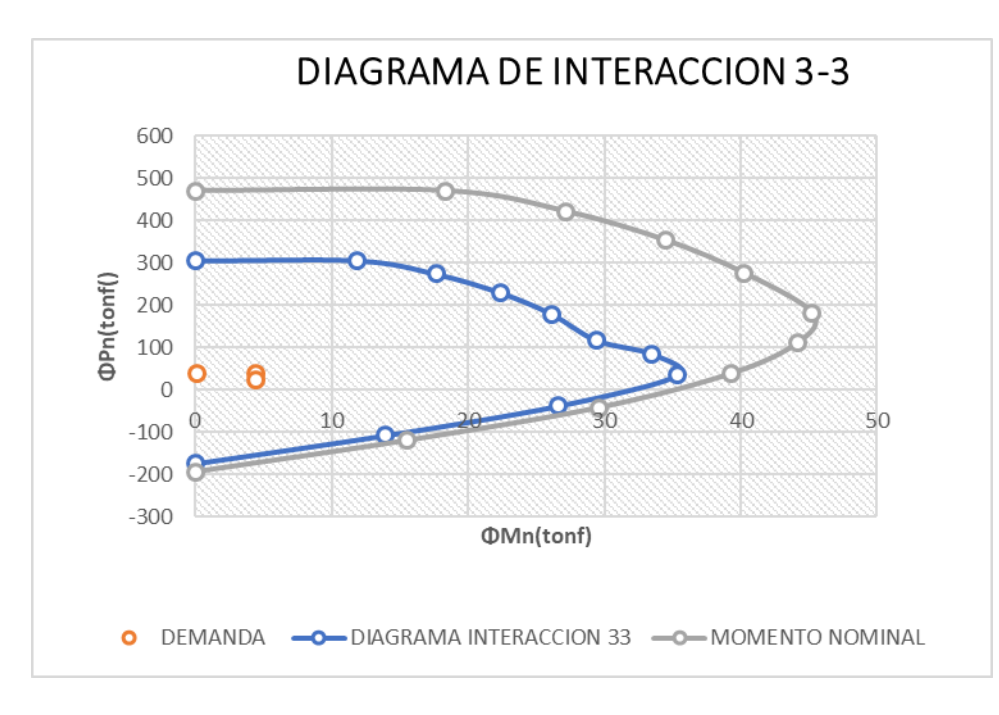

*Figura 173 Diagrama de interracción de momento 3.3 modelado con lamina CPFR*  Fuente: ETABS, 2018

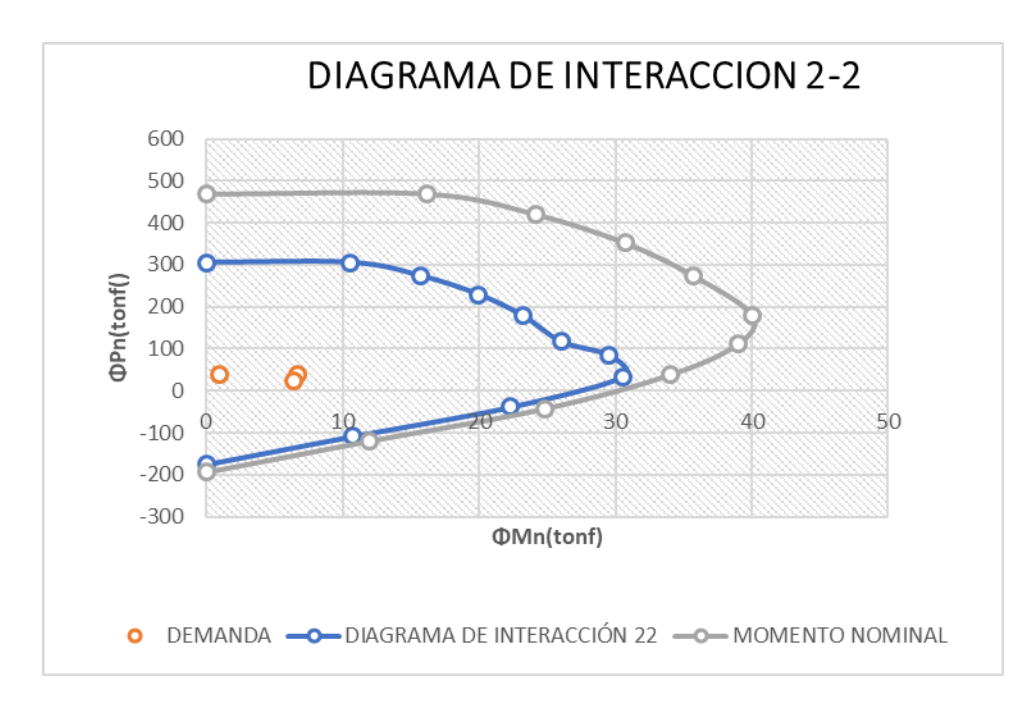

*Figura 174 Diagrama de interracción de momento 2.2 modelado con lamina CPFR* Fuente: ETABS, 2018

| Pu          | <b>MU 3-3</b> | <b>MU2-2</b> |
|-------------|---------------|--------------|
| 407.6152    | 0             | 0            |
| 415.452     | 15.9571       | 12.6353      |
| 343.9806    | 27.8721       | 17.9121      |
| 329.4488    | 32.4054       | 18.8738      |
| 198.9958    | 26.1471       | 23.2007      |
| 127.2906    | 29.4071       | 26.0207      |
| 87.7211     | 32.4944       | 30.5403      |
| 37.2778     | 39.3581       | 36.5957      |
| $-37.3172$  | 29.6273       | 27.3385      |
| $-110.9159$ | 17.9706       | 14.778       |
| -194.9871   | ი             | ი            |

*Tabla 83 Resultado de interacción con columnas empleando lamina CPFR*

Fuente: ETABS,2018.

## **Resultados en vigas**

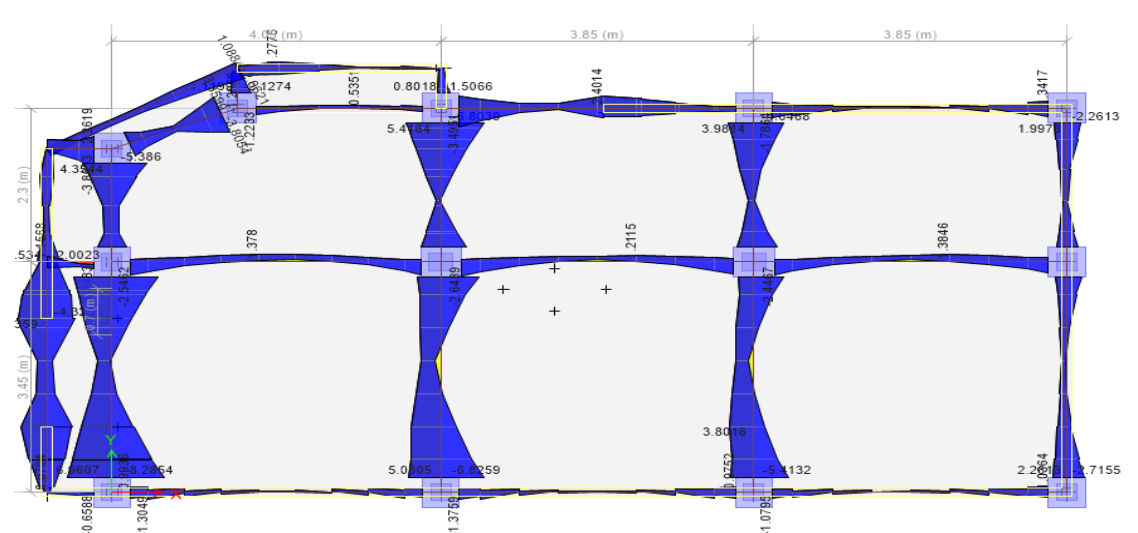

*Figura 175 Diagrama de vigas en toda la estructura empleando el modelado con lamina CPFR.* Fuente: ETABS, 2018

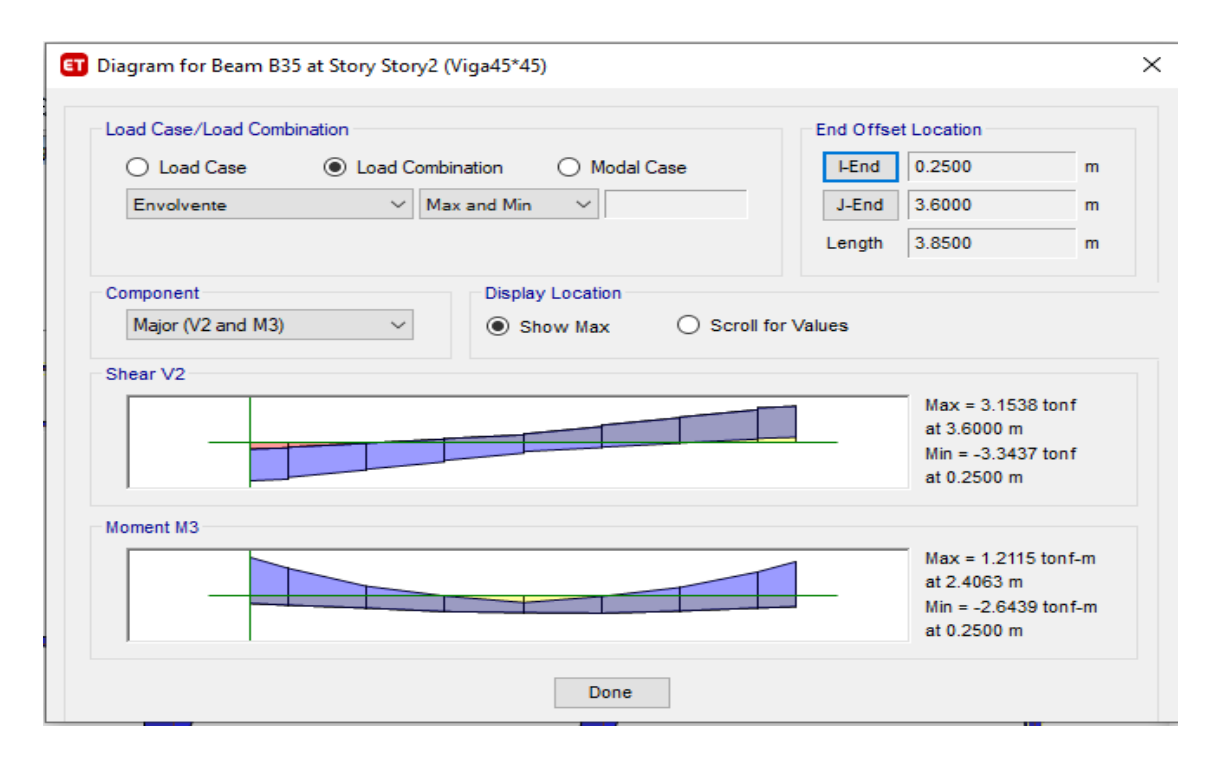

*Figura 176 Diagrama de vigas y momento modelado con lamina CPFR* Fuente: ETABS, 2018

**Resultados en muros de albañilería:**

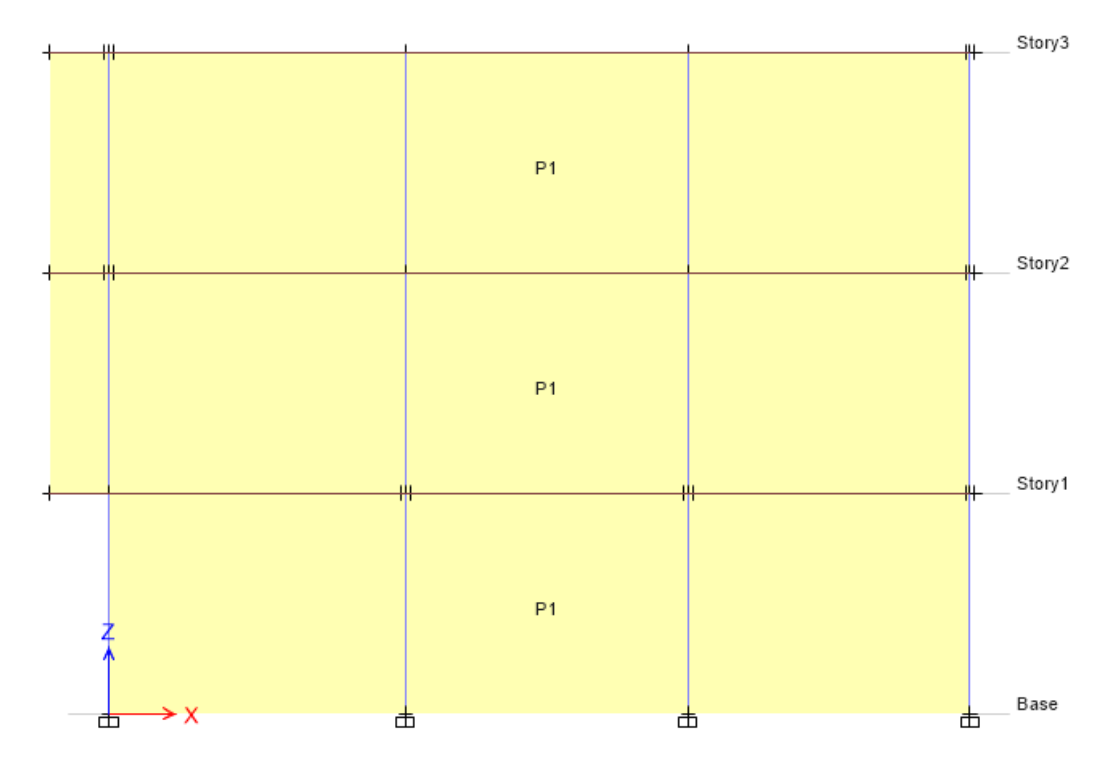

*Figura 177 Diagrama de selección de pared para modelado con lamina CPFR*  Fuente: ETABS, 2018

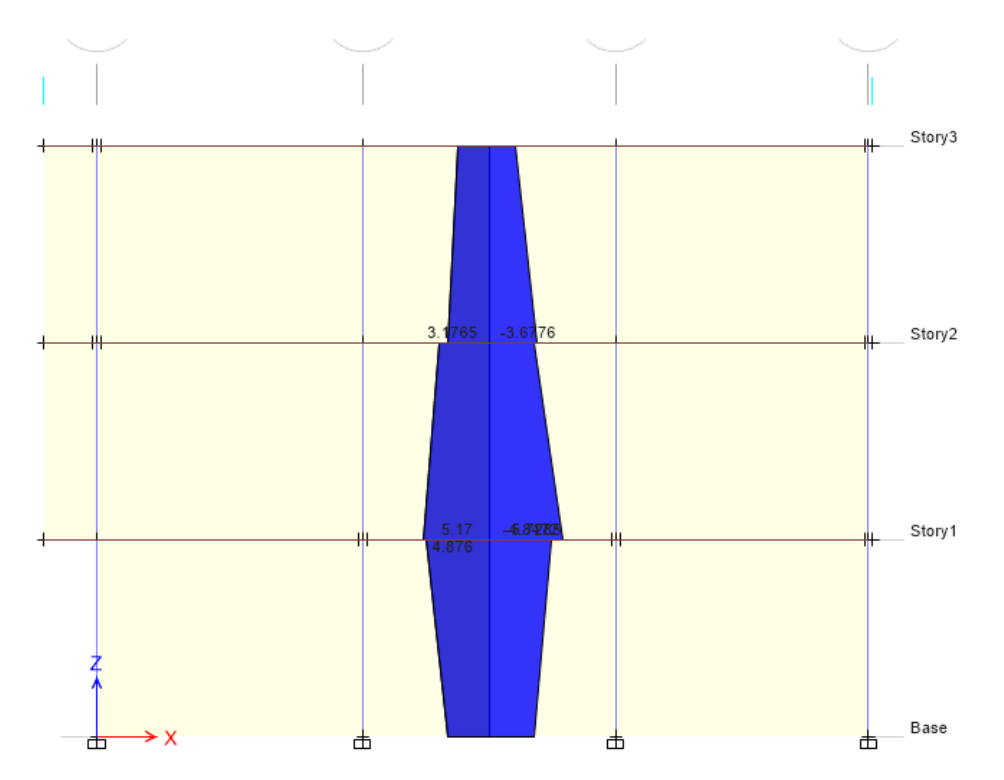

*Figura 178 Diagrama de momento distribuido en los tres niveles de la pared de muros de albaliñeria del modelado con lamina CPFR.* Fuente: ETABS, 2018